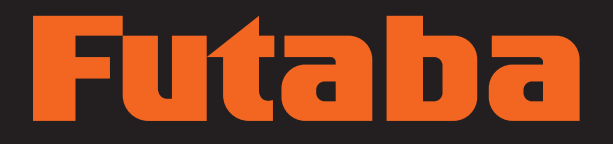

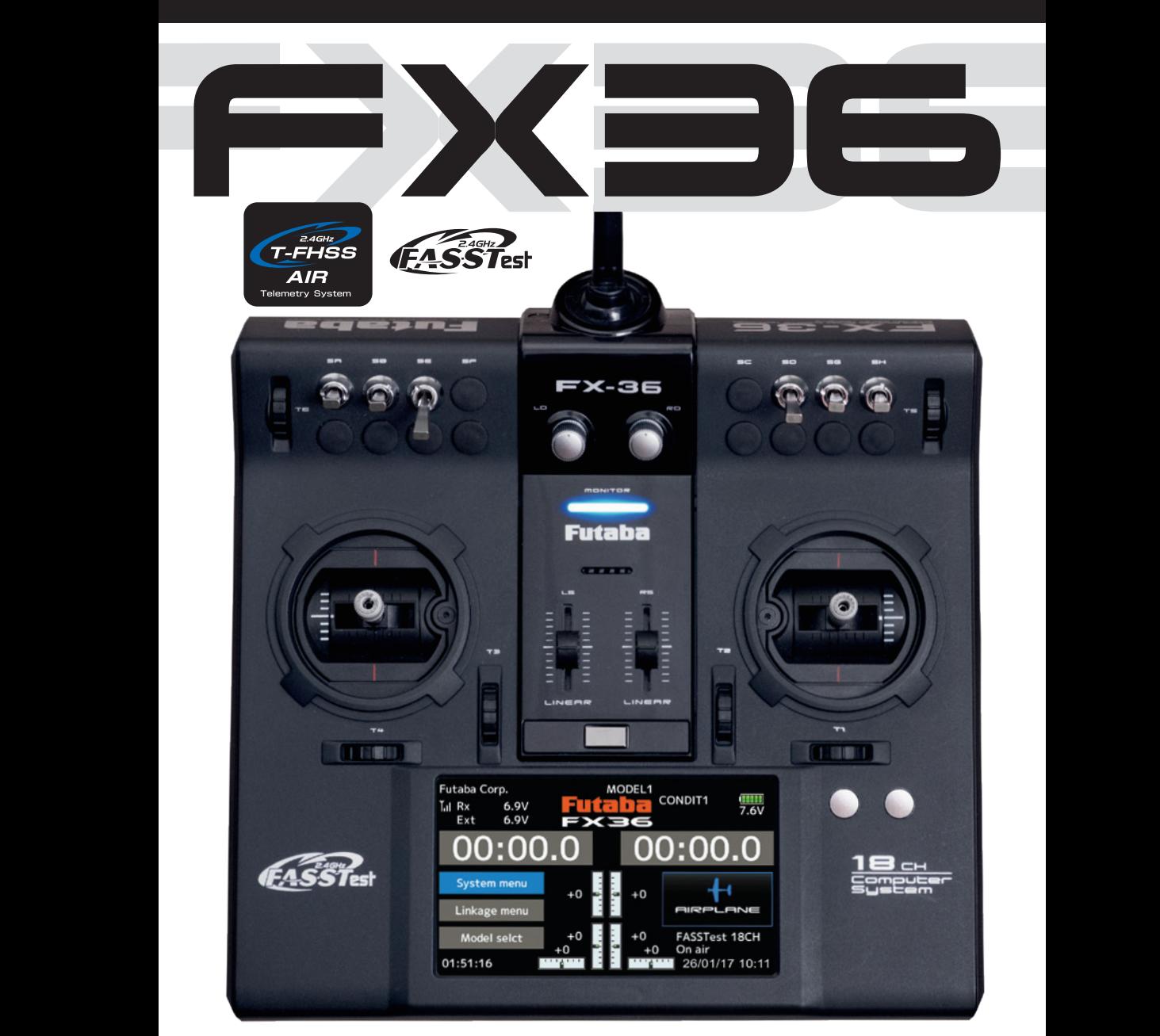

## BEDIENUNGSANLEITUNG

## Futaba

## **INHALTSVERZEICHNIS**

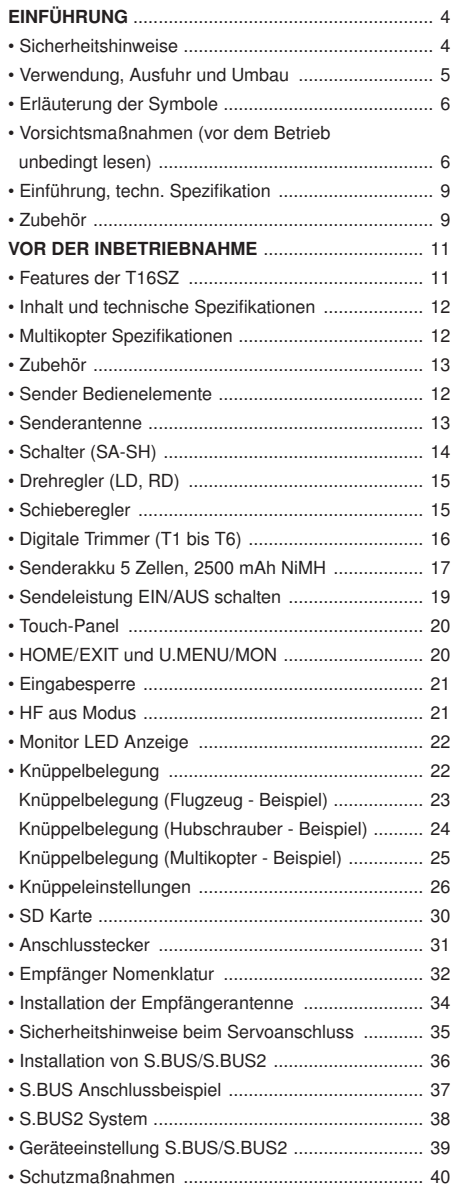

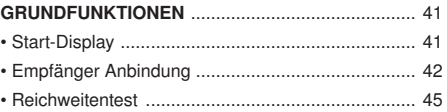

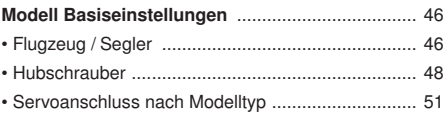

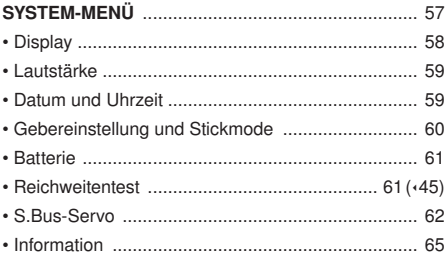

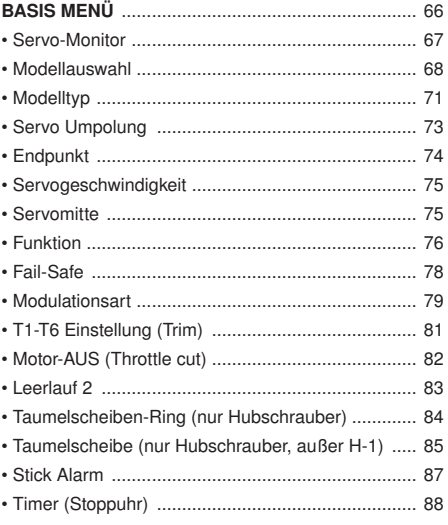

Soft- & Firmware-Updates sowie weitere Hinweise zur Programmierung finden Sie unter unter **http://www.futaba-rc.com/faq** .

# **Futaba**

## **INHALTSVERZEICHNIS**

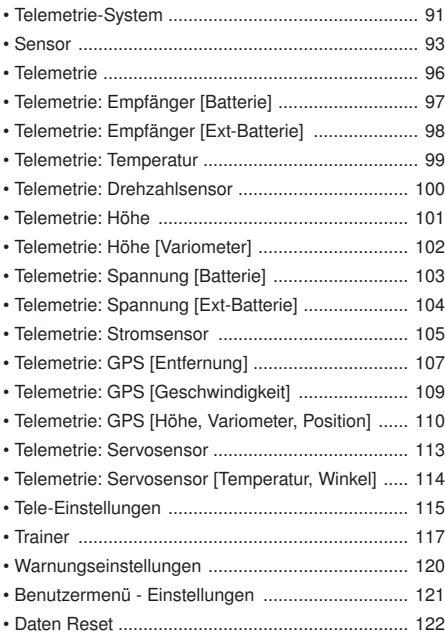

## MODELL-MENÜ (Gemeinsame Funktionen) ....... 123

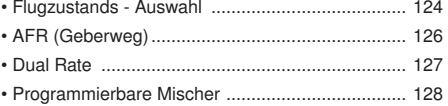

#### MODELL-MENÜ (Flugzeug/Segler/Multikopter)

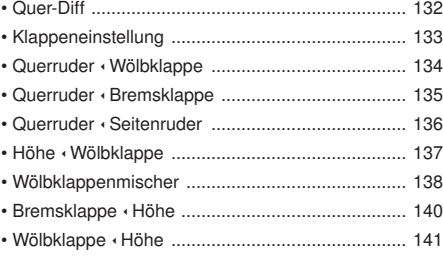

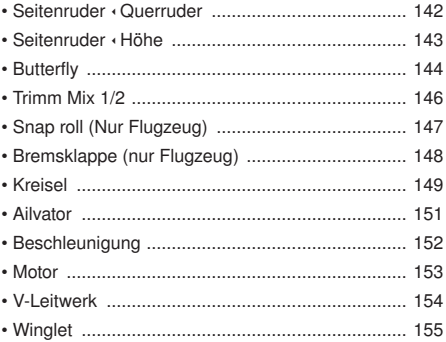

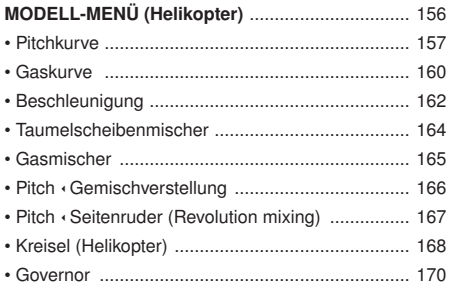

#### Gemeinsame Einstellungen

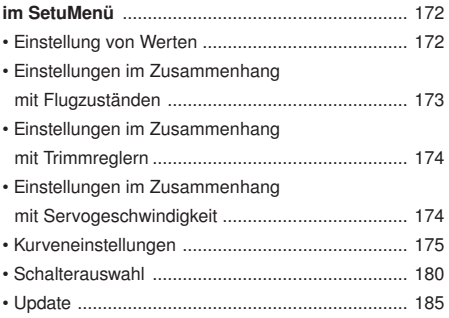

#### **KONFORMITÄTSERKLÄRUNG**

Hiermit erklärt die Futaba Corporation, dass sich dieses Gerät in Übereinstimmung mit der EU-Richtlinie 2014/53/EU befindet. Der vollständige Text der EU Konformitätserklärung ist einsehbar auf: **http://www.rc.futaba.co.jp/english/dl/declarations.html**

Lesen Sie vor Inbetriebnahme unbedingt die Sicherheitshinweise sowie diese Anleitung genau durch.

Wenn Sie ferngesteuerte Modellflugzeuge oder Hubschrauber erstmalig betreiben, empfehlen wir Ihnen, einen erfahrenen Modellpiloten um Hilfe zu bitten.

Diese Fernsteueranlage ist ausschließlich für den Betrieb von funkferngesteuerten Modellen konzipiert und zugelassen. Futaba übernimmt keinerlei Haftung bei anderweitiger Verwendung.

## SICHERHEITSHINWEISE

Ferngesteuerte Modelle sind kein Spielzeug im üblichen Sinne und dürfen von Jugendlichen unter 14 Jahren nur unter Aufsicht von Erwachsenen eingesetzt und betrieben werden. Ihr Bau und Betrieb erfordert technisches Verständnis, handwerkliche Sorgfalt und sicherheitsbewusstes Verhalten. Fehler oder Nachlässigkeiten beim Bau oder beim Fliegen können erhebliche Personen- oder Sachschäden zur Folge haben.

Da Hersteller und Verkäufer keinen Einfluss auf den ordnungsgemäßen Bau und Betrieb der Modelle haben, wird ausdrücklich auf diese Gefahren hingewiesen und jegliche Haftung ausgeschlossen.

Technische Defekte elektrischer oder mecha-nischer Art können zum unverhofften Anlaufen von Motoren führen, wodurch sich Teile lösen und mit hoher Geschwindigkeit umherfliegen können. Auch ein Betrieb der Empfangsanlage ohne aktivierten Sender kann zu diesem Effekt führen (Failsafe Funktion).

Hierdurch entsteht erhebliche Verletzungs-gefahr. Luftschrauben (Propeller), Rotoren bei Hubschraubern und generell alle sich drehenden Teile, die durch einen Motor angetrieben werden, stellen eine ständige Verletzungsgefahr dar. Funktions- und Reichweitentest sollten deshalb mit deaktiviertem Motor / Antrieb vorgenommen werden. Vermeiden Sie unbedingt eine Berührung solcher Teile. Eine drehende Luftschraube kann z.B. einen Finger abschlagen!

Bei Elektromotoren mit angeschlossenem Antriebsakku niemals im Gefährdungsbereich von Luftschrauben oder rotierenden Teilen aufhalten. Achten Sie ebenfalls darauf, dass keine sonstigen Gegenstände mit sich drehenden Teilen in Berührung kommen!

Schützen Sie Ihre Fernsteueranlage vor Staub, Schmutz und Feuchtigkeit. Setzen Sie die Geräte keiner übermäßigen Hitze, Kälte oder Vibrationen aus. Der Fernsteuerbetrieb darf nur im angegebenen Temperaturbereich von – 15 °C bis + 55 °C durchgeführt werden.

Benutzen Sie nur empfohlene Ladegeräte und laden Sie Ihre Akkus nur unter Aufsicht. Beachten Sie unsere Sicherheitshinweise zum Laden der Akkus. Über- oder Falschladungen können zur Explosion des Akkus führen.

#### Achten Sie auf richtige Polung.

Vermeiden Sie Stoß- und Druckbelastung. Überprüfen Sie Ihre Anlage stets auf Beschädigungen an Gehäusen, Kabeln und Anschlussbuchsen. Durch Absturz beschädigte oder nass gewordene Geräte, selbst wenn sie wieder trocken sind, nicht mehr verwenden! Entweder im Futaba Service überprüfen lassen oder ersetzen.

Durch Nässe oder Absturz können Fehler entstehen,<br>welche – nach – kurzer – Betriebszeit – zu – einem welche nach kurzer Betriebszeit zu Funktionsausfall führen. Es dürfen nur die von uns empfohlenen Komponenten und Zubehörteile eingesetzt werden. Verwenden Sie immer Original Futaba-Steckverbindungen.

#### Hinweis:

Die 2,4 GHz FASST Übertragungstechnik, kann für alle Flug-, Schiffs- und Automodelle eingesetzt werden.

#### ROUTINEPRÜFUNGEN VOR DEM START

- Bevor Sie den Empfänger mit Spannung versorgen, vergewissern Sie sich, dass der Gasknüppel auf Stopp / Leerlauf steht.
- Immer erst den Sender, dann den Empfänger einschalten.
- Immer zuerst den Empfänger, dann den Sender ausschalten.
- Führen Sie vor jedem Start einen Reichweitentest durch
- Prüfen Sie, ob der richtige Modellspeicher ausgewählt ist
- Führen Sie einen Funktionstest durch. Prüfen Sie die Laufrichtung und die Ausschläge der Ruder am Modell.
- Sind Mischfunktionen und Schalter richtig eingestellt?
- Ist der Ladezustand der Akkus ausreichend?
- Im Zweifel Modell niemals starten! Sie gefährden sonst sich und andere.

#### MODELLBETRIEB

- Überfliegen Sie niemals Zuschauer oder andere Piloten.
- Gefährden Sie niemals Menschen oder Tiere.
- Fliegen Sie nie in der Nähe von Hochspannungsleitungen oder Wohngebieten.
- Betreiben Sie Ihr Modell auch nicht in der Nähe von Schleusen und öffentlichem Schiffsverkehr.
- Betreiben Sie Ihr Modell nicht auf öffentlichen Straßen, Autobahnen, Wegen und Plätzen etc.

#### Bei Gewitter dürfen Sie die Fernsteuerung nicht betreiben.

Während des Betriebs niemals mit der Senderantenne auf das Modell 'zielen'. In dieser Richtung hat der Sender die geringste Abstrahlung. Am Besten ist eine Position des Piloten, bei der die Antenne eine seitliche Stellung zum Modell einnimmt.

## n  $\overline{\mathbf{a}}$

## Schutzmaßnahmen

Schutzmaßnahmen bei Verwendung, Ausfuhr und Umbau.

- 1. Dieses Produkt ist ausschließlich für funkferngesteuerte Modelle konzipiert. Die Verwendung des in dieser Bedienungsanleitung beschriebenen Produkts ist auf funkferngesteuerte Modelle beschränkt.
- 2. Vorsichtsmaßnahmen bei Ausfuhr:
	- a) Wird dieses Produkt exportiert, dann darf es nicht verwendet werden, wenn dies im Zielland durch gesetzliche Vorschriften über Funkwellen verboten ist.
	- b) Eine andere Verwendung dieses Produkts als für Modelle kann u.U. von Ausfuhr- und Handelskontrollvorschriften eingeschränkt sein.
- 3. Umbau, Einstellung und Ersatzteile

Futaba haftet nicht für unerlaubte Änderungen, Anpassungen oder Teileersatz bei diesem Produkt.

- Dieses Handbuch darf weder ganz noch teilweise in irgendeiner Form ohne vorherige schriftliche Zustimmung reproduziert werden.
- Änderungen dieses Handbuchs sind vorbehalten.
- Dieses Handbuch muss vollständig vorliegen; sollten Sie jedoch feststellen, dass etwas unklar ist oder fehlt, wenden Sie sich bitte an ein Futaba Service-Center.
- Futaba ist nicht dafür verantwortlich, wie der Kunde dieses Produkt verwendet.
- Bei den Firmen- und Produktnamen im vorliegenden Handbuch handelt es sich um Handelsmarken oder eingetragene Warenzeichen des jeweiligen Unternehmens.

#### Sichere Verwendung

Bitte beachten Sie folgende Vorsichtsmaßnahmen, um die sichere Verwendung dieses Erzeugnisses jederzeit sicherzustellen. Bedeutung besonderer Beschriftungen/Markierungen:

Diejenigen Teile des Handbuchs, denen eines der folgenden Zeichen vorangestellt ist, erfordern im Hinblick auf die Sicherheit besondere Aufmerksamkeit.

 GEFAHR - Vorgehensweisen, die zu gefährlichen Situationen führen können und bei unsachgemäßer Ausführung den Tod oder ernsthafte Verletzungen zur Folge haben können.

 WARNUNG - Vorgehensweisen, die zu einer Gefahrensituation führen können und bei unsachgemäßer Ausführung den Tod oder ernsthafte Verletzungen zur Folge haben können, bzw. Vorgehensweisen, bei denen eine große Wahrscheinlichkeit oberflächlicher Verletzungen oder körperlicher Schäden besteht.

 VORSICHT - Vorgehensweisen, bei denen eine geringe Wahrscheinlichkeit ernsthafter Verletzungen für den Anwender besteht, wo jedoch bei nicht ordnungsgemäßer Durchführung durchaus die Gefahr von Verletzungen oder körperlichen Schäden besteht.

 $\bigcirc$  = Verboten  $\bigcirc$  = Zwingend vorgeschrieben

WARNUNG: Elektrische Teile stets von Kindern fernhalten.

## पतिके

#### Fliegen Sie nicht an folgenden Orten:

■ In der Nähe eines anderen Flugfeldes, wo Funksteuerung verwendet wird

■ In der Nähe von Zuschauern, oder über sie hinweg.

■ In der Nähe von Wohngebieten, Schulen, Krankenhäusern oder sonstigen Orten, wo sich viele Menschen aufhalten.

■ In der Nähe von Hochspannungsleitungen, hohen Gebäuden oder Fernmeldeeinrichtungen.

#### QWenn Sie den Sender während der Flugvorbereitung auf dem Boden abstellen, stellen Sie ihn nicht aufrecht hin:

■ Der Sender könnte umkippen, die Steuerknüppel könnten dadurch bewegt werden und das könnte zu unerwarteter Rotation des Propellers bzw. Rotors führen.

#### Während bzw. nach der Verwendung niemals den Motor oder den Fahrtregler berühren.

■ Diese Teile können bei der Verwendung sehr heiß werden.

#### Fliegen Sie zur Sicherheit immer so, dass Sie das Flugzeug im Blick behalten.

■ Fliegen Sie hinter Gebäuden oder hohen Bauwerken, dann verlieren Sie das Flugzeug nicht nur aus dem Blick, sondern verringern auch die Leistung der Funkverbindung; dadurch ist keine Steuerung mehr möglich und Sie könnten die Kontrolle verlieren.

#### Aus Sicherheitsgründen immer die Fail-Safe-Funktion einstellen.

■ Insbesondere sollte der Gaskanal normalerweise auf Leerlauf eingestellt sein. Für einen Helikopter, Gaskanal so einstellen, dass er im Schwebeflug bleibt.

#### Während des Flugs den Sender-Einstellbildschirm immer auf Home-Bildschirm zurückstellen.

■ Eingabefehler während des Fluges sind äußerst gefährlich.

Vor jeden Flug sind zu Beginn die verbleibende Senderleistung und die Empfängerakkus zu überprüfen.

■ Eine schwache Akkuleistung kann zu Steuerungsverlust und Absturz führen.

Funktionsfähigkeit jeder Steuerfunktion prüfen und vor jedem Flug einen Reichweitentest durchführen. Beim Trainer-Betrieb Funktionsfähigkeit von Lehrerund Schüler-Sendern überprüfen.

■ Schon eine einzige Sendereinstellung oder Anomalie des Flugzeugs kann zum Absturz führen.

Vor dem Einschalten des Senders:

1. Gashebel des Senders immer in die niedrigste Stellung (Leerlauf) bewegen.

2. Erst den Sender einschalten, danach den Empfänger.

Beim Ausschalten des Senders. Nach dem Anhalten des Motors (Zustand, in dem keine Rotation mehr erfolgt):

1. Empfänger ausschalten.

2. Dann Sender ausschalten.

■ Wird in umgekehrter Reihenfolge ein- bzw. ausgeschaltet, kann es zu unerwarteter Rotation des Propellers kommen, die zu schweren Verletzungen führen kann.

■ Bitte bei der Einstellung der Fail-Safe Funktion immer die o.g. Reihenfolge einhalten.

■ Niedrigste Gasstellung: Die Richtung, in welcher der Motor bei niedrigster Geschwindigkeit dreht oder anhält.

Während der Einstellung des Senders Motor anhalten, es sei denn dies ist erforderlich. Bei einem Elektromotor Verdrahtung abstecken. Bitte gehen Sie dabei mit äußerster Vorsicht vor. Vergewissern Sie sich, dass das Flugzeug gesichert ist und nicht mit Objekten oder Personen in Berührung kommt. Sicherstellen, dass der Motor erst nach Abschluss der Einstellungen rotiert.

■ Unerwartete Rotation kann zu schweren Verletzungen führen.

## Sicherheitshinweise zum Umgang mit Akku und Ladegerät

#### GEFAHR

Laden Sie niemals einen Akku wieder auf, der beschädigt, in schlechtem Zustand oder nass ist, oder aus dem Elektrolyte austreten.

Ladegerät nur für die bestimmungsgemäße Verwendung einsetzen.

#### Ladegerät oder Akku dürfen nicht nass werden.

■ Ladegerät oder Akku nicht benutzen, wenn sie feucht sind. Nicht mit feuchten Händen berühren. Ladegerät nicht in feuchter Umgebung benutzen.

#### Akku nicht kurzschließen!

Akku bzw. Ladegerät weder schweißen, noch reparieren, verformen oder zerlegen.

Akku nicht ins Feuer werfen oder in die Nähe von Feuer bringen.

Akku nicht in direkter Sonneneinstrahlung oder an Orten hoher Temperatur aufladen und lagern.

Akku nicht aufladen, solange er durch einen anderen Gegenstand verdeckt ist, denn er kann dann sehr heiß werden.

#### Akku nicht in feuergefährlicher Umgebung verwenden.

■ Das Gas entzündet sich und kann eine Explosion oder einen Brand verursachen.

Akku vor jedem Flug aufladen.

■ Wird der Akku während des Fluges komplett entladen, dann stürzt das Flugzeug ab.

Akku mit dem zugehörigen Ladegerät laden, das im Lieferumfang enthalten ist.

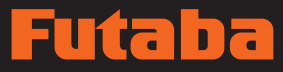

■ Wird der Akku über den angegebenen Wert hinaus aufgeladen, so kann dies zu Feuer, Verbrennung, Bersten oder Austreten von Flüssigkeit führen. Bei Schnellladung Akku nicht über 1C aufladen.

■ Akku nicht während der Fahrt in einem Fahrzeug aufladen. Durch die Schwingung ist kein ordnungsgemäßer Ladeprozess möglich.

Stecken Sie die Netzsteckerleitung fest und bis zum Anschlag in die Dose.

Immer ein Ladegerät mit der angegebenen Versorgungsspannung verwenden.

■ Um das Spezialladegerät zu nutzen, schließen Sie es an eine entsprechende Steckdose an.

Wenn Akkuflüssigkeit in Ihr Auge gerät, nicht reiben, sondern sofort unter fließendem Wasser oder mit klarem Wasser auswaschen und einen Arzt konsultieren.

■ Die Flüssigkeit kann zur Erblindung führen.

#### WARNUNG

Ladegerät und Akku während des Aufladens niemals berühren, auch nicht für kurze Zeit.

■ Dies kann zu Verbrennungen führen.

Niemals einen beschädigten Lader oder Akku verwenden.

Niemals Bauteile im Inneren des Ladegeräts berühren.

■ Dies kann zu Stromschlag oder Verbrennungen führen.

Bemerken Sie am Lader oder Akku fehlerhafte Zustände, wie Rauch oder Verfärbung, nehmen Sie den Akku aus dem Sender oder dem Ladegerät bzw. trennen Sie die Netzsteckerleitung und verwenden Sie das Ladegerät keinesfalls.

■ Bei weiterer Verwendung kann es zu Entzündung, Brand, Wärmeentwicklung oder Bersten kommen.

Akku keiner Stoßbelastung aussetzen.

■ Andernfalls kann es zu Entzündung, Brand, Wärmeentwicklung, Bersten oder Austreten von Flüssigkeit kommen.

Akku und Ladegerät an sicherer Stelle und für Kinder unzugänglich aufbewahren.

■ Dies kann zu Stromschlag oder Verletzungen führen.

Tritt aus dem Akku Flüssigkeit aus oder ist dort ein ungewöhnlicher Geruch feststellbar, Akku sofort an einem sicheren Ort entsorgen.

■ Andernfalls kann es zu Verbrennungen kommen.

Gelangt Batterieflüssigkeit auf Ihre Haut oder Kleidung, spülen sie die Stelle sofort unter fließendem Wasser oder anderem, sauberem **Wasser** 

■ Suchen Sie einen Arzt auf. Die Flüssigkeit kann zu Hautverletzungen führen.

Nach Ablauf der angegebenen Ladezeit Ladevorgang beenden und Ladegerät von der Buchse trennen.

Bei der Wiederverwertung oder Entsorgung des Akkus, Klemmen mit Klebeband isolieren.

■ Ein Kurzschluss der Klemmen kann zu Verbrennung, Hitzeentwicklung bzw. Bersten führen.

#### **A** VORSICHT

Batterien nicht für andere Geräte als den zugehörigen Sender verwenden.

Keine schweren Gegenstände auf den Akku oder das Ladegerät stellen. Akku oder Lader nicht an einem Ort ablegen, von dem sie herunterfallen können.

■ Dies kann zur Beschädigung oder zu Verletzungen führen.

Akku und Lader nicht an feuchten oder staubigen Orten lagern oder verwenden.

■ Netzsteckerleitung erst in die Dose stecken, wenn diese von Staub gereinigt ist.

Nach längerer Nutzungsdauer des Senders kann der Akku heiß werden. Sofort vom Sender trennen.

■ Andernfalls kann es zum Verschmoren kommen.

#### Akku nicht bei extremen Temperaturen aufladen.

■ Das führt zu einer Verschlechterung der Akkuleistung. Eine Umgebungstemperatur zwischen 10° und 30° ist zum Aufladen ideal.

#### Ladegerät ausstecken, wenn es nicht verwendet wird.

#### Leitung nicht übermäßig biegen oder ziehen und keine schweren Gegenstände darauf abstellen.

■ Dadurch kann die Netzleitung beschädigt und Verbrennung, Wärmeentwicklung oder Stromschlag verursacht werden.

## Handhabungsvorschriften für SD-Karte (Handelsartikel)

\*Nähere Einzelheiten entnehmen Sie bitte der Betriebsanleitung der SD-Karte.

#### A WARNUNG

SD-Karte niemals zerlegen oder umbauen.

SD-Karte nicht übermäßig knicken, fallen lassen, verkratzen oder durch schwere Gegenstände belasten.

Tritt aus der Karte Rauch oder ein ungewöhn-

#### A VORSICHT

Die SD-Karte ist ein elektronisches Gerät: daher Vorsicht vor statischer Aufladung.

■ Statische Aufladung kann zu Fehlbedienung oder Störungen führen.

SD-Karte nicht in der Nähe von Radio- oder TV-Geräten, Audioanlagen, Motoren oder sonstigen Geräten verwenden, die Geräusche verursachen.

■ Dies kann zu Fehlfunktionen führen.

SD-Karte nicht an folgenden Orten lagern:

- Orte mit hoher Feuchtigkeit
- Orte, an denen große Temperaturschwankungen auftreten
- Orte mit hoher Staubentwicklung
- Orte, an denen die SD-Karte Stößen oder Schwingungen ausgesetzt ist
- In der Nähe von Lautsprechern und sonstigen magnetischen Geräten

## licher Geruch aus, Sendeleistung sofort abschalten.

SD-Karte nicht an Orten verwenden, wo sie Wasser, Chemikalien oder sonstigen Flüssigkeiten ausgesetzt ist.

■ Dies kann zu Brand oder Stromschlag durch Kurzschluss führen.

#### Niemals Fremdkörper in den Kartenschacht am Sender stecken.

 $\mathsf{Q}_{\blacksquare}$  Das führt zu Störungen.

SD-Karte dürfen keinen Stößen oder Schwingungen ausgesetzt werden; Karte während des Schreib- oder Lesevorgangs nicht aus dem Karten-schacht herausnehmen.

- Dies kann zur Zerstörung oder Verlust von Daten führen.
	- ♦ Aufgezeichnete Daten

Die auf der SD-Karte aufgezeichneten Daten lassen sich (bei Verlust) nicht wiederherstellen, unabhängig von Inhalt oder Ursache d. (Zer-)Störung. Futaba führt keine Wiederherstellung oder Datenrettung durch.

## Vorsichtsmaßnahmen bei Lagerung und Entsorgung

#### WARNUNG

Funkgeräte und -ausrüstung, Batterien, Flugzeuge usw. von Kindern fernhalten.

#### A VORSICHT

Funkgeräte nicht an folgenden Orten lagern:

- Extrem heiße Orte (40° bzw. darüber) oder extrem kalte Orte (-10° bzw. darunter)
- Orte, an denen die Geräte direkter Sonneneinstrahlung ausgesetzt sind
- Orte mit hoher Feuchtigkeit
- Orte, die häufig Schwingungen ausgesetzt sind
- Orte mit hoher Staubentwicklung
- Orte, an denen das Gerät Dampf und Hitze ausgesetzt ist

## Sonstige Vorsichtsmaßnahmen

#### **A** VORSICHT

#### Kunststoffteile keinesfalls Brennstoff, Öl, Abgasen etc. aussetzen.

■ In dieser Umgebung können Kunststoffe angegriffen und beschädigt werden.

■ Die Metallteile des Gehäuses können rosten und sind daher immer sauber zu halten.

Wird das Gerät längere Zeit nicht verwendet, nehmen Sie den Akku bitte aus dem Sender und Flugzeug und lagern Sie ihn an einem trockenen Ort mit einer Temperatur zwischen 0 und 30°.

■ Lässt man den Akku im vorhandenen Zustand stehen, dann kommt es zur Verschlechterung des Akkus, oder dem Auslaufen der Flüssigkeit.

Verwenden Sie stets original Futaba Produkte, wie Sender, Empfänger, Servos, Fahrtregler, Akkus etc.

■ Futaba haftet nicht für Schäden, die durch die Kombination mit anderen, nicht originalen Futaba Serviceteilen entstehen. Verwenden Sie die in der Betriebsanleitung und im Katalog angegebenen Teile.

## **EINFÜHRUNG**

Wir bedanken uns für den Kauf des digitalen Proportional-RC-Systems Futaba® FASSTest - 2,4 GHz` FX-36. Diese äußerst vielseitige Anlage kann von Anfängern und Profis gleichermaßen verwendet werden. Um Ihre Anlage bestmöglich zu nutzen und stets sicher zu fliegen, lesen Sie dieses Handbuch bitte sorgfältig durch. Sollten bei der Verwendung Ihrer Anlage Probleme auftreten, fragen Sie Ihren Händler oder erkundigen Sie sich beim Futaba Service Center.

\*FASSTest: Futaba Advanced Spread Spectrum Technology extend system telemetry

Auf Grund unvorhergesehener Änderungen der Herstellungsverfahren sind Änderungen der im vorliegenden Handbuch enthaltene Informationen vorbehalten.

Support und Service: Wir empfehlen Ihnen, Ihre Futaba-Geräte jährlich außerhalb der Saison warten zu lassen, um den gefahrlosen Betrieb zu gewährleisten.

Wenden Sie sich bitte an Ihren Futaba-Importeur vor Ort, wenn es Sie Fragen oder Schwierigkeiten haben bzw. wenn es um die Wartung geht.

Für Produkte, die Sie in anderen Ländern erworben haben, gelten u.U. abweichende Informationen. Wenden Sie sich stets an Ihren Kundendienst vor Ort.

#### Verwendung und Umbau

- 1. Dieses Produkt darf für Modellflugzeuge oder bodengebundene Modelle (Boote, Autos, Roboter) verwendet werden. Es ist nicht für Anwendungen bestimmt, die über die Steuerung von Modellen für Hobby und Freizeit hinausgehen.
- 2. Dieses Gerät darf nur für den Betrieb von HF-Modellen verwendet werden..
- 3. Änderungen, Anpassungen bzw. Ersatzteile: Futaba haftet nicht für unerlaubte Änderungen, Anpassungen oder Ersatzteile für dieses Produkt. Derartige Veränderungen können zum Verlust der Gewährleistung führen.

## Lieferumfang und technische Spezifikationen<br>
(Anderungen bei Spezifikationen und Betriebsdaten vorbehalten.)

Ihr FX-36 Fernsteuerset enthält folgende Komponenten:

- Sender FX-36
- Empfänger R7008SB
- NiMH Senderakku 5-zellig 2500 mAh, Senderladekabel
- Schalterkabel
- Mini-Schraubendreher, Neutralisierungsstopper und Schraube
- Alu-Transportkoffer
- 2 Steuerknüppelverlängerungen M4 (für Betrieb im Senderpult)

Sender FX-36 (2-Stick, 16+2 -Kanal)

Sendefrequenzband: 2.4 GHz HF-Leistung (EIRP): 100mW

System: FASSTest18CH, FASSTest12CH, FASST MULT, FASST 7CH, T-FHSS, S-FHSS, umschaltbar

Stromversorgung: 6,0V (5-zelliger NiMH Akku 2500 mAh)

Nennspannungsbereich: 6,0...7,4V (5NiMH, 2S LiFe oder 2S LiPo)

### Empfänger R7008SB

(FASSTest-2.4G System, duale Antennen-Diversity, S.BUS/S.BUS2 System)

Spannungsbereich: 3,7V~7,4V Akku bzw. geregelter Ausgang vom BEC Fahrtregler, etc. (\*1)

Abmessungen: 24,9 x 47,3 x 14,3 mm Frequenzband: 2,4 GHz HF-Leistung (EIRP): 25 mW Gewicht: 10,9 g

(\*1) Bei der Verwendung von BEC Fahrtreglern sicherstellen, dass die geregelte Ausgangsleistung Ihrer Anwendung entspricht.

> Bitte beachten Sie: Bei Auslieferung ist der Akku im Sender FX-36 nicht mit dem Akkuanschluss verbunden. Vor der Verwendung bitte Akkustecker einstecken.

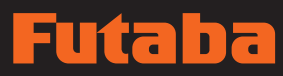

## Zubehör

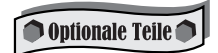

Ihr Fachhändler hält folgende weitere Zubehörteile für Sie bereit.

- Für noch längere Betriebszeiten sind optionale 2SLiFe oder 2SLiPo erhältlich. Achten Sie beim Wechsel auf korrekte Ladegeräte und Ladeverfahren sowie die Anpassung der Unterspannungswarnung!
- Trainerkabel das optional erhältliche Trainerkabel erlaubt Fluganfängern ohne Probleme zu fliegen, indem der Fluglehrer einen separaten Sender nutzt. Trainerbetrieb wireless mit dem Modul WRT-7
- Servos es gibt verschiedene Arten von Servos. Wählen Sie bitte unter den Servos von Futaba ein für Ihr Modell und den gewünschten Zweck geeignetes Servo aus. Bei Verwendung eines S.BUS-Systems sollten Sie ein S.BUS Servo wählen. Wenn Sie mit dem "FASSTest12CH Modus" arbeiten, können Sie kein Analog-Servo verwenden.
- Telemetrie-Sensor Die Empfängerakkuspannung wird ohne weiteres Zubehör angezeigt. Diverse Sensoren sind optional erhältlich:

 [Temperatursensor : SBS-01T/TE] [Höhensensor : SBS-01A und 02A] [RPM Sensor, magnetisch : SBS-01RM] [RPM Sensor, optisch : SBS-01RO] [RPM Sensor, bürstenloser Motor : SBS-01RB] [GPS Sensor : SBS-01G] [Spannungs-Sensor : SBS-01V] [S.BUS Servo-Sensor : SBS-01S] [Stromsensor: SBS-01C] sowie auch Sensoren von anderen Anbietern.

- Y-Kabel, Servo-Verlängerungen, Hub, etc Original Futaba Verlängerungskabel und Y-Kabel, einschl. einer schweren Ausführung mit größerem Querschnitt, stehen Ihnen für Ihre größeren Modelle und sonstige Installationen zur Verfügung.
- Kreisel eine Vielzahl von Kreiseln steht für Ihre Flugzeug- und Helikopteranwendungen bereit.
- Drehzahlregler für die Anwendung im Helikopter. Regelt automatisch die konstante Kopfdrehzahl unabhängig von Blatt, Pitch, Last, Wetter, etc.
- Empfänger- Futaba bietet diverse Empfänger, die in anderen Modellen Verwendung finden können. (Verfügbar sind Empfänger für die Typen FASSTest bzw. FASST, T-FHSS, S-FHSS.)
- SBD-2, S.BUS Dekoder -Der SBD-2 ist ein Konverter für die Verwendung herkömmlicher Servos (d.h. keine S.BUS Servos) mit dem S.BUS/S.BUS2 System. Der SBD-2 wird an den Empfängerausgang eines S.BUS/S.BUS2 Systems angeschlossen und erlaubt die Verwendung von acht Servos. SBD-2 kann den Ausgangskanal ändern, indem über einen Drehschalter die Wahl aus 9 Gruppen erfolgt. SBD-2 kann einen EXT Akku verwenden (für Servos).
- Senderpult TT01 und Tragegurt TT01/NSF
- diverse Schalter für den weiteren Ausbau
- 2 Stickschalter: tastend, 2-fach oder 3-fach schaltend

**VOR DER INBETRIEBNAHME**

**VOR DER INBETRIEBNAHME** 

# lia h

## **VOR DER INBETRIEBNAHME**

## **Ausstattung**

#### FASSTest -System

Der Sender FX-36 hat das bidirektionale Übertragungssystem FASSTest übernommen. Vom Empfänger gesendete Daten können in Ihrem Sender angezeigt werden. FASSTest ist ein speziell entwickeltes 2,4GHz-System mit max. 18 Kanälen (16 ProKanälen + 2 Schaltkanälen).

#### LCD-Farb-Touchscreen

FX-36 ist mit vollfarbigem HVGA 4.3-Zoll LCD Touchscreen mit Hintergrundbeleuchtung ausgestattet. Der teilreflektierende Bildschirm ermöglicht gute Ablesbarkeit im Innen- und Außenbereich.

#### S.BUS2 System

Das S.BUS2-System erlaubt die einfache Installation verschiedenster Servos, Kreisel und Telemetriesensoren ohne unnötig viele Kabel.

#### Modelltypen

Multikopter, Flächenmodelle und Helikopter. Für Helikopter stehen 8 Taumelscheibentypen zur Auswahl. 7 Flächentypen und 3 Leitwerkstypen sind für Flugzeuge und Segler verfügbar. Die für jeden Modelltyp erforderlichen Funktionen und Mischfunktionen wurden vorab werksseitig eingestellt.

#### Senderakku

Die FX-36 wird mit einem 5-zelligen (6,0V) NiMH Akku mit 2500 mAh betrieben.

#### SD-Karte (Secure Digital Speicherkarte) (nicht im Lieferumfang enthalten)

Die Modelldaten können auf einer SD-Karte gespeichert werden (SD:32MB-2GB SDHC:4GB-32GB). Bei Freigabe von Softwaredateien für die FX-36 kann die Software über SD-Karte aktualisiert werden.

#### Edit-Taste

Zwei Edit-Tasten stehen zur Verfügung. Auf der Bedienmaske kann man so während der Bedienung sofort zum HOME Bildschirm zurückgehen. Durch Kombination dieser Taste mit einem Berührungssensor lassen sich Einstellungen ganz leicht durchführen.

#### Vibrationsalarm

Wählt eine Funktion aus, die den Bediener auf verschiedenste Warnmeldungen aufmerksam macht, indem der Sender nicht nur einen Warnton ausgibt, sondern auch noch vibriert.

#### **Sprachfunktion**

Diese Funktion ermöglicht dem System, Telemetriedaten auch als Sprachmitteilung bereitzustellen. Diese Funktion lässt sich auch mit handelsüblichen Ohr- bzw. Kopfhörern verwenden.

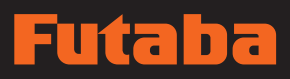

Sender-Bedienelemente

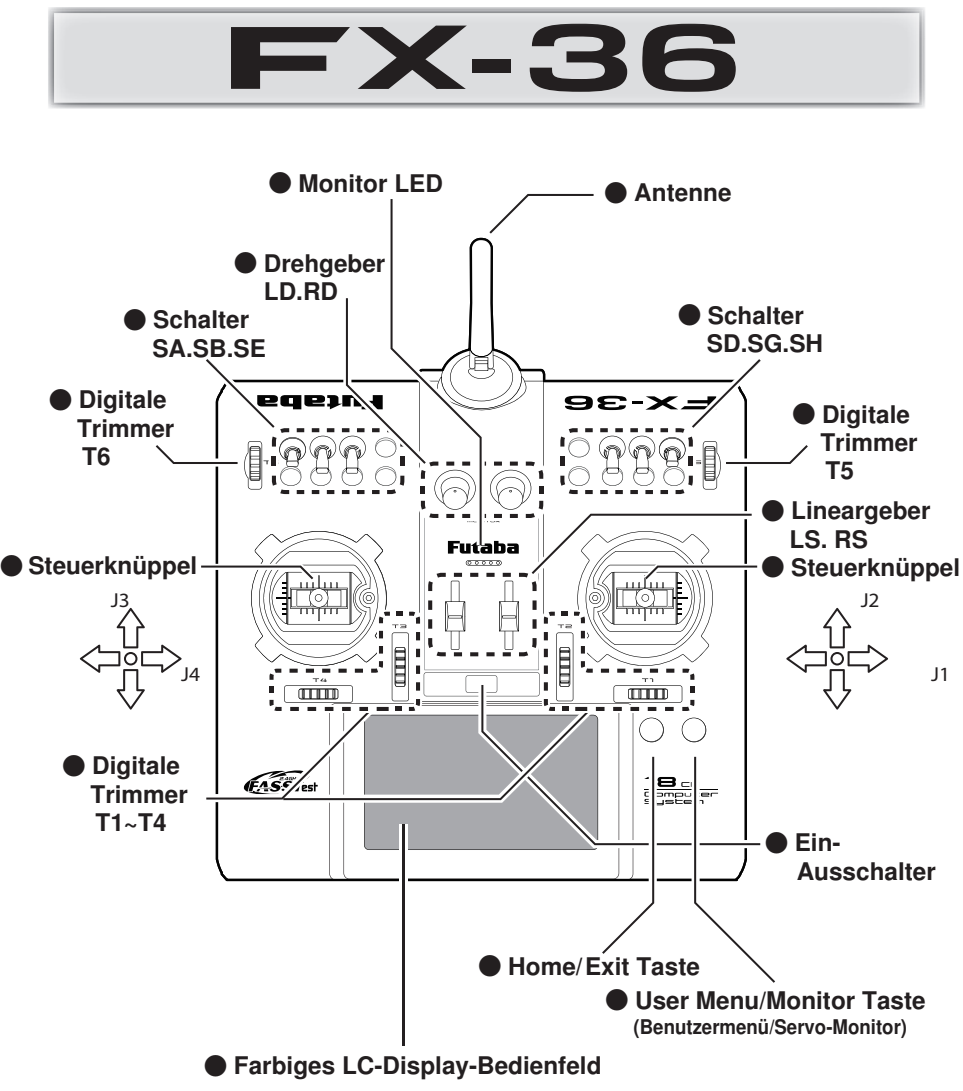

Bedienfeld-Displays können auch auf Grund von Aufrüstungen oder sonstigen Änderungen variieren.

**12 Bedienungsanleitung // Futaba FX36**

## n ٦

## Senderantenne

Wie bei jeder Funkübertragung ist der Bereich der stärksten Signalübertragung seitlich der Senderantenne. Daher sollte die Antenne nicht direkt auf das Modell gerichtet werden. Kommt es bei Ihrem Flug zu dieser Situation, dann bewegen Sie die Antenne etwas, um die Position zu ändern.

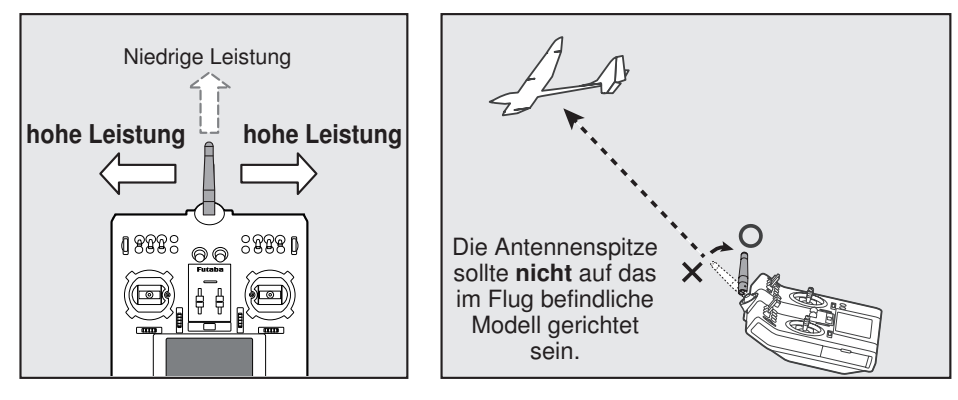

## Drehbare Antenne

Die Antenne lässt sich um 180 Grad drehen und um 90 Grad abwinkeln. Jede erzwungene weitere Abwinkelung kann zur Beschädigung führen. Die Antenne ist nicht abnehmbar.

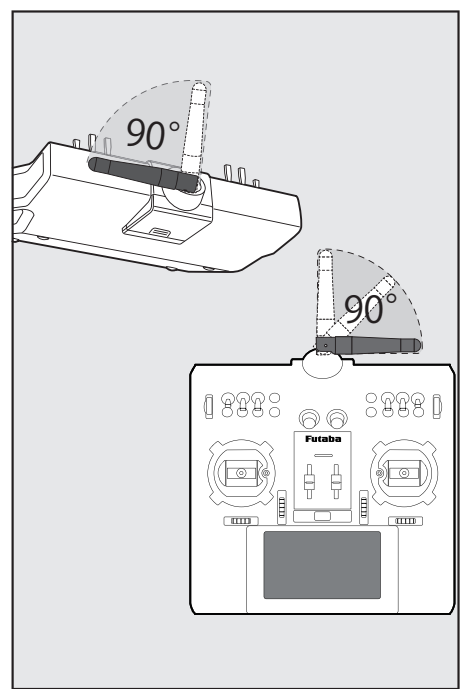

## VORSICHT

**O** Senderantenne während des Flugs nicht anfassen.

- Dadurch kann die Funksendeleistung zum Flugmodell beeinträchtigt werden.
- $\bigcirc$  Sender nicht an der Antenne tragen. ■ Es besteht die Gefahr, dass der Antennendraht
- bricht und eine Bedienung unmöglich wird.

#### Nicht gewaltsam an der Antenne ziehen.

Es besteht die Gefahr, dass der Antennendraht bricht und eine Bedienung unmöglich wird.

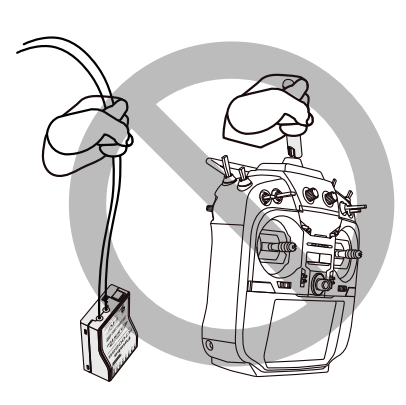

## Futaba

## Schalter (SA-SH)

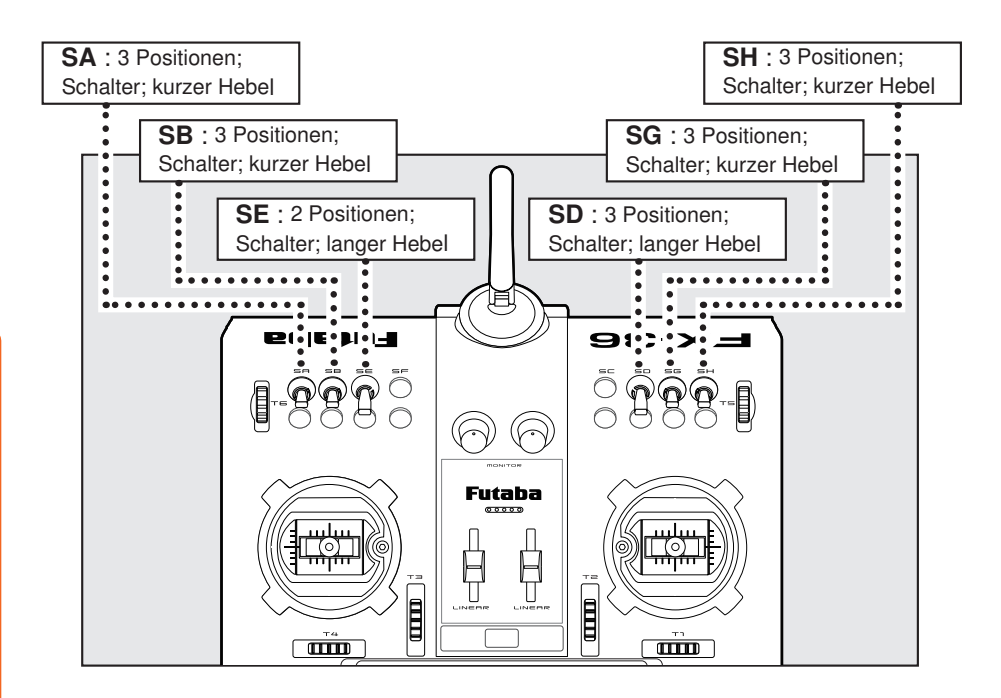

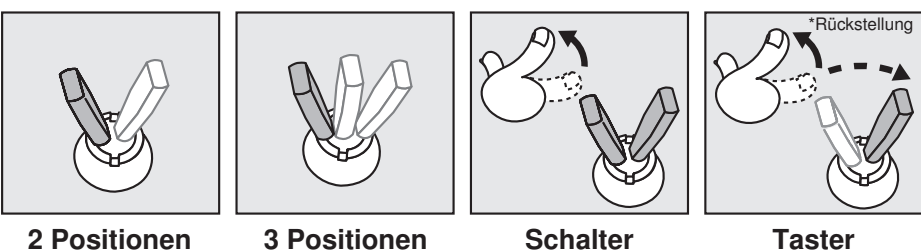

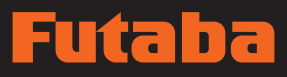

## **Drehregler**

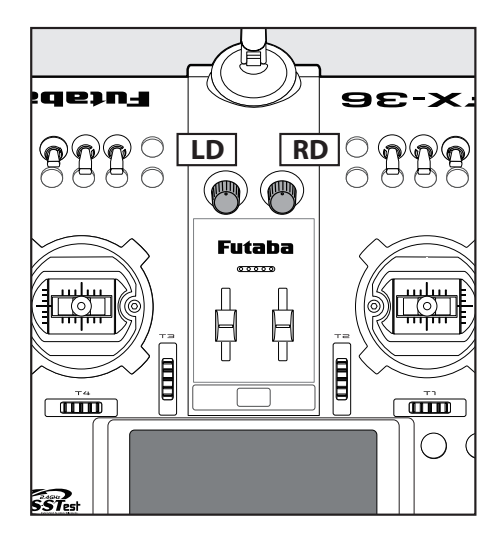

## Die Drehregler LD bzw. RD

## ermöglichen die analoge Eingabe.

- \*Der Sender FX-36 gibt einen Signalton ab, wenn der Drehregler die mittlere Stellung erreicht.
- \*Sie können auf jedem Mischerbildschirm die Drehregler wählen bzw. die Bewegungsrichtung einstellen.

## Geber

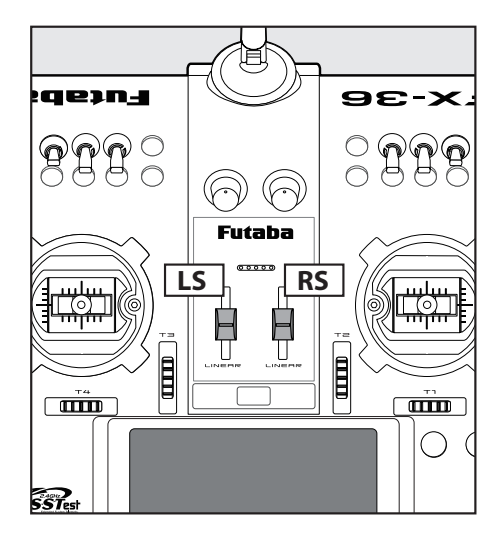

## LS (rechts), RS (links):

## Die Geber LS und RS bieten analoge Eingabe

\*Der Sender FX-36 gibt einen Signalton ab, wenn der Linearschieber die mittlere Stellung erreicht.

\*Sie können einen Geber wählen und die Be wegungsrichtung auf dem Mischerbildschirm einstellen.

## $\blacksquare$

## Digitale Trimmer T1 bis T6

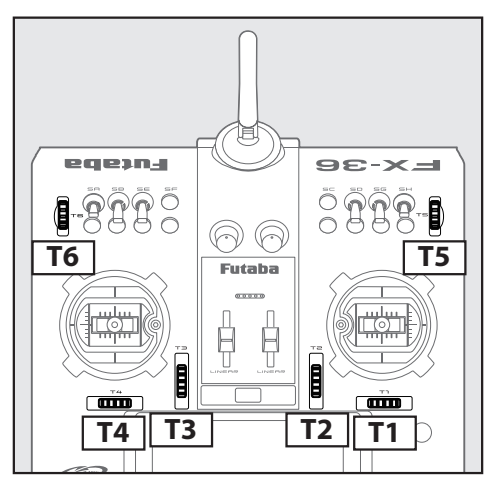

Digitale Trimmung - ein Beispiel

Dieser Sender ist mit 6 digitalen Trimmern ausgerüstet. Bei jeder Betätigung eines Trimm-Tasters wird die Trimm-Position um einen Schritt verändert. Bei Dauerbetätigung beginnt die Trimm-Position, sich schneller zu ändern. Außerdem ändert sich der Ton, sobald die Trimm-Position auf die Mitte zurückgeht. Trimm-Positionen lassen sich stets durch Beobachten des LCD-Bildschirms überwachen.

\*Die Anzahl der Trimmschritte und die Anzeigeeinheit auf dem Home-Bildschirm lässt sich auf dem Einstellbildschirm T1-T6 im Menü "Basis-Menü" auswählen.

Bitte beachten Sie: Die von Ihnen eingestellten Trimm-Positionen werden im nichtflüchtigen Speicher gesichert.

Alle Digitaltrimmer T1 bis T6 können für Funktion oder Mischer als Geber verwendet werden.

\*Beispiel für Stick-Modus 2

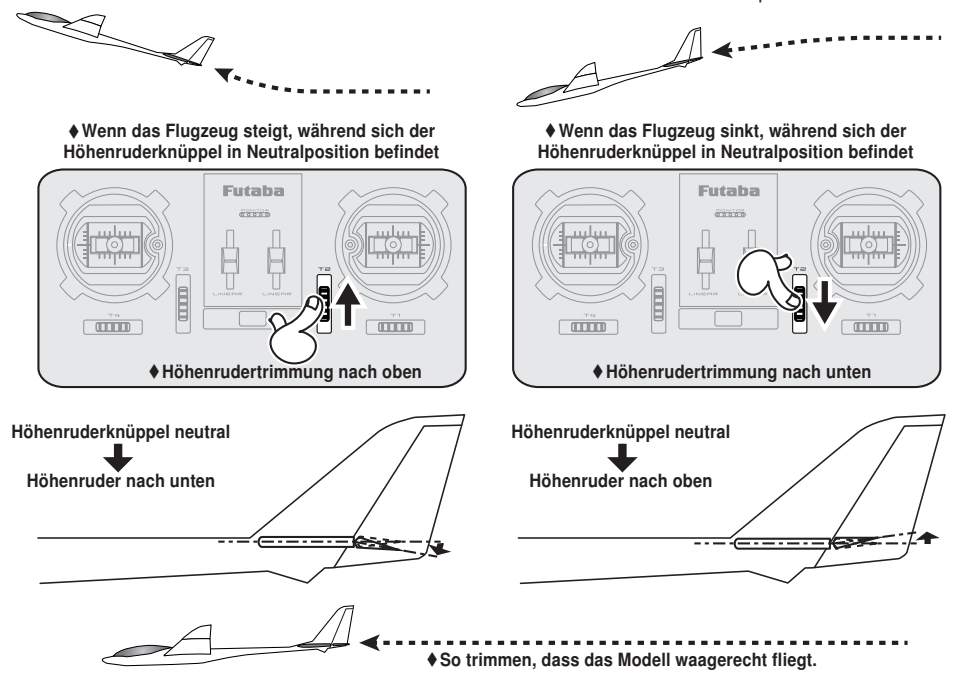

#### n  $\overline{\bullet}$  $\overline{\phantom{a}}$

## Ein- und Ausbau des Senderakkus

## Rückwand öffnen/ schließen

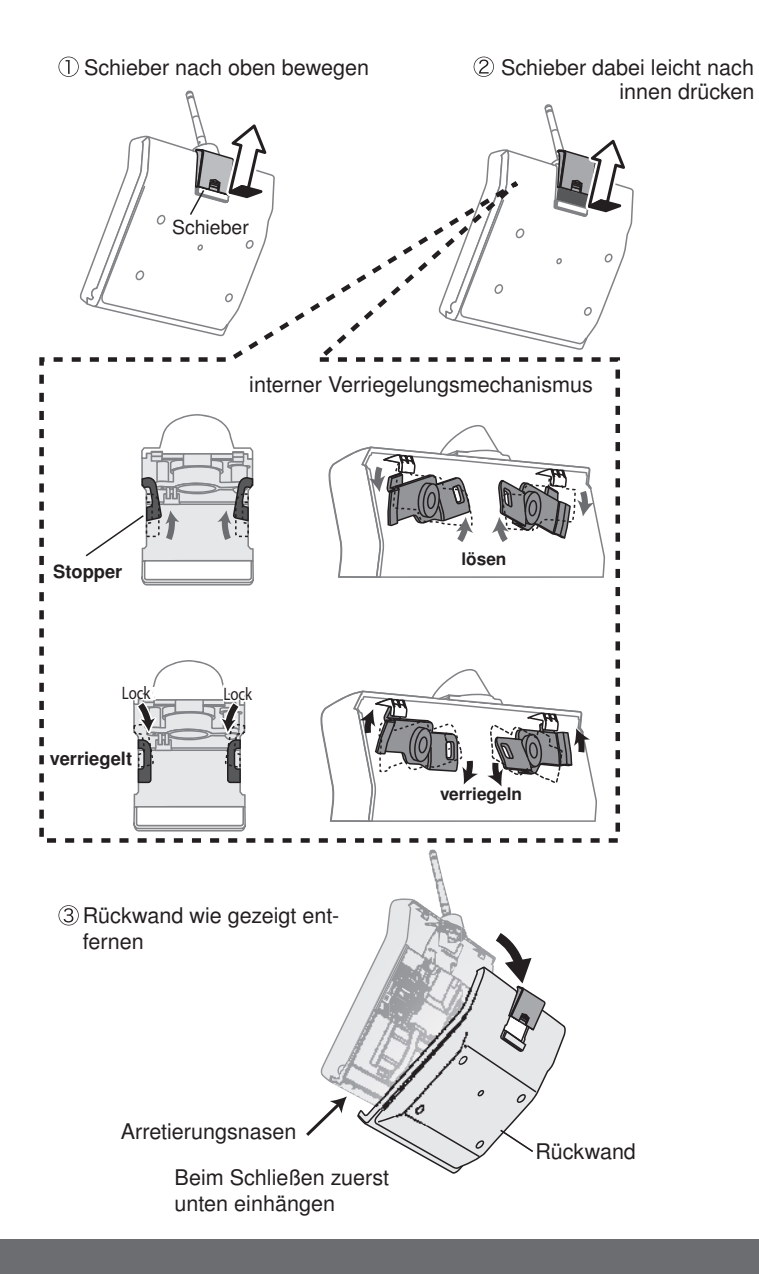

## Futaba

## Senderakku entnehmen/einbauen

## 1. Rückwand entfernen

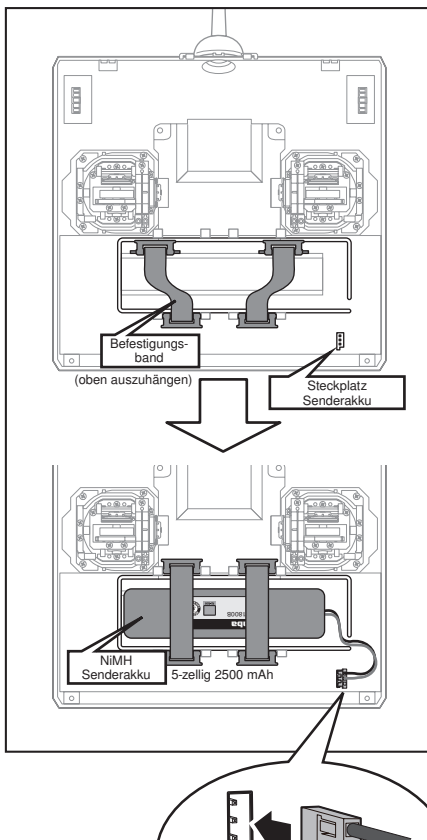

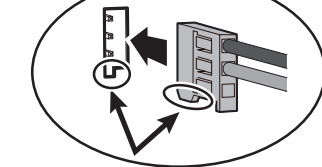

Stecker des Senderakkus in korrekter Richtung vorsichtig einstecken

- 2. Akku mit beiden Bändern sichern
- 3. Stecker verbinden
- 4. Rückwand wieder verschließen

## Akku entfernen

Bitte beachten Sie: Wird der Akku entfernt, während das Gerät eingeschaltet ist, dann werden Ihre Einstellwerte nicht gespeichert.

- 1. Akkudeckel öffnen.
- 2. Akku-Anschluss abstecken.
- 3. Akkudeckel vollständig schließen.

## **A** WARNUNG

Batterie nicht fallen lassen.

- Nach dem Ausschalten niemals den Akkuanschluss vom Sender FX-36 entfernen, solange der Bildschirm noch nicht vollständig erloschen und der Sender komplett heruntergefahren ist.
	- \* Dadurch könnten interne Geräte, wie z.B. die Speicher beschädigt werden.
	- \* Im Fall eines Problems erscheint beim nächsten Einschalten des Senders die Meldung "Backup Error" (Speicherverlust). Sender in diesem Zustand nicht verwenden. Bitte an das Futaba Service Center einschicken.

### Laden des eingebauten Senderakkus:

Laden Sie den Senderakku vor der ersten Inbetriebnahme auf. Dazu das mitgelieferte Senderakku-Ladekabel in die Ladebuchse eines NiMH-Ladegerätes polrichtig einstecken und anschließend das andere Ende des Ladekabels mit der seitlichen Senderladebuchse der FX-36 verbinden(siehe S. 21). Starten Sie den Ladevorgang, wie in der Anleitung ihres Laders beschrieben. Der Sender muss während des Ladens ausgeschaltet sein.

### Hinweis:

Das Ladegerät muss zum Laden eines 5-zelligen NiMH-Akkus geeignet sein. Der Ladestrom muss auf 1,5 A begrenzt werden. Beachten Sie die Bedienungsanleitung des Ladegerätes.

**VOR DER INBETRIEBNAHME**

**VOR DER INBETRIEBNAHME** 

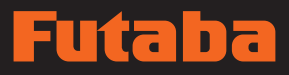

## Sender EIN/AUS schalten

Nach dem Einschalten beginnt der Sender FX-36 automatisch mit der HF-Abstrahlung, nachdem er die Bedingungen der HF-Umgebung geprüft hat. Der Status des Senders wird über die LED im oberen Teil auf dem FX-36 angezeigt.

> \*Steht der Gasknüppel oben, dann wird der unten stehende WARN-Bildschirm angezeigt. Wird das Gerät eingeschaltet, während die Schalterstellung der WARNUNG auf EIN steht, wird eine WARNUNG angezeigt. (Im Multikopter-Modus gibt es keine Gaspositions- Warnung.)

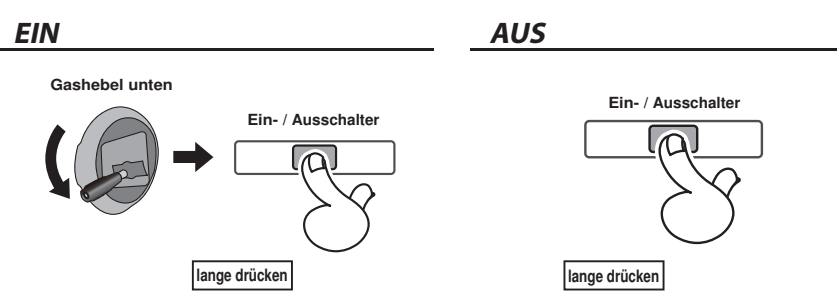

## Bei Anzeige der Warnung "Gas position"

\*Wenn sich der Gasknüppel beim Einschalten in der oberen Position befindet.

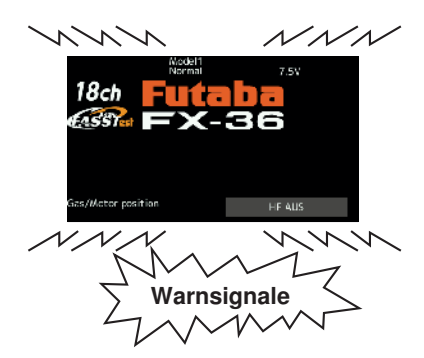

Bei Ertönen des Warnsignals Gashebel nach hinten ziehen, und erst dann Empfänger EIN.

\*Wird das Gerät EINgeschaltet, wenn die Schalter idle-up, Bremsklappe, etc., auf EIN stehen, dann wird diese Warnmeldung angezeigt. Vergewissern Sie sich, dass die entsprechenden Schalter auf AUS stehen.

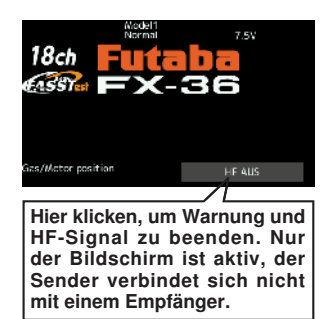

Werden die Schalter in umgekehrter Reihenfolge ausgeschaltet, kann das Modell unerwartet steuerlos werden und eine erhebliche Gefahr darstellen.

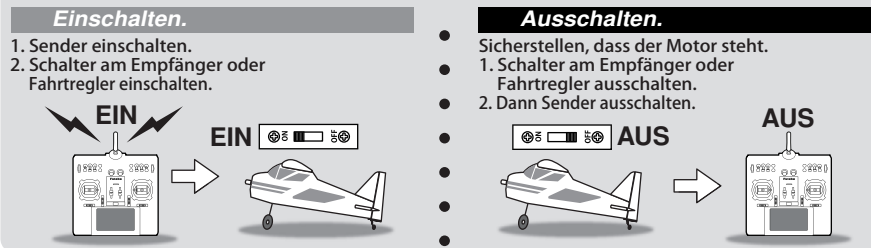

**Bedienungsanleitung // Futaba FX36 19**

## $\blacksquare$

## Touch-Panel

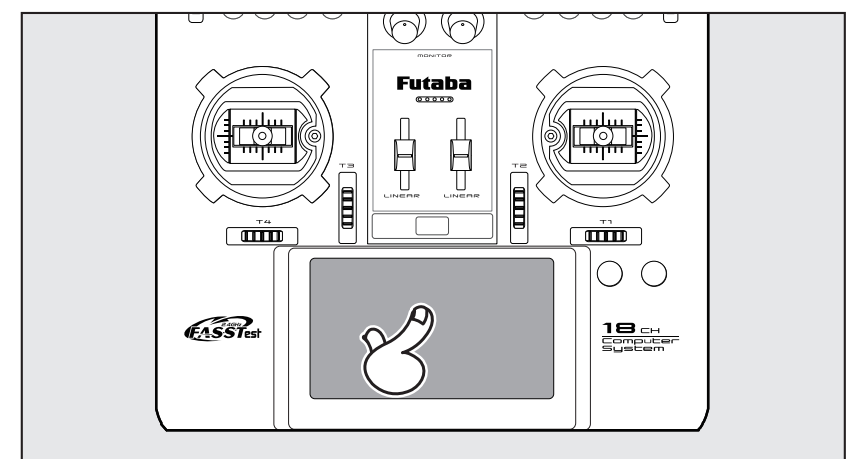

### Zur Dateneingabe Display anklicken.

- \*Das Touch Panel ist mit einem Kunststoff-Film überzogen. Bitte mit Vorsicht behandeln, sodass der Touch-Panel nicht durch harte Gegenstände, wie Metall verkratzt wird. Touch-Panel nicht mit Gewalt eindrücken oder etwas auf den Bildschirm fallen lassen.
- \*Leichte Blasenbildung unter dem Kunststoff-Display kann durch Umgebungseinflüsse, wie z.B. Temperaturschwankungen auftreten, stellen aber keinen Fehler dar und führen nicht zu Schwierigkeiten.
- \*Farb-LEDs bestehen aus vielen Bildpunkten (Pixels). Einige Pixel können dauerhaft inaktiv sein. Und ein Bildschirm kann flimmern. Dadurch zeichnet sich eine Farb-LED aus. Dies stellt keinen Mangel dar.

HOME/EXIT und U.MENU/MON.

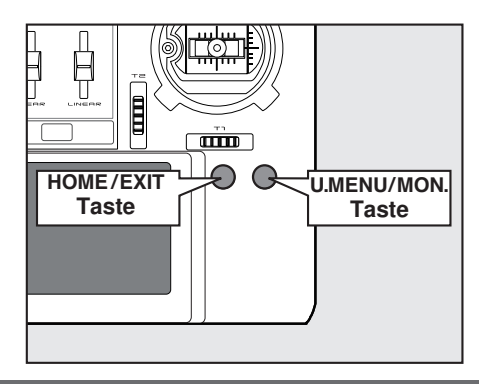

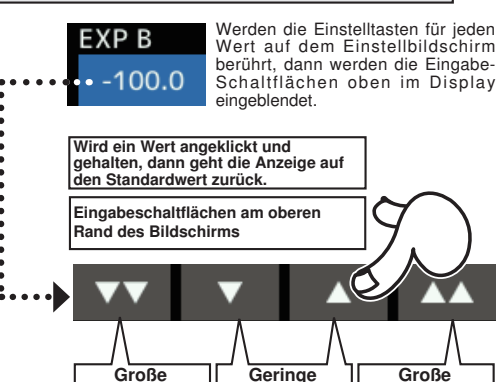

Änderung des **Wertes** 

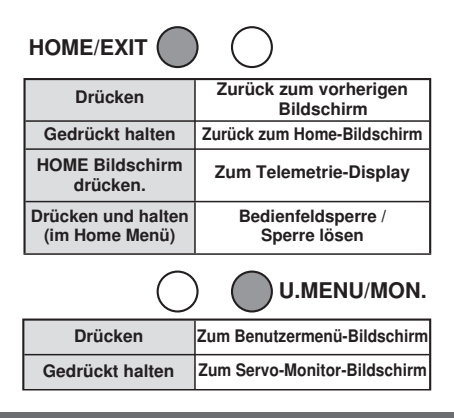

Änderung des **Wertes** 

Änderung des **Wertes** 

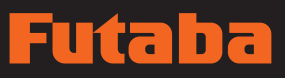

## Bedienfeldsperre

Um zu verhindern, dass die Daten während des Fluges versehentlich verändert werden, lässt sich das berührungssensitive Display arretieren.

### Arretierung

- 1. Home-Bildschirm wird angezeigt.
- 2. Taste HOME/EXIT etwa 1 Sek. drücken. "Schlüsselsymbol" wird angezeigt und die Tasten werden deaktiviert.

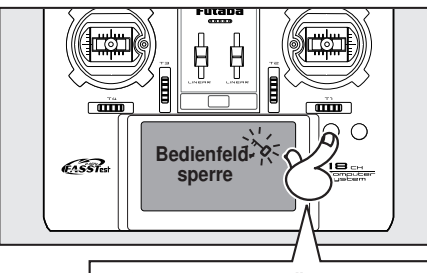

HOME/EXIT gedrückt halten

### Entsperren

1. Taste Home/Exit etwa 1 Sek. drücken, um den Bildschirm zu entsperren.

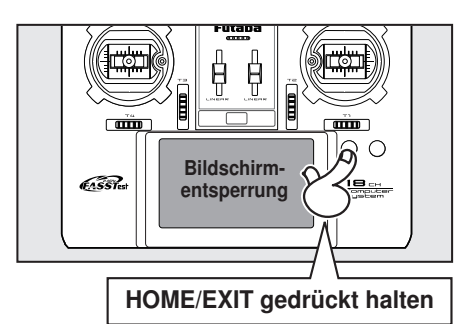

## Modus ..HF aus"

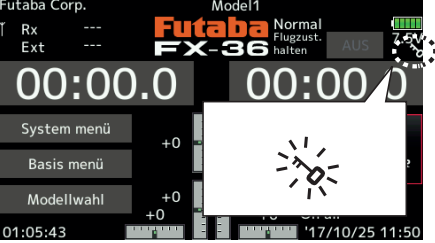

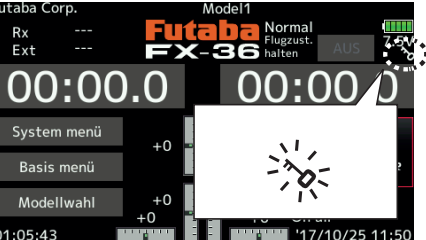

## VORSICHT

Der Touchscreen der FX-36 ist äußerst empfindlich. Es wird empfohlen, ihn während des Fluges zu arretieren, um eine unbeabsichtigte Aktivierung zu verhindern. Da der Touchscreen sehr empfindlich ist, kann eine Berührung während des Fluges gefährlich sein. Verwenden Sie daher zur Erhöhung der Sicherheit während des Flugs die Bildschirmsperre.

Modell-Betrieb nicht möglich, aber Bildschirmbetrieb ohne HF Signalübertragung möglich. (Reduzierter Akkuleistungsverbrauch während der Einstellarbeiten.)

#### Aktivierung bei ausgeschaltetem Sender: Normal Sender wieder  $\overline{a}$ einschalten, um HF-Signale zu senden. "HF aus" - R. Modellbetrieb nicht möglich, aber ster Bildschirmbedienung  $+0$ möglich. HELICOPTER U.MENU/MON. odellwahl  $+0$ **EASSTest 18KA** Drücken und  $\left| \begin{array}{ccc} \end{array} \right|$   $\left| \begin{array}{ccc} \end{array} \right|$   $\left| \begin{array}{ccc} \end{array} \right|$   $\left| \begin{array}{ccc} \end{array} \right|$  $\overline{10}$

## Monitor LED Anzeige

Der Sender-Zustand wird über die LED am oberen Rand vorne auf der FX-36 angezeigt.

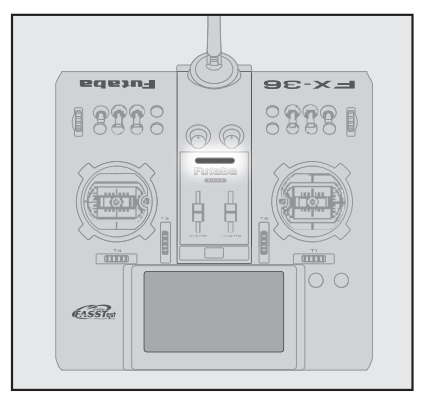

- ✧ FASSTest Modus → leuchtet hellblau
- ✧ FASST Modus → leuchtet grün
- ✧ T-FHSS/S FHSS Modus → leuchtet gelbgrün
- ✧ RF-OFF → leuchtet violett
- ✧ Starten → leuchtet rot
- ✧ Lehrer-Schüler Betrieb → leuchtet blau
- ✧ Reichweitentest-Modus → blinkt langsam
- ✧ Empfänger Link-Mode → blinkt schnell

Knüppelsteuerung

\*Beispiel für Steuerknüppel-Modus2

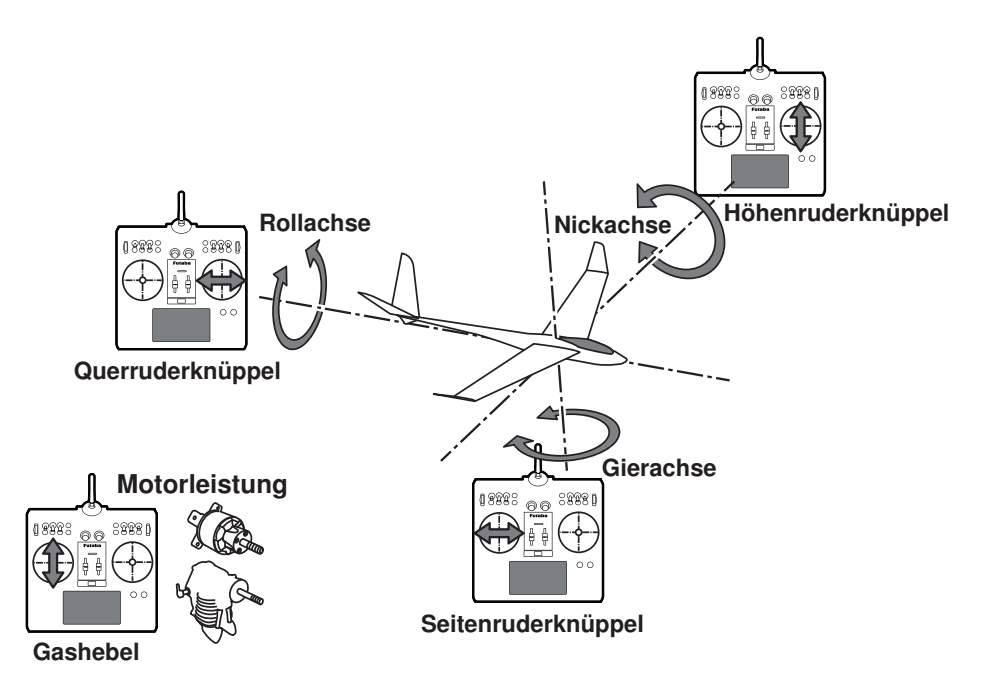

# aba

## Knüppelsteuerung : Beispiel: Flugzeug

Ein allgemeines Modell-Beispiel Mode 2 (Gas links)

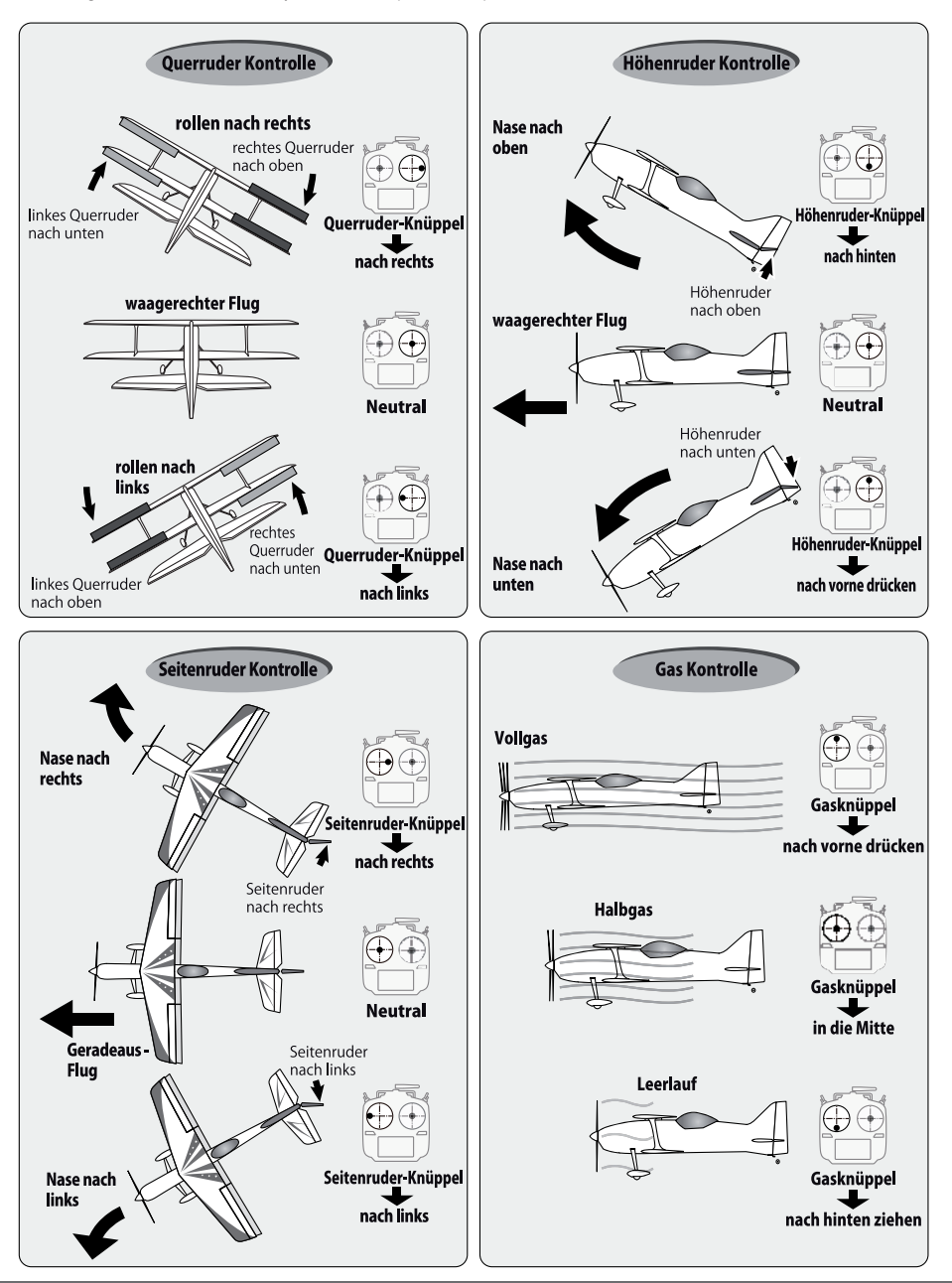

## Futaba

## Knüppelsteuerung : Beispiel: Helikopter

Ein allgemeines Modell-Beispiel Mode 2 (Gas links)

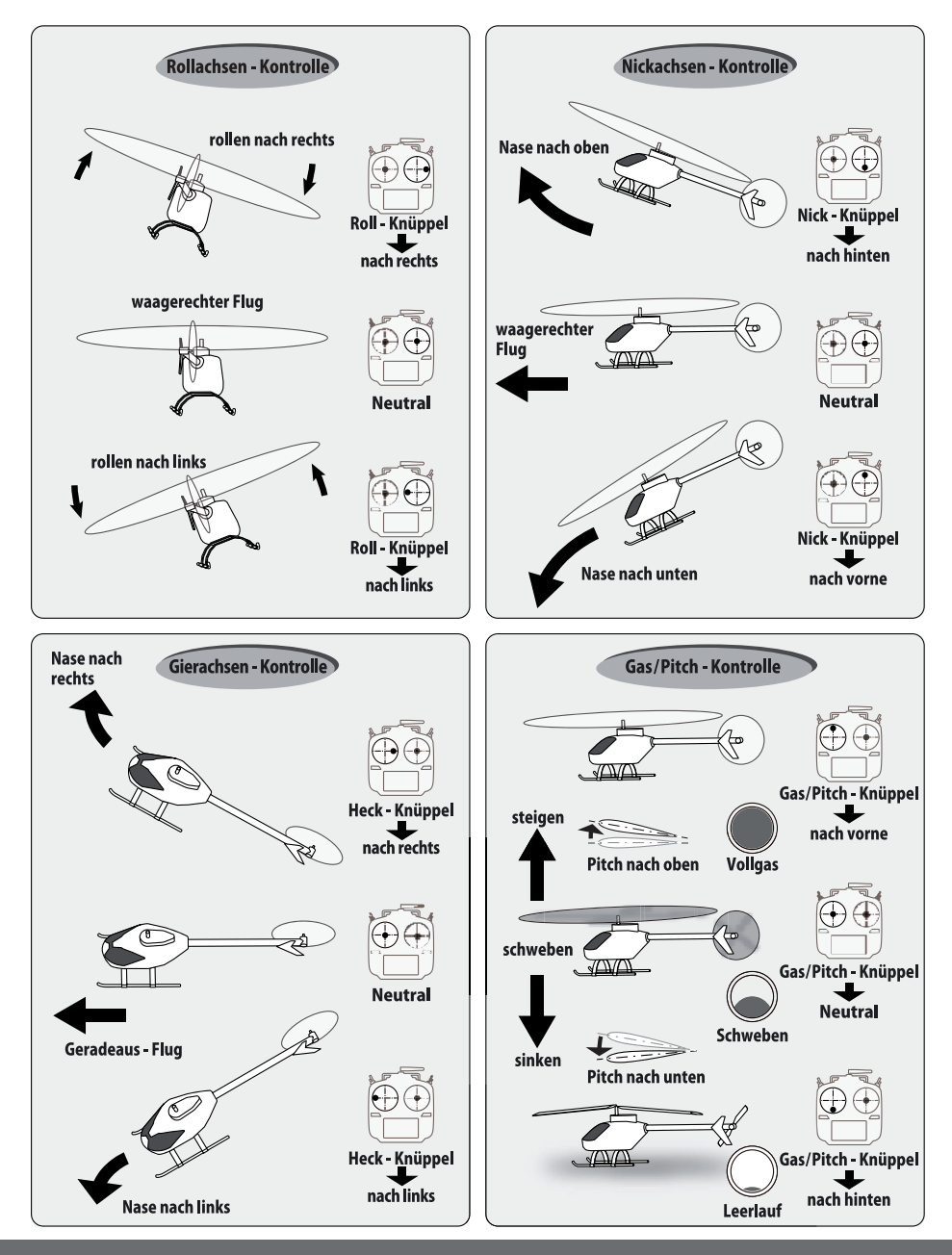

**24 Bedienungsanleitung // Futaba FX36**

# aba

## Knüppelsteuerung : Beispiel: Multikopter

Ein allgemeines Modell-Beispiel Mode 2 (Gas links)

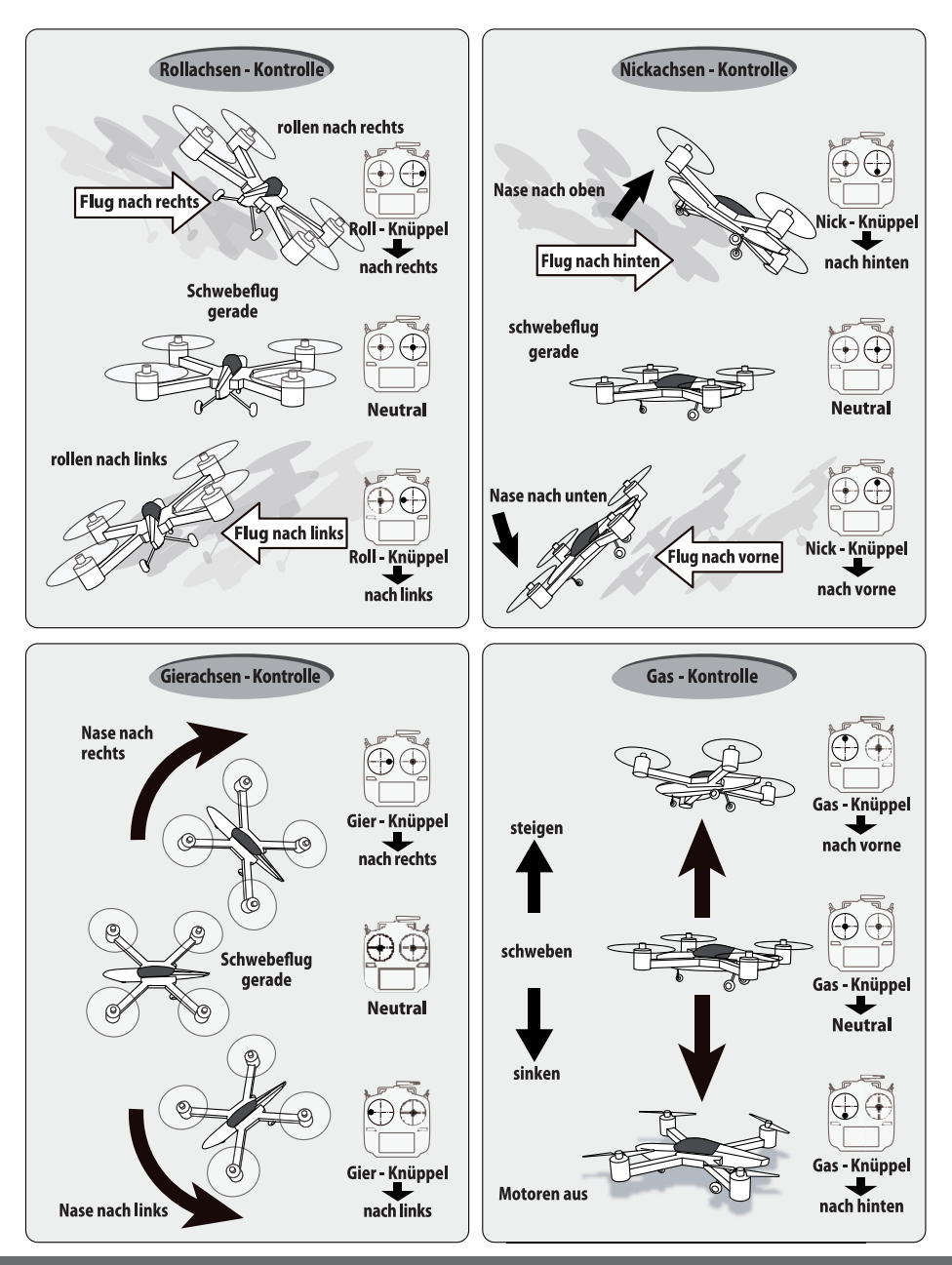

## Ina í ta

## Knüppeleinstellung

## Längenverstellung des Steuerknüppels

Die Länge des Steuerknüppels ist nach Bedarf verstellbar. Es wird empfohlen, die Länge des Steuerknüppels entsprechend der Handgröße einzustellen.

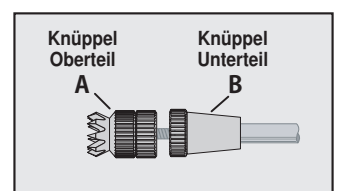

- 1. Halten Sie Hebelteil "B" fest und drehen Sie Hebelteil "A" links herum. Die Arretierung wird gelöst.
- 2. Drehen Sie Hebelteil "A" nach rechts, während Sie Hebelteil "B" in der gewünschten Stellung festhalten.
- Hinweis: Für die Verwendung im Senderpult empfehlen wir, die beiliegenden Steuerknüppelverlängerungen anstelle der Oberteile "A" zu montieren.

## Einstellung der Federkraft des **Steuerknüppels**

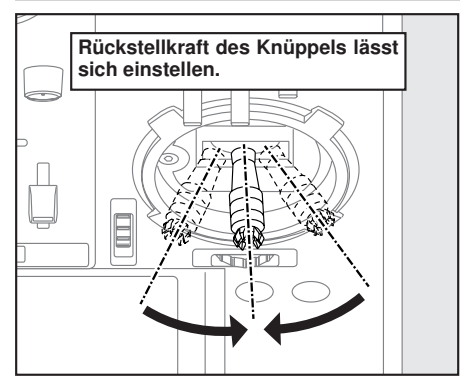

Die Kraft des Steuerknüppels mit automatischer Rückstellung lässt sich anpassen.

1. Zuerst die Rückwand des Senders entfernen. Danach Akkukabel abstecken und Akku aus dem Sender entnehmen.

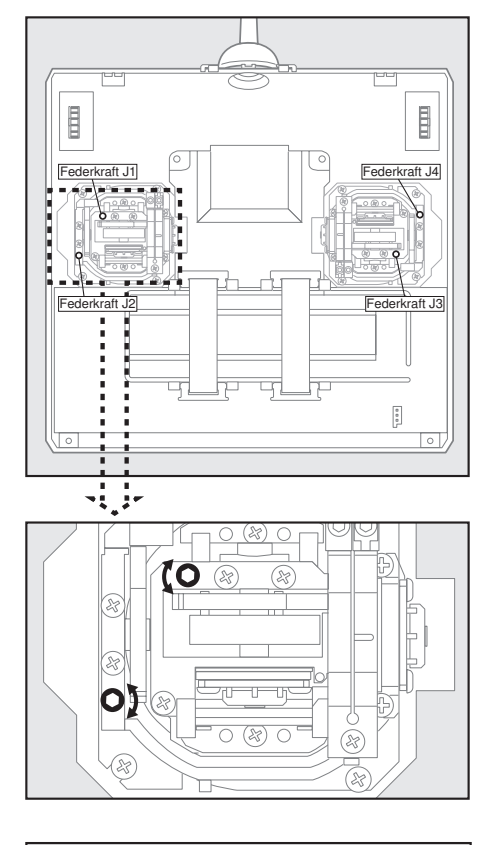

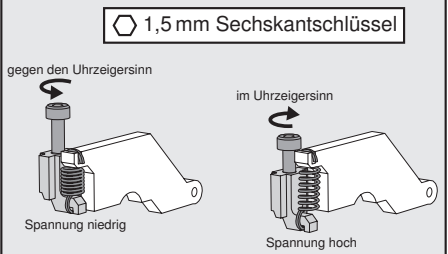

5. Nach den Einstellarbeiten, Rückwand wieder schließen.

## Winkelverstellung des Steuerknüppels

Der Winkel eines Steuerknüppels kann fein eingestellt werden, entweder von der Mittelstellung nach innen oder außen.

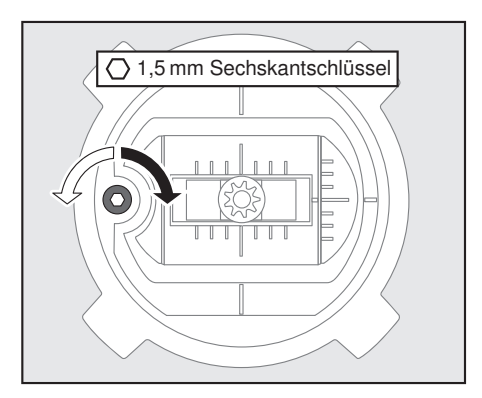

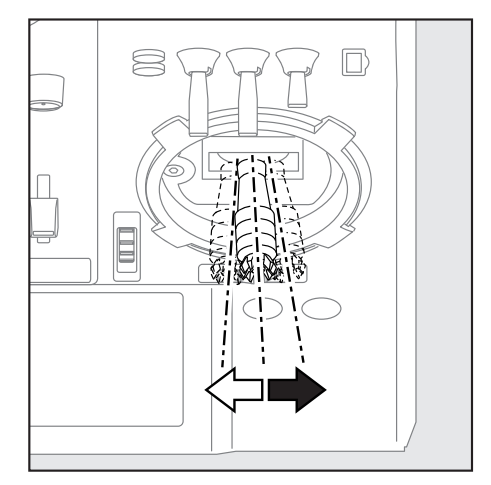

1,5 mm Sechskantschlüssel verwenden, um die Schraube nach rechts zu drehen und den Steuerknüppel nach außen zu stellen bzw. nach links, um ihn nach innen zu kippen.

Bitte beachten Sie: Schraube nicht zu weit nach links drehen, sonst könnte sie herausfallen.

## Stickschalter (optional)

Je Steuerknüppel kann ein Stickschalter nachgerüstet werden. Wir empfehlen den Einbau im Futaba Service.

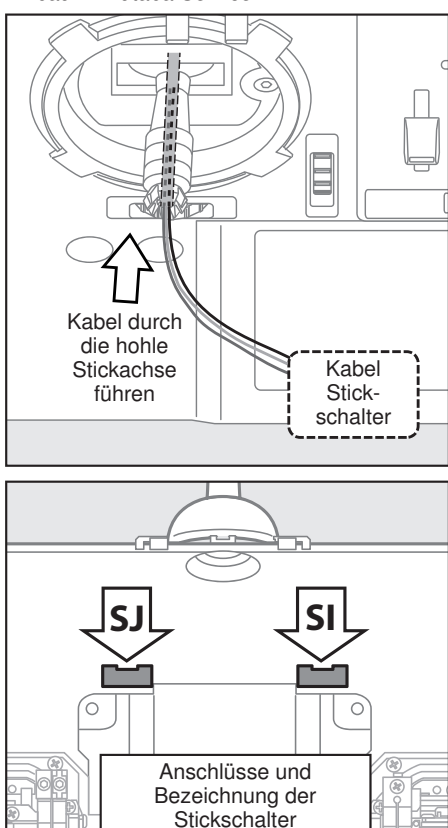

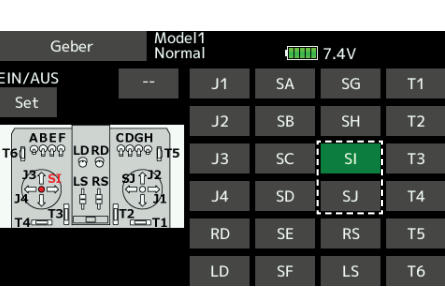

## Futaba

## Einstellung des Gasknüppels

## Deaktivieren der Knüppelneutralisierung

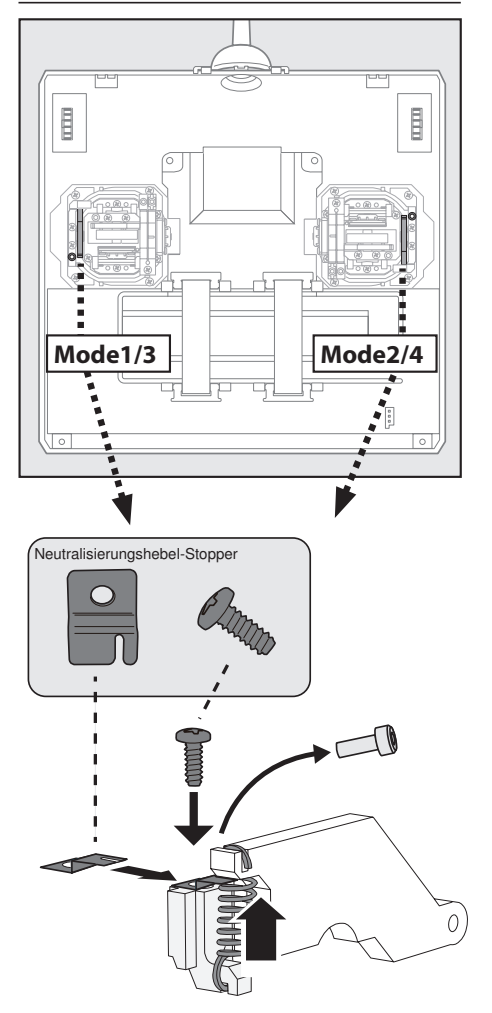

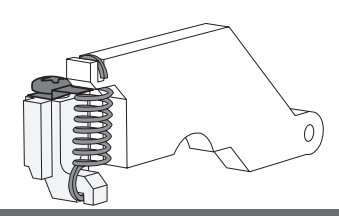

Die Gasfunktion kann entweder neutralisierend oder nicht neutralisierend wirken. Die Änderung erfolgt in folgender Weise:

- 1. Sender ausschalten
- 2. Rückwand entfernen
- 3. Innensechskantschraube entfernen.
- 4. Stopper mit beiliegender Schraube einbauen
- 5. gewünschte Federspannung einstellen

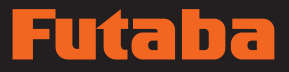

## Einstellung des Gasknüppels (Ratschensystem)

Sie können zwischen Flugzeug-Ratschensystem und Helikopter-Touch wählen.

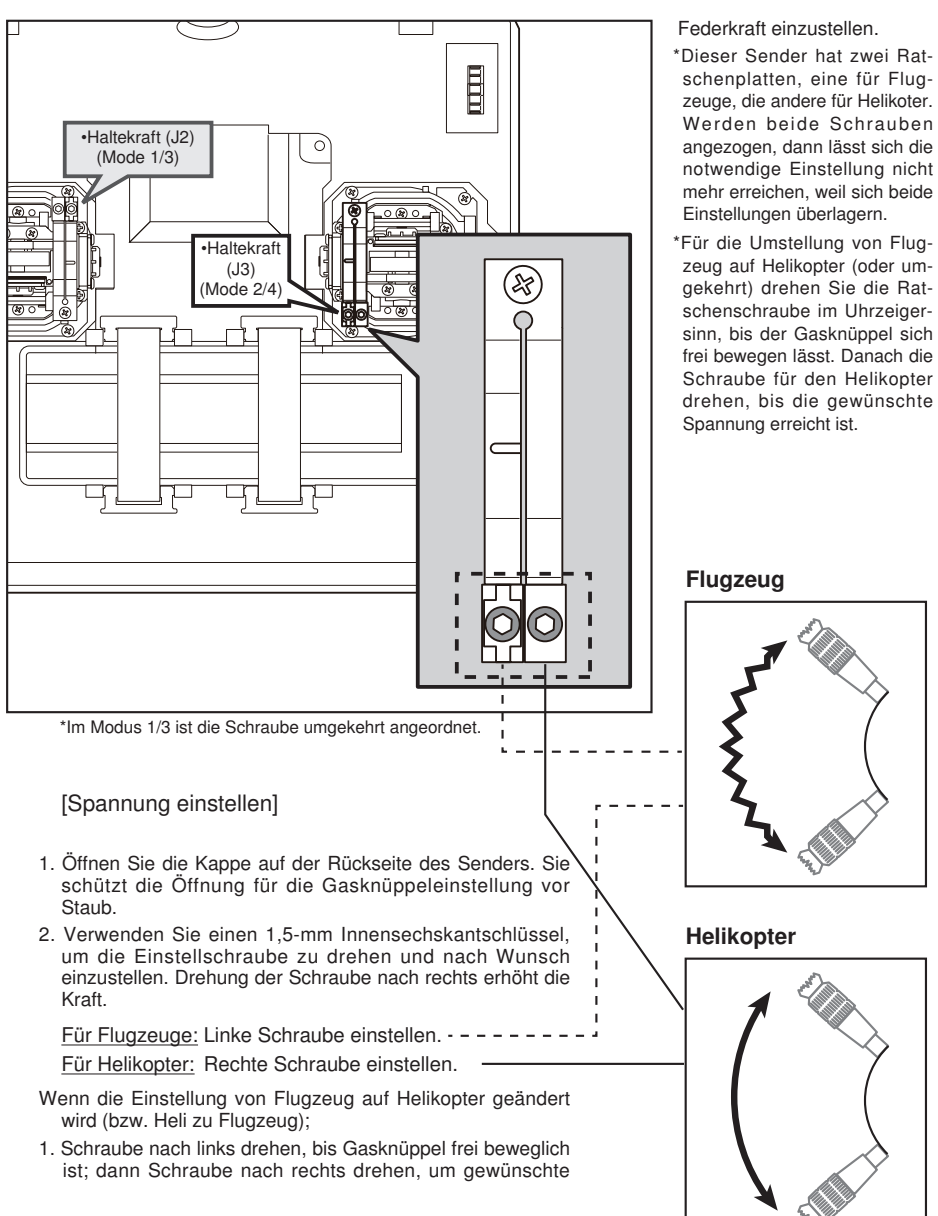

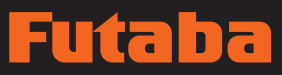

## SD-Karte (nicht im Lieferumfang)

Die Modelldaten des Senders FX-36 lassen sich auf jeder handelsüblichen SD-Karte speichern. Bei Freigabe von Software-Updates für den Sender FX-36 lässt sich die Software über eine SD-Karte aktualisieren. Die FX-36 ist für SD-Karten mit einer Speichergröße von 32 MB bis 2 GB geeignet.

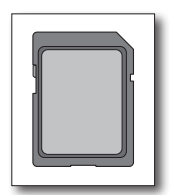

## SD-Karten Lese-/Schreibgerät

Wenn Sie Modelldaten und (von Futaba freigegebene) Update-Dateien auf der SD-Karte sichern, können Sie diese Dateien in Ihrem Sender FX-36 verwenden. Lese- bzw. Schreibgeräte für SD-Karten sind in den meisten Elektronikmärkten erhältlich.

### Gespeicherte Daten

Sollten Sie nach längerem Gebrauch Schwierigkeiten beim Speichern oder Lesen von Daten haben verwenden Sie bitte eine neue SD-Karte.

\*Wir übernehmen keine Verantwortung für Versagen oder Schäden an gespeicherten Daten auf der Speicherkarte, unabhängig von der Ursache. Denken Sie daran, wichtige Daten von der SD-Karte in einem Backup an anderer Stelle zu sichern.

### SD-Karte einsetzen/entnehmen

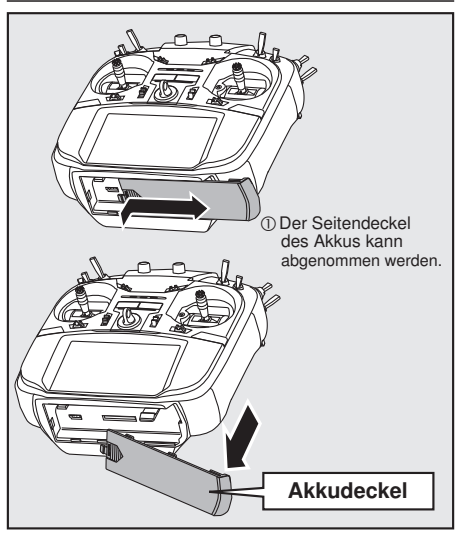

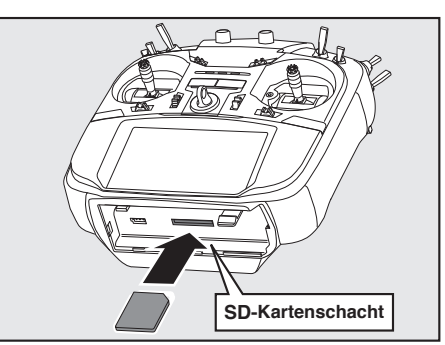

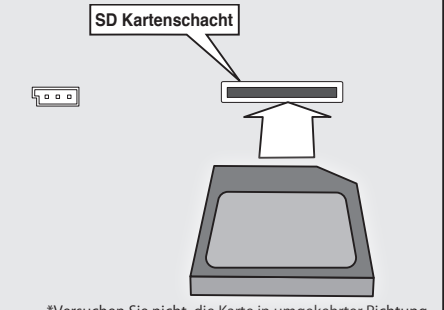

\*Versuchen Sie nicht, die Karte in umgekehrter Richtung einzustecken.

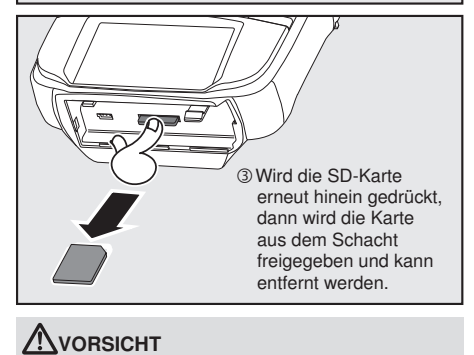

#### Stromzufuhr zum Sender vor Einführen oder Entfernen der SD-Karte unbedingt abschalten.

 $\bigcirc$ Die SD-Karte ist ein Präzisionsgerät. Vermeiden Sie daher übermäßige Kraftanwendung.

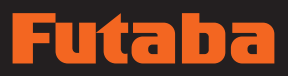

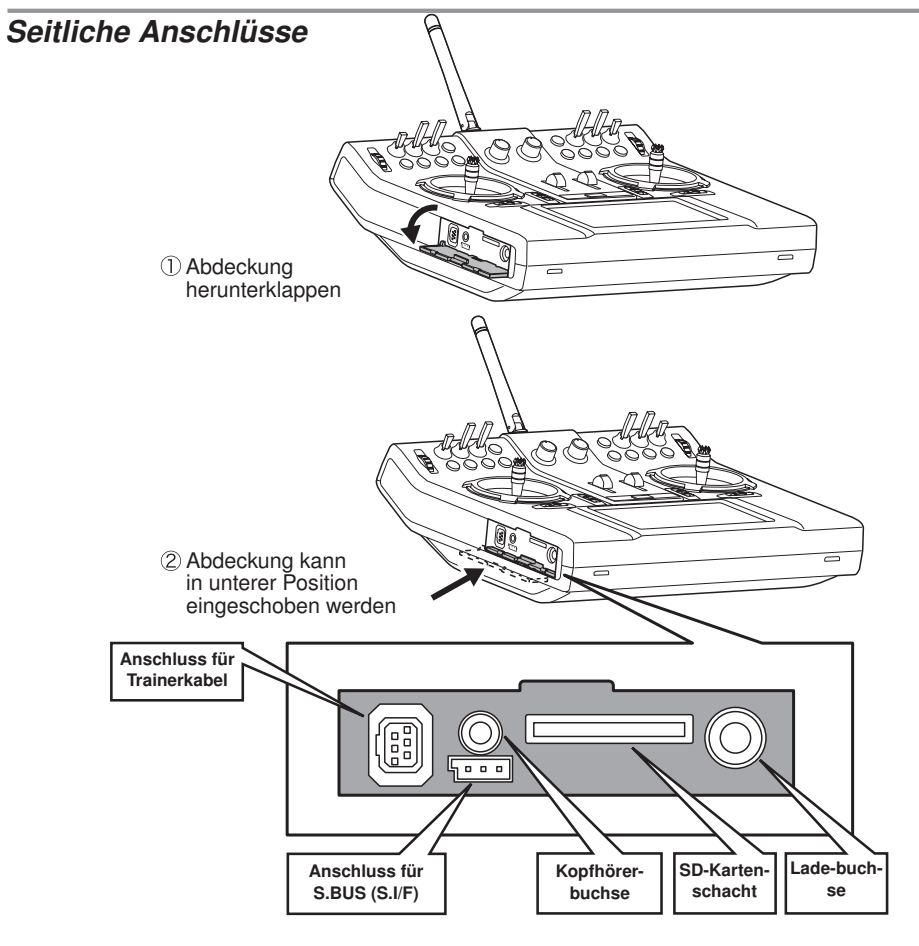

## **Trainerbuchse**

Im Lehrer/Schüler Betrieb wird hier das optionale Trainerkabel angeschlossen.

### Kopfhörerbuchse

Zum Anschluss von Standard-Stereo Kopfhörern (z.B. für Sprachausgabe Telemetrie)

## $\Delta$  Achtung

 $\bigcirc$  Schließen Sie keine anderen als die hier definierten Geräte an.

## S.BUS Anschluss

Zur Programmierung von S.BUS Komponenten. Die Buchse ist mit einer Spannungsversorgung ausgestattet.

### SD-Kartenschacht

Die Modelldaten können auf einer standard SD-Karte gespeichert werden. Updates werden über die SD Karte installiert.

### Ladebuchse

Zum Anschluss des beiliegenden Ladekabels oder eines optionalen LiPo Laders (nur bei Verwendung eines optionalen LiPo Akkus). Max. Ladestrom 1,5A. Beachten Sie die Hinweise des Akkus und des Ladegerätes.

## Utaba

## Empfänger Nomenklatur

Machen Sie sich vor Verwendung des Emfängers unbedingt mit den Sicherheitsmaßnahmen auf den folgenden Seiten vertraut.

## Empfänger R7008SB

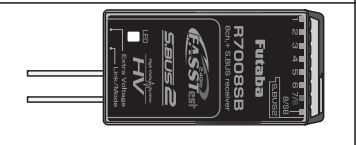

### Anschluss

"1 .... 6" Ausgänge für die Kanäle 1 ..... 6

"7/B": Ausgänge von Kanal 7 und optional Batterieanschluss.

"8/SB": Ausgänge von Kanal 8 oder S-BUS Schnittstelle.

#### [S.BUS Servo S.BUS Kreisel]

\*Wenn der 8/SB-Ausgang als S.BUS verwendet wird, muss der KA MODE auf der nächsten Seite auf Modus B bzw. Modus D umgestellt werden. "S.BUS2": Ausgänge der S.BUS2 Schnittstelle.

#### [S.BUS2 Servo S.BUS2 Kreisel Telemetrie Sensor]

\*Werden 9 oder mehr Kanäle verwendet, dann nutzen Sie bitte die S.BUS-Funktion oder einen zweiten R7008SB und binden beide an Ihren Sender an. Schließen Sie einen CGY750 Kreisel nicht an den S.BUS2 Anschluss an.

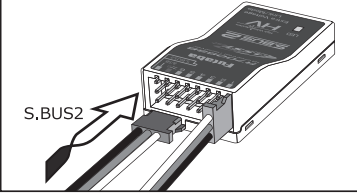

### Einführen des Steckers

**ACHTUNG** Stecker fest in der angegebenen Richtung einstecken (s. Abb). S.BUS2 mit 90°-Drehung einführen.

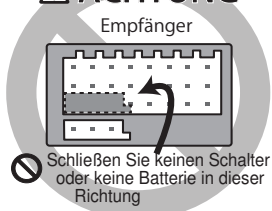

## GEFAHR

Anschluss nicht anschließen, wie links unten abgebildet.

\*Der Anschluss führt in dieser Form zu einem Kurz-schluss. Ein Kurzschluss über die Batterieklemmen kann zu Überhitzung, Brand und Verbrennungen führen.

## **A WARNUNG**

S.BUS2 Buchsen

 $\bigcirc$  In keinem Fall S.BUS Servo / Kreisel am S.BUS2 anschließen.

### LED Anzeige

Die LED dient zur Einstellung des Kanalmodus des Empfängers.

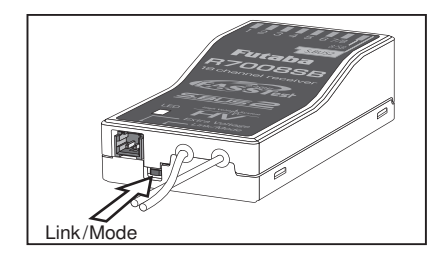

#### Link/Mode-Schalter

Verwenden Sie den kleinen Kunststoff-Schraubendreher, der Ihrem Empfänger beigefügt ist.

Der Link/Mode-Schalter wird auch für die Auswahl des Kanal-Modus verwendet.

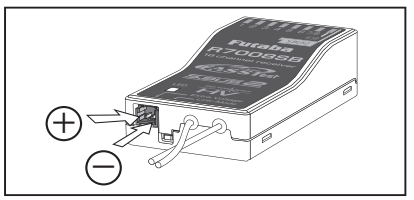

### Extra Voltage Anschlussbuchse

Verwenden Sie diese Buchse, wenn Sie die Flugakku-Spannung (DC0 ~ 70V) vom Empfänger an den Sender übertragen.

Dazu ist der Kauf des optionalen Anschlusskabels für die externe Spannung (FCEVS0001 oder EBB0141) erforder-lich.

# पराह

## GEFAHR

Leitungen nicht berühren! Vorsicht! Stromschlag.

- Akkuklemmen nicht kurzschließen! \*Ein Kurzschluss über die Akkuklemmen kann zu Überhitzung, Brand und Verbrennungen führen.
- $\bigcirc$  Polung (+ und –) nochmals sorgfältig überprüfen, ehe Sie Ihre Anschlüsse herstellen.

\*Bei Verwechslung der + und – Pole kommt es zu Schäden, Zündung oder Explosion.

Extra Voltage erst einschalten, wenn Empfänger eingeschaltet ist.

## KA-Modus an R7008SB

Beim R7008SB handelt es sich um einen äußerst vielseitigen Empfänger. Er verfügt über 8 PWM-Kanäle, S.BUS sowie S.BUS2- Ausgänge. Außerdem können die PWM-Ausgänge von den Kanälen 1-8 auf die Kanäle 9-14 umgeschaltet werden. Soll der Empfänger lediglich als 8-Kanal-Empfänger verwendet werden (ohne S.BUS), ist keine Änderung der Einstellungen nötig.

Der Sender FX-36 kann an zwei R7008SB-Empfänger angebunden werden. Insgesamt stehen Ihnen also 16 PWM-Kanäle zur Verfügung, d.h. zum einen 1-8 Ausgangskanäle, sowie noch einmal die Kanäle 9-16. Die Anweisungen für diese Konfiguration und die Bedienung des S.BUS folgen.

### [Änderung des Kanalmodus an R7008SB.]

- 1. Link/Mode Taste am Empfänger R7008SB betätigen und gedrückt halten.
- 2. Empfänger bei gedrückter Link/Mode-Taste einschalten. Wenn die LED grün/rot leuchtet, Taste loslassen.
- 3. Es erfolgt nun eine rote Blinksequenz der LED, wie in u.g. Tabelle beschrieben.
- 4. Mit jeder Betätigung der Mode/Link-Taste geht der Empfänger jeweils in den nächsten Modus.
- 5. Sobald Sie den gewünschten Modus erreicht haben, Mode/Link-Taste min. 2 Sek. gedrückt halten.
- 6. Sobald der richtige Modus erreicht ist, leuchtet die LED stabil.
- 7. Nach Änderung des Kanalausgangs bitte den Netzschalter des Empfängers/der Empfänger aus- und wieder einschalten.

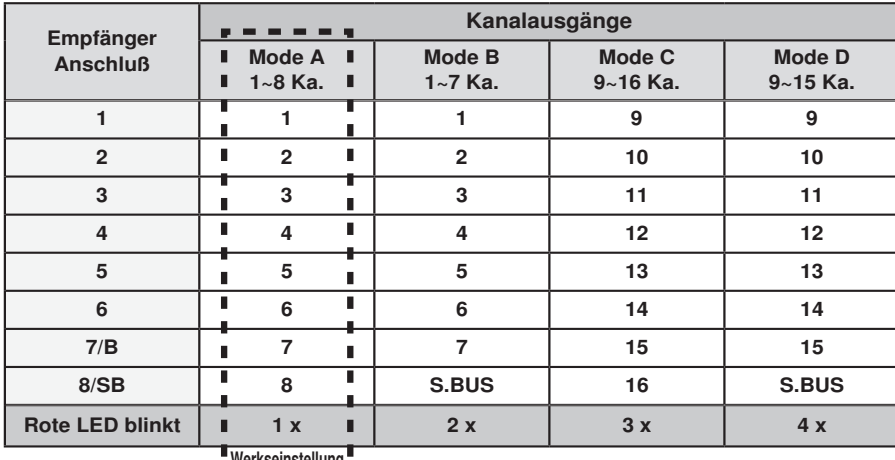

## TABELLE DER KANALAUSGÄNGE AM R7008SB

**Werkseinstellung** 

## ana da

## Installation der Empfängerantenne

Der R7008SB ist mit zwei Antennen ausgestattet. Um optimale Empfangsergebnisse zu erzielen und den Modellbau sicher zu machen hat Futaba ein Diversity-Antennensystem eingeführt. Hierdurch erhält der Empfänger die HF-Signale über beide Antennen, und der Flug erfolgt ohne Probleme.

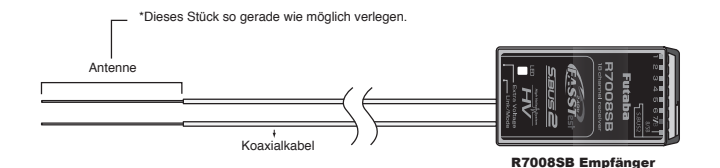

Optimale Ergebnisse mit der Diversity-Funktion lassen sich erzielen, wenn Sie sich nach folgende Anweisungen richten:

- 1. Beide Antennen möglichst gerade halten, da anderenfalls die Reichweite reduziert wird.
- 2. Der Winkel der Antennen zueinander sollte ungefähr 90°betragen

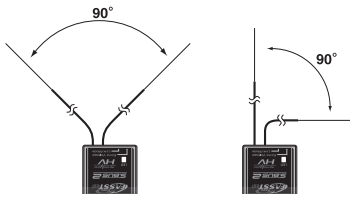

Wichtig ist, die beiden Antennen soweit als möglich voneinander entfernt zu platzieren.

- An großen Modellen gibt es manchmal größere Metallteile, welche das HF-Signal dämpfen können. In solchen Fällen die Antennen links und rechts davon positionieren. So lässt sich die günstigste Bedingung für das HF-Signal bei jeder Fluglage gewährleisten.
- 3. Antennen min. 1,5 cm von leitendem Material (Metalle, Karbon) oder Kraftstofftanks fernhalten. Dies gilt nicht für den Koaxialteil der Antennen, doch auch diesen nicht in engem Radius verlegen.
- 4. Antennen von Motor, Fahrtregler und sonstigen Lärmquellen so weit wie möglich fernhalten.

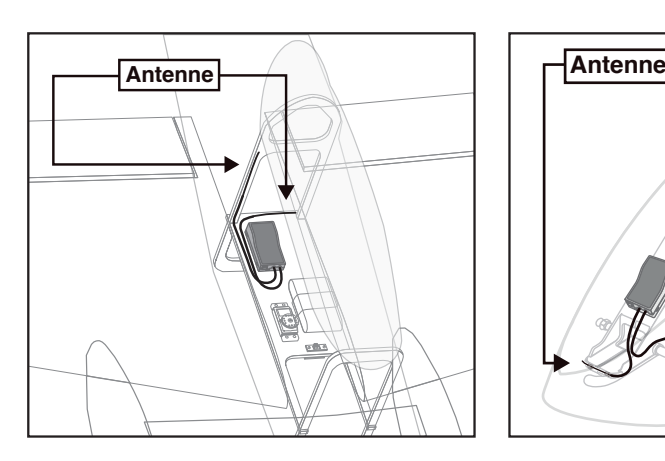

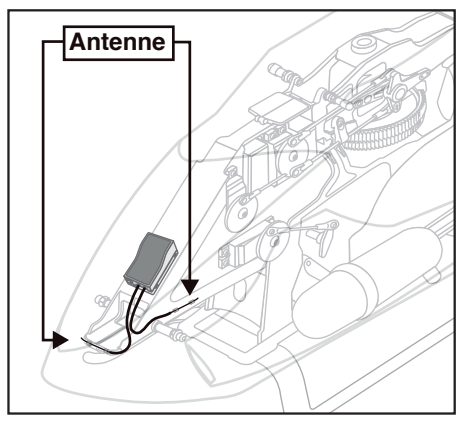

\*Die beiden Antennen möglichst im 90°-Winkel zueinander ausrichten.

\*Die Abbildung zeigt, wie die Antenne eingerichtet werden sollte.

\*Empfänger-Schwingung und Abdichtung: Der Empfänger enthält elektronische Präzisionsteile. Vermeiden Sie Schwingungen, Stöße und extreme Temperaturen. Hüllen Sie den Empfänger zum Schutz in Schaumgummi oder sonstiges vibrationsdämpfendes Material. Es ist auch eine gute Idee, den Empfänger wasserdicht zu machen, indem er in eine Plastiktüte gestellt wird und das obere Ende der Tüte mit einem Gummiband zu verschließen, ehe er mit Schaumstoff umhüllt wird. Gelangt versehentlich Feuchtigkeit oder Treibstoff in den Empfänger, dann kann es zu Bedienungsstörungen oder einem Absturz kommen. Senden Sie im Zweifelsfall Ihren Empfänger zur Wartung an unser Service-Center.

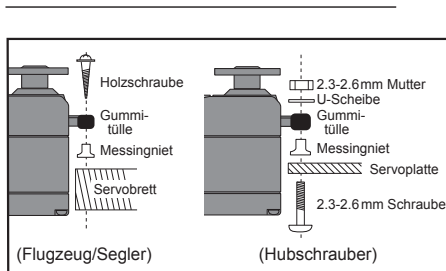

## Servo-Anschlusskabel

Um den Bruch des Servoanschlusskabels durch Schwingungen während des Fluges zu verhindern, kleine Kabelbinder verwenden und an geeigneten Stellen befestigen. Bei der täglichen Wartung Kabel regelmäßig überprüfen.

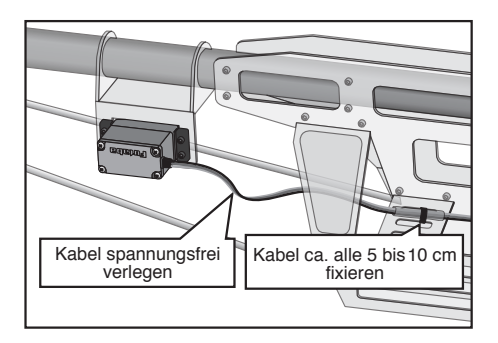

### Montage des Hauptschalters

Wird ein Hauptschalter im Chassis installiert, ist eine rechteckige Aussparung vorzusehen, die etwas größer ist als der Schalter, sodass der Schalter ohne Probleme EIN/AUS geschaltet werden kann.

Schalter nicht an Stellen montieren, wo er durch Maschinenöl und Staub verschmutzt werden kann. Allgemein ist es empfehlenswert, den Netzschalter an der Rumpfwand gegenüber dem Schalldämpfer zu installieren.

## Einbau des Servos Sicherheitsmaßnahmen beim Einbau von Empfänger und Servos.

## WARNUNG

Anschlüsse herstellen

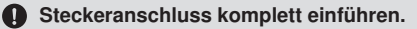

Schutz des Empfängers vor Schwingung und **Feuchtiakeit** 

**A Empfänger mit Schaumgummi oder** ähnlich weichem Material umwickeln, um Schwingungen zu unterbinden. Besteht die Gefahr, dass der Empfänger nass wird, sollte er in eine wasserdichte Tüte oder einen Ballon gehüllt werden.

#### Empfängerantenne

- $\bigcirc$  Empfängerantenne niemals abschneiden. Empfängerantenne nicht mit den für die Servos bestimmten Kabeln fixieren.
- Empfängerantenne möglichst weit von Metallen oder Carbonfaserteilen, wie Rahmen, Kabel etc.entfernt halten.
	- \*Abschneiden oder Festbinden der Empfängerantenne reduziert die Empfindlichkeit und Reichweite des Funkempfangs und kann zu Abstürzen führen.

#### **Ruderausschlag**

 Richten Sie Ihr System so ein, dass die Gestänge nicht steckenbleiben oder durchhängen, wenn die Servos voll arbeiten.

\*Wird auf ein Servo fortwährend übermäßige Gewalt ausgeübt, kann es wegen der auf das Getriebe wirkenden Kraft bzw. dem Leistungsverbrauch durch schnelle Batterieentleerung beschädigt werden.

#### **Einbau der Servos**

Beim Einbau des Servos auf einer Platte/Halterung schwingungsfestes Gummi (z.B. Gummitüllen) unterlegen. Stellen Sie sicher, dass die Servogehäuse keine direkteBerührung mit den Metallteilen, z.B. der Halterung haben.

\*Bei direktem Kontakt des Servogehäuses mit dem Leitwerk, werden die Schwingungen zum Servo geleitet und können es beschädigen.

## Installation von S.BUS/S.BUS2

In dieser Anlage wird das S.BUS/S.BUS2 System verwendet. Die Verdrahtung ist einfach und übersichtlich zu erstellen, selbst bei Modellen mit sehr vielen Servos. Außerdem lassen sich die Flächen schnell am Rumpf montieren, ohne dass es zu Verdrahtungsfehlern kommt, weil trotz vieler Servos nur eine einzige einfache Leitung verwendet wird.

- •Bei Verwendung von S.BUS/S.BUS2 sind gesonderte Einstellungen bzw. Mischer in Ihrem Sender u.U. unnötig.
- •S.BUS/S.BUS2-Servos merken sich die Nummern der Kanäle selbst. (einstellbar über FX-36)
- •S.BUS/S.BUS2-System und konventionelles System können gemischt werden.

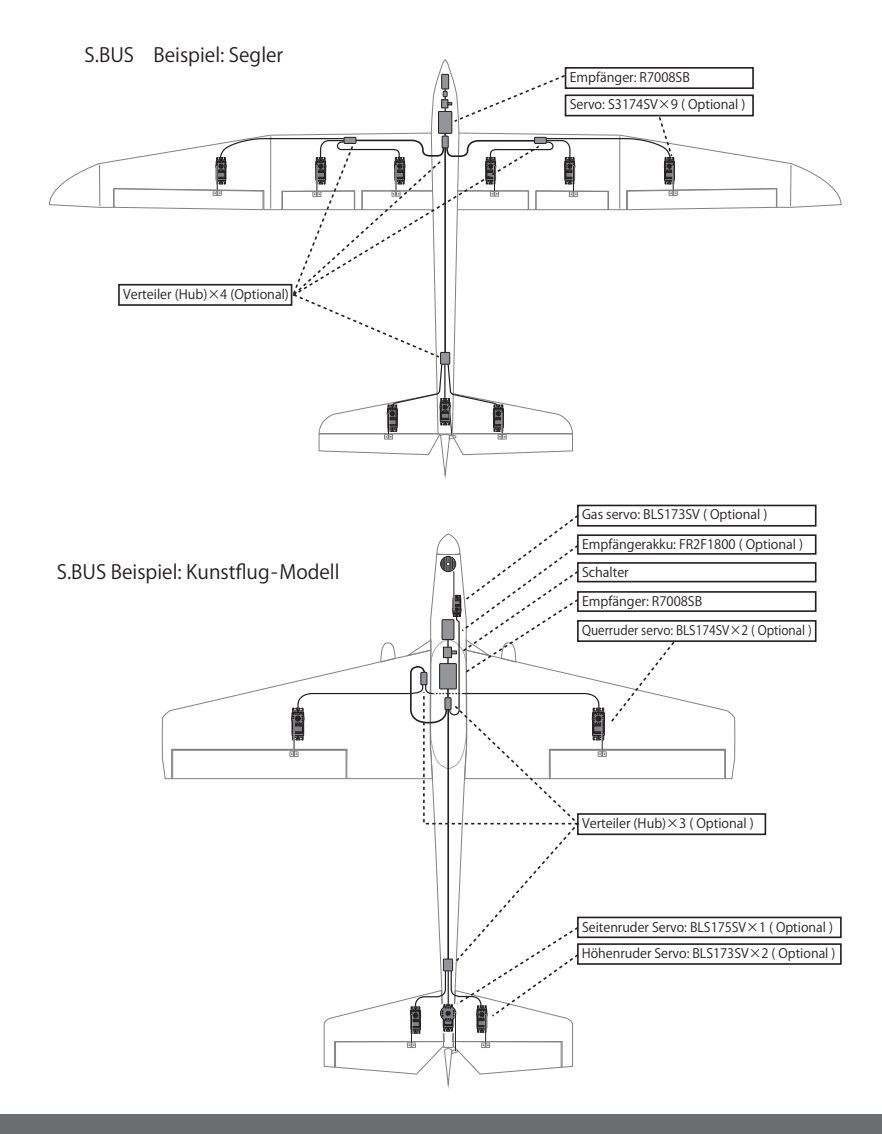
# S.BUS Anschlussbeispiel

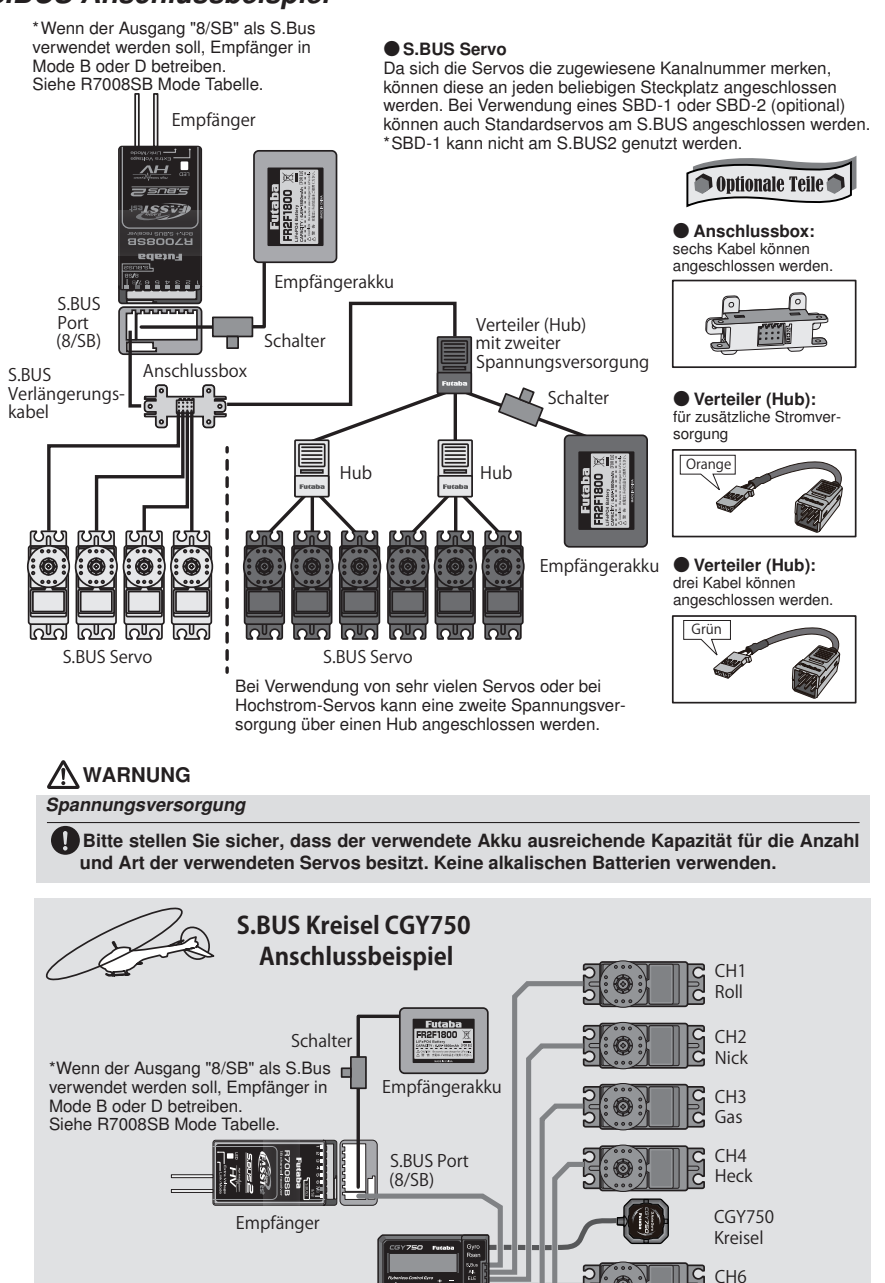

Pitch

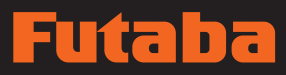

# S.BUS2 System

Bei Verwendung von Ausgang S.BUS2 lässt sich eine Vielzahl von Telemetriesensoren nutzen.

# S.BUS2 Tabelle

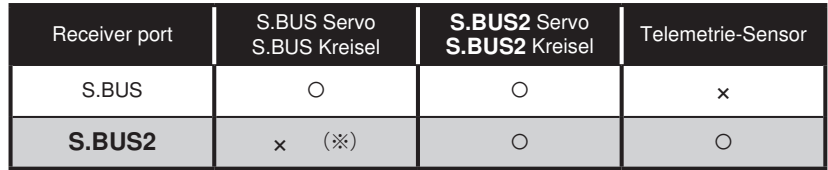

(※) Keinesfalls S.BUS Servo, S.BUS Kreisel an S.BUS2-Anschluss anschließen.

S-BUS Servos und Kreisel sowie S.BUS2 Servos und Kreisel müssen an die richtigen Empfängerausgänge angeschlossen und genutzt werden. Konsultieren Sie die Betriebsanleitung, um die richtigen Anschlüsse sicherzustellen.

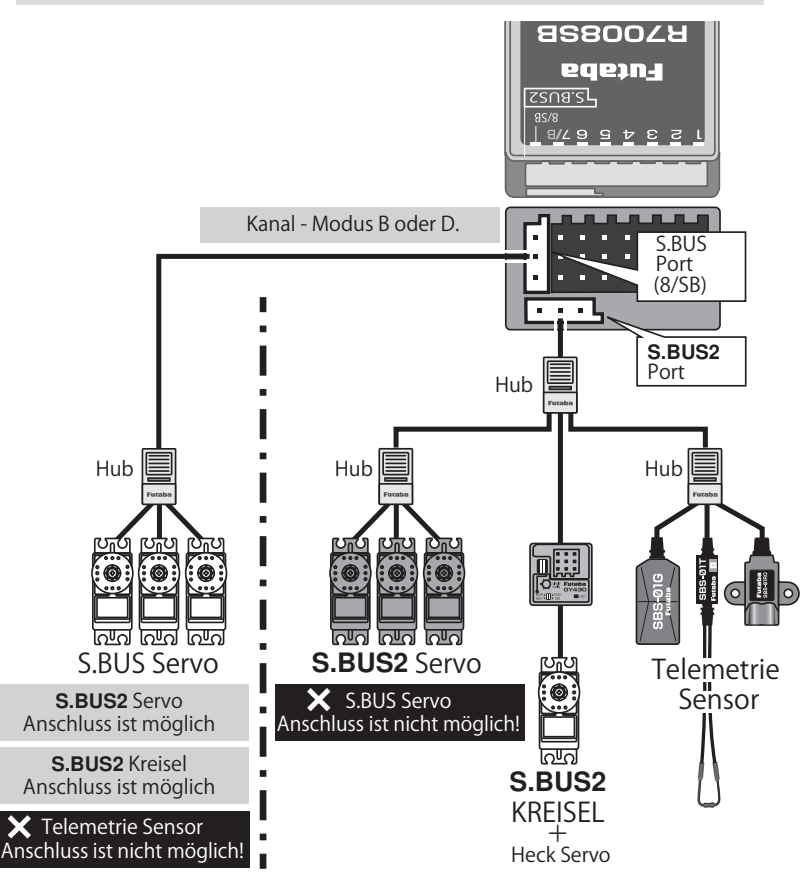

# n ٦

# S.BUS/S.BUS2-Geräteeinstellung

S.BUS/S.BUS2-Servos bzw. ein Telemetriesensor lassen sich direkt an die FX-36 anschließen. Die Kanaleinstellung und sonstige Daten können für die S.BUS/S.BUS2-Servos bzw. Sensoren eingegeben werden.

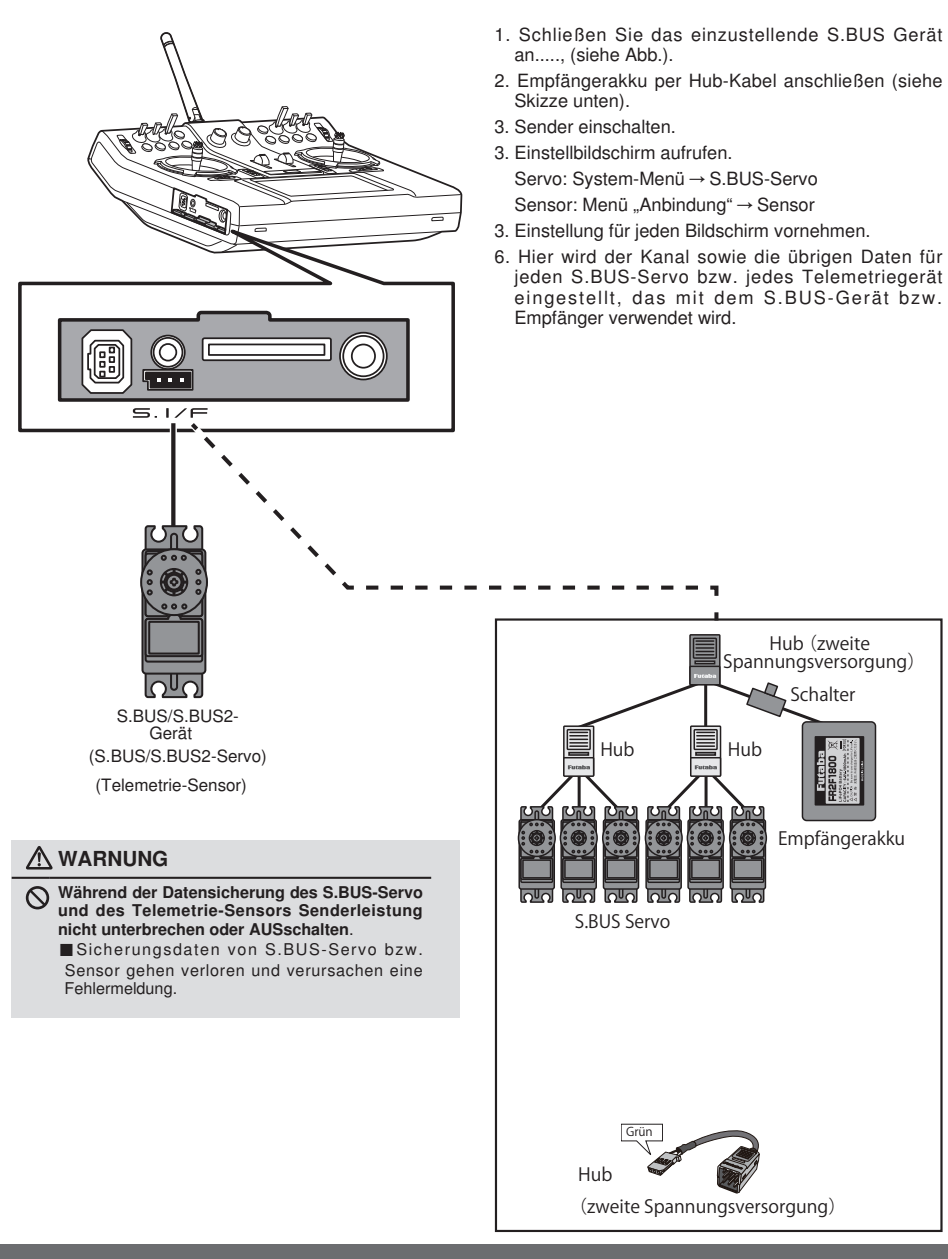

# Schutzmaßnahmen im Modell (Empfangsanlage)

#### ∕∖ WARNUNG

Solange das Modell nicht verwendet wird, Akku stets entfernen bzw. Modelll vom Akku trennen. ■Auch wenn der Schalter auf AUS steht fließt noch

ein geringer Strom. Werden Schalter und Akku nicht getrennt, kann dies zu Schäden am Akku durch Tiefentladung führen.

#### Verkabelung muss stets fest mit dem Rumpf des Modells verbunden sein.

■Wenn Stecker sich durch Schwingungen oder Stöße löst, besteht die Gefahr des Kontrollverlusts und des Absturzes.

Empfänger-Akku nicht über das Schalterkabel aufladen. Empfänger-Akku abstecken und nach Angabe des Herstellers aufladen.

■Dieser Schalter enthält keinen Ladestecker anschluss

#### Akku-Polung niemals umkehren.

■Verpotung führt sofort zur Zerstörung des Empfängers, Servos etc.

#### Stellen Sie sicher, dass das Gerät in einer Umgebung installiert wird, in der es weder Treibstoff, noch Wasser oder Schwingungen ausgesetzt ist.

■Wie bei jedem Elektronikbauteil sind geeignete Sicherheitsmaßnahmen zur Verlängerung der Lebensdauer und Erhöhung der Leistung zu treffen.

Kabel locker verlegen und an geeigneter Stelle fixieren, um Schäden durch Schwingungen während des Fluges zu verhindern.

**Futaba Corp. haftet nicht für Schäden, die durch die Kombination mit anderen Teilen entstehen, die keine Originalteile von Futaba sind.**

# utaba

# **GRUNDFUNKTIONEN**

# Hauptbildschirm (Home)

Hier finden Sie den Hauptbildschirm sowie die Beschreibungen der einzelnen Menüs. Bedienen Sie den Touch Screen mit ihrem Finger.

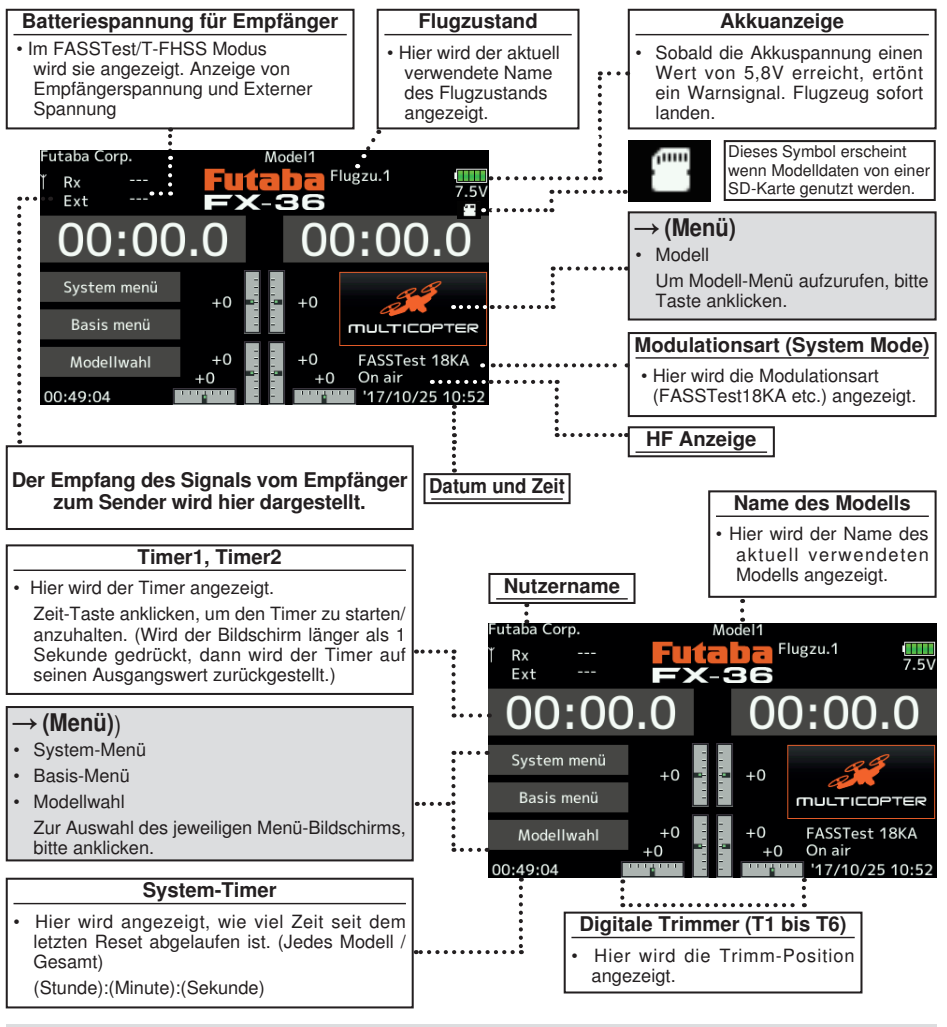

#### WARNUNG

Vor dem Flug unbedingt den Modellnamen hier prüfen.

Batteriespannung möglichst häufig prüfen und Akku frühzeitig wechseln. Gibt der Sender einen Warnton ab, Flugzeug sofort landen.

\*Der LCD-Kontrast kann in den Display-Einstellungen im System-Menü angepasst werden.

# Anbindung (FX-36/R7008SB)

Jedem Sender ist ein individueller ID Code zugeordnet. Vor der Verwendung, muss der Empfänger mit dem ID-Code des Senders angebunden werden, mit dem er gepaart werden soll. Nach der Anbindung wird der ID-Code im Empfänger gespeichert, sodass keine weitere Anbindung erforderlich ist, es sei denn der Empfänger soll mit einem anderen Sender betrieben werden. Bei Erwerb weiterer R7008SB Empfänger ist dieses Verfahren erforderlich, sonst funktioniert der Empfänger nicht.

### Anbindung

1. Sender und Empfänger max. einen halben Meter (0,5 m) zueinander bringen.

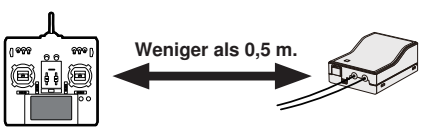

- 2. Sender einschalten.
- 3. Im Basis-Menü [Modulationsart] auswählen und durch Anklicken des Bildschirms auf die Einstellmaske (s.u.) gehen.

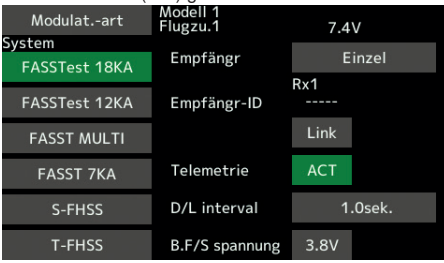

4. Verwenden Sie für ein Modell zwei Empfänger, dann müssen Sie von [Einzel] auf [Dual] umstellen.

 \*Sie können maximal zwei Empfänger verwenden. Bei "Dual" kommen zwei ID's heraus. Eingabe entsprechend.

ID eines Primärempfängers wird angezeigt.

ID eines Sekundärempfängers wird angezeigt.

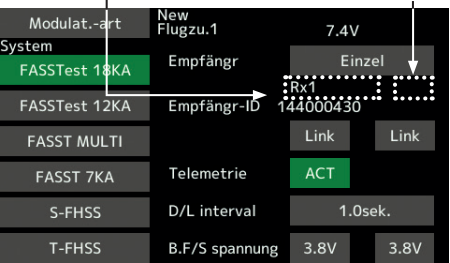

Im Dualbetrieb ist zunächst ein Primärempfänger (Rx1) angebunden. Danach wird ein Sekundärempfänger (Rx2) angebunden.

5. Bei einer Änderung der Failsafe-Batteriespannung vom ursprünglichen Wert von 3,8V muss hier die Spannung geändert werden.

\* Nur im FASSTest/T-FHSS Modus.

6.[Link] ist angeklickt. Sender sendet bei Beginn der Anbindung eine Melodie.

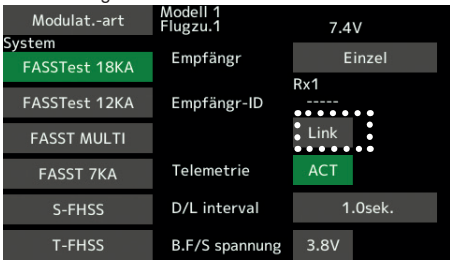

7. Sobald der Sender die Melodie sendet, Spannungsversorgung des Empfängers einschalten. Der Empfänger sollte innerhalb ca. 1 Sek. an den Sender angebunden sein.

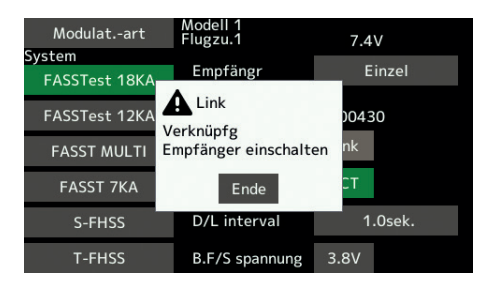

Im ..Link" Modus

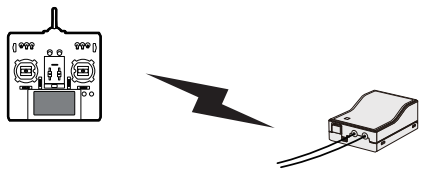

Empfänger EINSCHALTEN

8. Bei Fehlschlagen der Anbindung erscheint eine Fehlermeldung. Sender näher an den Empfänger heranbringen und das Vorgehen ab Schritt 2 wiederholen.

# **42 Bedienungsanleitung // Futaba FX36**

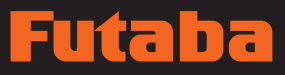

9. Bei Verwendung von Telemetrie wird ACT (aktiv) ausgewählt.

Bei Nichtverwendung ist es INH (inhibit).

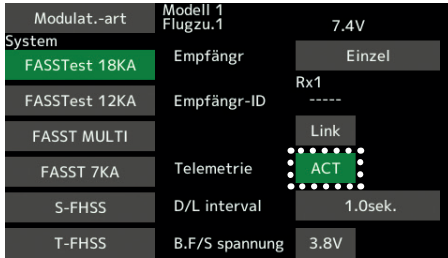

10. Bei Freigabe einer Telemetriefunktion kann das Empfangsintervall (Downlink-Intervall) der Sensordaten verändert werden. Erhöht sich der D/ L Intervall, so verlangsamt sich die Reaktion der Sensordatenanzeige, doch die Geschwindigkeit der Steuerungsänderungen verbessert sich.

Ausgangswert: 1,0s

Einstellbereich: 0,1s~2,0s

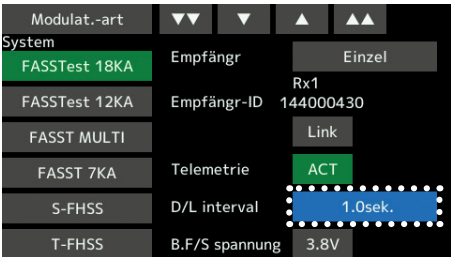

\*Befinden sich in der Nähe Ihres Empfängers mehrere eingeschaltete FASSTest (T-FHSS) Systeme, dann kann es sein, dass er sich nicht an Ihren Sender anbinden lässt. In diesem Fall wurde der Empfänger, selbst wenn die LED stabil grün leuchtet, möglicherweise an einen anderen Sender angebunden. Wenn Sie das nicht bemerken, kann das sehr gefährlich werden. Deshalb empfehlen wir zur Vermeidung des Problems, unbedingt noch einmal zu prüfen, ob Ihr Empfänger wirklich von Ihrem Sender gesteuert wird, indem Sie über den Knüppel einen Impuls geben und dann die Reaktion des Servos prüfen.

- \*Anbindung nicht durchführen, solange Antriebsmotor eingeschaltet ist oder Maschine läuft.
- \*Bei Verwendung von zwei Empfängern, unbedingt im "Dual"-Modus einen "Rx1" bzw. "Rx2"einstellen.
- \*Für den zweiten Empfänger lässt sich die Telemetrie-Funktion nicht verwenden.  $\rightarrow$ FASSTest18CH
- \*Für den Dual-Mode lässt sich die Telemetrie-Funktion nicht verwenden. →T-FHSS
- \*Immer nur einen Empfänger anbinden. Werden beide Empfänger gleichzeitig eingeschaltet, dann erhält der Sender falsche Daten.
- \*Der Anschluss von mehr als zwei Empfängern ist möglich, wenn diese als 2. Empfänger angemeldet werden.
- \*Wird die Modulationsart geändert, ist eine Anbindung erforderlich.
- \*Immer wenn ein neues Modell angelegt wird, ist eine Anbindung erforderlich.

### **A** WARNUNG

- Sobald die Anbindung abgeschlossen ist, bitte Empfänger Aus- und wieder einschalten, um sicherzustellen, dass der anzubindende Empfänger tatsächlich vom Sender gesteuert wird.
- $\bigcirc$  Anbindung nicht durchführen, während der Hauptanschluss des Motors angeschlossen ist bzw. während die Maschine läuft, da es so zu ernsthaften Verletzungen kommen kann.

# Nach der Einstellung

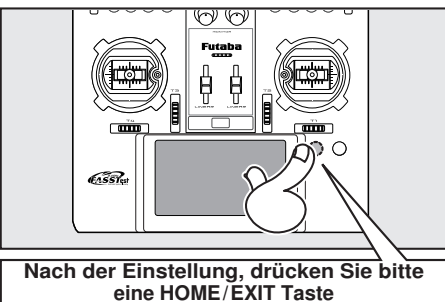

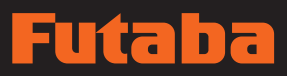

# Wenn die Empfängerspannung nicht am Sender angezeigt wird

- Hat der Empfänger die Sender-Kennung (ID) gespeichert, so wird die Anbindung hergestellt und der normale Betrieb ist gestattet.
- Hat der Sender die Empfänger-Kennung (ID) gespeichert, so wird die Anbindung hergestellt und die Nutzung der Telemetrie-Funktionen ist möglich.

 Der Sender speichert Empfänger-Kennungen nach Modell; daher sind die Telemetrie-Funktionen nicht nutzbar, wenn keine bestimmte bzw. eine andere Empfängermodell-Kennung gespeichert ist. Das Gerät bleibt jedoch einsatzfähig, solange der Empfänger die Sender-Kennung gespeichert hat.

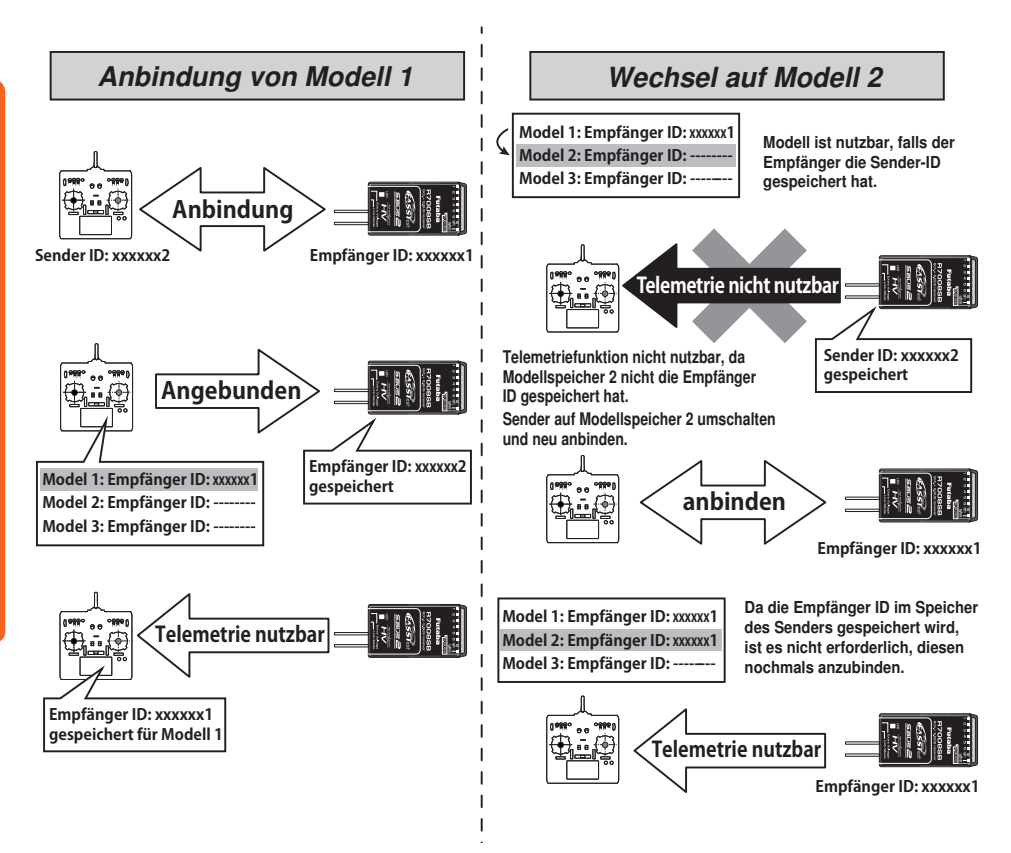

Bei Anlegen eines neuen Modells ist vor der ersten Verwendung eine Anbindung zu dem vorgesehenen Empfänger herzustellen.

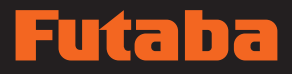

# Reichweitentest Ihrer Funkfernsteuerung

Führen Sie an Ihren Modellen unbedingt vor jedem Flugeinsatz einen Reichweitentest durch. Hiermit stellen Sie sicher, dass alles optimal funktionsfähig ist und Sie Ihren Flug bestmöglich genießen können. Der FX-36-Sender enthält ein System, das seine Leistung reduziert und Ihnen dadurch die Durchführung eines solchen Reichweitentests ermöglicht.

## Reichweitentest-Modus

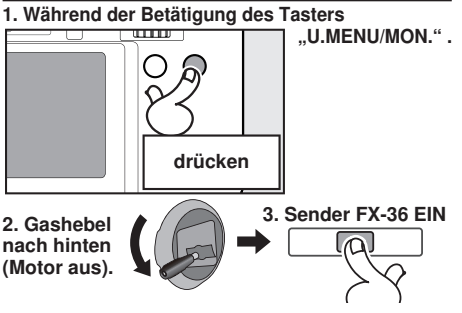

#### 4. Im System-Menü "RW-Test" auswählen

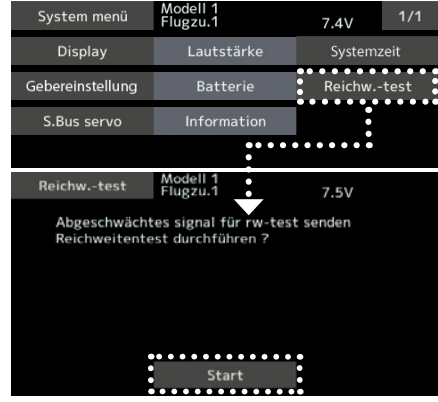

5. "Start" anklicken.

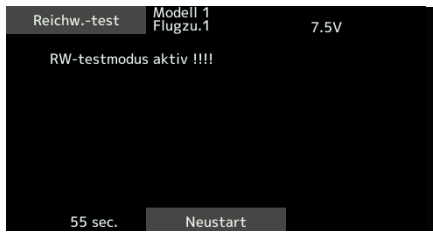

6. Zur Beendigung eines Reichweitentests wird die HOME/EXIT-Taste gedrückt.

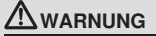

#### Nicht im RW-Testmodus fliegen!

\*Da die Leistung im RW-Testmodus reduziert ist, verliert man bei zu großer Entfernung vom Sender die Kontrolle über das Modell und es stürzt ab.

In dieser Betriebsart wird die Leistung des HF-Teils reduziert, damit der Reichweitentest durchgeführt werden kann. Wenn dieser Modus aktiviert ist, blinkt außerdem die rechte LED vorne am Sender und der Sender gibt eine Warnung in Form eines Signaltons aus.

Der Reichweitentest-Modus wird 90 Sekunden fortgesetzt. Danach geht die Leistung wieder auf den Normalwert zurück. Um den Reichweitentest-Modus vor Ablauf von 90 Sekunden zu verlassen, drücken Sie bitte die Schaltfläche HOME/EXIT. Starten Sie NIEMALS einen Flug, solange der Reichweitentest-Modus aktiv ist.

Sollten Sie noch mehr Zeit für einen Reichweitentest benötigen, dann markieren Sie das Feld Neustart, ehe die Zeit abgelaufen ist und berühren Sie einmal den Bildschirm.

## Durchführung des Reichweitentests

- 1. Wenn der Reichweitentest-Modus eingeschaltet ist, entfernen Sie sich vom Modell und bedienen Sie währenddessen die Steuerung. Bitten Sie einen Helfer, sich in die Nähe des Modells zu stellen und die vollständige und richtige Funktionsfähigkeit sämtlicher Steuerelemente zu bestätigen. Dabei sollten Sie in der Lage sein, sich etwa 30-50 Schritte weg zu bewegen, ohne dass die Steuerung den Kontakt verliert.
- 2. Gehen Sie zurück zum Modell, wenn alles korrekt funktioniert hat. Positionieren Sie den Sender an einer sicheren, aber gut zugänglichen Stelle, damit er nach dem Start des Motors erreichbar ist. Vergewissern Sie sich, dass der Gashebel in der niedrigen Position steht. Dann den Motor starten. Führen Sie nun einen weiteren Reichweitentest durch, bei dem Ihr Helfer das Flugzeug hält, während der Motor mit unterschiedlichen Drehzahlen läuft. Kommt es zum Flackern der Empf.-LED oder versehentlichen Bewegungen der Servos, dann liegt u.U. ein Problem vor. In diesem Fall raten wir dringendst dazu, erst dann wieder zu fliegen, wenn die Ursache dieses Problems festgestellt worden ist. Überprüfen Sie, ob Servoverbindungen oder Gestänge lose sind. Vergewissern Sie sich außerdem, dass die Batterie vollständig geladen wurde.

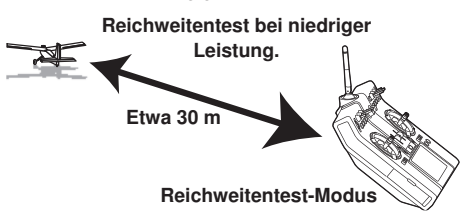

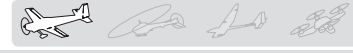

# **MODELLWAHL - BASIS-MENÜ**

# Flugzeug - Grundeinstellung

#### 1. Modelle hinzufügen und aufrufen

In der Werkseinstellung ist Modell 1 ausgewählt. Über die Funktion Modellwahl werden Modelle hinzugefügt und bereits angelegte Modelle ausgewählt.

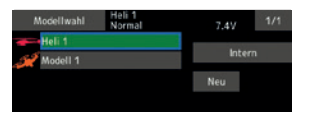

Im Sender können die Daten von bis zu 30 Modellen abgelegt werden. Auch auf der optionalen SD-Karte können Daten gespeichert werden.

Das aktuell aufgerufene Modell wird oben im Bildschirm angezeigt. Vor dem Flug und jeder Einstellungsänderung, immer Modell-Name prüfen.

#### 2. Auswahl des Modelltyps

Wählen Sie über die Funktion Modelltyp auswählen des Basis-Menüs den Modelltyp, der Ihrem Flugmodell entspricht. Wählen Sie für ein Flugmodell einen von 2 Typen aus: Motormodell oder Segler. Nach Auswahl des Flächentyps wird der Bildschirm für die Auswahl des Leitwerkstyps angezeigt. Wählen Sie das zum Flugzeug passende Leitwerk aus.

Für Flugmodelle und Segler stehen 13 Flächentypen und 3 Leitwerkstypen zur Verfügung.

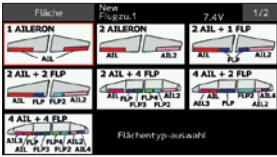

#### 3. Servoanschluss

Schließen Sie Querruder, Höhenruder, Gas, Seitenruder etc. nach der Anleitung für das entsprechende Modell an. Eine Beschreibung, wie das Anschließen erfolgt, finden Sie im Abschnitt "Anschluss von Servos je nach Modelltyp".

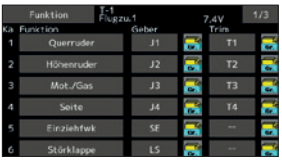

• Wenn die Laufrichtung des Servos falsch ist, passen Sie sie bitte mit der Funktion SERVOUMPOLUNG im Basis-Menü an.

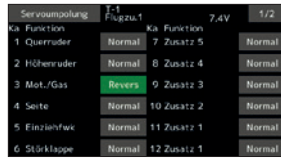

• Neutralposition und RUDERAUSSCHLAG der Anlenkungen einstellen, dann mit der Servomitteneinstellung und den Endpunktfunktionen (Winkeleinstellung) fein abgleichen. Zum Schutz der Anlenkungen lässt sich eine Endlage auch mit der Funktion Limit begrenzen. Mit der Endpunkt-Funktion lässt sich für jeden Kanal der Umfang der Auf/Abbzw. Links-/Rechts-Bewegungen, Limit begrenzen. Die Servogeschwindigkeit wird im Menü Servo-Speed eingestellt.

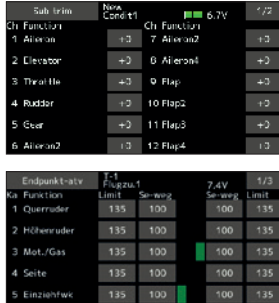

#### 4. Motor-AUS (Throttle cut) einstellen

Die Motorabschaltfunktion lässt sich mit einer einzigen Betätigung durch einen Schalter ausführen, ohne die Trimm-Position zu verändern.

Motor-AUS über die Motorabschaltfunktion im Basis-Menü einstellen. Nach Aktivierung der Motorabschaltfunktion und Auswahl des Schalters Drosselposition so einstellen, dass der Vergaser vollständig geschlossen ist. Aus Sicherheitsgründen funktioniert die Motorabschaltfunktion nur im unteren Drittel des Gasknüppels.

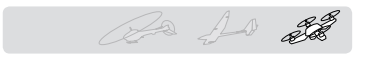

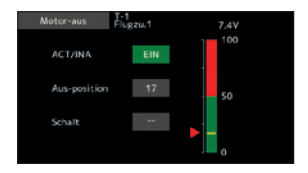

#### 5. Leerlauf 2

Die Leerlaufdrehzahl lässt sich durch Betätigen eines einzigen Schalters reduzieren, ohne die Trimm-Position zu verändern. Einstellung über die Leerlauf 2-Funktion des Basis-Menüs vornehmen. Nach Aktivierung der Leerlauf 2 -Funktion und Wahl des Schalters, Leerlauf-2 Drehzahl einstellen. Aus Sicherheitsgründen ist die Leerlauf 2-Funktion nur wirksam, wenn sich der Steuerknüppel im unteren Drehzahlbereich befindet.

\*Während Motor-AUS in Betrieb ist, ist keine Leerlauf 2-Funktion möglich.

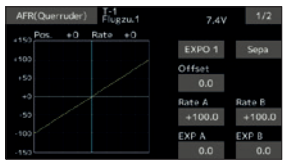

#### 6. Steuerknüppelwegeinstellung AFR (D/R)

Über die AFR Funktion lässt sich der Geberweg sowie die Kennlinie von Stick-, Hebel- und Schalterfunktionen für jeden Flugzustand einstellen. Diese Funktion wird üblicherweise verwendet, nachdem über den Endpunkt die max. Wege definiert wurden.

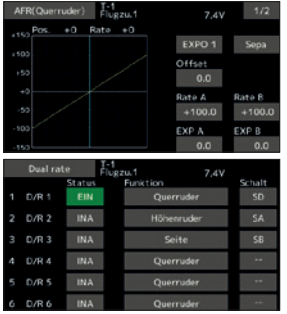

#### 7. Bremsklappe

Diese Funktion findet Verwendung, wenn beim Start oder Sturzflug etc. eine Bremsklappe benötigt wird.

Der voreingestellte Offset von Höhenruder und Klappen (Wölbklappe, Bremsklappe) lässt sich über einen Schalter aktivieren.

Der Offset-Wert von Quer- und Höhenruder sowie den Klappenservos ist nach Bedarf einstellbar. Auch die Geschwindigkeit von Quer-, Höhenruder und Klappenservos ist einstellbar. (In side/Out side) Eine Verzögerung kann für jeden Zustand eingestellt werden, dazu kann ein Schalter ausgewählt werden, der die Verzögerung ausschaltet. Die Trimmung lässt sich durch Setzen eines Drehgebers genau einstellen. Sie können auch den Automatischen Modus einstellen. Hier wird die Bremsklappe mit einem Knüppel, Schalter oder Drehgeber verknüpft. Auch ein separater Knüppelschalter oder ein Drehgeber kann als EIN/ AUS-Schalter eingestellt werden.

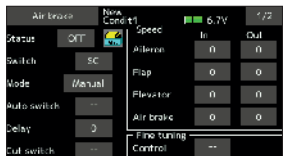

### 8. Hinzufügen von Flugzuständen

Die Funktion Flugzustand wählen weist jedem Modell automatisch den Zustand 1 zu. Zustand 1 ist der Standard. Nur dieser Zustand ist aktiv, wenn ein neuer Modelltyp definiert wird.

Zum Hinzufügen von Flugzuständen, siehe Beschreibung der Funktion "Flugzustand wählen."

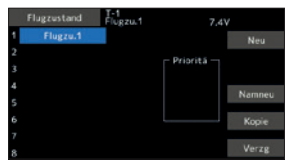

- \*Zustand 1 ist immer eingeschaltet und und bleibt es auch, bis andere Zustände durch entsprechende Schalter aktiviert wurden.
- \*Wird ein neuer Zustand hinzugefügt, so werden die Modelldaten von Zustand 1 automatisch in den neuen Zustand kopiert.
- \*Einstellung der Modelldaten des neuen Zustands ist im eingeschalteten Zustand möglich. Wurde jedoch vorher der Gruppenmodus (Gr) gewählt, dann werden in allen Zuständen dieselben Daten eingegeben. Wählen Sie den Einzelmodus (Sngl) und stellen Sie nur den Zustand ein, den Sie ändern möchten. Angaben über das Umschalten von Gruppe/Einzel-Modus finden Sie in der Beschreibung im hinteren Teil dieses Handbuchs.
- \*Für jeden Kanal lässt sich eine Verzögerungszeit programmieren. Die Verzögerung sorgt dafür, dass die Umschaltung des Zustands mit einem sanften Übergang erfolgt.

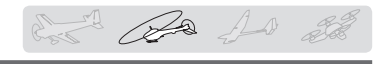

# Hubschrauber - Basis-Menü

Dieser Abschnitt erläutert Anwendungsbeispiele für die Helikopter-Funktionen der T16SZ. Bitte passen Sie die jeweiligen Werte etc. an den verwendeten Hubschrauber an.

#### 1. Modelle hinzufügen und aufrufen

Die Standardeinstellung der T16SZ zeigt Modell 1 an. Verwenden Sie die Modellwahl-Funktion, um weitere Modelle hinzuzufügen oder ein bereits angelegtes Modell aufzurufen.

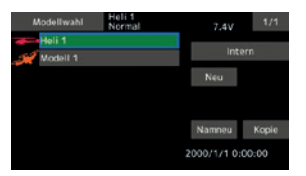

Dies ist vorteilhaft, wenn ein Modell aufgerufen wird, nachdem die Modellnamen zuvor eingegeben wurden. (Der Sender speichert die Daten von max. 30 Modellen. Auch auf der optionalen SD-Karte können Daten gespeichert werden.

Das aktuell aufgerufene Modell wird auf dem Bildschirm ganz oben angezeigt. Vor dem Flug und jeder Einstellungsänderung, immer Modellname prüfen

#### 2. Modellty und Taumelscheibenauswahl

Wurde bereits ein anderer Modelltyp ausgewählt, wählen Sie nun über die Funktion "Modeltyp" des Basis-Menüs "Heli" und danach die für Ihren Heli passende Taumelscheibe.

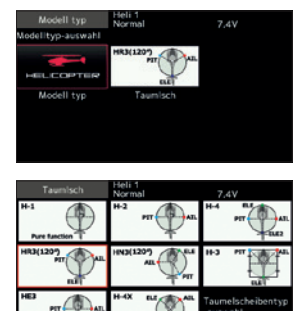

- \*Die Funktion "Modellwahl" wählt automatisch die dem gewählten Modell entsprechenden Ausgangskanäle, Steuer- und Mischerfunktionen aus. Für Hubschrauber stehen 8 Taumelscheibentypen zur Auswahl.
- Eine Beschreibung der Auswahl der Taumelscheibe finden Sie im Abschnitt über die Funktion "Modelltyp".

#### 3. Flugzustand hinzufügen

Der Sender kann bis zu acht Flugzustände pro Modell installieren.

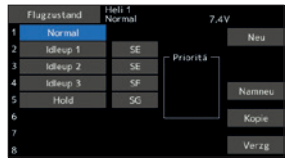

Die Auswahlfunktion für den Zustand stellt jedem Helikopter automatisch fünf Flugzustände bereit.

(Allgemeine Einstellung)

- Normal
- Idle up1 (Gasvorwahl 1)
- Idle up2 (Gasvorwahl 2)
- Idle up3 (Gasvorwahl 3)
- Hold (Autorotation)

Bitte beachten: Es kann vorkommen, dass versehentlich während des Fluges Zustände aktiviert werden, die nicht eingestellt wurden. Dies kann Abstürze verursachen. Löschen Sie daher nicht verwendete Zustände.

\*Eine Beschreibung der Löschung des Flugzustands finden Sie unter der Funktion "Flugzustand wählen".

Der Normalzustand ist immer eingeschaltet und bleibt aktiv, bis andere Zustände durch entsprechende Schalter aktiviert wurden.

Die bevorzugte Einstellung ist Autorotation/Gasvorwahl 2/Gasvorwahl 1/Normal. Die höchste Priorität hat Autorotation.

Weitere Zustände können nach Bedarf hinzugefügt werden.

Eine Verzögerung lässt sich für jeden Kanal programmieren. Die Verzögerung sorgt dafür, dass die Umschaltung des Zustands mit einem sanften Übergang erfolgt.

#### (Allgemeines Beispiel für die Einstellung des Flugzustands)

- Normal: (Bei Schalterstellung AUS) Von Motorstart bis Schwebeflug.
- Gasvorwahl 1: (SW-E Mitte) Verwendet bei 540° Stall Turn, Looping, Rolling Stall Turn und sonstigen Manövern.
- Gasvorwahl 2: (SW-E n.vorne) Für Kunstflug.
- Throttle Hold: (SW-G vorne) Für Autorotation.

# 6

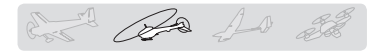

#### 4. Servoanschluss

Die Servos von Gas, Heck (Seite), Roll (Querruder), Nick (Höhenruder) und, Pitch etc. gemäß Anleitung der Anlage anschließen. Eine Beschreibung, wie das Anschließen erfolgt, finden Sie im Abschnitt "Anschluss von Servos je nach Modelltyp".

Bitte beachten Sie: Die Kanalzuordnung der T16SZ unterscheidet sich von unseren bisherigen Systemen. (Den funktionsspezifischen Kanal können Sie unter "Funktion" im Basis-Menü überprüfen.)

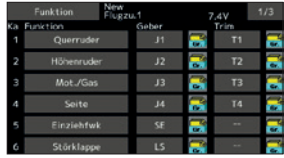

• Wenn die Laufrichtung des Servos falsch ist, bitte die Funktion SERVOUMPOLUNG im Basis-Menü verwenden. Außerdem, Kreisel-AFR-Funktion nicht im H-1 Mode verwenden.

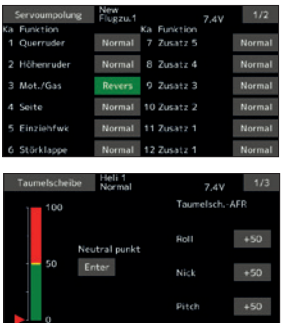

- Laufrichtung des Kreisels einstellen. (Kreisel-Seitenfunktion)
- Gasanlenkung so anschließen, damit Vergaser bei vollständigem Trimm-Motor-AUS ganz schließen kann.
- Neutralposition mit der Anlenkung einstellen, dann mit der Servomitteneinstellung (sub trim) und den Endpunktfunktionen (Servoausschläge) abstimmen. Zum Schutz der Anlenkung lässt sich ein Limit auch mit der Funktion Endpunkt einstellen.

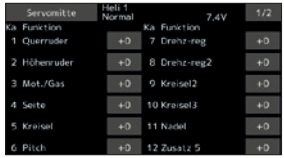

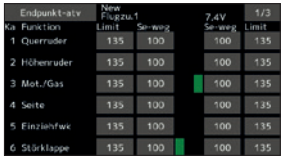

• Korrektur der Taumelscheibe (außer H-1 Modus) \*Sollten Sie Wechselwirkungen feststellen, konsultieren Sie bitte den Abschnitt über die TAUMELSCH.Funktion; dort finden Sie eine Beschreibung der Anbindungskorrektur.

#### 5. Gas-/Pitchkurve einstellen

Mit dieser Funktion können Sie die Gas- bzw. Pitchkurve im Verhältnis zum Gasknüppel für jeden Flugzustand einstellen.

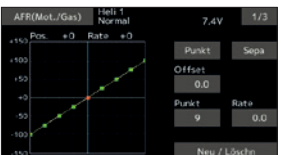

#### <Beispiel Gaskurveneinstellung>

Über Wahlschalter "Flugzustand" Gaskurve für jeden Flugzustand aufrufen.

• Kurveneinstellung "Normal" Hier wird eine Grundgaskurve nahe am Schwebeflug erstellt.

Diese Kurve wird mit der Pitchkurve (Normal) abgeglichen, um eine konstante Motordrehzahl und die einfachste Auf/Ab-Regelung zu erzielen.

- Kurveneinstellung für Gasvorwahl Die Gaskurve im unteren Bereich bildet eine für den Kunstflug geeignete Kurve (Loop, Roll, 3D, etc.)
- Kurveneinstellung für "Throttle Hold" Bei Autorotation wird ein fester Gaswert statt einer Kurve eingestellt.

#### <Beispiele für Pitchkurven-Einstellung>

Über den Wahlschalter "Flugzustand" Pitchkurve für jeden Flugzustand aufrufen.

• Pitchkurve (Normal)

Pitch für den Schwebeflug auf ca. +5º~6º einstellen.

Pitch für Schwebeflug über die Knüppelposition auf 50% als Standard einstellen.

\*Die Stabilität beim Schwebeflug kann mit der Gaskurve verknüpft werden. Die Einstellung ist einfach, wenn man die Funktion Schwebeflug-Gas und Schwebeflug-Pitch zusammen verwendet.

• Pitchkurve (Gasvorwahl 1) Über die Funktion Pitchkurve (Gasvorwahl 1) wird eine Kurve für den Schwebeflug optimiert. Standardmäßig auf -7º-+12º einstellen.

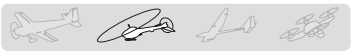

• Pitchkurve (Gasvorwahl 2)

Die obere Pitcheinstellung ist niedriger als bei Gasvorwahl 1.

Standardmäßig +8.

• Pitchkurve (Autorotation)

Bei Autorotation, max. Pitch am oberen und unteren Ende verwenden.

#### 6. Steuerknüppelwegeinstellung AFR (D/R)

Über die AFR (D/R) Funktion lässt sich der Weg und die Kurve von Roll, Nick und Heck für jeden Flugzustand einstellen.

\*Gas- und Pitchkurveneinstellung, siehe o.g. Abschnitt "Gas-/Pitchkurve einstellen"

Diese Funktion wird üblicherweise verwendet, nachdem über den Endpunkt die max. Wege definiert wurden.

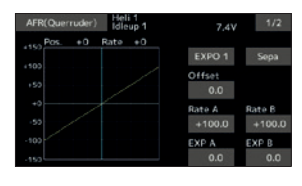

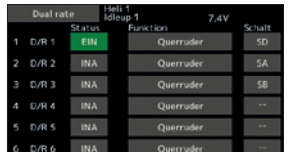

#### 7. Kreiselempfindlichkeit und Modus-Umschal tung

Die Kreiselempfindlichkeit und Modus-Umschaltfunktion dient zum Einstellen des Kreisels im Modellmenü und lässt sich für jeden Zustand einstellen.

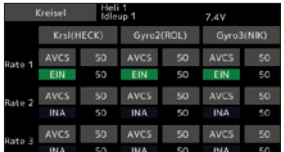

- Normalmodus (Schweben): Maximale Kreiselempfindlichkeit
- Gasvorwahl 1/Gasvorwahl 2/Autorotation: Minimale Kreiselempfindlichkeit
- Bei der Autorotation eines Helikopters mit Heckantrieb ist diese Funktion möglicherweise bei hoher Kreiselempfindlichkeit wirkungslos.

#### 8. Motor-AUS (Throttle hold) einstellen

\*Wenn Autorotation programmiert werden soll, konsultieren Sie bitte die Funktion Throttle Hold.

#### 9. Motor-AUS (Throttle cut) einstellen

Die Motorabschaltfunktion erlaubt das einfache Abstellen des Motors durch einen Schalter, wenn der Gassteuerknüppel in der Leerlaufposition ist. In der oberen Gashälfte ist dieser Vorgang nicht möglich, um unbeabsichtigte Motorabschaltung zu verhindern. Art und Schaltrichtung des Schalters müssen ausgewählt werden, denn er steht standardmäßig auf INH.

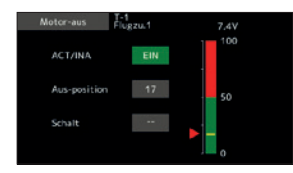

"Wenn der Gashebel in Leerlaufposition ist, Abschaltposition einstellen, bis der Motor dauerhaft AUS ist; aber die Gashebelanlenkung nicht blockiert.

#### 10. Taumelscheibenmischer korrigiert Inter aktionen von Roll, Nick und Pitch

Taumelscheibenmischer korrigiert die Taumelscheibe in Roll- (links/rechts) bzw. Nickrichtung (vor/rück), je nach Betrieb und Zustand.

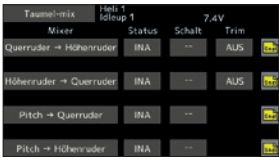

#### 11. Gasmischer einstellen

\*Ist ein Gasmischer erforderlich, um während der Rolloder Nickaktivität ein Absacken der Motordrehzahl durch den Taumelscheibenbetrieb auszugleichen, bitte Gas-Mischerfunktion konsultieren.

#### 12. Sonstige Spezialmischer

• Pitch auf Düsennadel

Dieser Mischer ist für Motoren gedacht, deren Bauweise die Ansteuerung der Nadel während des Fluges erlaubt (Anpassung des Kraftstoff-Luft-Gemischs ). Es ist möglich, eine Kurve für die Düsennadel zu programmieren. Die Anstiegskennlinie des Nadelservos bei Beschleunigung/ Verlangsamung der Knüppelbewegung ist einstellbar. (Beschleunigungsfunktion)

• Mischen des Drehzahlreglers

Dieser Mischer ist bei Verwendung eines Drehzahlreglers diesem zugeordnet. Für jeden Zustand können 3 Geschwindigkeiten (Drehzahlen) geschaltet werden.

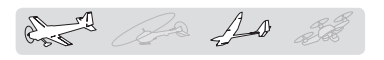

# Servoanschluss nach Modelltyp

Die FX-36 Senderkanäle werden automatisch belegt, um den gewählten Typ optimal mit der Modelltypfunktion des Basis-Menüs zu kombinieren. Nachfolgend die Kanalzuordnung (Voreinstellung) jedes Modelltyps. Empfänger und Servos entsprechend dem verwendeten Typ anschließen.

\*Die eingestellten Kanäle können im Bildschirm "Funktion" im Basis-Menü überprüft werden. Die Kanalzuordnung kann geändert werden. Weitere Informationen, siehe Beschreibung des Funktionsmenüs.

### Flugzeug/Segler

#### • Normal und V-Leitwerk

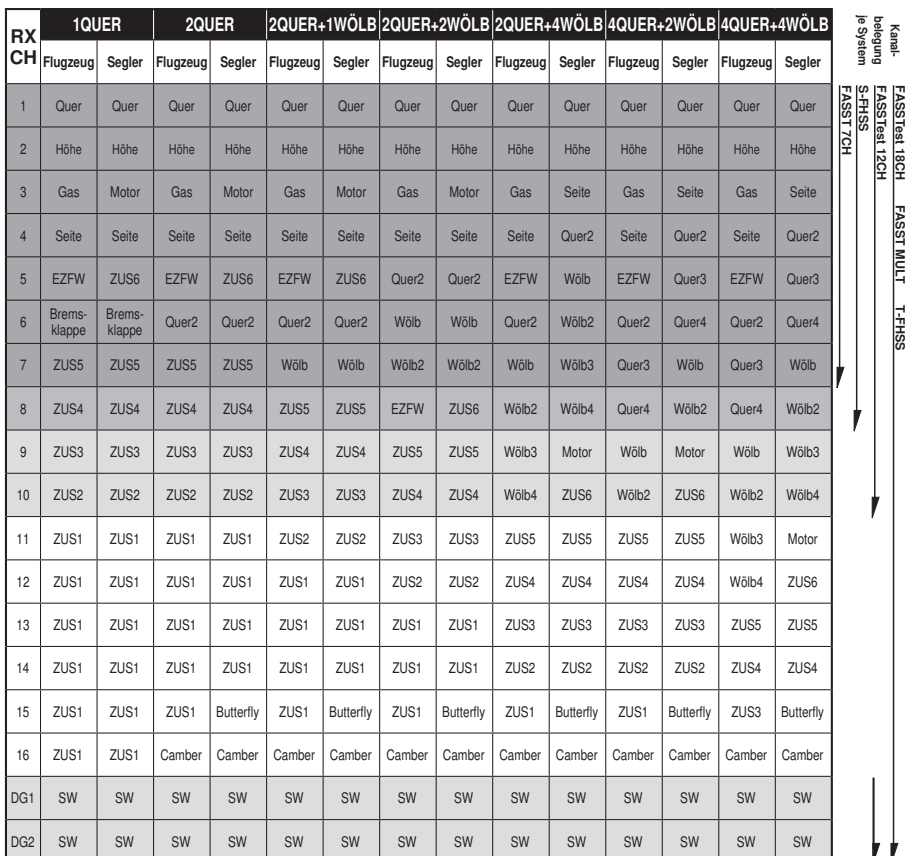

Normal A

Höhenruder 1 Servo

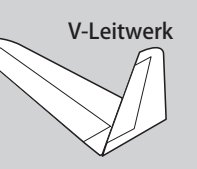

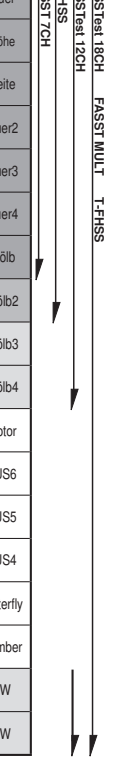

**MODELL BASISEINSTELLUNGEN**

**MODELL BASISEINSTELLUNGEN** 

**Bedienungsanleitung // Futaba FX36 51**

## Flugzeug/Segler

• Ailvator (2 getrennte Höhenruder mit Querruderfunktion)

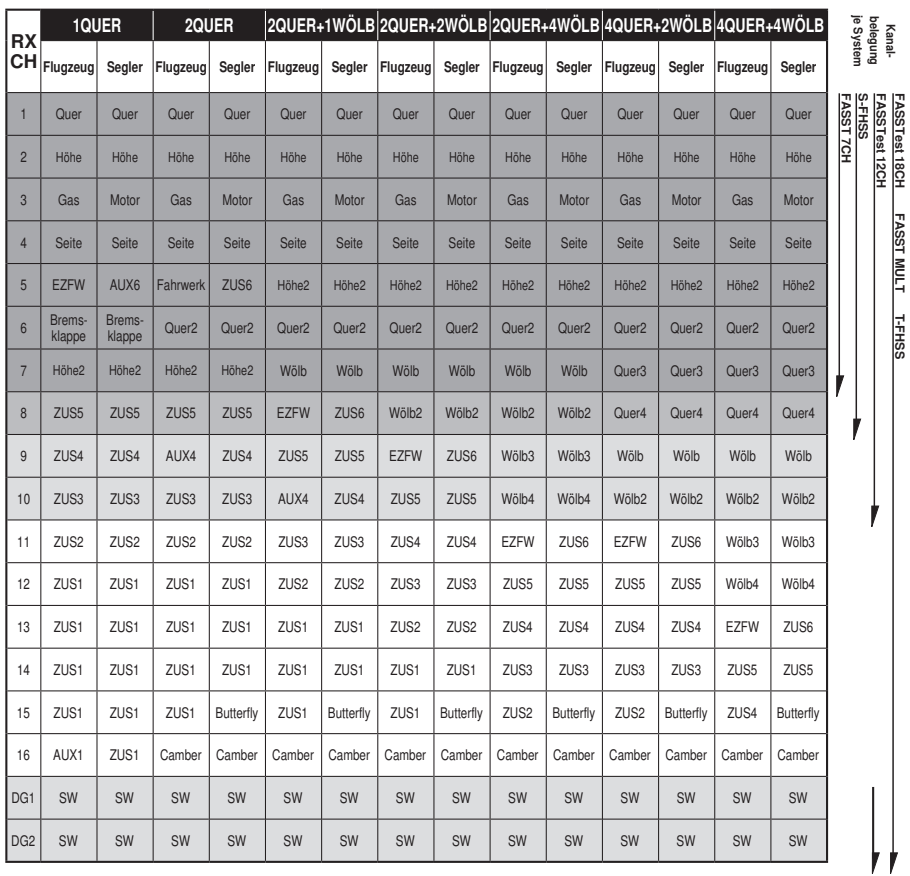

FASSTest 18CH FASST MULT T-FHSS

to de 10 de

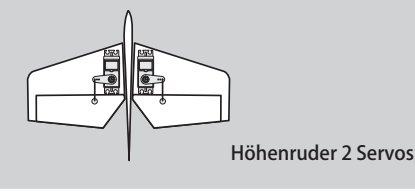

# utaba E.

FASSTest 12CH

FASSTest 18CH FASST MULT T-FHSS

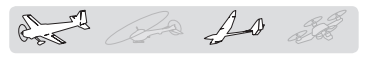

# Flugzeug/Segler

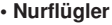

 $\mathbf{u}$ 

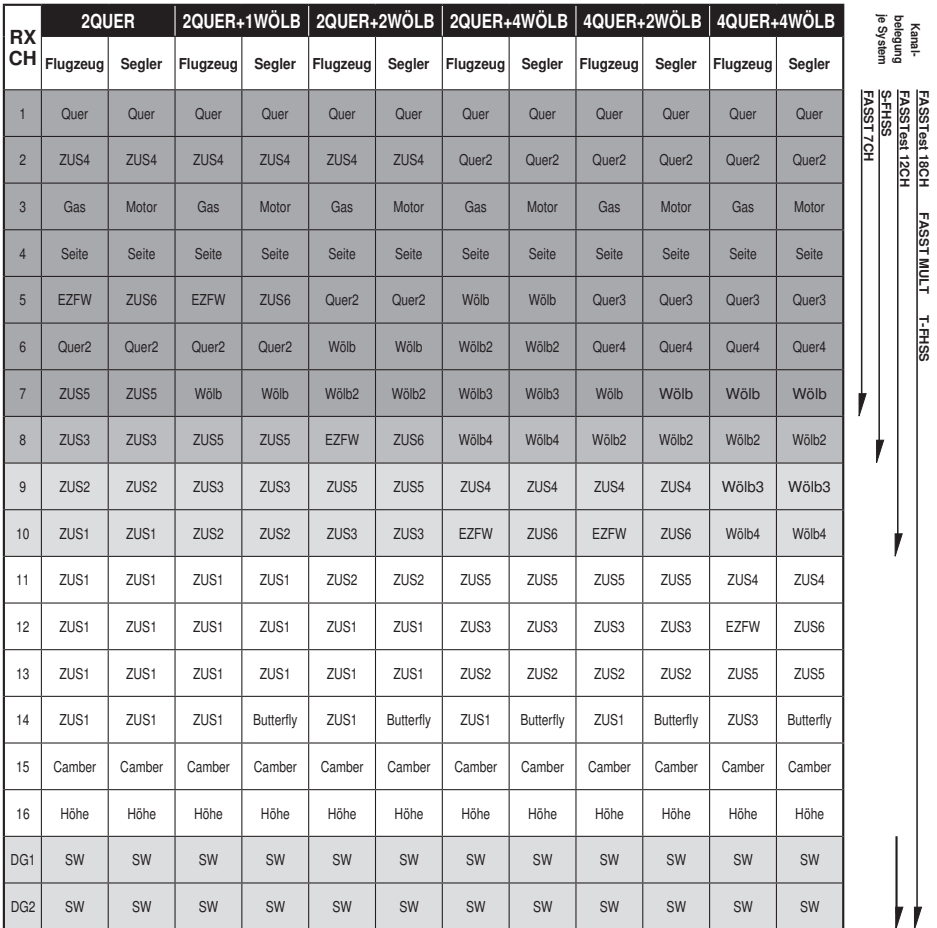

**MODELL BASISEINSTELLUNGEN MODELL BASISEINSTELLUNGEN**

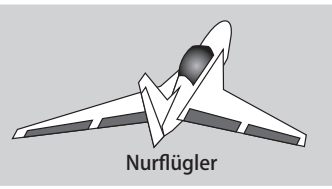

í

## Flugzeug/Segler

• Nurflügler Winglet 2 Seitenruder

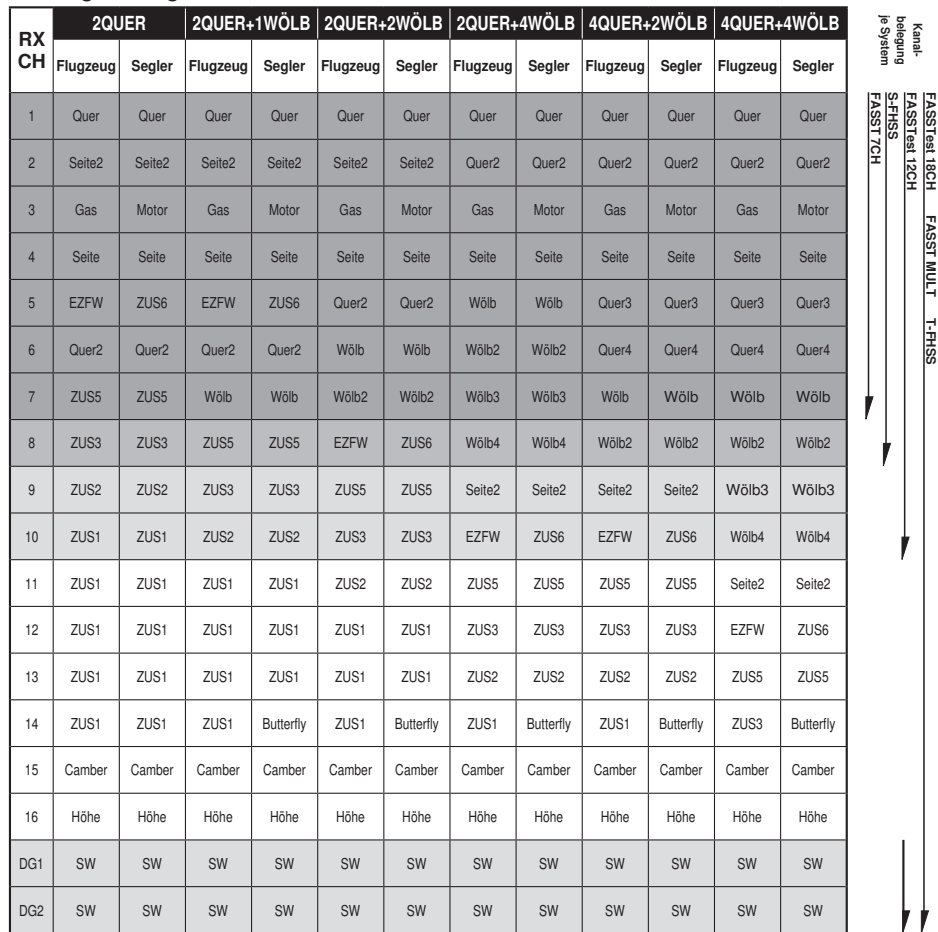

FASSTest 18CH FASST MULT T-FHSS

Rost 20 10 20

Seitenruder 2 Servos

\* Die Kanäle unterscheiden sich für jedes System nach Tabelle. Bei Verwendung eines Systems mit nur wenigen Kanälen gibt es einen Flächentyp, der nicht verwendet werden kann. Er lässt sich nicht verwenden, wenn eine geforderte Funktion außerhalb des Pfeilbereichs in der Abb. liegt.

#### aba E Пt

# Hubschrauber

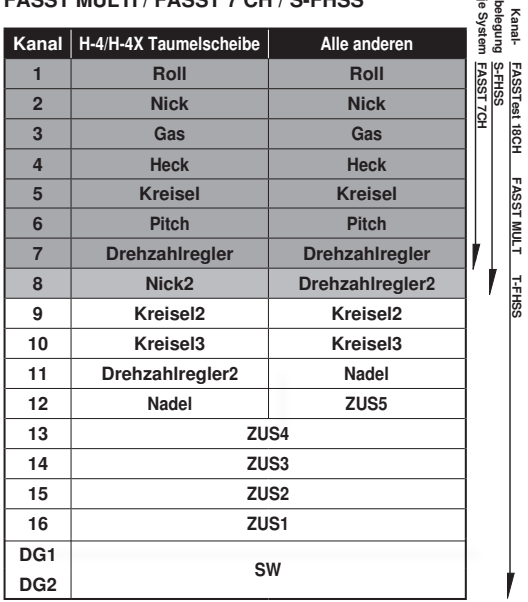

# • FASSTest 18 CH / FASST MULTI / FASST 7 CH / S-FHSS

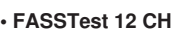

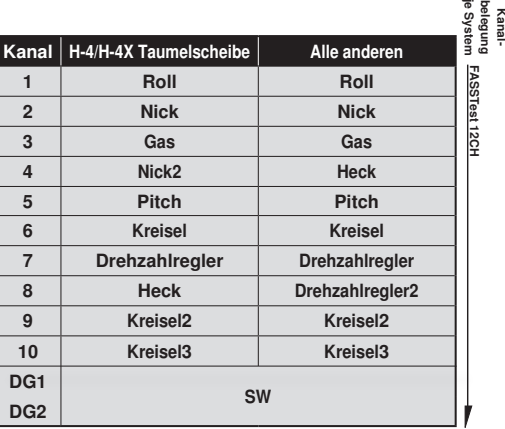

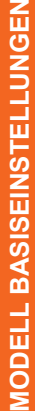

# Futaba

## Multikopter

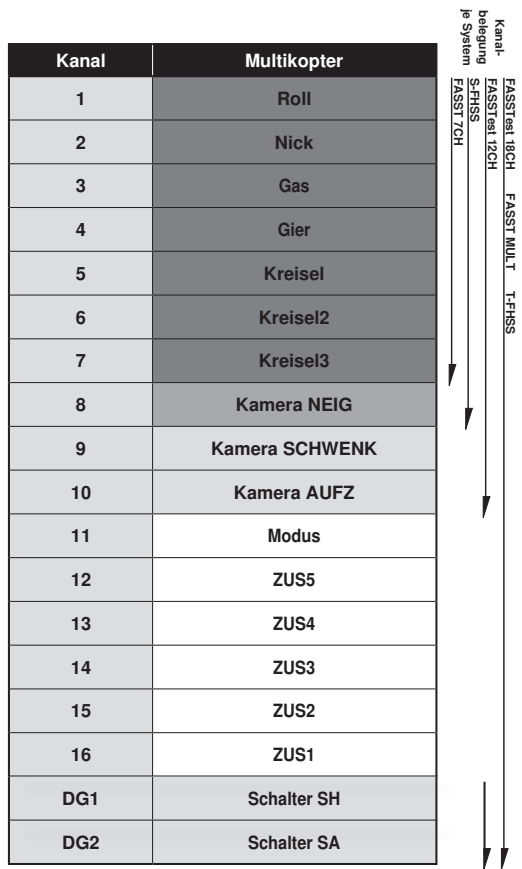

that do 10 2

MODELL BASISEINSTELLUNGEN **MODELL BASISEINSTELLUNGEN**

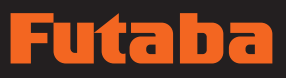

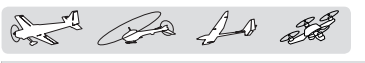

# **SYSTEM-MENÜ**

Über das System-Menü werden die Senderfunktionen eingestellt, nicht aber die Modelldaten.

• Durch Berühren der Schaltfläche System-Menü wird das Menü (s.u.) aufgerufen. Berühren Sie die Funktionstaste, die Sie anwählen möchten.

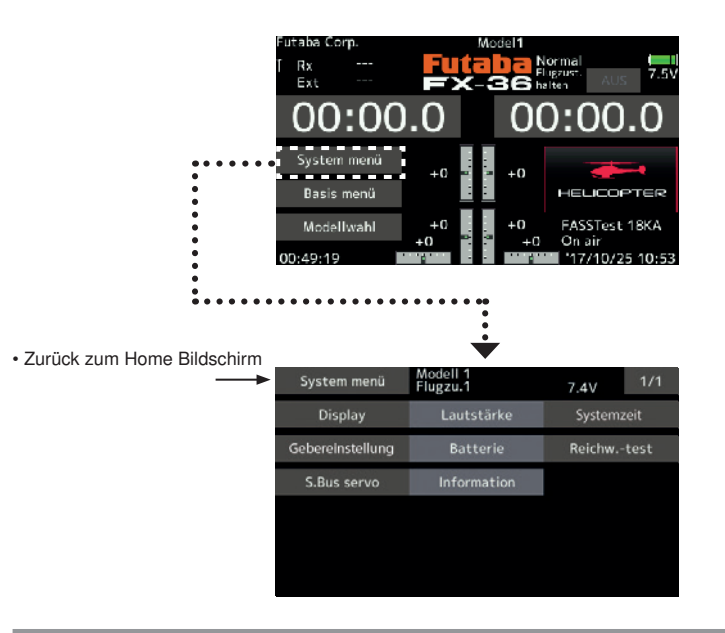

# Funktionstabelle des System-Menüs

[Display]: Anpassung des Displays.

[Lautstärke]: Einstellung der Lautstärke von: Sonstigen Geräuschen, Warnsignal, Stimme

[Datum und Uhrzeit]: stellt die System-Stoppuhr sowie Einstellung von Datum und Uhrzeit zurück.

[Gebereinstellung]: Die Steuerknüppel J1-J4 können hier kalibriert werden und die Stickmodes 1...4 können festgelegt werden.

[Batterie]: Einstellungen der Spannung für die Akku-Warnung Zeiteinstellung für Autom. Abschaltung.

Achtung: Bei Verwendung des 5-zelligen NiMH Akkus ist die Einstellung 5NIMH. Wenn Sie einen 2SLiFE Akku verwenden, ändern Sie die Einstellung für die Unterspannungswarnung unbedingt auf 2LIFE, wenn Sie einen 2SLipo Akku verwenden, ändern Sie die Einstellung unbedingt auf manuelle Einstellung 7,0V.

[Reichw.-Test]: Zur Durchführung des Reichweitentests wird die Senderleistung verringert.

[S.Bus servo]: S.Bus Servoeinstellung.

[Information]: Stellt Benutzername, Sprache und Einheitensystem ein. Zeigt die Programmversion, sowie die SD-Karteninformation an.

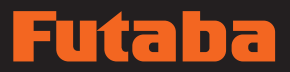

# and the 10 gg

# **Display**

Einstellung des LCD-Bildschirms:

- Einstellung der Hintergrundbeleuchtung
- Zeiteinstellung für die Verringerung der Hintergrundbeleuchtung
- Touchscreen-Kalibrierung
- Berühren Sie die [Display]-Schaltfläche im System-Menü, um den folgenden Einstell bildschirm aufzurufen.
- Zurück zum System-

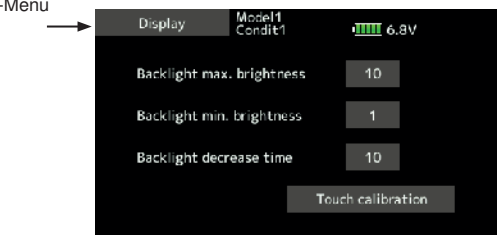

#### Einstellung der max. Helligkeit der Hintergrundbeleuchtung

1. Hintergrundbeleuchtung über die Eingabe-Schaltflächen einstellen.

\*Wird die Schaltfläche ▲ gedrückt, so wird die Hintergrundbeleuchtung heller. Wird die Schaltfläche ▼ gedrückt, so wird die Hintergrundbeleuchtung dunkler.

### Einstellung der min. Helligkeit

1. Verringerung der Hintergrundbeleuchtung über die Eingabe-Schaltfläche einstellen.

\*Wird die Schaltfläche ▲ gedrückt, so wird die Hintergrundbeleuchtung heller. Wird die Schaltfläche ▼ gedrückt, so wird die Hintergrundbeleuchtung dunkler.

\*Kann nicht heller eingestellt werden als bei der Einstellung der Hintergrundbeleuchtung vorgegeben.

#### Dauer bis zur Verringerung der Beleuchtung

1. Für die Reduzierung der LCD Hintergrundbeleuchtung können Sie eine Dauer einstellen. Diese Funktion misst die Zeit, in der das Touch-Panel nicht bedient worden ist. Diese Dauer kann auch in Schritten von zehn Sekunden eingestellt werden. Die Reduzierung der Hintergrundbeleuchtung kann bei Bedarf auch abgeschaltet werden.

\*Die Hintergrundbeleuchtung verbraucht viel Strom. Wir empfehlen daher, die Hintergrundbeleuchtung auszuschalten, indem Sie die Ausschaltzeit auf etwa eine Minute einstellen.

#### Touch-Kalibrierung

Mit dieser Funktion wird die Anordnung des Bedienfeldes eingestellt. Berühren Sie die Schaltfläche "Touch-Kalibrierung". Der Kalibrier-Bildschirm wird eingeblendet. Berühren Sie die Mitte des Fadenkreuz-Cursors auf dem Bildschirm mit dem Eingabestift (Soft Pen). Der Cursor bewegt sich zur nächsten Position, sobald das System die Position erkannt hat. Wiederholen Sie diesen Vorgang, solange sich der Cursor zur jeweils nächsten Position bewegt, d.h. fünfmal. Die Kalibrierung erfolgt auf der Grundlage dieser fünf Positionen. Sobald der Fadenkreuz-Cursor verschwindet, ist sie abgeschlossen.

Für gewöhnlich ist diese Kalibrierung nicht erforderlich. Wir empfehlen, eine Kalibrierung durchzuführen, wenn Sie nach längerem Einsatz den Eindruck haben, dass das Touch Panel nicht mehr richtig funktioniert.

# **58 Bedienungsanleitung // Futaba FX36**

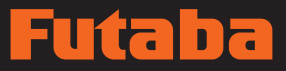

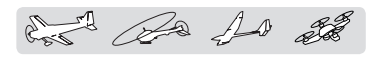

Lautstärke Einstellung der Lautstärke

Mit dieser Funktion können Sie die Lautstärke für "Sonstige Geräusche", "Warnsignal" bzw. "Stimme" entsprechend einstellen.

- Berühren Sie die Schaltfläche [Lautstärke] im System-Menü, um den folgenden Einstellbildschirm aufzurufen.
- Zurück zum Systemmenü

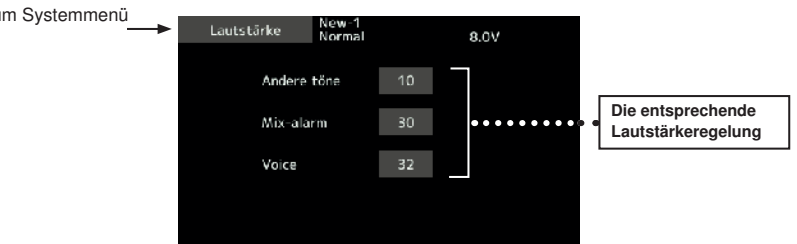

### Einstellung Lautstärke

- 1. Sobald die Schaltfläche Lautstärke berührt wird, erscheint der o.a. Bildschirm.
- 2. Die Lautstärke kann durch Berühren der Schaltflächen "▲▲" "▲" "▼▼" "▼" verstellt werden.

Durch Drücken der Schaltfläche "▲" wird die Lautstärke erhöht. Durch Drücken der Schaltfläche "▼" wird die Lautstärke gesenkt.

# Rückstellung der Systemzeit

Die Systemzeit zeigt die gesamte Zeit an, die seit dem letzten Reset vergangen ist.

- 1. Für einen Reset "Total" oder "Modell" an-klicken.
- 2. Schaltfläche mit der Systemzeit berühren.
- 3. Im nächsten Bildschirm "Ja" anklicken, dann wird die Zeit zurückgesetzt.

\*Der System-Timer wird auf dem Home-Bildschirm angezeigt.

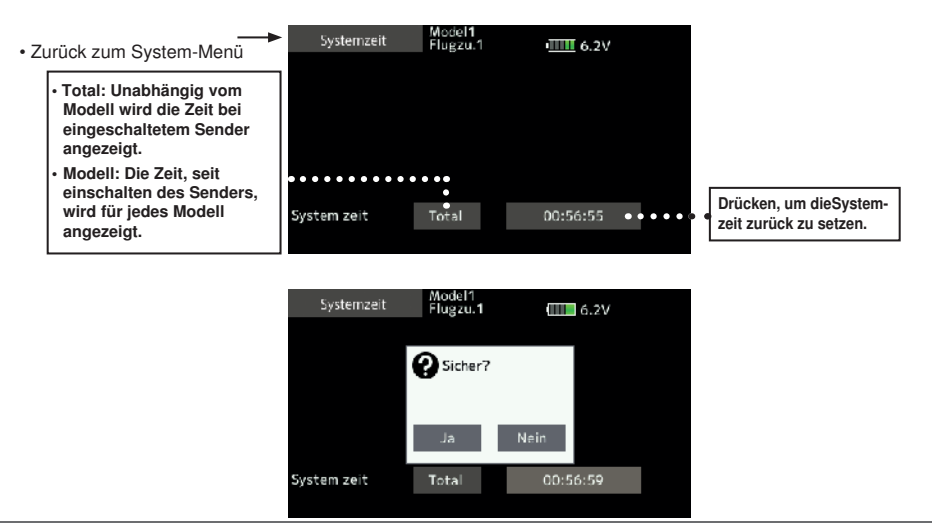

# ia a

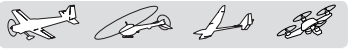

# Gebereinstellung

Diese Kalibrierung ist normalerweise unnötig.

Bitte führen Sie diese Kalibrierung nur durch, wenn sich nach längerem Gebrauch das Zentrum des Steuerknüppels geändert hat.

• Berühren Sie die Schaltfläche [Stick Kalib] im System-Menü, um den folgenden Einstellbildschirm aufzurufen.

Zurück zum Systemmenü

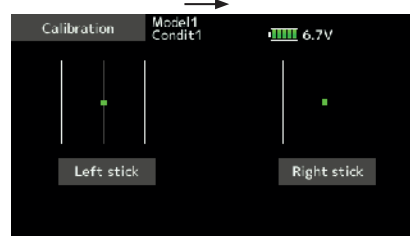

## Wie führt man die Kalibrierung durch?

- 1. Wählen Sie den Steuerknüppel rechts oder links aus.
- 2. Stellen Sie den Steuerknüppel in die Neutralposition und berühren Sie die Schaltfläche [Neutral einstellen].

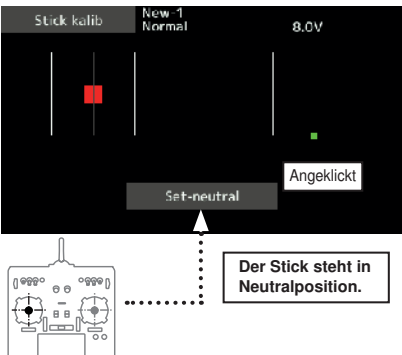

- 3. Stellen Sie den Steuerknüppel in die äußerste rechte und die unterste (diagonale) Position. Berühren Sie dann die Schaltfläche [Endpunkt einstellen].
- 4. Stellen Sie den Steuerknüppel in die äußerste linke und die oberste (diagonale) Position. Berühren Sie dann die Schaltfläche [Endpunkt einstellen].
	- \*Knüppel bei der Kalibrierung nicht zu fest in eine Richtung drücken.
	- \*Nach der Kalibrierung überprüfen, ob neutral auf 0% und unten rechts +100% ist, bzw. oben links dann -100% entspricht.

#### 5. Stick Modus

Modus 1, 2, 3 oder 4 kann ausgewählt werden. Zum Abspeichern den Sender Aus- und wieder Einschalten. Um den Modus zu ändern, muss zusätzlich die mechanische Gaswegreduzierung umgebaut werden (ggf. im Futaba Service).

#### Steuerknüppelanordnungen (Modus 1-4):

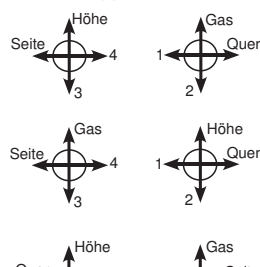

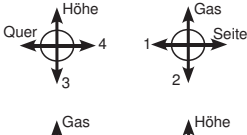

1

Modus 4: 3 2  $\bigoplus_{\mathbf{q}}$  4  $\bigoplus_{\mathbf{q}}$  4  $\bigoplus_{\mathbf{q}}$  seite

Modus 1:

Querruder rechts Höhenruder links Gas/Motordrossel rechts Seitenruder links

#### Modus 2:

Querruder rechts Höhenruder rechts Gas/Motordrossel links Seitenruder links

#### Modus 3:

Querruder links Höhenruder links Gas/Motordrossel rechts Seitenruder rechts

Querruder links Höhenruder rechts Gas/Motordrossel links Seitenruder rechts

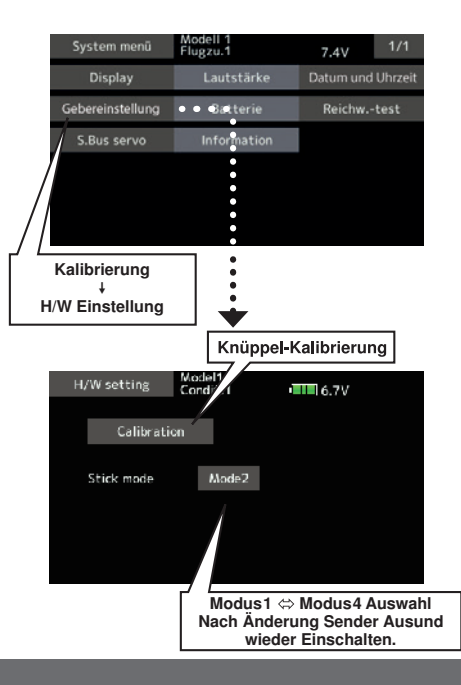

# **60 Bedienungsanleitung // Futaba FX36**

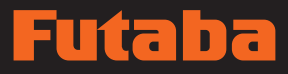

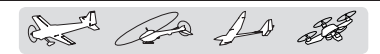

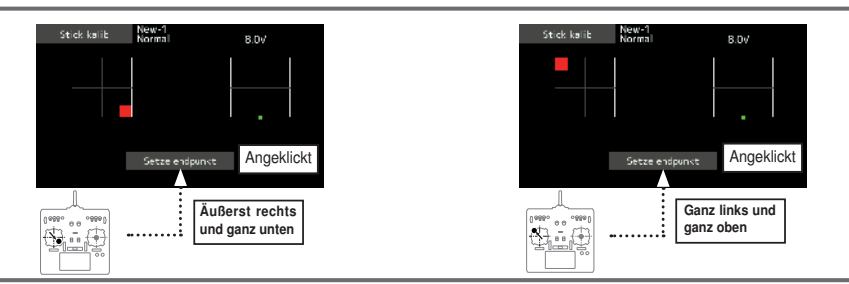

# Batterie **Akku-Unterspannungsalarm eingestellt**

Alarmwert für den Akku-Unterspannungsalarm gemäß verwendetem Akku auswählen.

• Zurück zum System-Menü

Achtung: Bei Verwendung des 5-zelligen NiMH Akkus ist die Einstellung 5NIMH. Wenn Sie einen 2SLiFE Akku verwenden, ändern Sie die Einstellung für die Unterspannungswarnung unbedingt auf 2LIFE, wenn Sie einen 2SLipo Akku verwenden, ändern Sie die Einstellung unbedingt auf manuelle Einstellung 7,0V.

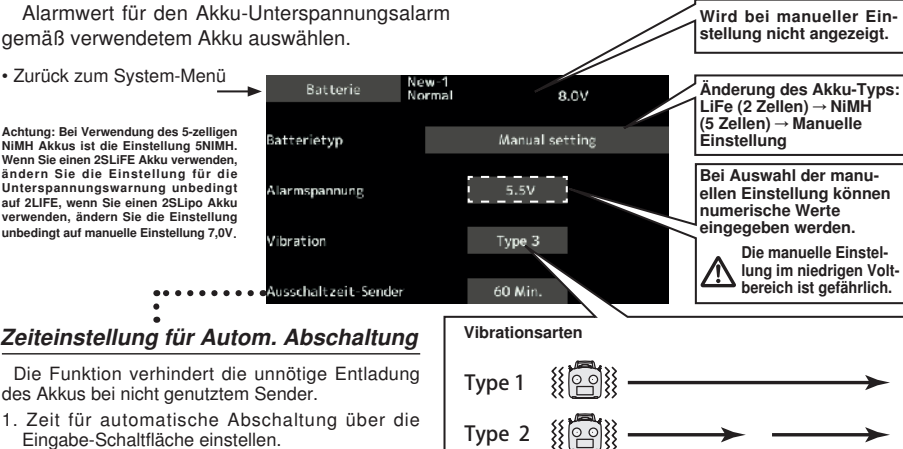

\*Erreicht die inaktive Zeit (ohne jegliche Steuereingaben) des Senders die eingestellte Dauer, so wird die Stromversorgung automatisch abgeschaltet. Diese Dauer kann in 10-Minuten-Schritten bis zu 1 Stunde eingestellt werden. Die automat. Zeitabschaltung kann auch deaktiviert werden.

\*Ab einem Zeitraum von 3 Minuten vor der Abschaltung ertönt ein Alarmsignal. Bei Bedienung eines Stick oder Schalters startet die eingestellte Zeit neu.

\*Hier eingestellte Werte betreffen alle Modellspeicher. Es ist nicht möglich für jedes Modell eine andere Spannung einzustellen. Außerdem wird kein Daten-Reset dieser Werte durchgeführt.

Reichweitentest Vor dem Flug Reichweitentest durchführen.

Im Reichweitentest-Modus wird die Übertragungsreichweite der Funkwellen reduziert, um einen Reichweitentest durchzuführen.

\*Bei aktiviertem Reichweitentestmodus wird dieser noch 60 Sekunden lang fortgesetzt, falls der Anwender ihn nicht vorzeitig verlässt. Sobald die Fortschrittsleiste die 60-Sekunden-Marke erreicht kehrt die HF-Übertragung automatisch auf den standardmäßige Betriebsleistung zurück.

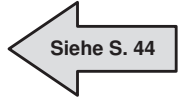

**A** WARNUNG

#### Nicht im Reichweitentest-Modus fliegen.

\*Da Funkwellen hierbei niedrige Reichweite haben, verliert man bei zu großer Entfernung vom Sender die Kontrolle über das Modell und es stürzt ab.

Type 3

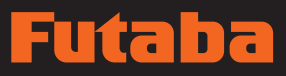

and De 10 28

ᅐ

Œ

 $\leq +1$ 

S.BUS/S.BUS2 Servo

5.BUS

5 BL 15

# S. Bus Servo S.BUS Servo-Einstellung

Ein S.BUS Servo kann den Kanal und diverse Einstellungseingaben speichern. Die Servo-Einstellung kann über das Display derT16SZ durch Anschluss des Servos gem. Abb. durchgeführt werden.

- \* An manchen S.BUS(2) Servos sind einige Funktionen nicht verwendbar. Sollte eine Funktion nicht möglich sein, ändert sich die Display-Ansicht. (Dann werden nur Funktionen angezeigt, die von einem Servo verwendet werden können.
- \* Nach Einstellung und Anschluss (s. Abb.) kann bei Bewegung eines Knüppels die Funktionsprüfung des Servos vorgenommen werden.
- Zum Aufrufen des nächsten Einstellbildschirms Schaltfläche [S.BUS Servo] im System-Menü drücken.
	- Zurück zum

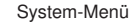

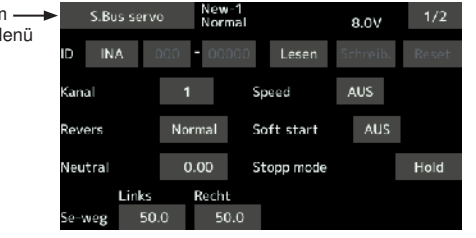

#### S.BUS Servo-Einstellung ändern

- 1. Im System-Menü [S.Bus Servo] auswählen.
- 2. Servo wie in der oberen Abbildung anschließen.
- 3. [Lesen] drücken. ID und aktuelle Einstellung des Servos werden angezeigt.
- 4. Sind mehrere Servos angeschlossen, Schaltfläche [INH] rechts neben ID Nr. auf dem Bildschirm auf  $[ACT]$  ändern und dann die ID des Servos eingeben, welches Sie einstellen möchten.

€

- 5. Gewünschte Einstellung vornehmen. (S. folgende Seite.)
- 6. [Schreiben] drücken. Die Einstellungen werden gespeichert.

#### • Servo ID Nummer

Werden mehrere S.BUS Servos verwendet, dann kann nur das gewünschte Servo der Gruppe durch Eingabe seiner ID eingestellt werden.

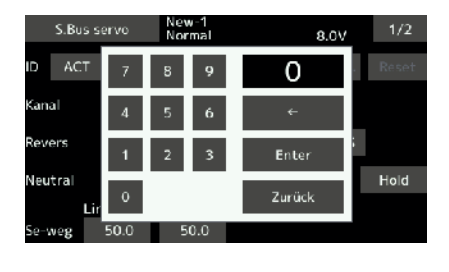

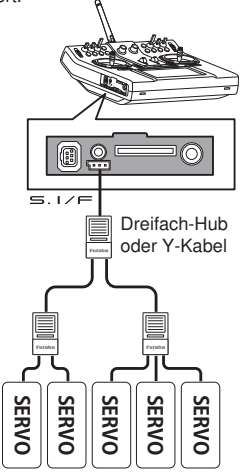

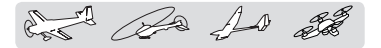

#### **S.BUS Servo Funktionsbeschreibung jedes Parameters**

\*Je nach Servotyp sind nicht alle Funktionen nutzbar.

#### **• ID**

Zeigt die ID-Nummer des Servos an, dessen Parameter ausgelesen werden sollen. Kann nicht geändert werden.

#### **• Kanal**

Kanal des **S.BUS** Systems, das dem Servo zugeordnet ist. Vor Verwendung immer einen Kanal zuordnen.

#### **• Reverse**

Drehrichtung des Servos kann geändert werden.

#### **• Sanftanlauf**

Begrenzt die Geschwindigkeit in der angegebenen Richtung Loslaufen des Servos.

#### **• StopModus**

Legt den Zustand des Servos fest, wenn das Servo-Eingangssignal verloren geht. Die "Halte"-Einstellung hält das Servo in seiner letzten gesteuerten Position, selbst bei Verwendung eines AM- oder FM-Systems.

#### **• Weicher**

Mit dieser Funktion wird der Servolauf in Abhängigkeit der Änderung der Steuerknüppelbewegung weicher. Weicher Lauf wird beim normalen Flug verwendet. Ist eine schnelle Aktion erforderlich, wie etwa bei 3D, Funktion abschalten (AUS).

#### **• Neutral Offset**

Die Neutralposition kann geändert werden. Bei einer größeren Verschiebung des Neutralpunkts ist der Weg des Servos in eine Richtung eingeschränkt.

#### **• Speed (Geschwindigkeitseinstellung)**

Die Geschwindigkeit des Servos kann hier abgestimmt werden. Die Geschwindigkeiten mehrerer Servos lassen sich ohne Beeinträchtigung durch Motorschwankungen aufeinander abstimmen. Das ist nur bei Lastdrehmomenten unterhalb des max. Drehmoments wirksam.

Beachten Sie bitte, dass die max. Geschwindigkeit nicht überschritten werden kann, selbst bei erhöhter Betriebsspannung.

#### **• Totbereich**

Legt den Bereich fest, in welchem das Servo beim "Stoppen"aufhört, sich zu bewegen.

#### **[Verhältnis zwischen Totbereichs-Einstellwert und Servobetrieb]**

Klein → Totbereich klein und Servo wird sofort durch kleine Signaländerungen anlaufen.

Groß → Totbereich groß und Servo wird bei kleinen Signaländerungen nicht anlaufen.

**(Achtung!)** Ein zu kleiner "Totbereich" kann dazu führen, dass das Servo in der StopPosition pausenlos arbeitet, der Stromverbrauch steigt und das Servo vorzeitig verschleißt.

#### **• Travel Adjust (Wegeinstellung)**

Die vom Neutralpunkt ausgehenden linken bzw. rechten Servowege lassen sich unabhängig voneinander einstellen.

#### **• Boost**

Hierbei werden Impulsbreitendifferenzen ausgewertet. Es kann die Reaktion des Servos auf kleinste Steuerbefehle eingestellt werden.

#### **[Verhältnis zwischen Boost-Einstellwert und Servobetrieb]**

Klein → Motor reagiert auf einen schwachen Strom und läuft (kleines Loslauf-Moment).

Groß → Ansprechzeit verbessert sich und Loslauf-Drehmoment steigt. Ist das Drehmoment aber zu groß, dann wird der Betrieb rauer.

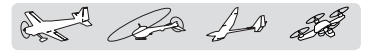

#### **• Boost EIN/AUS**

AUS : Boost ist EINgeschaltet bei niedrigen Geschwindigkeiten. (Für gewöhnlich)

EIN : Boost ist immer EIN. (für schnelle Betätigung)

#### **• Dämpfung**

Hier lässt sich die Kurve einstellen, wenn das Servo gestoppt wird.

Bei Werten unter dem Standardwert ändert sich die Kurve zu einer Überschwingkennlinie. Ist der Wert größer als der Standard, dann wird die Bremse vor der Stopposition betätigt.

Vor allem bei großer Last wird das Überschwingen etc. durch Trägheit unterdrückt und es kann je nach Situation zum Hunting kommen. Tritt Hunting auf (d.h. ein Phänomen, das zum Schwingen des Servos führt) obwohl Totbereich, Stretcher, Boost und sonstige Parameter durchaus passend sind, ist dieser Wert gegenüber der Voreinstellung zu erhöhen.

#### **[Verhältnis zwischen Dämpfer-Sollwert und Servobetrieb]**

Klein → Wenn ein Überschwingen erwünscht ist. So einstellen, dass es nicht zum Hunting (Aufschwingen) kommt.

Groß → Wenn Sie durch die Bedienung eine Bremsung verhindern möchten. Man hat jedoch den Eindruck, als sei die Servoreaktion schlechter geworden.

**(Achtung)** Die Anwendung während des Aufschwingens erhöht nicht nur den Stromverbrauch, sondern verkürzt auch die Lebensdauer des Servos.

#### **• Stretcher**

Die Servo-Haltekraft lässt sich einstellen. Das Moment ist einstellbar, das bestrebt ist, das Servo in die Sollposition zurückzubringen, wenn die Istposition des Servos von der Sollposition abweicht.

#### **[Verhältnis zwischen Stretcher und Servobetrieb]**

Klein → Servo-Haltekraft wird schwächer.

Groß → Servo-Haltekraft wird stärker.

**(Hinweis)** Ist dieser Parameter hoch, dann steigt der Stromverbrauch an.

#### **• Summer**

Wird die Stromversorgung eines Servos eingeschaltet, ohne Sendersignal, wird das Summerwarnsignal von ca. 2,5 Hz vom Servo abgegeben.

Wird der Sender vor der Stromversorgung des Servos ausgeschaltet, ertönt der Summer mit 1,25 Hz.

Der Sender wurde ausgeschaltet, bevor die Servos mit Strom versorgt wurden→ Das Signal des Summers von ca. 1,25 Hz wird fortgesetzt als Warnung für einen Spannungsausfall des Servos.

(Servostecker niemals einstecken oder entfernen während die Empfängerspannung eingeschaltet ist).

• Der Summerton wird durch Vibration des Motors eines Servos erzeugt.

Da Strom verbraucht wird und ein Servo Wärme erzeugt, bitte Summer nicht über längere Zeit fortsetzen.

## A WARNUNG

Während der S.BUS Daten sendet, darf keine Verbindung zu einem Servo entfernt bzw. die Spannungsversorgung eines Senders ausgeschaltet werden.

■Ansonsten sind die Daten des S.BUS-Servos beschädigt und stürzen ab.

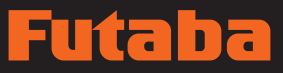

# and De 10 28

**Information** Zeigt die Programmversion, sowie die Kartenkapazität der SD-Karte an. Auch der Benutzername, die Sprache und das verwendete Einheitensystem können geändert werden.

Über diese Funktion wird der Benutzername des FX-36 eingegeben. Außerdem kann die Spracheinstellung geändert werden

• Berühren Sie die Schaltfläche [Information] im Die Einheit des von der Telemetrie angezeigten numerischen Werts kann aus dem metrischen oder auch dem britischen Maßsystem gewählt werden.

Der Informationsbildschirm zeigt die Programmversion der FX-36 Anlage, sowie die Daten der SD-Karte an (Speichergröße, freier Speicherplatz).

\*Wird eine SD-Karte nicht eingeschoben, kann die Information nicht angezeigt werden.

- Zurück zum System-Menü New-1<br>Normal Information 6.OV Nutzername Riomax  $\ddotsc$ Telemetrie-Anzeige [Metrisch] .<br>Sarachauswahl Deutsch (German) . . . Entfernung --- m (Meter)  $=$ inhei $\pm$ Geschwindigkeit --- km/h Metri. (Kilometer pro Stunde) 0.9E /ersion Variometer --- m/s (Meter pro Sekunde) Kartenkapazität 968MB Temperatur --- °C (Celsius) reier speicher 955MB [Yard] Entfernung --- Yard Höhe - Fuß Geschwindigkeit --- mph (Meilen pro Stunde) Variometer --- fpm (Fuß pro Minute) Temperatur --- F (Fahrenheit) Cursorbewegung in Eingabefeld Rücktaste (Eingabefeld) Nächste Seite ew-1 Festlegen und zum Nutzername  $1/4$ (Zeichenliste 2/4 - 4/4) Normal 8.OV Info-Bildschirm zurück Futaba Unde Eingabefeld wird zurückgestellt  $\alpha$ Ă ß q Eingabefeld  $\Lambda$  $\overline{D}$ J.  $\epsilon$ H  $\ddot{\bullet}$ ĸ M  $\overline{N}$  $\circ$  $\circ$ п Sprachauswahl New-1<br>Normal 8.0V Englisch (English) Französisch (French) Japanisch (Japanese) Spanisch (Spanish) 2. Informationsfeld mit dem Namen des Benutzers Deutsch (German) Tschechisch (Czech) Holländisch (Dutch) Italienisch (Italian) 3. Der Nutzername darf bis zu 15 Zeichen enthalten.
	- Die angezeigte Sprache kann geändert werden. Die Voreinstellung ist Englisch, aber 8 verschiedene Sprachen sind möglich.

System-Menü, um den folgenden Einstellbildschirm aufzurufen.

- Eingabe des Nutzernamens
- 1. Sender einschalten -> Systemmenü -> Information.
- antippen. Nun erscheint die Tastatur.
- Geben Sie den Nutzernamen über die Bildschirmtastatur ein.

**SYSTEM MENÜ**

SYSTEM MENÜ

# ia E

and Be 10 38

# **BASIS-MENÜ**

Das Basis-Menü enthält Funktionen wie das Hinzufügen von Modellen, Wahl des Modelltyps, Endpunkteinstellung sowie weitere Grundeinstellungen für die Modelle.

- Berühren Sie die Schaltfläche [Basis-Menü] auf dem Home-Bildschirm, um folgenden Einstellbildschirm aufzurufen.
- Funktionsname wählen. Zurück zum Home-Bildschirm.

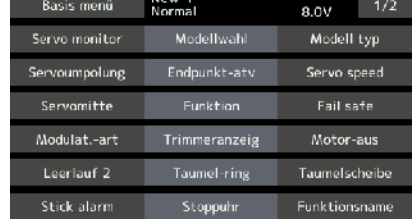

# Funktionstabelle des Basis-Menüs

[Servo-Monitor]: Anzeige von Servo-Test und Bedienposition

[Modellwahl]: Modell hinzufügen, aufrufen, löschen, kopieren, Modellname einstellen

[Modelltyp]: Modelltyp, Flächentyp, Leitwerkstyp, Taumelscheibentyp

[Servoumpolung]: Umkehrung der Servorichtung

[Endpunkt atv]: Anpassung des Servoweges und Einstellung des Begrenzungspunktes (Limit)

[Servo speed]: Servogeschwindigkeit

[Servomitte]: Stellt die Neutralposition jedes Servos ein

[Funktion]: Die Kanalzuordnung jeder einzelnen Funktion lässt sich ändern

[Fail safe]: Einstellung von Fail-Safe sowie Akku-Fail-Safe Funktion

[Modulat.-art]: Auswahl des Modulationsart, Anbindung eines Senders und Empfängers, Auswahl des Telemetrie-Modus

[Trimmanzeige]: Menge der Steuerungsschritte und Modusauswahl der digitalen Trimmung

[Motor-AUS]: Stoppt den Motor sicher und einfach.

[Leerlauf 2]: Verändert die Leerlaufdrehzahl des Motors

[Taumel-Ring]: Begrenzt den Weg der Taumelscheibe innerhalb eines bestimmten Bereichs. (Nur Helikopter) [Taumelscheibe]: Einstellen der Taumelscheibenwege beim Helikopter

[Stick-Alarm]: Kann eingestellt werden, damit ein hörbarer Warnton abgegeben wird, wenn der Gashebel die

eingestellte Position erreicht hat (verwendbar, wenn bei Funktion "Mot/Gas" vorhanden ist).

[Stoppuhr]: Stoppuhr einstellen

[Funktionsname]: Der Funktionsname kann geändert werden

[Sensor]: Anmelden und Verwalten verschiedener Telemetrie-Sensoren

[Telemetrie]: Zeigt diverse vom Empfänger übersandte Telemetrie-Daten

[Tele.Einstellung]: Aufzeichnung der Telemetrie-Daten

[Trainer]: Start und Einstellung des Trainer-Systems.

[Warneinstellung]: Mischer, Reset Warnung Drosselhebel

[Benutzermenü-Einstellung] Benutzermenü erstellen

[Daten-Reset]: Datenreset des Modell-Speichers (einzelne Teile oder komplett)

# **66 Bedienungsanleitung // Futaba FX36**

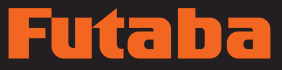

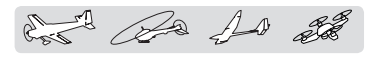

Wird zur Überprüfung der Servobewegungen verwendet. Dabei stehen die Servotests "Bewegen" (Wiederholmodus) und "Neutral" (fester Positionsmodus) zur Verfügung.

Der Servotest "Neutral" ist eine perfekte Funktion, um die korrekte Neutralposition von Servohebeln zu ermitteln.

Servo-Monitor Servo-Test & Servo-Positionen der Grafikanzeige/n

Um möglichen Schwierigkeiten vorzubeugen ist die Servotestfunktion unter bestimmten Bedingungen nicht durchführbar bzw. nicht zugänglich. Insbesondere, wenn die Motorabschaltfunktion auf EIN steht, sei es bei Flugzeug oder Helimodus; oder wenn "Throttle Hold" (Autorotation) im Helimodus auf EIN steht.

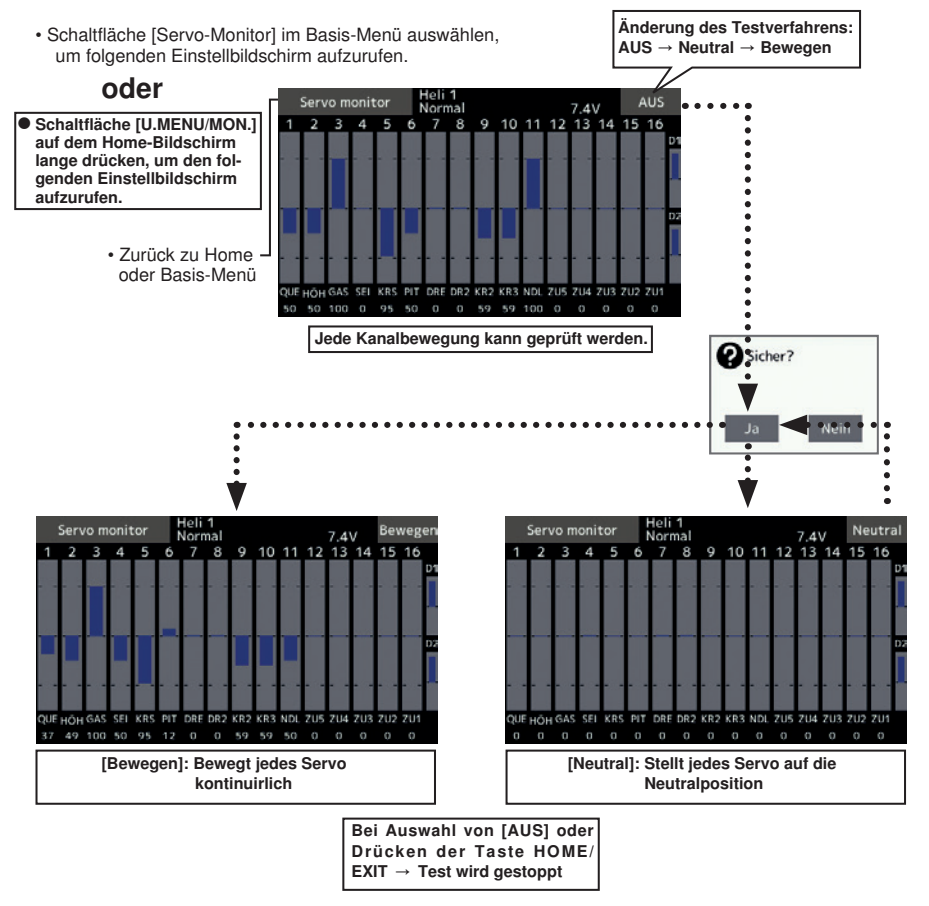

A WARNUNG

**OKeinen Servotestmodus einstellen.** solange der Antriebsmotor eingeschaltet ist oder der Verbrennungsmotor läuft.

■ Versehentlicher Motoranlauf oder Drehzahlerhöhung stellt eine extreme Gefahr dar.

**BASIS MENÜ**

**3ASIS MENÜ** 

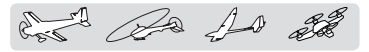

# Modellauswahl

Die Funktion Modellauswahl besteht aus: Modell hinzufügen, aufrufen, löschen, kopieren und Modellname einstellen.

Diese Einstellungen können entweder vom eingebauten Speicher des Senders oder von einer SD-Karte (32MB-32GB) ausgewählt werden. Immerhin sind bis zu 30 Modellspeicher im Sender verfügbar.

Dabei kann der Name des im Sender oder auf SD-Karte gespeicherten Modells geändert werden. Das ist natürlich sehr hilfreich, um die unterschiedlichen Modelle auseinander zu halten.

Jeder Modellname kann bis zu 15 Zeichen lang sein. Der Modellname erscheint immer auf dem Display.

Die Funktion "Kopieren" erlaubt Ihnen, einen Modelldatensatz in einen zweiten Speicher innerhalb des Senders bzw. der SD-Karte zu speichern. Damit ist ein äußerst schnelles Anlegen von Modellen mit fast identischen Einstellungen möglich. (Nur die Abweichungen müssen geändert werden, statt das komplette Modell neu einzugeben.) Auch zur Erstellung von Sicherheitskopien ist diese Funktion sehr praktisch.

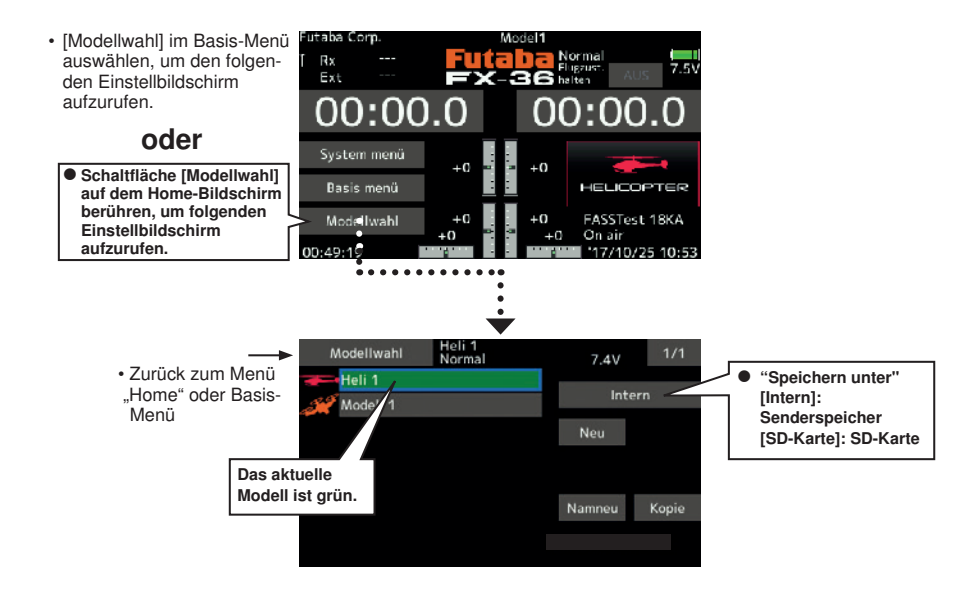

#### Modelle hinzufügen

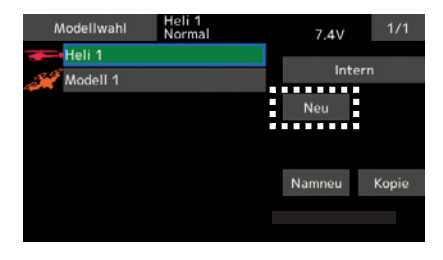

1. Klicken Sie auf die Taste [Neu].<br>1. Klicken Sie auf die Taste [Neu]. 2. Klicken Sie Modell hinzufügen.<br>1. Möchten Sie Modell hinzufügen" beenden klicken. Möchten Sie "Modell hinzufügen" beenden, klicken Sie auf [Nein].)

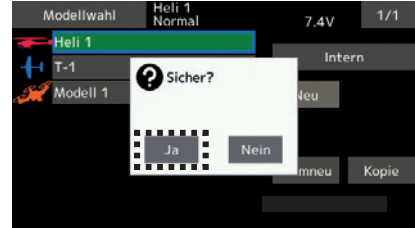

\*Das hinzugefügte Modell erscheint in der Modellliste.

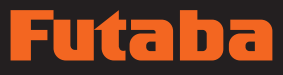

det da 10 28

#### Modell aufrufen

1. Interne oder SD-Karte anklicken, und Speicherort für gewünschtes Modell auswählen.

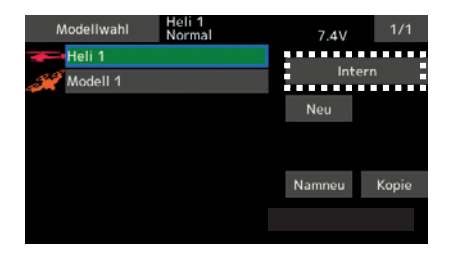

- 2. Gewünschtes Modell aus der Modellliste auswählen.
- 3. Klicken Sie auf [Auswahl].

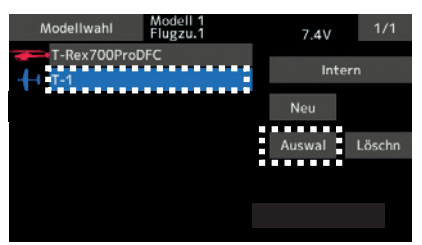

4. Klicken Sie auf [Ja] um das Modell aufzurufen. (Möchten Sie "Modell aufrufen" beenden, klicken Sie auf [Nein].)

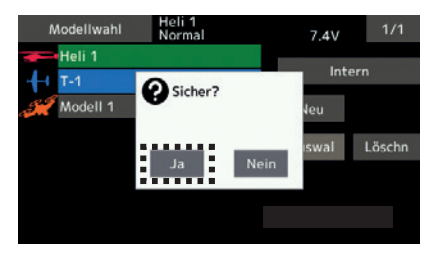

#### Modell löschen

1. Modellname wählen bzw. das Modell aus der Liste auswählen, das Sie löschen möchten.

#### (Das aktuell ausgewählte Modell kann nicht gelöscht werden.)

2. Klicken Sie auf die Taste [Löschen].

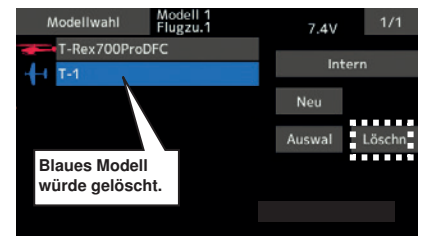

3. [Ja] anklicken. (Möchten Sie "Modell löschen" beenden, klicken Sie auf [Nein].)

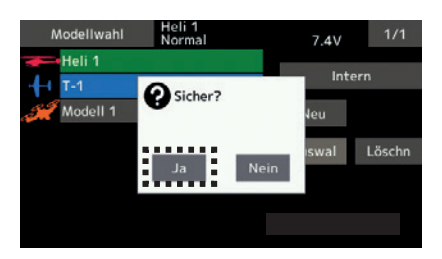

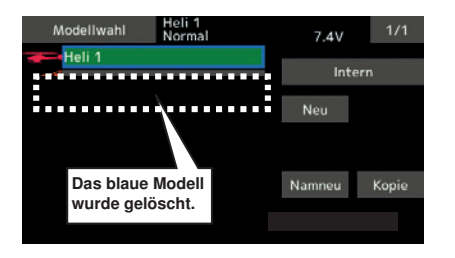

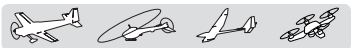

#### Modellname ändern

- 1. Die für das aktuelle Modell ausgewählten Daten können geändert werden. Aktuellen Modellnamen anklicken.
- 2. Wird ["Namneu"] angeklickt, dann wird eine Tastatur eingeblendet.

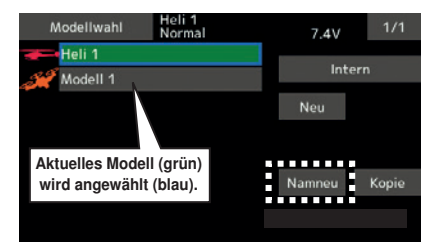

3. Modellname über diese Tastatur eingeben. \*Für den Modellnamen können bis zu 15 Zeichen eingegeben werden.

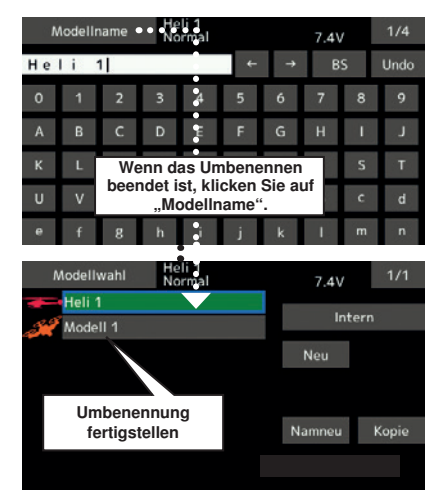

## **AWARNUNG**

- Niemals die Modellwahl-Funktion starten, während der Motor startet bzw. die Motorkabel angeschlossen sind.
	- ■Es ist äußerst gefährlich, die Propeller oder Rotoren unvorsichtig rotieren zu lassen.

### **AWARNUNG**

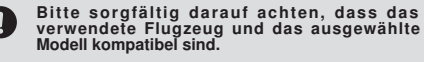

Bei Verwendung eines unpassenden Modells besteht das Risiko des Kontrollverlusts und Absturzes des Flugzeugs. Vor dem Flug unbedingt sorgfältig die Funktionsfähigkeit überprüfen.

#### Modell kopieren

1. Die für das aktuelle Modell ausgewählten Daten können kopiert werden. Aktuellen Modellnamen anklicken.

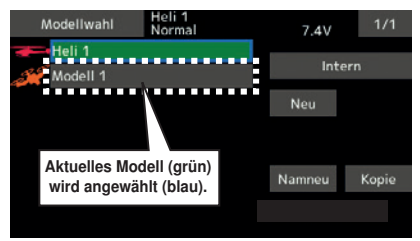

2. Taste "Kopie" anklicken. Zieltaste drücken und Ziel-Speicherort auswählen. (intern oder SD-Karte)

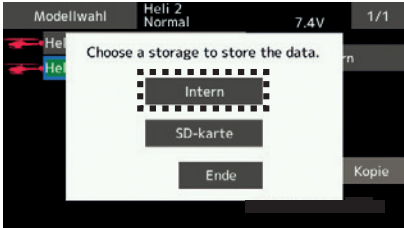

3. Bei Anklicken von [Intern] bzw. [SD-Karte] wird das Kopieren ausgeführt.

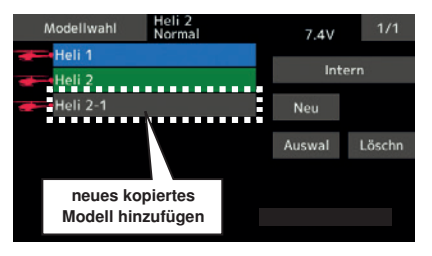

- \* Existiert bisher noch kein Modell mit demselben Namen am Zielort der Kopie, dann wird der Name des kopierten Modells gespeichert. Existiert bereits ein Modell mit identischem Namen, dann wird dem Modellnamen eine Ziffer angefügt und danach das Modell kopiert. Sie können den Namen zu einem späteren Zeitpunkt ändern.
- \*Anzeigedatum : Wird ein Modell kopiert, dann wird ein Anfertigungsdatum eines gegenwärtigen Modells kopiert.

**70 Bedienungsanleitung // Futaba FX36**

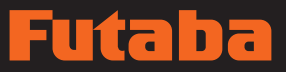

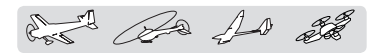

Modelltyp Mit dieser Funktion wählen Sie unter Flugzeug, Segler, Hubschrauber und Multikopter einen Modelltyp aus.

 Sieben Flächentypen (sechs Arten Nurflügler) und drei Leitwerkstypen für Flugzeuge stehen zur Verfügung. Für Helikopter sind acht Typen von Taumelscheiben verfügbar. Sieben Flächentypen und drei Leitwerkstypen sind für Segler verfügbar. Die für jeden Modelltyp erforderlichen Funktionen und Mischfunktionen werden vorab werksseitig eingestellt.

Bitte beachten Sie: \*Die Funktion "Modelltyp" wählt automatisch die dem gewählten Modell entsprechenden Ausgangskanäle, Steuerfunktionen und Mischerfunktionen aus.

Bei Zugang zum Befehl "Modelltyp auswählen" werden sämtliche Daten im aktiven Speicher gelöscht. Stellen Sie sicher, dass Sie diese Daten nicht benötigen oder sichern Sie sie in einem anderen Speicher über die Kopierfunktionen.

> (Dieser Bildschirm stellt nur ein Beispiel dar. Der Bildschirm hängt vom Modelltyp ab.)

- Schaltfläche [Modelltyp] im Basis-Menü auswählen, um folgenden Einstellbildschirm aufzurufen.
	- Zurück zum Basis-
	- Menü

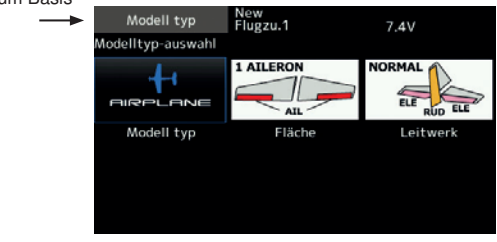

#### Auswahl des Modelltyps

- 1. Modelltyp auswählen [Modell-Bildsymbol]
- 2. Über die entsprechenden Tasten dann den Modelltyp, Flächentyp (Flugzeug/Segler), Leitwerkstyp (Flugzeug/Segler) bzw. Taumelscheibentyp (Hubschrauber) auswählen.
- 3. Gewählten Typ mit [Enter] → [Ja] auf dem Bestätigungsbildschirm einstellen. (Möchten Sie die "Modelltypauswahl" rückgängig machen, klicken Sie auf [Nein].)
	- Bei einer Änderung der Daten wird der Bestätigungsbildschirm des Dateninitialisierungsmenüs angezeigt.

 Durch Anklicken von [Ja] werden die Daten initialisiert und Änderungen erlaubt.

 Durch Anklicken von [Nein] wird das Ändern der Daten gestoppt.

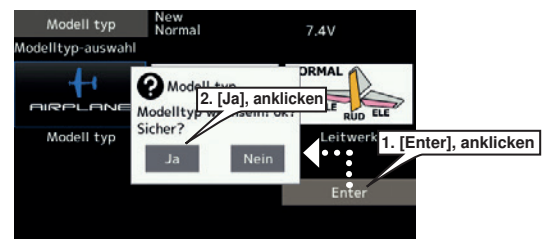

# Futaba

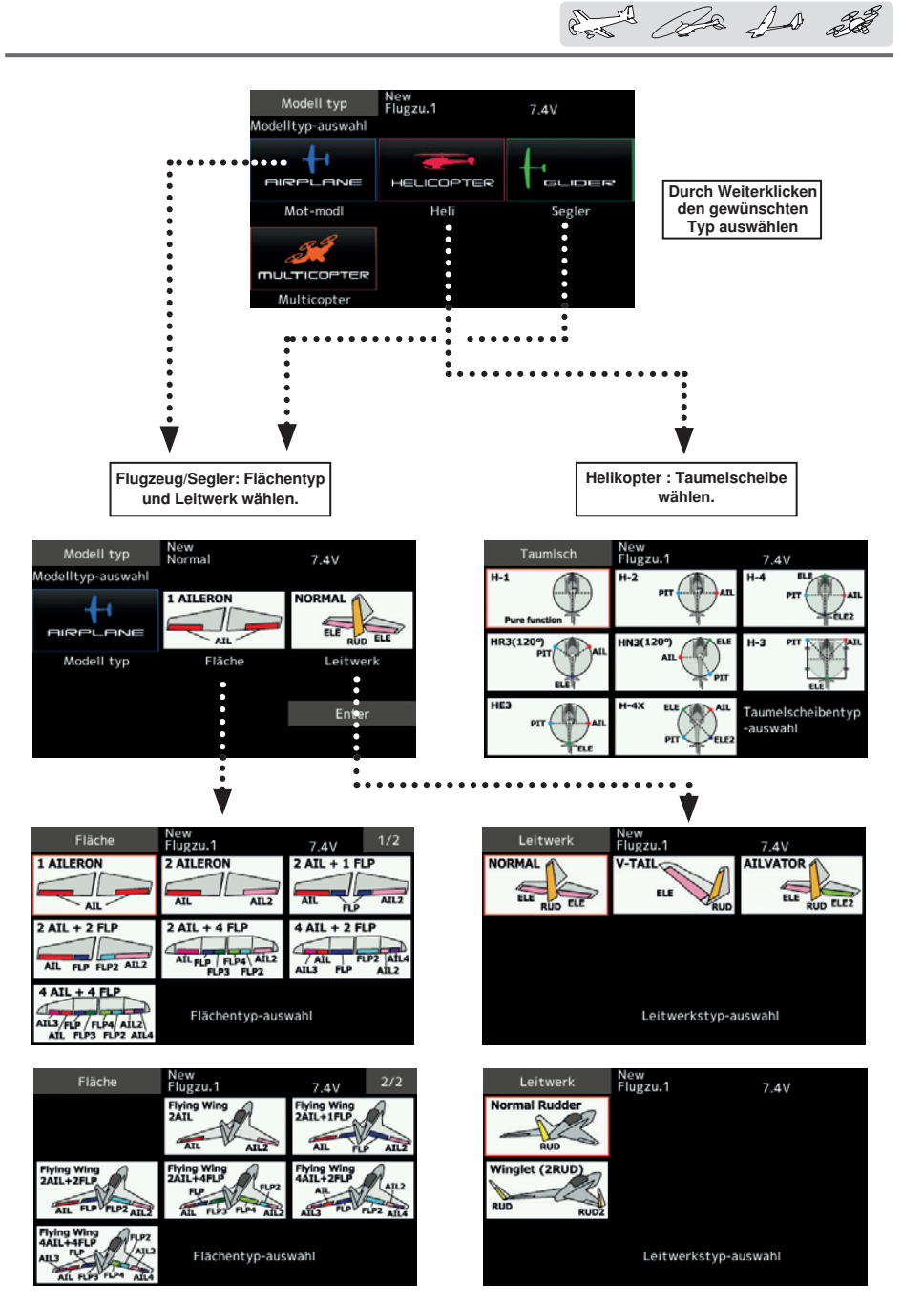
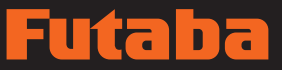

card De 10 22

Über Servoumpolung (Servo Reverse) wird die Richtung der Reaktion eines einzelnen Servos auf die Bewegung des Steuerknüppels geändert.

Bei CCPM-Hubschraubern unbedingt den Abschnitt über Taumelscheiben-AFR lesen, ehe Sie Servos umkehren. Bei CCPM-Helis muss die Servoumpolung immer vor sonstigen Programmierungen abgeschlossen sein. Sollten Sie vorinstallierte Flugzeug/Segler-Funktionen für die Steuerung mehrerer Servos verwenden, dann kann die Beurteilung, ob ein Servo umgepolt werden muss oder eine Einstellung innerhalb der Funktion umgekehrt werden muss durchaus verwirrend sein. Bitte entnehmen Sie die Details jeweils den Anweisungen für jede Spezialfunktion.

Servoumpolung Dient zur Umkehrung der Richtung des Servowegs

Vor jedem Flug immer die Servorichtung überprüfen. Dies dient als zusätzliche Sicherheit, um sicherzustellen, dass Modellspeicher, Anbindung und Funkübertragung korrekt sind.

# **A** WARNUNG

- Überprüfen Sie bei Ihren Modellen vor dem Flug stets die korrekte Servofunktion, die Richtung der Steuerflächen und die Schaltereinstellungen.
- Die Standardeinstellung des Gas/Motor-Kanals ist immer umgekehrt (reverse).

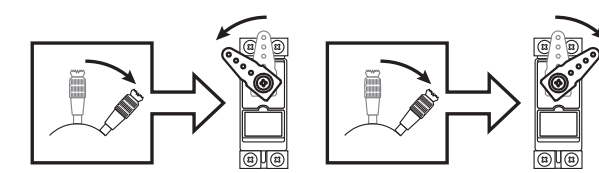

• Berühren Sie [Servoumpolung] im Basis-Menü, um folgenden Einstellbildschirm aufzurufen.

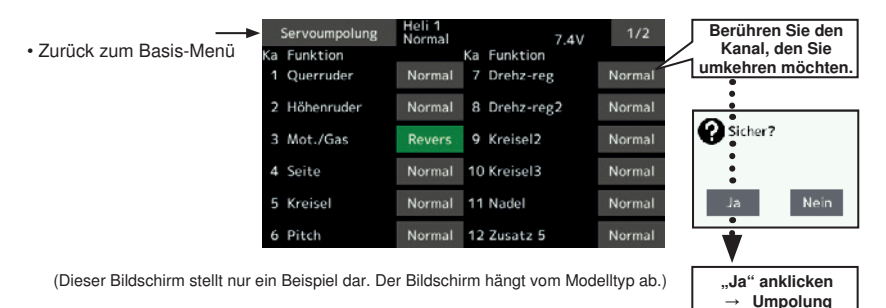

#### Servoumpolung

Stellen Sie sicher, dass sämtliche Servos in die richtigen Empfängerkanäle eingesteckt sind. Entscheiden Sie nun, ob bei bestimmten Kanälen eine Umpolung vorgenommen werden muss, indem Sie jeden Knüppel bewegen und die entsprechende Bewegung an den Steuerungen des Modells beobachten.

- 1. Klicken Sie auf die Einstelltaste des gewünschten Kanals, um die richtige Laufrichtung des Servos auszuwählen.
- 2. Im nächsten Bildschirm "Ja" anklicken.
- 3. Wiederholen Sie dies für jeden Servo, dessen Laufrichtung geändert werden muss. Abschließend die Taste "Servoumpolung" anklicken, um zum Basis-Menü zurückzukehren.

# Ina í tal

and the format

Über die Endpunkt-Funktion wird der linke und rechte Servoweg eingestellt. Hier werden die mechanisch max. möglichen Wege einer Ruderanlenkung eingestellt/begrenzt. Die benötigten Ruderausschläge für Funktionen wie Quer, Höhe, Seite, Wölben usw. werden in den Menüs Diff, V-Leitw.,Butterfly, Klappeneinst., TRIM 1/2 oder im AFR-Geberweg eingestellt!

Endpunkt Stellt den Weg bzw. Endpunkt ein.

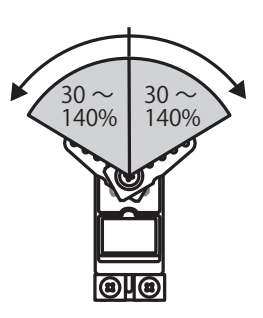

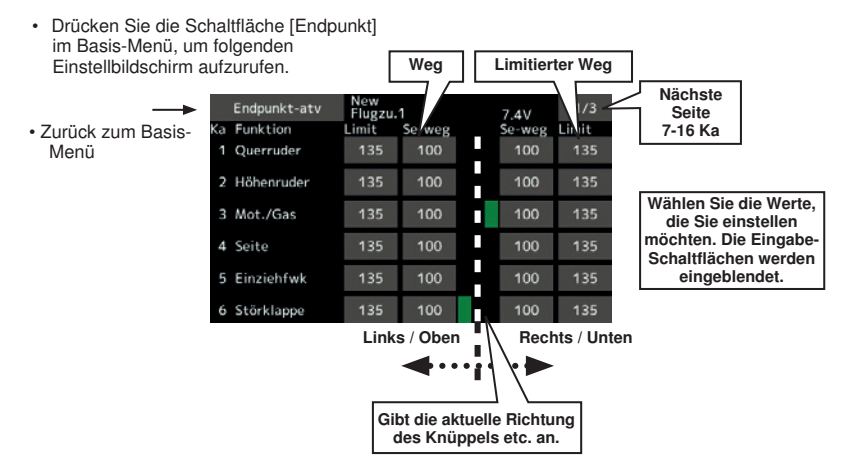

(Dieser Bildschirm stellt nur ein Beispiel dar. Der Bildschirm hängt vom Modelltyp ab.)

# Servoweg-Einstellung

- 1. Benutzen Sie die Weg-Taste und markieren Sie den Kanal, den Sie einstellen möchten. Eingabe-Schaltflächen werden eingeblendet.
- 2. Verwenden Sie die Tasten, um den Weg einzustellen.
	- Voreinstellung: 100%
	- Einstellbereich: 30% ~140%
- 3. Wiederholen Sie diesen Schritt für jeden Weg. Bitte beachten Sie, dass sich durch Mischfunktionen eingestellte Servo-Weg vergrößern können.

# Begrenzungspunkt einstellen

- 1. Benutzen Sie die Begrenzungstaste (Limit) und markieren Sie den Kanal, den Sie einstellen möchten.
- 2. Über Eingabe-Taste Limit einstellen.
	- Voreinstellung: 135%
	- Einstellbereich: 0% ~155%
- 3. Diesen Schritt für jeden Begrenzungspunkt wiederholen.

Die hier eingestellten Limits sind Absolut!

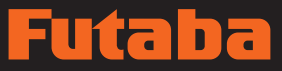

and De 10 28

 $\cdot$  Zurück

Servo speed Stellt die Geschwindigkeit jedes Servos ein.

(schnell) 0 ~ 27 (langsam)

 Über die Einstellung der Servogeschwindigkeit wird die Servoverzögerung für jeden Kanal, von Kanal 1 bis 16, eingestellt. Die programmierte Geschwindigkeit (Verzögerung) wird vom System verwendet, um die Änderung der Servostellungen zu verzögern. Der Einstellbereich der Servogeschwindigkeit kann zwischen 0 und 27 Schritten variiert werden.

• Berühren Sie die Schaltfläche [Servo speed] im Basis-Menü, um folgenden Einstellbildschirm aufzurufen.

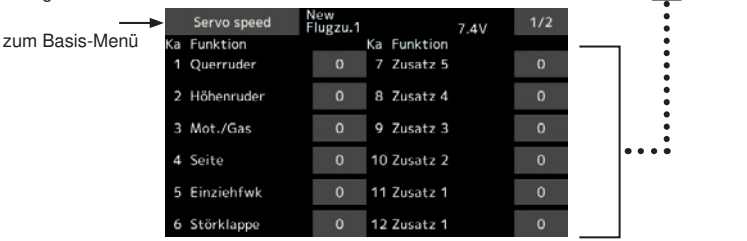

### Servogeschwindigkeitseinstellung

- 1. Berühren Sie die Taste Speed des Kanals, den Sie einstellen möchten.
- 2.Über Eingabe-Tasten Servogeschwindigkeit einstellen.
	- Voreinstellung: 0
	- Einstellbereich: 0~27 (Schritte)

• Zurück zum Basis-

Mit Hilfe der Servomittenfunktion wird die Servoneutralstellung eingestellt. Sie kann auch verwendet werden, um an den Rudern, nach Montage der Anlenkungen und Gestänge, 3. Diesen Schritt für jeden Kanal wiederholen.

Zum Schließen dieses Bildschirms, [Servo speed] drücken.

Servomitte Stellt die Neutralstellung jedes Servos ein.

Feineinstellungen vorzunehmen. Beim Einrichten eines Modells ist immer darauf zu achten, dass die Digitaltrimms in ihrer Mittelstellung stehen.

• Berühren Sie die Schaltfläche [Servomitte] im Basis-Menü, um folgenden Einstellbildschirm aufzurufen.

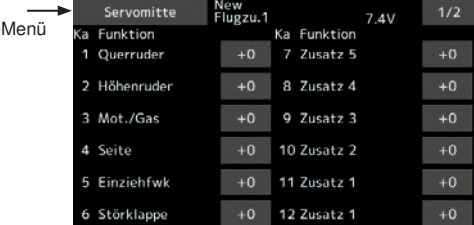

#### Einstellung der Servomitte

1. Berühren Sie den Trim-Displaybereich des Kanals, den Sie einstellen möchten.

Einaabe-Schaltflächen werden auf dem Menübildschirm für die Servomitte eingeblendet.

- 2. Über Eingabe-Tasten Servomitte einstellen.
	- Voreinstellung: 0
	- Einstellbereich: -240~+240 (Schritte) \*Siehe oben
- 3. Diesen Schritt für jeden Kanal wiederholen.

# í t. h

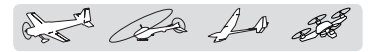

Funktion Die Kanalzuordnung jeder einzelnen Funktion lässt sich nach Bedarf ändern.

Bei der Auswahl der Modelle und Flächentypen (bzw. Taumelscheibentypen) werden Sie feststellen, dass die optimale Kombination der Servoausgangskanäle und -funktionen bereits voreingestellt ist. Dennoch können Sie je nach Wunsch, auf dem Bildschirm für die Funktionseinstellung diese Kombinationen von Servoausgangskanälen, Funktionen (Quer- , Höhenruder etc.), und Eingabesteuereinheit (Knüppel, Schalter, Trimmhebel bzw. Trimmschalter) beliebig ändern. Sie können sogar ein und dieselbe Funktion mehreren Servoausgangskanälen zuordnen, z.B. die Höhenruderfunktion zu KA2 und KA3.

• Berühren Sie die Schaltfläche [Funktion] im Basis-Menü, um folgenden Einstellbildschirm aufzurufen.

# DG1, DG2 (Schaltkanäle)

Diese beiden Kanäle können als Schaltkanäle (EIN/AUS) verwendet werden. Die Kombination von Servoausgangskanälen und Eingangssteuerheiten kann beliebig geändert werden (Steuerknüppel, Schalter, Trimmhebel und Trimmschalter).

# Je nach Modulationsart gelten folgende Einschränkungen

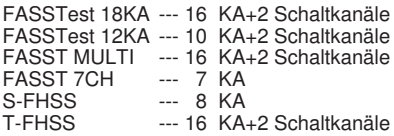

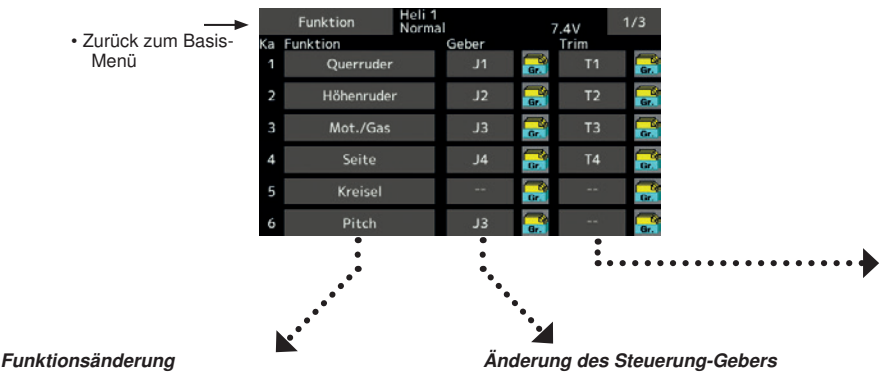

1. Berühren Sie die Funktionstaste des Kanals, den Sie einstellen möchten, um die Funktionsauswahl aufzurufen.

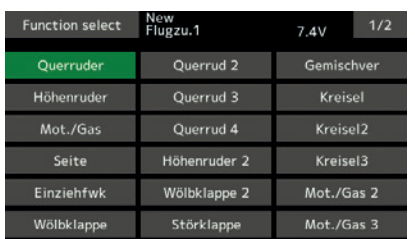

2. Wählen Sie die Funktion aus, die Sie zuweisen möchten.

1. Berühren Sie die GEBER -Taste des Kanals, den Sie einstellen möchten. Ein Steuerungsauswahl-Bildschirm wird eingeblendet (Steuerknüppel, Schalter, Knopf, Trimmschalter etc.)

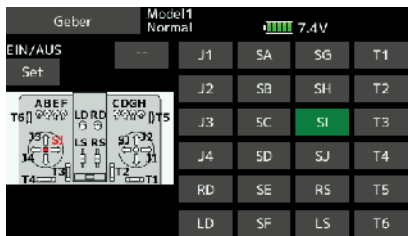

2. Wählen Sie den Regler aus, den Sie nutzen möchten.

\*Derselbe Regler kann mehreren Kanälen zugeordnet werden.

# $\overline{\phantom{a}}$  $\mathbf{r}$

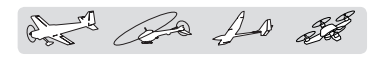

# Trimmgeber einstellen

1. Zum Aufrufen des <Trimm> Einstellbildschirms, bitte [Trimm] Taste drücken.

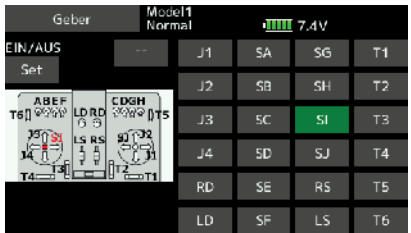

- 2. Auf dem Bildschirm zur Trimm-Einstellung sind folgende Einstellungen möglich.
- Hardware einstellen (Wahl des Schalters, etc. der die Trimmung regelt)
- Trimm-Rate (Schrittgröße) und Richtung
- Trimm-Mode einstellen
- Normal: Normale Trimmart (linear)

ATL-Modus: Asymmetrische Trimmung. (Nur an einem Geberende). Auch die Umkehrung ist möglich.

Modus "Mitte": Max. Änderung durch einen Trimmbereich, der nahe der Mitte liegt. Dadurch ergeben sich keine Verschiebungen im Endbereich der Knüppelbewegung)

Mit "Gr" bzw. "Sngl" wird festgelegt, ob die Geberzuordnung für die Funktionen "global" in allen Flugzuständen gleich ist, oder "separat" nur für den aktuellen Flugzustand gilt.

## Geber-Umpolung

Mit dieser Funktion wird das Signal der Knüppel, Schalter, Trimmhebel und Knebel umgekehrt.

Bitte beachten: Durch diese Einstellung wird die Wirkrichtung eines Steuergebers umgekehrt, aber die Display-Anzeige ändert sich dadurch nicht. Verwenden Sie unbedingt die Einstellung "Normal", solange kein besonderer Grund für die Verwendung des Reverse-Modes (Rev) vorliegt. Dies hat keinen Einfluss auf die Trimmung!

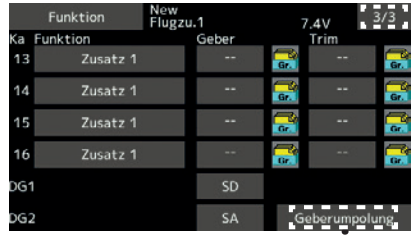

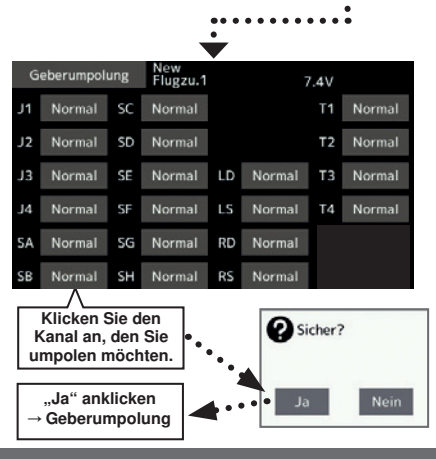

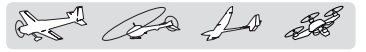

Fail-Safe Stellt die Betriebspositionen der Servos ein, wenn keine Sendersignale mehr empfangen werden oder die Akkuspannung des Empfängers abfällt.

Die Fail-Safe Funktion legt fest, auf welche Position die Servos laufen, wenn eine Funkstörung auf-tritt. Definiert eine Servo-Position, wenn Funksignale nicht empfangen werden oder die Empfängerakkuspannung abfällt.

Für jeden Kanal kann eine der beiden Varianten eingestellt werden: "Hold", in der das Servo seine letzte empfangene Position hält, und "Fail-Safe", bei der jedes Servo auf eine vorprogrammierte Position läuft. Für jeden Kanal kann einer der beiden Modi gewählt werden.

Eine weitere Option ist Akku Fail-Safe. Wird hier ein einstellbarer Wert der Empfängerakkuspannung unterschritten, können bestimmte Kanäle entsprechende Positionen anfahren ( Motor AUS, Störklappen ausf.) Der Batterie-Fail-Safe kann durch einen vordefinierten Geber am Sender aufgehoben werden (standardmäßig Drosselhebel).

Denken Sie daran! Wenn der festgelegte Kanal plötzlich eine andere als die von Ihnen eingestellte Position einnimmt, unverzüglich landen und Empfängerakku kontrollieren.

# WARNUNG

#### Aus Sicherheitsgründen immer Fail-Safe-Funktionen einstellen.

- ■Insbesondere die Fail-Safe-Funktion "Drosselkanal" so einstellen, dass sich das Servo auf Motor Aus oder Leerlauf befindet. Stürzt ein Modell aus voller Höhe ab, weil die normalen Funkwellen aufgrund einer Störung nicht mehr empfangen werden, ist das äußerst gefährlich.
- ■Bei Reset des Fail-Safe durch die Gashebelbewegung kann es sein, dass der Fail-Safe fälschlich als Motorfehler interpretiert wird und bei niedrigem Gas zurückgesetzt wird, wobei das Modell dann weiterfliegt. Sollten irgendwelche Zweifel bestehen, landen Sie unverzüglich.
- Berühren Sie die Schaltfläche [Fail-Safe] im Basis-Menü, um folgenden Einstellbildschirm aufzurufen.

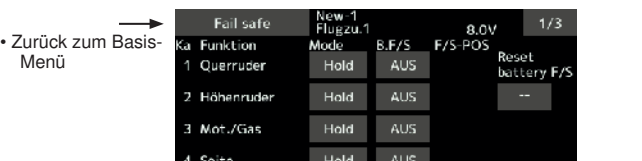

Hold

Hold

**ALIS** 

AUS

5 Einziehfwk

6 Störklappe

# Fail-Safe Einstellungen "Hold"

Entscheiden Sie, bei welchen Kanälen Sie die Positionen vorgeben möchten und welche Sie in ihrer letzten Stellung belassen möchten. Verwenden Sie die Taste F/S, um den gewünschten Modus einzustellen. Dieser Knopf wechselt zwischen beiden Modi. (HOLD, F/S)

# Fail-Safe-Modus einstellen:

- 1. Schaltfläche [F/S] des Kanals anklicken, den Sie einstellen möchten. Diesen Kanal dann auf F/ S-Modus stellen.
- 2. Bringen Sie dann den entsprechenden Knüppel, Regler, Schieber oder sonstigen Geber in die Position, die das Servo nach Aktivierung der Fail-Safe-Funktion anfahren soll. Danach die Taste F/S-Position drücken. Diese Position wird als Prozentwert angezeigt.
	- \*Um danach wieder auf 'HOLD' umzustellen, erneut die Taste F/S drücken.

# Einstellung des Batterie-Fail-Safe

Zur Anwahl des B.F/S Modus, Taste [B.F/S] anklicken. Bei jeder Berührung der Taste schaltet diese zwischen [AUS] und [B.F/S] hin und her.

#### Fail-Safe Einstellung:

- 1. Markieren Sie die Schaltfläche [B.F/S] des entsprechenden Kanals, um ihn für den B.F/S-Modus einzustellen.
- 2. Bringen Sie dann den entsprechenden Knüppel, Schieber oder sonstigen Geber in die Position, die das Servo anfahren soll, wenn die Akku-Fail-Safe-Funktion aktiviert wird. Danach die Taste F/S-Position drücken. Diese Position wird als Prozentwert angezeigt.
	- \*Um danach wieder auf 'AUS' umzustellen, erneut die Taste [B.F/S] drücken.

# Resetfunktion des Batterie-Fail-Safe

Durch diese Funktion wird die vordefinierte Position freigegeben, wenn ein niedriger Batterieladezustand angezeigt wird.

1. Klicken Sie die Auslösetaste für den Batterie-F/S an, um zum Einstellbildschirm für die Steuerung zu gelangen. Sie haben nun die Wahl, ob durch eine Bewegung des Knüppels die Rückstellung erfolgen soll, oder Sie können einen Stick bzw. Schalter auswählen, um ihn zu deaktivieren. Bringen Sie zur Einstellung einer bestimmten Position den Gasknüppel in die gewünschten Stellung zur Aufhebung des Batterie-Fail-Safes.

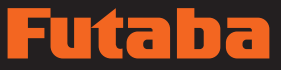

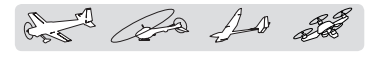

# Auswahl des Systemtyps

Die FX-36 ist ausschließlich für 2,4 GHz ausgelegt. Sie können aber zwischen 6 Systemen wählen: FASSTest 18KA, FASSTest 12KA, FASST MULTI, FASST 7KA, T-FHSS, S-FHSS. Für den R7008SB können FASSTest18KA und FASSTest12KA gewählt werden. Auf der nächsten Seite wird die Auswahl erläutert.

\*Nach jeder Änderung unbedingt Modell testen und Servorichtung bzw. -bewegung komplett überprüfen.

## \*Analoge Servos können im FASSTest 12KA Modus nicht verwendet werden.

Modulationsart Einstellung des System-Modus, Empfänger-Anbindung

# Doppelempfänger-Funktion (nur FASSTest 18KA Modus**)**

Doppelempfänger können an die FX-36 angebunden werden. So wird bspw. im R7008SB die Kanal-ausgabefunktion verwendet. Dadurch, dass der erste wie gewohnt auf "1-8KA", und der zweite auf "9-16KA" eingestellt wird, können zwei Empfänger als ein Set im Modell verwendet werden, sodass Ihnen 16 Kanäle zur Verfügung stehen. In diesem Fall kann für jeden Empfänger eine eigene Alarmspannung für den Fail-Safe eingestellt werden.

Für den zweiten Empfänger lässt sich jedoch die Telemetrie-Funktion nicht verwenden.

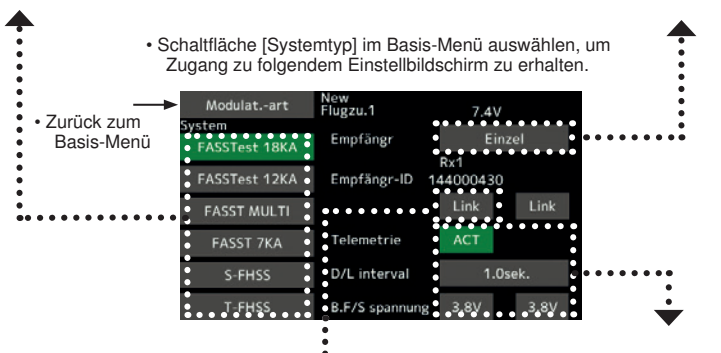

# Empfängeranbindung

Der Empfänger lässt sich nur von einem Sender steuern (ohne Beeinträchtigung durch andere Sender) wenn der Empfänger an diesen Sender gebunden ist. Wenn ein Empfänger nicht zur gekauften Anlage gehört, ist eine Anbindung erforderlich.

Darüber hinaus ist eine Neuanbindung auch erforderlich wenn die Modulationsart geändert wird.

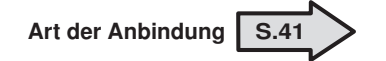

- In folgenden Fällen ist eine Anbindung erforderlich:
- Wenn Sie einen anderen Empfänger als bei der
- Ersteinstellung verwenden.
- Bei einer Änderung des Übertragungssystems. (FASSTest18KA ↔ FASSTest12KA etc.)
- Wenn über die Modellauswahl ein neues Modell angelegt wurde (je nach Empfängertyp).

# Telemetriefunktion (nur FASSTest /T-FHSS-Modus)

Zur Nutzung der Telemetriefunktion, "Telemetrie" auf "ACT" stellen.

# DL-Intervall (nur FASSTest /T-FHSS-Modus)

Bei Freigabe einer Telemetriefunktion kann der Empfangsintervall (Down-Link-Intervall) der Sensordaten verändert werden.

Erhöht sich ein D/L Intervall, so verlangsamt sich die Reaktion der Sensordatenanzeige. während sich das Ansprechen der Servos auf Steuerbefehle verbessert.

#### Batterie-Fail-Safe Alarmspannung einrichten (bei FASST 7CH und S-FHSS nicht verfügbar).

Bei der Anbindung lässt sich die Alarmspannung für den Akku-Fail-Safe einrichten. (3,5- 8,4V) Der Empfänger speichert die Einstellungen zum Zeitpunkt der Anbindung.

Unbedingt die gewünschte Unterspannugsschwelle einstellen, da der Akkuverbrauch je nach Bedingungen und Modell variieren kann.

# Beispiel für die Wahl des System-Typs

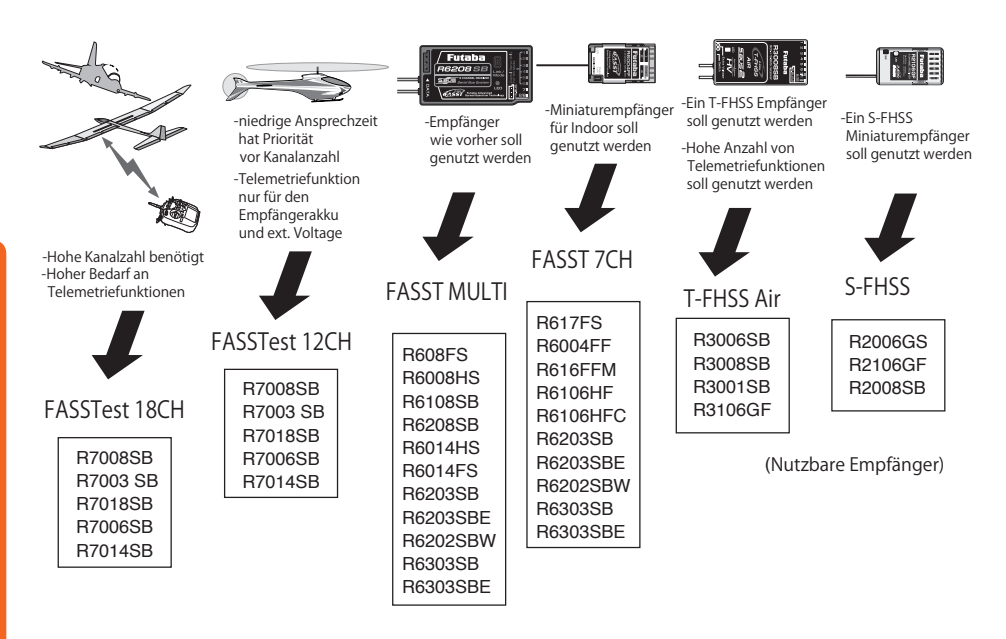

and De 10 2

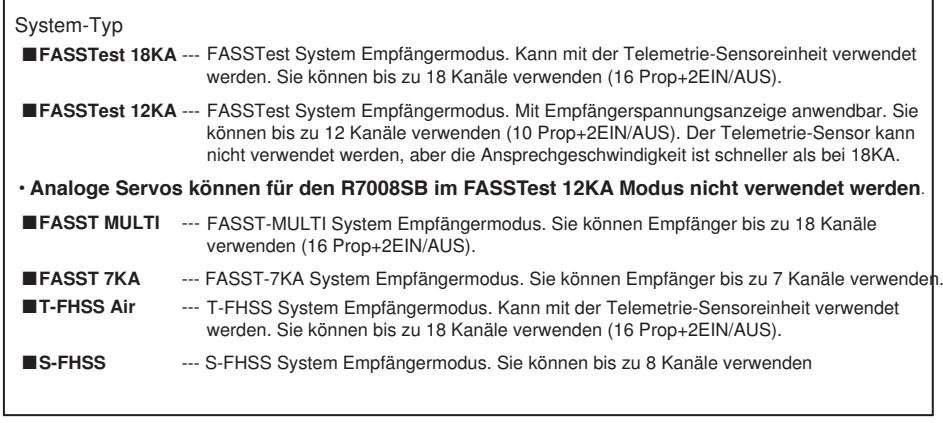

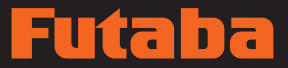

card De 10 28

# T1-T4 Einstellungen (Trimm) Einstellung der digitalen Trimmer

Über diese Funktion wird die Größe der Trimmschritte und der Modus (T1-T4) für die Trimmgeber eingestellt.

Sind Flugzustände eingestellt, dann lässt sich die Trimmer-Bedienung in jedem Flugzustand getrennt einstellen.

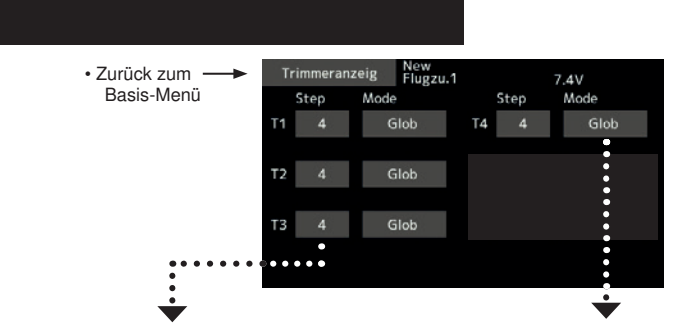

### Größe der Trimmschritte einstellen

1. Bildschirm anklicken [Step] bis zur Dateneingabe. Größe der Trimmschritte über die Tasten "▲▲" "▲" "▼▼", "▼" einstellen.

Voreinstellung: 4

Einstellbereich: 1~ 200

- (Wird der Wert längere Zeit berührt, so wird die Werkseinstellung wieder eingestellt.)
- \*Wird ein großer Wert gewählt, dann vergrößert sich die Veränderung pro Schritt.

#### Modus-Auswahl Separat/Global

[Glob.]: Globaler Modus. Die Trimmwerte gelten für alle Flugzustände.

[Sepa.]: Separater Modus. Trimm-Einstellung für jeden einzelnen Flugzustand.

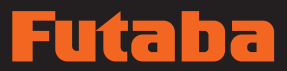

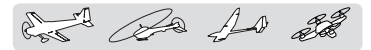

Die Motorabschaltfunktion erlaubt das einfache Abstellen des Motors durch einen Schalter, wenn der Gassteuerknüppel in der Leerlaufposition ist. Bei Halb- oder Vollgasposition des Gasknüppels ist die Funktion nicht möglich. Ort und Richtung des Schalters müssen ausgewählt werden, denn er steht standardmäßig auf ..- - ...

• Berühren Sie die Schaltfläche [Motor-AUS] im Basis-Menü, um folgenden Einstellbildschirm aufzurufen.

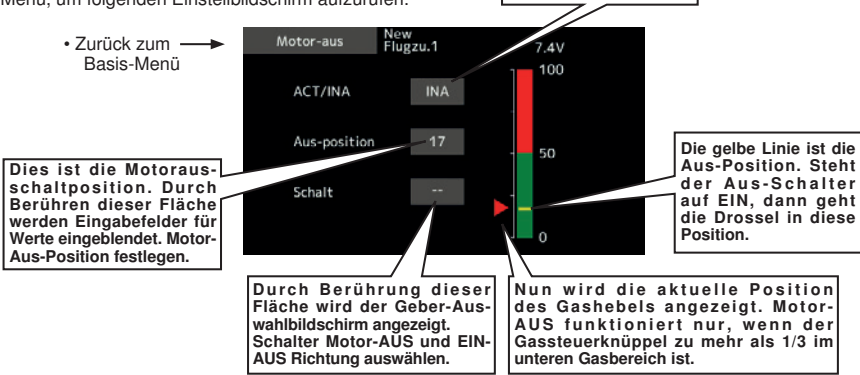

# Motorabschaltfunktion einstellen

- 1. Klicken Sie auf "INA".
- 2. Einstellung der Motorabschaltfunktion:

Klicken Sie die Schaltfläche "--" an, um den Bildschirm <Geber> aufzurufen. Wählen Sie dann den Schalter und die Richtung EIN.

Das Auswahlverfahren ist im Abschnitt [Schalterauswahl] auf der Rückseite dieses Handbuchs eingehender beschrieben.)

3. Position der Motorabschaltung einstellen:

Klicken Sie auf die Taste "Aus-Position". Eingabe-Schaltflächen werden eingeblendet.

Verwenden Sie diese Schalter, um die Aus-Position einzustellen.

• Voreinstellung: 17%

Durch Anklicken ändert sich die Anzeige INA entweder zu AUS oder EIN und wird aktiviert.

• Einstellbereich: (NIEDRIG) 0%~50% (Mitte)

Wenn der Gassteuerknüppel in Leerlaufposition ist, Rate einstellen, bis der Verbrennungsmotor dauerhaft ausgeschaltet ist.

Um die Einstellung zu verlassen, drücken Sie die Schaltfläche [Motor-AUS].

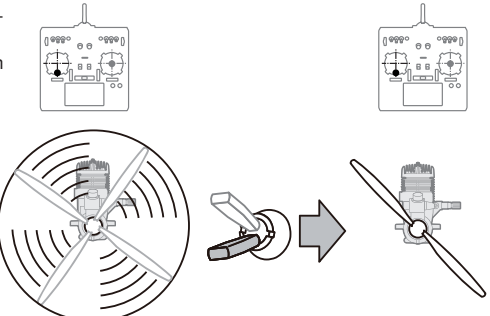

Motor-AUS Stoppt den Verbrennungsmotor sicher und einfach.

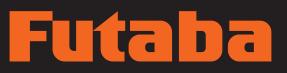

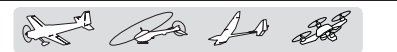

Leerlauf2 Reduziert die Leerlaufdrehzahl des Verbrennungsmotors.

Die Leerlauf2-Funktion senkt die Leerlaufdrehzahl des Verbrennungsmotors über einen Schalter, wenn der Gasknüppel in Leerlaufposition ist. Bei Halb- oder Vollgasposition des Gasknüppels ist die Funktion nicht möglich. Ort und Richtung des Schalters müssen ausgewählt werden, denn er steht standardmäßig auf ..- - ...

Durch Anklicken ändert sich die Anzeige INA entweder zu AUS oder EIN und wird aktiviert. • Schaltfläche [Leerlauf 2] im Basis-Menü auswählen, und folgenden Einstellbildschirm aufrufen. Leerlauf 2 new<br>Flugzu.1  $7 AU$ • Zurück zum Basis-Menü ACT/INA INA Offset  $\pm 0$ Dies ist die Position Leerlauf 2. Durch Berühren dieser Fläche werden Schalt Eingabefelder für Werte eingeblendet. Langsamste P o s i t i o n f ü r M o t o r einstellen. Bereich: Aktueller Positionsbalken des Durch Berührung dieser Fläche wird der Geber-Aus- $(1) - 100 - 100(1)$ Gassteuerknüppels. Motor-AUS Durch Drücken und Halten wahlbildschirm angezeigt. funktioniert nur, wenn sich der eines Wertes wird die Schalter Motor-AUS und EIN-Gassteuerknüppel mindestens in der Anzeige auf 0 gestellt. AUS Richtung auswählen. Mitte des unteren Bereichs befindet.

# Leerlauf 2 einstellen

- 1. Taste "INA" anklicken, um die Funktion Leerlauf 2 (idle down) zu aktivieren.
- 2. Einstellung der Funktion Leerlauf 2:

Klicken Sie die Schaltfläche "--" an, um den Bildschirm <Hardwareauswahl> aufzurufen. Wählen Sie dann den Schalter und die Richtung EIN.

(Das Auswahlverfahren ist im Abschnitt [Schalterauswahl] im hinteren Bereich dieses Handbuchs eingehender beschrieben.)

3. Offset-Wert einstellen:

Klicken Sie auf die Taste "Offset-Wert". Eingabe-Schaltflächen werden eingeblendet.

Verwenden Sie diese Tasten, um den Offset-Wert einzustellen.

- Voreinstellung: 0%
- Einstellbereich: -100%~100%

Um die Einstellungen zu verlassen, drücken Sie die Schaltfläche [Leerlauf 2].

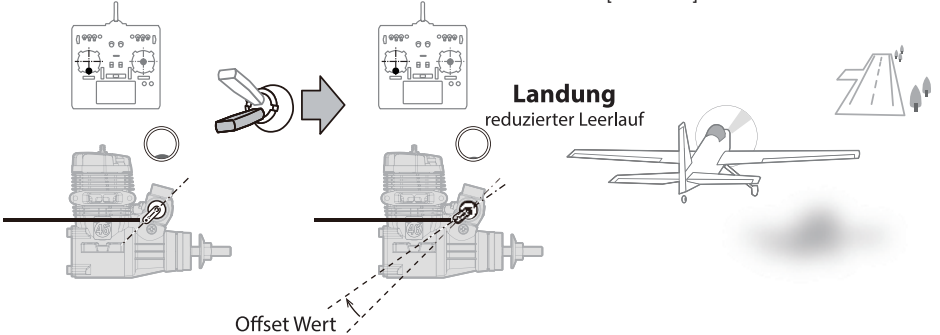

**Bedienungsanleitung // Futaba FX36 83** 

# n  $\mathbf{r}$

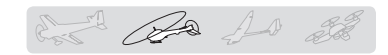

Taumelscheiben-Ring Begrenzt die Wege der Taumelscheibenfunktion innerhalb<br>eines bestimmten Bereichs, um Beschädigung zu verhindern. (Nur Helikopter)

Durch diese Funktion wird der Weg der Taumelscheibe begrenzt, damit kein Anlenkungsschaden entsteht, wegen zu großer Roll und Nickwerte. Sie ist für die Einstellung von 3D-Helis praktisch.

• Berühren Sie die Schaltfläche [Taumelscheibenring] im Basis-Menü, um folgenden Einstellbildschirm aufzurufen.

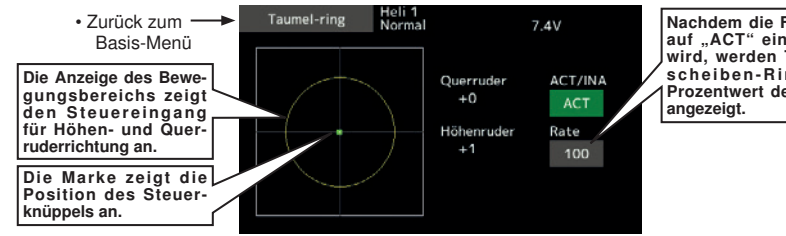

Nachdem die Funktion auf "ACT" eingestellt wird, werden Taumelscheiben-Ring und Prozentwert der [Rate]

# Taumelscheibenring einstellen

- 1. Drücken Sie die Taste Taumelscheiben-Ring im Basis-Menü.
- 2. Zur Aktivierung die Taste ACT/INA drücken.

\*Der Monitor des Bewegungsbereichs gibt die aktuellen Quer- und Höhenruderwerte und Grenzbereiche durch den gelben Kreis an.

- 3. Rate auf die maximale Neigung der Taumelscheibe einstellen, bei gleichzeitigen Betätigung von Roll und Nick
	- \*Die Bewegung der Taumelscheibe beschränkt sich auf den Bereich innerhalb des Kreises.

Einstellbereich: 50 - 200%.

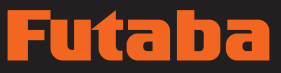

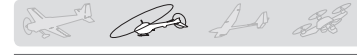

Taumelscheibe Anlenkungskorrektur der Taumelscheibenfunktion (Nur Hubschrauber, außer Taumelscheibentyp H-1)

# Neutralpunkt

Falls das Servohorn bei Neutralposition nicht im rechten Winkel steht, wenn die Anlenkung vorgenommen wird, ist die Kompensation durch die Funktionen der Anlenkungskompensation in diesem Menü nicht effektiv. Verwenden Sie in diesem Fall die Servo-Mitte zur Korrektur. Dadurch wird der Neutralpunkt der Servos so verschoben, dass die Position tatsächlich im rechten Winkel ist. Durch diese Anpassung wird jedoch nur der Achspunkt der Kompensationsfunktionen in diesem Menü geändert. Die Neutralposition anderer Funktionen bleibt davon unberührt.

# Taumelscheiben-Weg (AFR)

Mit den Raten für Roll, Nick und Pitch werden die Ausschlagsmengen und -richtungen der Servosfür die Taumelscheibe eingestellt.

# **Mischrate**

Ausgleichsmischer dienen dazu, die Neigung der Taumelscheibe für jede Steuereingabe zu korrigieren. Dabei sind folgende Ausgleichsmischer möglich: PIT-ROLL, PIT->NICK, ROLL->PIT, NICK->ROLL, und NICK ->PIT (HR3- Modus). Hierdurch wird die Taumelscheibe so eingestellt, dass sie für jede Steuereingabe durch die entsprechenden Kompensationsmischer richtig arbeitet.

# Anlenkungskompensation

Dieser Ausgleichsmischer dient dazu, mechan. Anlenkungsunterschiede zu kompensieren.

# Geschwindigkeitsausgleich

Durch unterschiedliche Wege der Roll- und Nickservos ergibt sich beim Steuern von Nick mitunter ein Pitch-Anteil, der hier kompensiert werden kann.

• Schaltfläche [Taumelscheibe] im Basis-Menü auswählen, und folgenden Einstellbildschirm aufrufen.

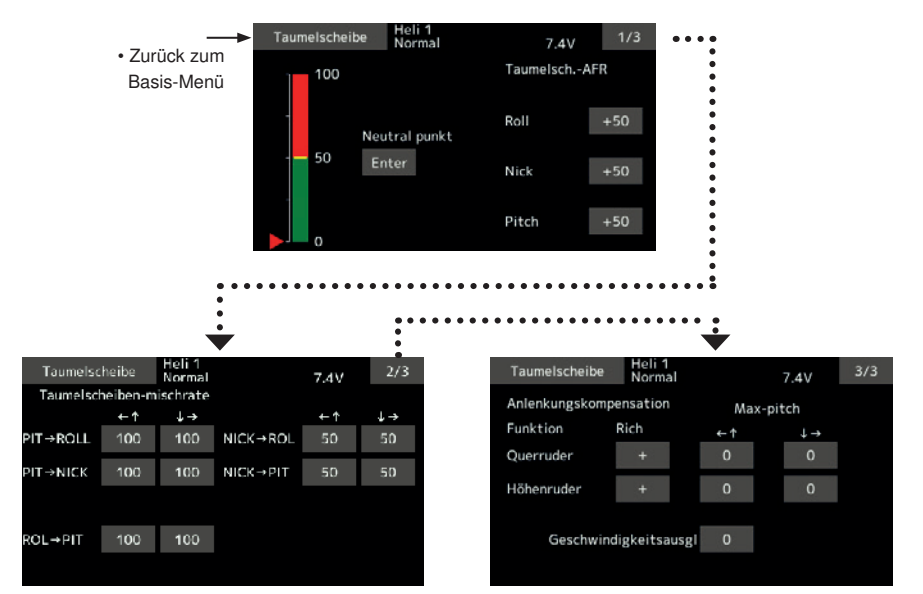

chat Ra 10 de

# Neutralpunkt-Einstellung

\*Ergibt den Kompensations-Referenzpunkt.

- \*Servohebel so einstellen, dass der Neutralpunkt etwa bei 50% liegt und daher die Mischrate klein ist.
- 1. Servohebel im rechten Winkel zum Gestänge halten, dann [Eingabe]-Taste drücken und tatsächlichen Neutralpunkt ablesen.

\*Der Neutralpunkt wird auf dem Bildschirm angezeigt.

Wenn Sie den Neutralpunkt abgelesen haben, nehmen Sie mit Hilfe sonstiger Kompensationsfunktionen weitere Anpassungen vor.

Um die Einstellungen zu verlassen, drücken Sie die Taste[Taumelscheibe].

# Mischraten einstellen

Als Beispiel soll hier HR-3 beschrieben werden. Bei anderen Taumelscheiben-Modi ist der Mischer unterschiedlich, aber die Einstellung wird genauso durchaeführt.

1. Bringen Sie den Gassteuerknüppel in die Neutralposition. Ansteuerungsgestänge so einstellen, dass die Taumelscheibe genau horizontal ausgerichtet ist.

\*Über die Servomittenverstellung dürfen durchaus kleine Änderungen durchgeführt werden.

\*Pitchfunktion so einstellen, dass sie bei gerader Pitchkurve ihren Maximalwert hat.

2. ROL->PIT so einstellen, dass es keine Beeinträchtigungen der Nick- und Pitchrichtung gibt, wenn die Rollfunktion nach links und rechts betätigt wird.

\*Getrennt für die linke und rechte Ausschlagsseite einstellen.

3. NIK->ROLL bzw. NIK->PIT so einstellen, dass es keine Beeinträchtigungen der Roll- bzw. Pitchrichtung gibt, wenn der Nickknüppel nach oben bzw. unten bewegt wird.

\*Getrennt für beide Ausschlagsseiten einstellen.

4. PIT ->ROLL und PIT -> NICK so einstellen dass die Taumelscheibe in der horizontalen Position steht, wenn der Pitchknüppel in der untersten bzw. obersten Position ist.

\*Getrennt für beide Ausschlagsseiten einstellen.

Um die Einstellungen zu verlassen, drücken Sie die Schaltfläche [Taumelscheibe].

#### Anlenkungskorrektur einstellen

\*Anlenkungskorrektur einstellen, nachdem die Mischrate eingestellt wurde.

\*Mit dieser Funktion wird die Beeinträchtigung der Nickbewegung durch die Rollfunktion bzw. der Rollbewegung durch die Nickfunktion kompensiert, bei MIN Pitch und MAX Pitch bei kollektiver Pitchsteuerung (HR3 etc.).

1. Bringen Sie den Pitchknüppel in die unterste Stellung. Querruderknüppel (Roll) von links nach rechts bewegen und Rollkompensation so einstellen, dass die Beeinträchtigung der Nick- bzw. Pitch-Funktion minimal ist.

\*Die linke und rechte Ausschlagsseite kann separat eingestellt werden.

\*Falls die Beeinträchtigung steigt, wenn der Kompensationswert erhöht wird, stellen Sie die Kompensationsrichtung auf "-".

- 2. Kompensationswert für die Nick-Funktion so einstellen, dass es keine Beeinträchtigungen der Roll- bzw. Pitchfunktion gibt, wenn der Nick-Knüppel nach oben bzw. unten bewegt wird.
- 3. Kompensation von Roll und Nick entsprechend durchführen, wenn der Pitchknüppel in der obersten Position steht.

Um das Menü Einstellungen zu verlassen, drücken Sie die Schaltfläche [Taumelscheibe].

#### Geschwindigkeitsausgleich einstellen

1. Bringen Sie den Pitchknüppel in die Neutralposition. Anschließend bewegen Sie den Nickknüppel möglichst schnell und stellen Sie den Geschwindigkeitsausgleich so ein, dass die Pitch-Richtung nur minimal beeinträchtigt wird.

Um das Menü Einstellungen zu verlassen, drücken Sie die Schaltfläche [Taumelscheibe].

#### Anmerkungen:

Ist die Anlenkung zu lang oder zu kurz, dann wird kein korrekter Ausgleich durchgeführt. Führen Sie Korrekturen durch, ehe Sie fortfahren. Nach jeder Einstellung ändert sich der Pitch-Winkel. Stellen Sie den Pitch-Winkel zurück, wenn Sie nach der Ausführung der Kompensation tatsächlich fliegen.

can be do 28

# Stick-Alarm

Bei einer festgelegten Stellung des Steuerknüppels kann ein Alarm (einzelner Piepton) ertönen.

• Alarmfunktion EIN/AUS ist über einen Schalter einstellbar und nur in Verbindung mit der Funktion Mot/Gas verwendbar (im Segler-Menü nicht verfügbar).

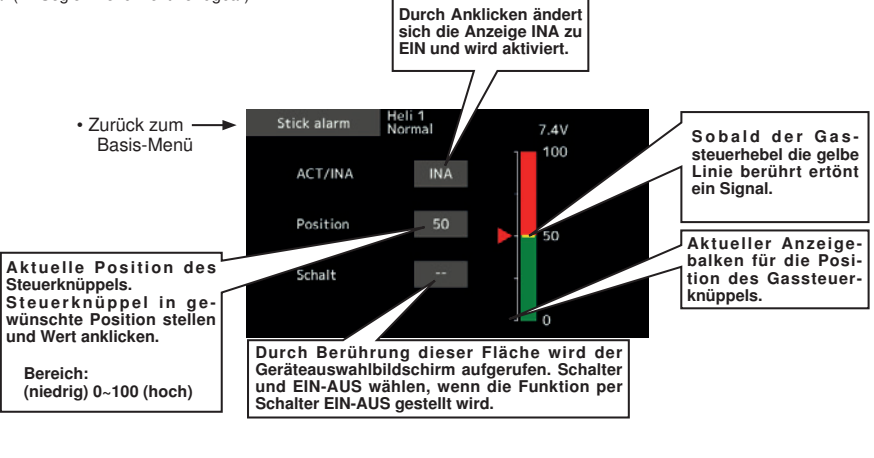

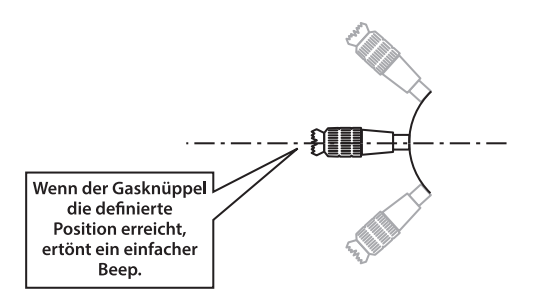

# ia E

and the 10 gg

Die Stoppuhr lässt sich für jede gewünschte Zeit einstellen, d.h. Motorlaufzeit, spezielle Zeiten für Wettbewerbe etc. Ihnen stehen zwei unabhängige Timer zur Verfügung. Die Uhren können für jedes Modell individuell gespeichert werden, d.h. wenn Sie zwischen Modellen wechseln, wird die entsprechende Vorgabe für das neue Modell automatisch geladen.

Die Uhren können durch Bewegung irgendeines Schalters oder Knüppels gestartet oder gestoppt werden. Die EIN und AUS-Richtungen sind frei einstellbar. Jede Stoppuhr zählt bis zu 59 Minuten und 59 Sekunden.

• Schaltfläche [Stoppuhr] im Basis-Menü auswählen, und folgenden Einstellbildschirm aufrufen.

# Stoppuhr Timer-Einstellungen (Stoppuhr)

Jede Uhr lässt sich in den Betriebsarten Aufwärtszählen bzw. Abwärtszählen mit Vorgabezeit einstellen.

Nach Einstellung einer Vorgabezeit und Erreichen dieser Zeit ertönt für jede Zählung ein akustisches Signal (Summer).

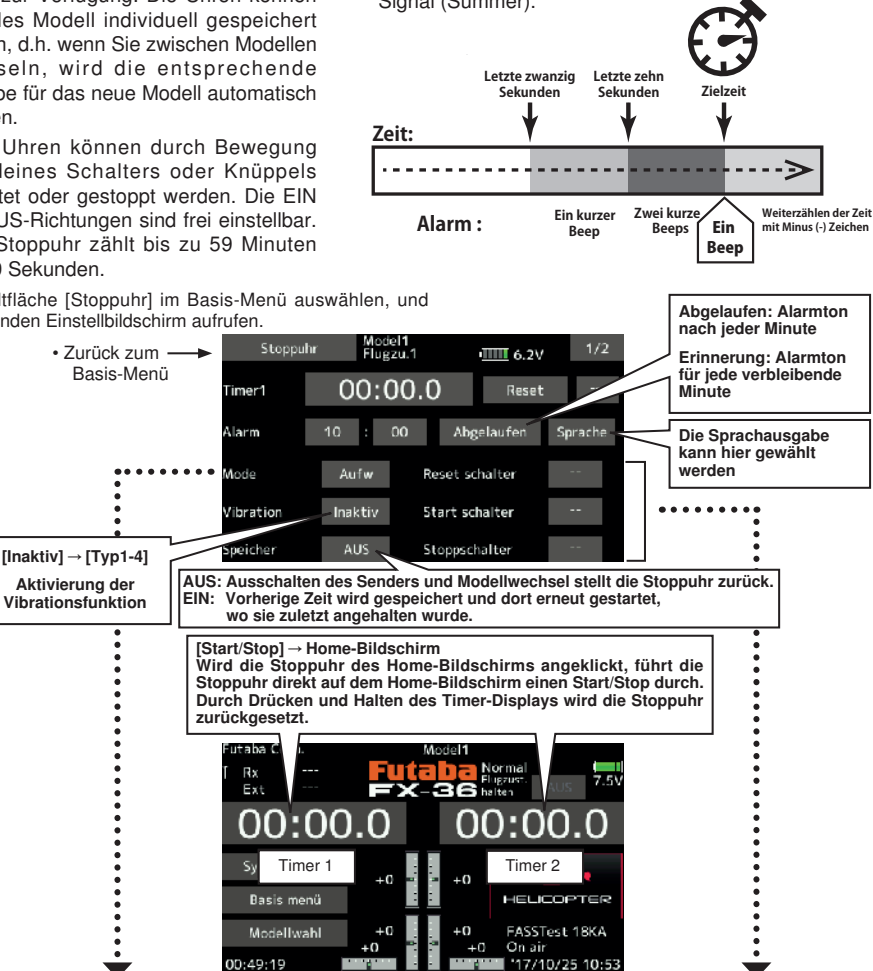

# Auswahl Aufwärts-/Abwärtszähler

- 1. Betriebsart anklicken und Art des Timers auswählen.
- 2. Zeiteinstellung der Stoppuhr.

Betriebsart Minuten oder Sekunden anklicken. Eingabe-Schaltflächen werden eingeblendet. Verwenden Sie diese Schalter, um die Stoppuhr-Zeit einzustellen.

# Schaltereinstellung für Start/Stop/Reset

1. Klicken Sie die Schaltfläche .-- "Start/Stop/Reset, um den Bildschirm <Schalter> aufzurufen. Wählen Sie dann den Schalter und die EIN-Richtung.

Das Auswahlverfahren ist im Abschnitt [Geberauswahl] im hinterem Bereich dieses Handbuchs eingehender beschrieben.) Die Timer-Schalter sind für jeden Zustand einstellbar.)

and the he at

# Integration Timer

INT (Integration) Timer ist eine Funktion, die den Fortschritt eines Timers entsprechend der Gasknüppelposition ändert.

Wenn mehr Gas gegeben wird, zählt dieser Timer schneller hoch, wenn weniger Gas gegeben wird, zählt er langsam hoch und wenn das Gas auf Leerlauf steht, zählt der Timer nicht hoch.

Der Integration Timer kann als "Spritverbrauchsanzeige" für Verbrenner oder Elektroantriebe genutzt werden.

Hinweis: Die INT (Integration) Zeit unterscheidet sich deutlich von der tatsächlichen verstrichenen Zeit.

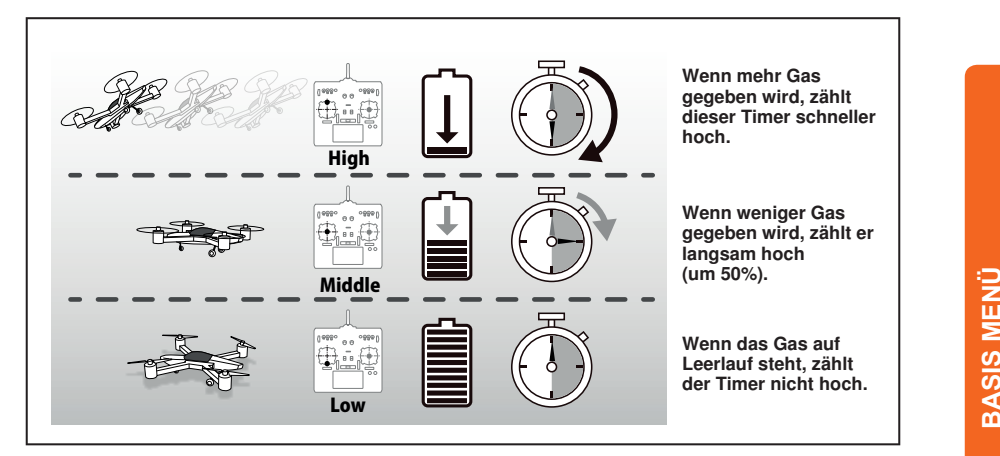

• Stoppuhr im Basismenü auswählen und diese Seite aufrufen:

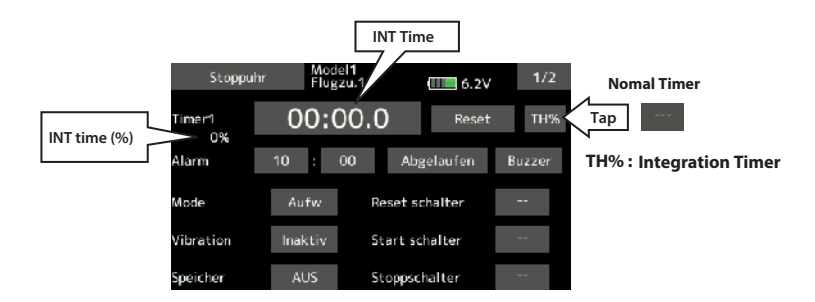

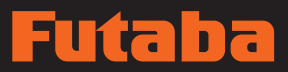

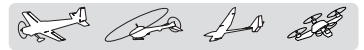

Funktionsname Ein Funktionsname kann geändert werden

Sie können die Namen der Zusatzfunktionen (1-8) ändern und volle Namen (10 Zeichen) oder Abkürzungen (4 Zeichen) verwenden.

- Berühren Sie die Schaltfläche [Funktionsname] im Basis-Menü, um folgenden Einstellbildschirm aufzurufen.
	- Zurück zum Basis-Menü

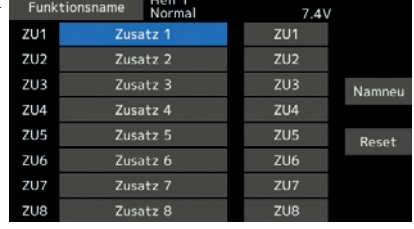

# Änderung des Funktionsnamens

1. Im Basis-Menü [Funktionsname] auswählen und anklicken.

- 2. Einstellbildschirm für Funktionsnamen wird angezeigt.
- 3. Wird eine Funktion gewählt, deren Name geändert werden soll, so erscheint nach dem Anklicken ein Änderungsbildschirm.
- 4. Wählen Sie die Funktion, die umbenannt werden soll. Wählen Sie [Namneu]. Danach anklicken. Eine Eingabemaske mit den verfügbaren Zeichen wird angezeigt. Funktionsname eingeben.

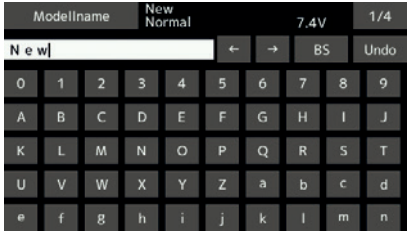

- 5. Wird [Reset] ausgewählt und der Bildschirm wird heruntergehalten, dann wird der Funktionsname zurückgesetzt.
- 6. Je nach Einstellbildschirm kann der Funktionsname mit 10 oder 4 Zeichen dargestellt werden. Für die Anzeige mit 4 Zeichen muss der Funktionsname wie gewünscht eingegeben werden.

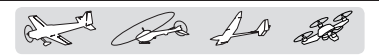

# Telemetrie-System

Konfiguration und Anzeige der Daten, die vom Empfänger gesendet werden. Je nach Information kann ein Alarm und eine Vibration angelegt werden. So kann z.B. ein Spannungsabfall des Empfängerakkus, der sich im Flugzeug befindet durch einen Alarm angezeigt werden.

- Diese Funktion kann nur in den Modi FASSTest 18KA und T-FHSS benutzt werden. Beim FASST/S-FHSS Modus kann keine Telemetrie genutzt werden.
- FASSTest 12 Kan Mode mit Empfängerspannungsanzeige anwendbar.
- Separat erhältliche Telemetrie-Sensoren können im Flugzeug eingebaut werden, um diverse Informationen anzuzeigen. (Für die Empfänger-Spannung ist kein Sensor erforderlich.)
- Die Telemetriefunktion ist nur möglich, wenn die Betriebsart Telemetrie auf ACT steht.
- FASSTest / T-FHSS: Werden 2 Empfänger verwendet, dann ist die Telemetriefunktion nur am ersten Empfänger verwendbar.
- Sind Sender und Empfänger angebunden, aber die Empfänger-Codenummer im Senderspeicher nicht enthalten, kann die Telemetriefunktion nicht verwendet werden.
- Nach Abschalten des Empfängers nach Gebrauch werden die zuletzt verwendeten Telemetriedaten angezeigt. (Auch nach Ausschalten des Empfängers ist die Empfängerspannung nicht gleich 0,0V.)

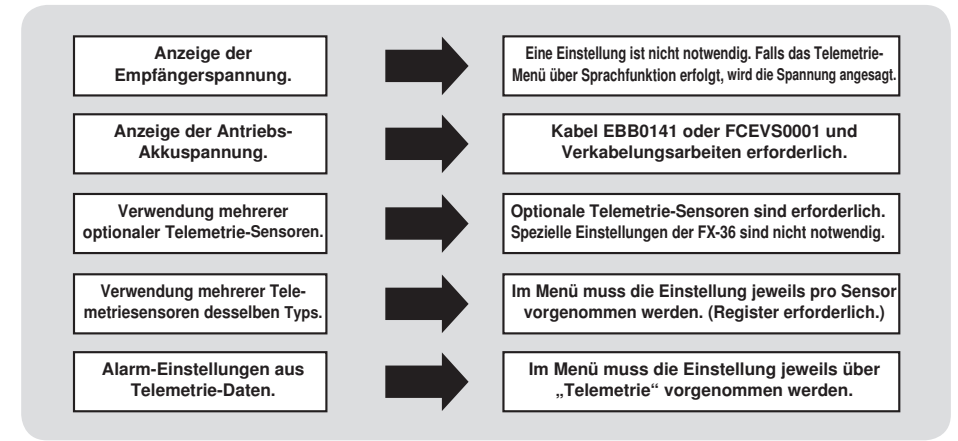

# Anzeige der Telemetriedaten

Empfänger → Sender. Der Empfang des Signals vom Empfänger zum Sender wird hier dargestellt. Davon ist der Flug nicht betroffen.

> Anzeige von Emfängerspannung und Externer Spannung

# VORSICHT

# Während des Fluges keinesfalls Sender-Einstellbildschirm betrachten oder Einstellungen vornehmen.

- Es ist sehr gefährlich, wenn Sie während des Fluges das Flugzeug aus dem Blick verlieren.
- Zum Überprüfen der Daten während des Fluges, rufen Sie vor dem Flug das Telemetrie-Display auf und lassen Sie den Bildschirm von einer anderen Person prüfen, nicht vom Piloten.

# Home-Bildschirm

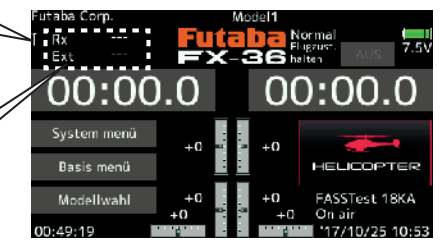

# Futaba

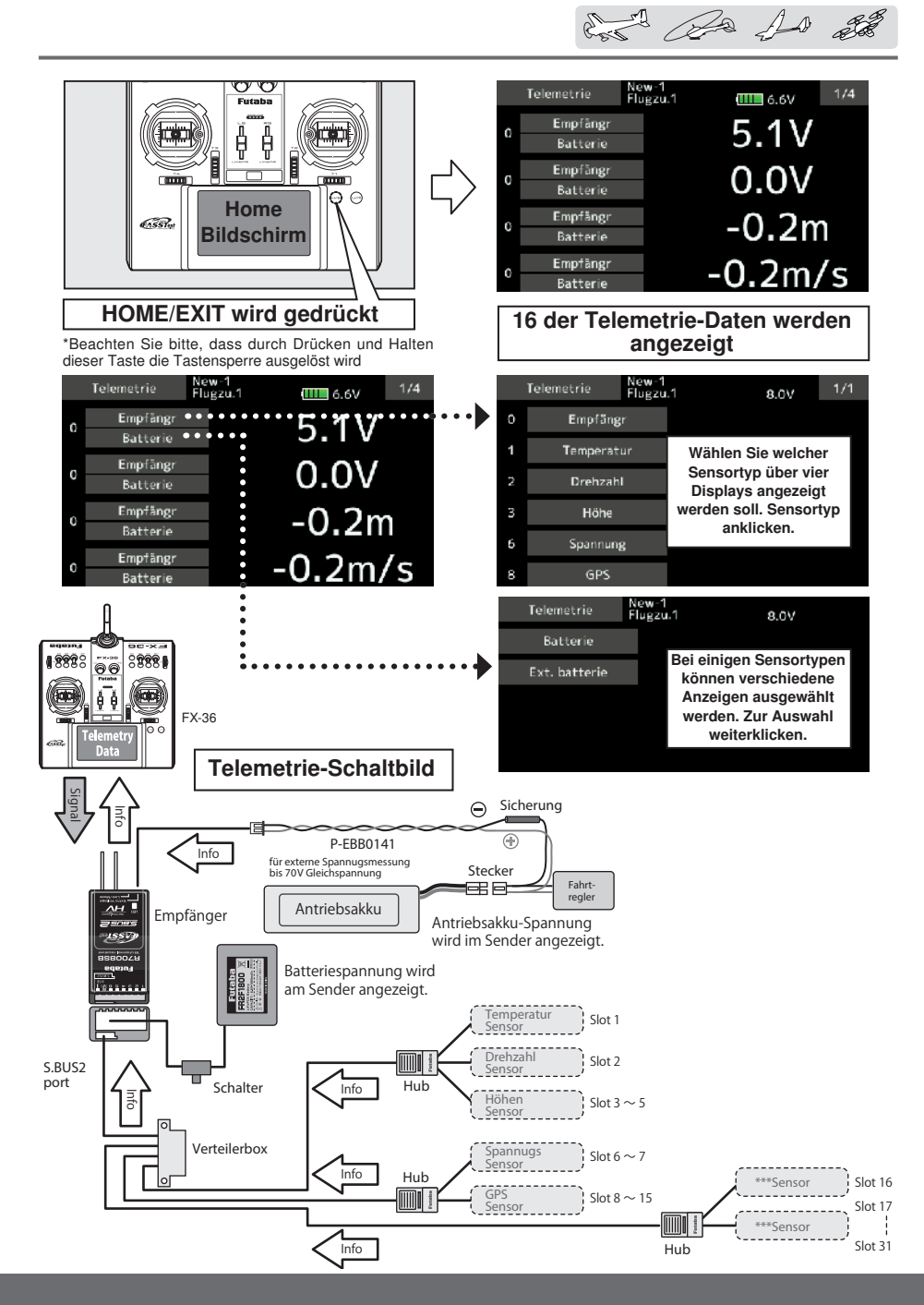

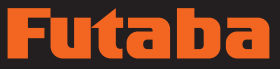

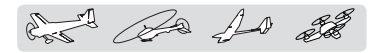

Auf diesem Bildschirm werden die Telemetrie-Sensoren des Senders registriert. Wird von jeder Sensorart nur ein Exemplar verwendet, dann ist diese Einstellung nicht erforderlich. Der Sensor kann dann einfach an die S.BUS2-Schnittstelle des Senders angeschlossen und gleich benutzt werden.

Werden 2 oder mehr gleichartige Sensoren eingesetzt müssen sie hier registriert werden.

 Berühren Sie die Schaltfläche [Sensor] im Basis-Menü, um folgenden Einstellbildschirm aufzurufen.

Sensor Einstellung verschiedener Telemetrie-Sensoren

### [Was ist ein Zeitschlitz oder Slot?]

Servos werden durch Kanäle klassifiziert, aber Sensoren teilt man in Einheiten ein, die man als "Schlitz" (Slot) bezeichnet. Es gibt die Zeitschlitze Nr. 0 bis Nr. 31 in 4 Gruppen.

Slot 0 ist reserviert für Empf.Spannung )

Höhensensoren, GPS-Sensoren sowie weiter Datensensoreinheiten können mehrere Zeitschlitze/ Slots nutzen.

Wird ein Sensor mit zwei oder mehr Zeit-schlitzen verwendet, so wird bei der Einrichtung eines Start-Slots die genaue Anzahl von Zeitschlitzen automatisch zugeordnet.

Werden 2 oder mehr Sensoren derselben Art verwendet, so müssen Sie den Sensoren selbst freie Zeitschlitze zuordnen.

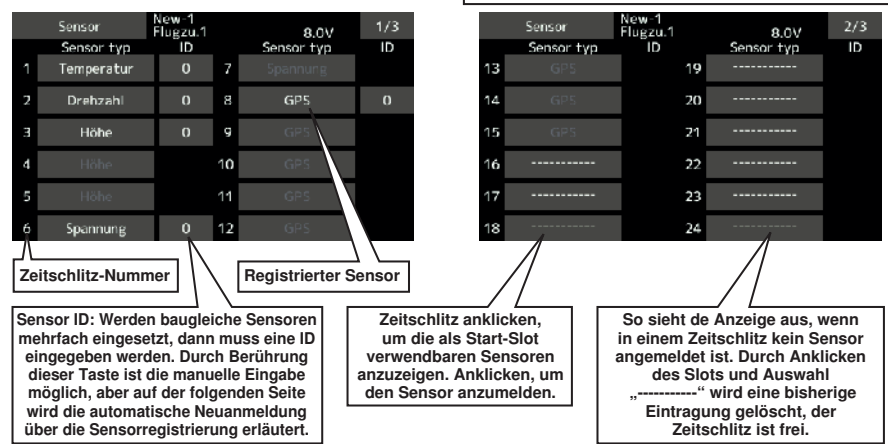

 Die folgende Tabelle zeigt, dass ein Höhenmesser 3 benachbarte Slots, ein GPS-Sensor aber 8 benachbarte Slots benötigt. Außerdem befinden sich die GPS (SBS-01G) Start-Slots auf 8, 16, und 24.

Höhenmesser, GPS oder sonstige Sensoren mit großen Datenmengen benötigen mehrere Slots.\*<br>S**lot-Tabelle weiter behach Art des** Sensors kann die Anzahl der verfügbaren Slot-Nummern eingeschränkt sein.

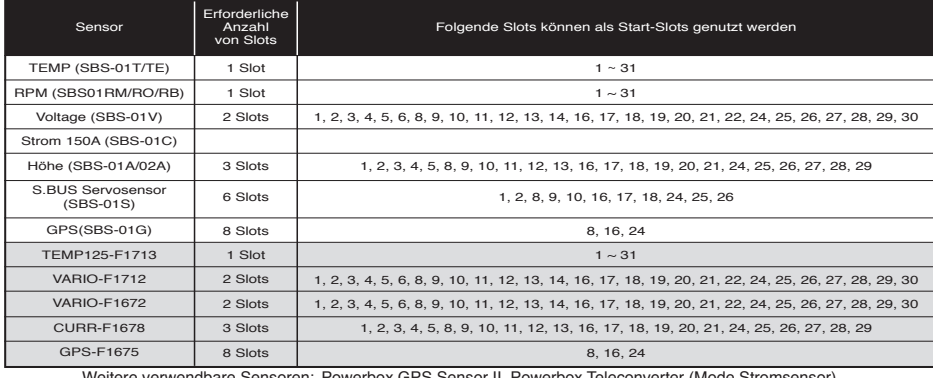

Weitere verwendbare Sensoren: Powerbox GPS Sensor II, Powerbox Teleconverter (Mode Stromsensor), Kontronik Kosmik TelME Futaba, JetCat Turbinensensor V10, Castle TL0

# ita da

and the for the

#### Diese Seite wird bei Verwendung mehrerer Telemetriesensoren desselben Typs eingestellt. Sensor: Neu einlesen Werden mehrere typgleiche Sensoren verwendet, dann müssen diese im Sender angemeldet werden. Dazu sämtliche verwendeten FX-36 Sensoren an den FX-36 anstecken (s. Abbildung rechts) und wie folgt anmelden. Die Codenummer jedes Sensors wird im Sender registriert. G lÕ • Seite 3/3 des Menüs [Sensor] aufrufen. Hub Sensor  $3/3$ Flugzu.1  $9.0V$ • Zurück zum Basis-Sensor typ Menü 75 34 76 <sub>Hub</sub> 團 <sub>Hub</sub>  $\overline{1}$ **Neu einlesen**  $28$ **SENSO** SENSOR SENSOR SENSOR SENSOR Anmeldung  $20$ Slotwechsel 30 Alle am Sender angeschlossenen Sensoren gleichzeitig anmelden:

- 1. Sensor an Anschluss S.I/F (s. Abbildung oben) an die FX-36 anschließen.
- 2. Klicken Sie auf "Aktualisieren" auf Seite 3/3 des Bildschirms [Sensor].
- 3. Klicken Sie bis zur Taste "Neu laden".

Sämtliche Sensoren sind registriert und können verwendet werden.

Sensor: Anmelden Diese Seite wird bei Verwendung mehrerer Telemetriesensoren desselben Typs eingestellt.

Diese Funktion meldet einen weiteren Sensor an. Dazu den Sensor anstecken (s. Abbildung rechts) und wie folgt anmelden. Die Codenummer des Sensors wird im Sender registriert.

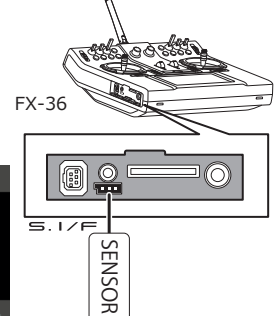

• Seite 3/3 des Menüs [Sensor] aufrufen.

• Zurück zum Basis-Menü

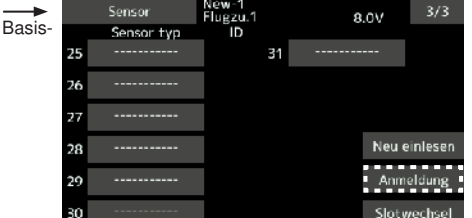

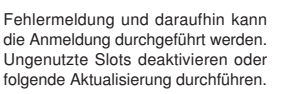

# Weitere Sensoren anmelden

- 1. Sensor S.I/F (s. Abbildung oben) an die FX-36 anschließen.
- 2. Klicken Sie auf "Anmeldung" auf Seite 3/3 des Bildschirms [Sensor].
- 3. Der Sensor ist nun registriert und kann verwendet werden.

\*Reicht die für die Anmeldung erforderliche Anzahl der Slots nicht aus, erfolgt eine

**BASIS MENÜ**

**BASIS MENU** 

# **94 Bedienungsanleitung // Futaba FX36**

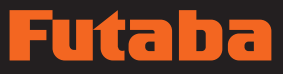

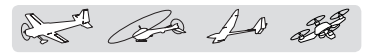

Sensor: Slot wechsel Diese Seite wird bei Verwendung mehrerer Telemetriesensoren desselben Typs eingestellt.

Dadurch ändert sich die Slot-Nummer eines angemeldeten Sensors.

FX-36 ⊒⊘ Æ  $\overline{\phantom{0}}$ SENSOR

- Seite 3/3 des Menüs [Sensor] aufrufen.
	- Zurück zum Basis-Menü

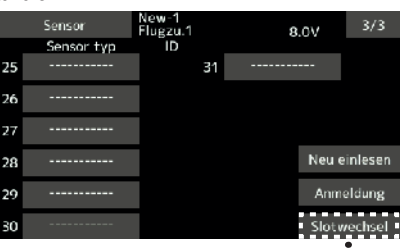

• Berühren Sie die Schaltfläche [Slotwechsel] auf dem Sensor-Bildschirm, um folgenden Einstellbildschirm aufzurufen.

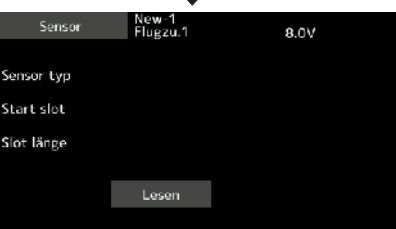

\*Es gibt Sender (z. B. T6K), die nicht mehr verwendet werden können, wenn der Startslot eines Sensors geändert wird.

# Sensor-Slot ändern

- 1. Sensor an Anschluss S.I/F (s. Abbildung oben) an die FX-36 anschließen.
- 2. Klicken Sie auf "Slot ändern" auf Seite 3/3 des Bildschirms [Sensor] .
- 3. Klicken bis zur Taste "Lesen".
- 4. Ein Bildschirm mit den Details des Sensors erscheint.
- 5. Der aktuelle Start-Slot wird angezeigt. Um einen Start-Slot zu ändern, "+-" Taste klicken. Die möglichen Slots sind auf vorherigen Seite abgebildet (Tabelle).
- 6. Klicken Sie vor bis zur Taste "Schreiben".

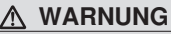

Sender nicht während der Datensicherung des Telemetrie-Sensors AUS-schalten.

■Sicherungsdaten der Sensoren gehen verloren und verursachen eine Fehlermeldung.

**BASIS MENÜ**

**BASIS MENÜ** 

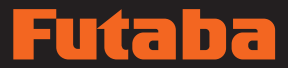

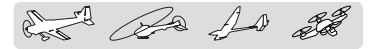

Telemetrie Anzeige der Daten aus dem Empfänger

Anzeige der von Ihnen ausgewählten Daten aus dem Empfänger.

Für diese Daten können auch Warnungen aktiviert werden. So kann z.B. bei Spannungsabfall des Empfängerakkus der Anwender durch ein Alarmsignal (und einen Vibrationsalarm) gewarnt werden.

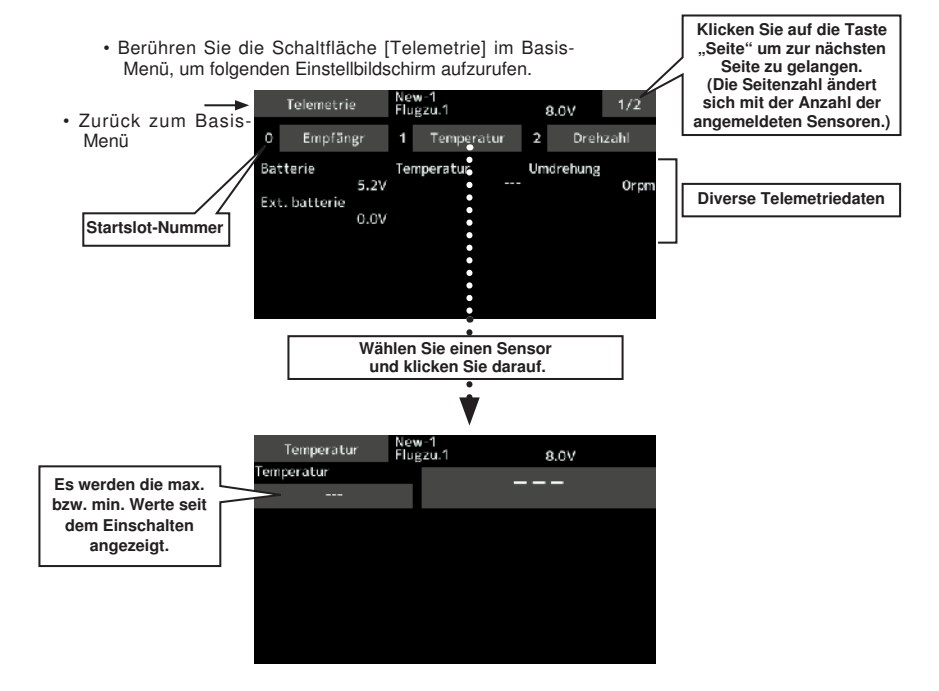

### Sensoren:

Standardmäßige Sensoren können erst nach Anschluss der Sensoren an den Empfänger verwendet werden. Möchten Sie weitere Sensoren anzeigen lassen oder denselben Sensortyp mehrfach aufrufen, melden Sie diese entweder über die Option "Sensor" im Basis-Menü an oder weisen Sie die Sensoren freien Slots zu, damit sie auf dem Telemetrie-Bildschirm angezeigt werden. Auf den vorhergehenden "Sensor"-Seiten finden Sie die entsprechenden Erläuterungen.

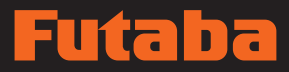

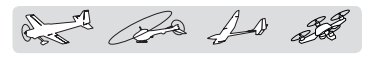

# Telemetrie: Empfänger [Batterie]

Die Anzeige "Batterie" zeigt die Batteriespannung des Empfängers R7008SB an.

Ein Warnton oder Vibrationsalarm warnt Sie, wenn die von Ihnen eingestellte Spannung unterschritten wird.

Anzeige der Spannungsdaten der EXT Akku-Schnittstelle

- \*Kann nicht im FASST und S-FHSS Modus verwendet werden.
- \*Im FASSTest12KA Modus kann nur Empfängerspannung und EXT Spannung angezeigt werden.
- \*Der FASSTest18KA /T-FHSS Modus kann sämtliche Telemetrie-Funktionen verwenden.

• Berühren Sie die Schaltfläche [Empfänger] auf dem Telemetrie-Bildschirm, um den folgenden Einstellbildschirm aufzurufen.

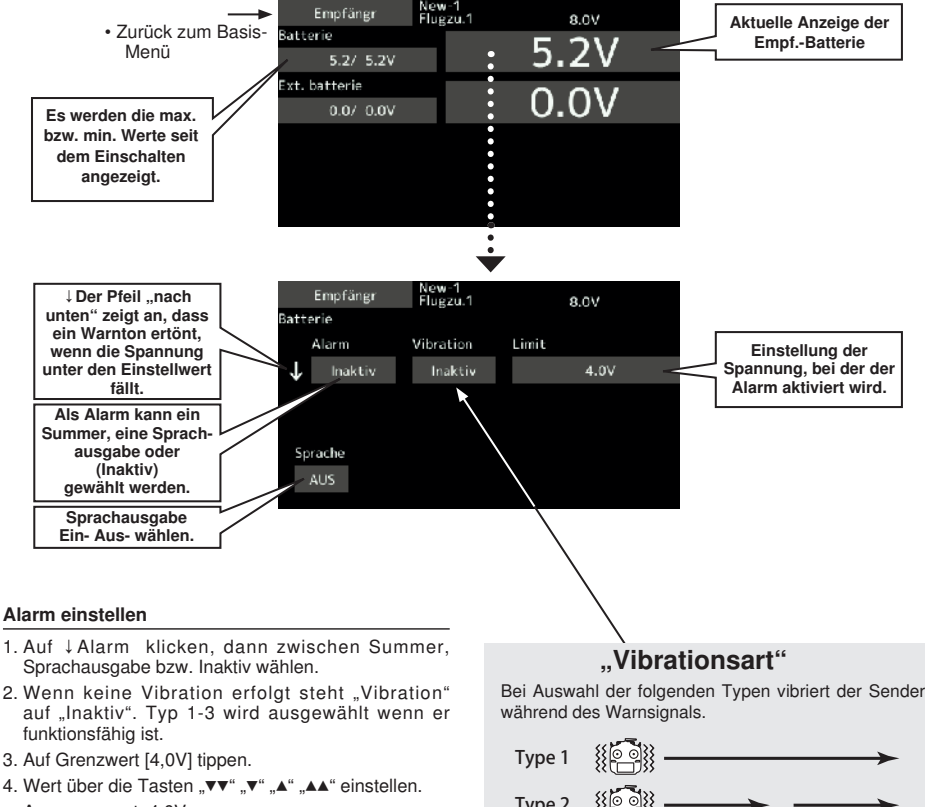

- 
- Ausgangswert: 4,0V

Einstellbereich: 0,0V~100,0V

\*Wird der Bildschirm 1 Sekunde berührt, dann wird der Wert auf seinen Ausgangswert zurückgestellt.

5. Um die Eingabe abzuschließen und zum ursprünglichen Zustand zurückzugehen, HOME/ EXIT-Taste drücken.

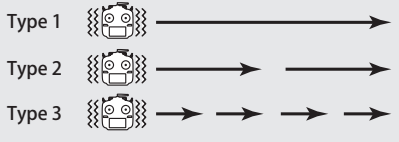

# ia E

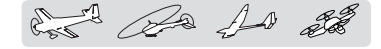

# Telemetrie: Empfänger [Ext. Akku]

Die Anzeige EXT-VOLT zeigt die Daten des EXT-Akku-Messeinganges des Empfängers R7008SB an. Diese Funktion kann nur genutzt werden, wenn der ext. Spannungsstecker des Empfängers R7008SB an einen EBB0141 oder FCEVS0001 (Spannungsmess-Kabel) und dieses an den Akku angeschlossen wird.

Anzeige der Spannungsdaten der EXT Akku-Schnittstelle

Ein Warnton oder Vibrationsalarm warnt Sie, wenn die von Ihnen eingestellte Spannung unterschritten wird.

- \*Kann nicht im FASST und S-FHSS Modus verwendet werden.
- \*Im FASSTest12KA Modus kann nur Empfängerspannung und EXT Spannung angezeigt werden.
- \*Der FASSTest18KA /T-FHSS Modus kann sämtliche Telemetrie-Funktionen verwenden.

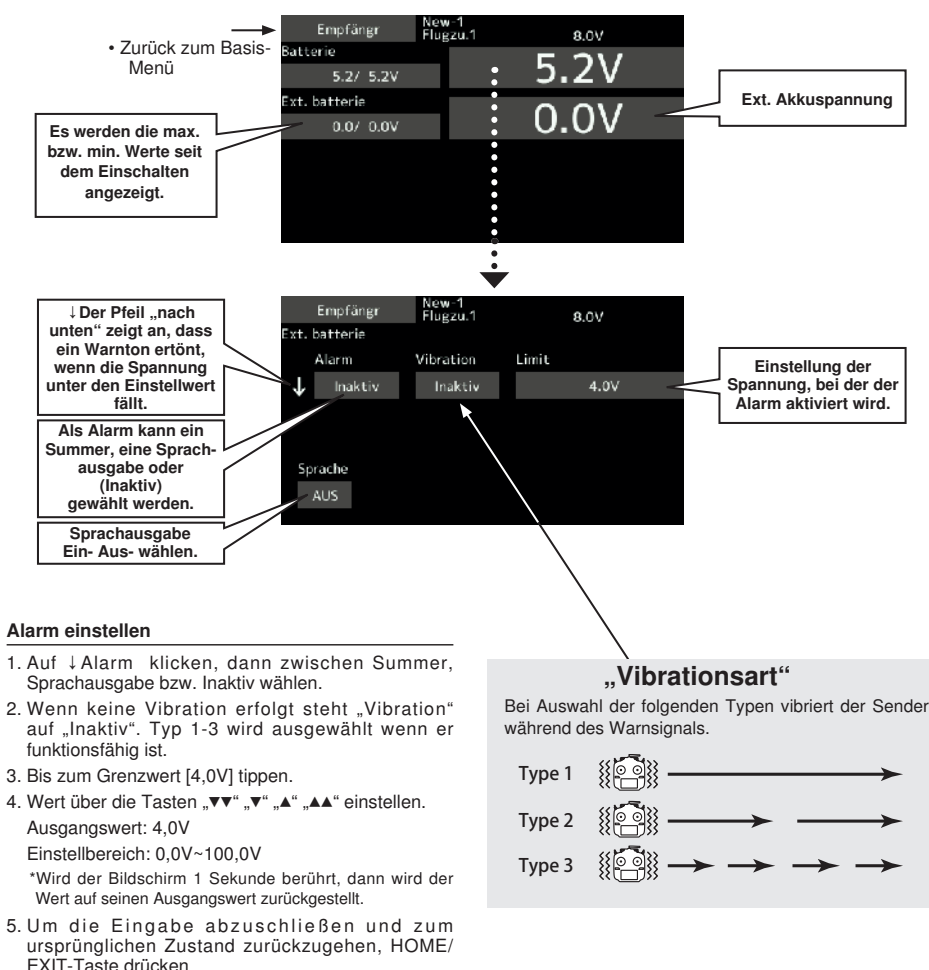

• Berühren Sie die Schaltfläche [Empfänger] auf dem Telemetrie-Bildschirm, um den folgenden Einstellbildschirm aufzurufen.

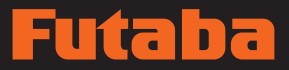

and De 10 28

# Telemetrie : Temperatur **Anzeige von Temperaturdaten**

\* Im Flugzeug muss ein Temperatursensor eingebaut sein.

Der Bildschirm "Temperatur" dient zur Anzeige/ Einstellung der Temperaturdaten eines optionalen Temperatursensors.

Dabei werden die Temperaturdaten Ihres Flugmodells (Motor, Akku etc.) während des Fluges angezeigt.

Überschreitet es die Einstellungen nach oben oder unten, dann werden Sie durch einen Alarmton bzw. Vibration gewarnt.\*Kann nicht im FASST und S-FHSS Modus verwendet werden.

\*Im FASSTest12KA Modus kann nur Empfängerspannung und EXT Spannung angezeigt werden.

\*Der FASSTest18KA /T-FHSS Modus kann sämtliche Telemetrie-Funktionen verwenden.

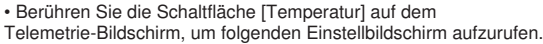

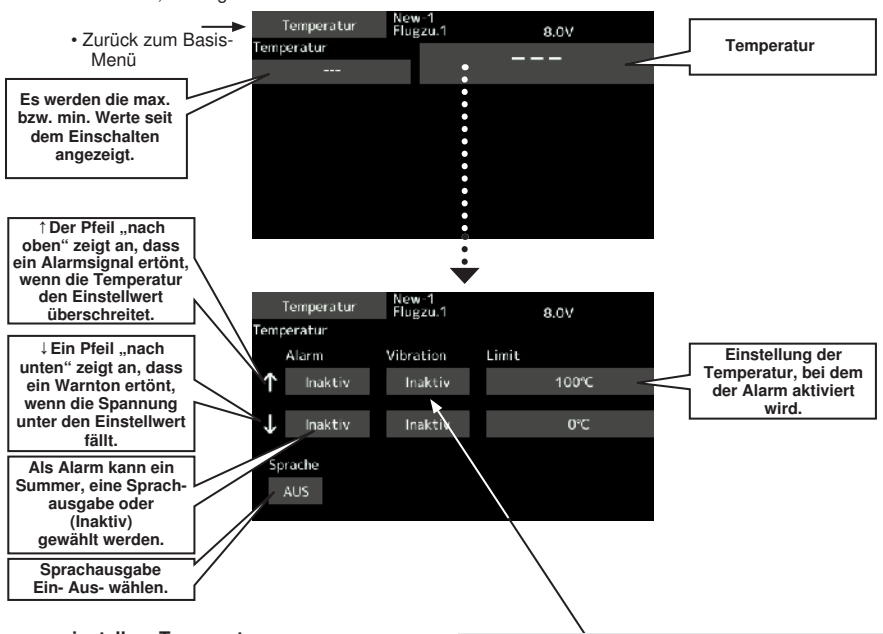

# Warnung einstellen: Temperaturwarnung

- 1. Auf ↓Alarm klicken, dann wird zwischen Summer, Sprachausgabe bzw. Inaktiv ausgewählt.
- 2. Wenn keine Vibration erfolgt steht "Vibration" auf "Inaktiv". Typ 1-3 wird ausgewählt wenn er funktionsfähig ist.
- 3. Bis zum Grenzwert [°C] tippen.
- 4. Wert über die Tasten "▼▼" "▼" "▲" "▲▲" einstellen. Ausgangswert: ↑100°C ↓0°C

Einstellbereich: -20°C~200°C

(↑Limit ≥ ↓Limit)

Wird der Bildschirm 1 Sekunde berührt, dann wird der Wert auf seinen Ausgangswert zurückgestellt.

5. Um die Eingabe abzuschließen und zum ursprünglichen Zustand zurückzugehen, HOME/ EXIT-Taste drücken.

# "Vibrationstyp"

Bei Auswahl der folgenden Typen vibriert der Sender während des Warnsignals.

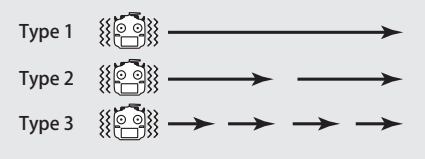

# Telemetrie: Drehzahl-Sensor Anzeige von UpM-Daten

Der Bildschirm "Drehzahl" dient zur Anzeige der Drehzahldaten eines optionalen UpM-Sensors.

Dabei werden die gemessenen Drehzahlen (Motor etc.) während des Fluges angezeigt.

Überschreitet der Wert die Einstellungen nach

• Berühren Sie die Schaltfläche [Drehzahl] auf dem

Telemetrie-Bildschirm, um folgenden Einstellbildschirm aufzurufen.

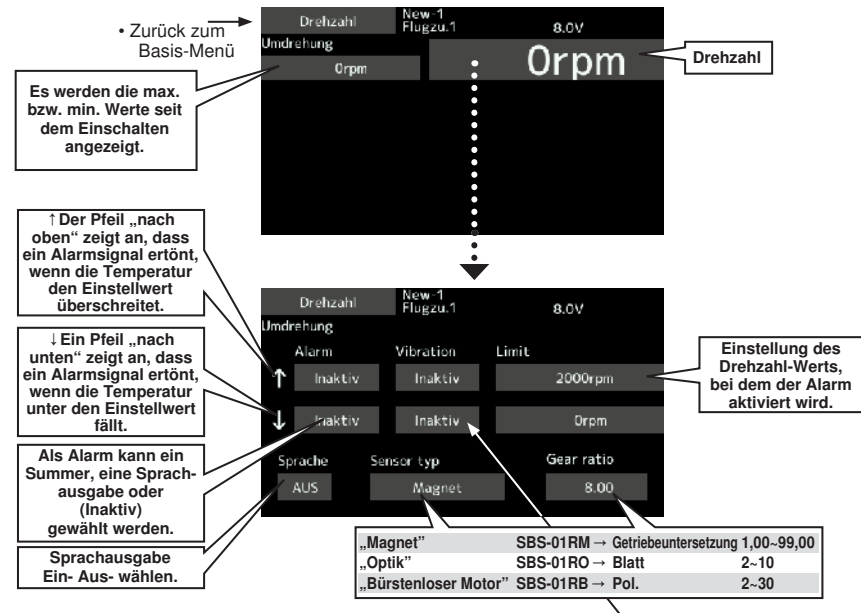

# Alarm einstellen: Über (Unter) Drehzahl

- 1. Auf ↓Alarm klicken, dann wird zwischen Summer, Sprachausgabe bzw. Inaktiv ausgewählt.
- 2. Wenn keine Vibration erfolgt steht "Vibration" auf "INAKTIV". Typ 1-3 wird ausgewählt wenn er funktionsfähig ist.
- 3. Bis zum Grenzwert [xxx rpm] tippen.
- 4. Wert über die Tasten "▼▼" "▼" "▲" "▲▲" einstellen. Ausgangswert: ↑ 2,000UpM ↓ 0UpM Einstellbereich: 0UpM~150,000UpM
	- (↑Limit ≥ ↓Limit)

Wird der Bildschirm 1 Sekunde berührt, dann wird der Wert auf seinen Ausgangswert zurückgestellt.

5. Um die Eingabe abzuschließen und zum ursprünglichen Zustand zurückzugehen, HOME/ EXIT-Taste drücken.

# "Vibrationsart"

Bei Auswahl der folgenden Typen vibriert der Sender während des Warnsignals

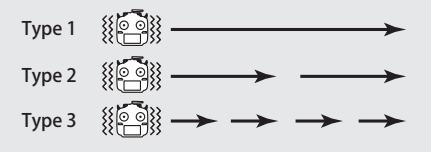

\*Im Flugzeug muss ein Drehzahl-Sensor eingebaut sein.

oben oder unten, dann werden Sie durch einen Alarmton bzw. Vibration gewarnt, wenn dies aktiviert ist.

for the 10 ft

- \*Kann nicht im FASST und S-FHSS Modus verwendet werden.
- \*Im FASSTest12KA Modus kannf nur Empfängerspannung und EXT Spannung angezeigt werden.
- \*Der FASSTest18KA /T-FHSS Modus kann sämtliche Telemetrie-Funktionen verwenden.

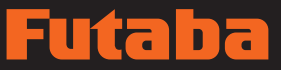

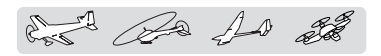

# Telemetrie : Höhe Anzeige von Höhen-Daten

\*Im Flugzeug muss ein Höhen- bzw. ein GPS-Sensor eingebaut sein.

Der Bildschirm "Höhe" dient zur Anzeige/Einstellung der Informationen zur Höhe eines optionalen Höhensensors oder GPS-Sensors. Dadurch erfährt man die Höhe des Flugmodells während des Fluges. Steigt es höher (niedriger) als die voreingestellte Höhe, wird ein Alarmsignal Sie warnen. Auch ein Vibrationsalarm kann eingestellt werden. Beim Einschalten der Stromversorgung soll der Flughöhenwert auf 0 m stehen und von diesem Punkt wird die Höhenveränderung angezeigt. Selbst wenn ein Flugfeld über eine große Höhe verfügt, wird sie

• Berühren Sie die Schaltfläche [Höhe] auf dem Telemetrie-Bildschirm, um folgenden Einstellbildschirm aufzurufen.

als 0 m betrachtet und die Höhendifferenz von diesem Flugfeld ausgehend wird angezeigt. Der Höhensensor berechnet die Höhe durch den atmosphärischen Druck. Da der Luftdruck bei größerer Höhe abnimmt kann dieser Sensor die Höhe abschätzen. Haben Sie aber bitte Verständnis dafür, dass eine exakte Anzeige nicht möglich ist, wenn der Luftdruck sich bedingt durch eine bestimmte Wetterlage ändert.

- \*Kann nicht im FASST und S-FHSS Modus verwendet werden.
- \*Im FASSTest12KA Modus kann nur Empfängerspannung
- und EXT Spannung angezeigt werden. \*Der FASSTest18KA /T-FHSS Modus kann sämtliche Telemetrie-Funktionen verwenden.

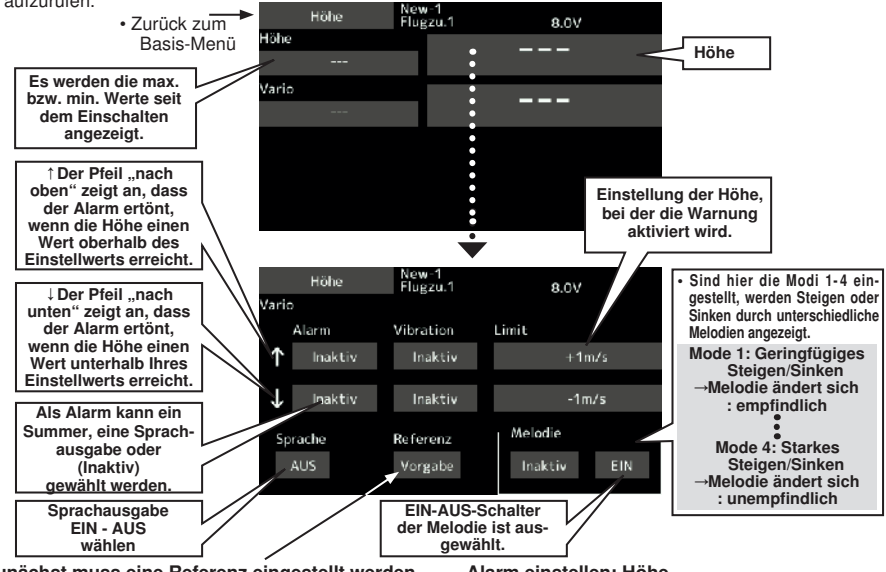

# Zunächst muss eine Referenz eingestellt werden.

- 1. Modell und Sender werden eingeschaltet, an die der Höhensensor angeschlossen ist.
- 2. Zur Voreinstellung der Starthöhe auf "Vorgabe" tippen.

\*Der Luftdruck ändert sich je nach Wetterlage, sogar auf demselben Flugplatz. Sollte vor einem Flug voreingestellt werden.

# "Vibrationsart"

Bei Auswahl der folgenden Typen vibriert der Sender während des Warnsignals.

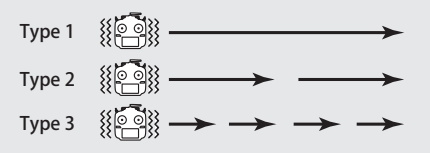

# Alarm einstellen: Höhe

- 1. Auf ↓Alarm klicken, dann wird zwischen Summer, Sprachausgabe bzw. "Inaktiv" ausgewählt.
- 2. Wenn keine Vibration erfolgt steht "Vibration" auf "Inaktiv". Typ 1-3 wird ausgewählt wenn er funktionsfähig ist.
- 3. Grenzwert (Limit) eingeben.
- 4. Wert über die Tasten "▼▼" "▼" "▲" "▲▲" einstellen. Ausgangswert: ↑200m ↓-50m Einstellbereich -500m~+3.000m (↑Limit ≥ ↓Limit)

Wird der Bildschirm 1 Sekunde berührt, dann wird der Wert auf seinen Ausgangswert zurückgestellt.

5. Um die Eingabe abzuschließen und zum ursprünglichen Zustand zurückzugehen, HOME/ EXIT-Taste drücken.

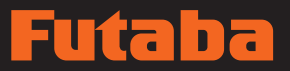

and the for the

# Telemetrie: Höhe [Variometer] Maximus Anzeige der Variometer-Daten

\*Im Flugzeug muss ein Höhen- bzw. ein GPS-Sensor eingebaut sein.

Der Bildschirm "VARIO" dient zur Anzeige/ Einstellung der Variometerdaten eines optionalen Höhen- bzw. GPS-Sensors.

Dadurch erfährt man die Steig- und Sinkgeschwindigkeit des Modells während des Fluges.

Überschreitet es die Einstellungen nach oben oder unten, dann werden Sie durch einen Alarmton bzw. Vibration gewarnt.

• Berühren Sie die Schaltfläche [Variometer] auf dem Telemetrie-Bildschirm, um folgenden Einstellbildschirm

Um sicherzustellen, dass der Pilot über den Status des Modells Bescheid weiß, verfügt die T16SZ über verschiedene Melodien für Steigung bzw. Sinken. Zusätzlich können die Töne, je nach Steig- oder Sinkwert, variieren. Dadurch soll angezeigt werden, ob das Flugzeug in schnellem Tempo steigt bzw. sinkt.

\*Kann nicht im FASST und S-FHSS Modus verwendet werden.

\*Im FASSTest12KA Modus kann nur Empfängerspannung und EXT Spannung angezeigt werden.

\*Der FASSTest18KA /T-FHSS Modus kann sämtliche Telemetrie-Funktionen verwenden.

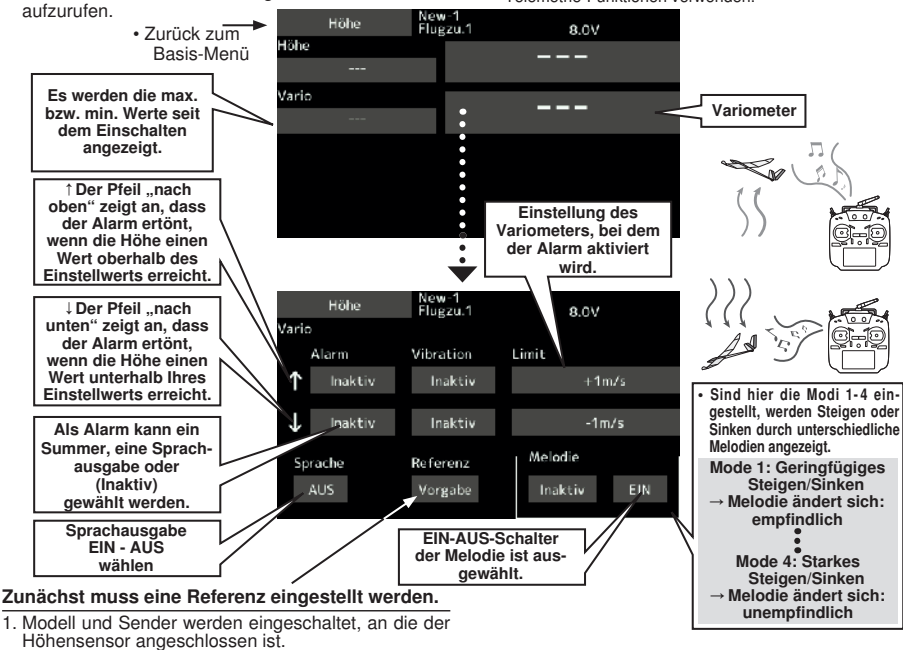

2. Zur [Vorgabe] des Punktes "Referenz" tippen. Hierbei wird aktuelle Starthöhe auf NullMeter justiert

\*Der Luftdruck ändert sich je nach Wetterlage, sogar auf demselben Flugplatz. Sollte vor einem Flug voreingestellt werden.

# "Vibrationsart"

Bei Auswahl der folgenden Typen vibriert der Sender während des Warnsignals.

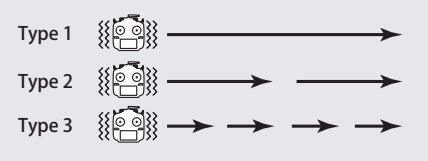

# Warnung einstellen: Variometer

- 1. Auf ↓Alarm klicken, dann wird zwischen Summer, Sprachausgabe bzw. "Inaktiv" ausgewählt.
- 2. Wenn keine Vibration erfolgt steht "Vibration" wom nome vibration errorgt etem "vibration<br>auf "Inaktiv". Typ 1-3 wird ausgewählt wenn er funktionsfähig ist.
- 3. Grenzwert (Limit) eingeben.
- 4. Wert über die Tasten V<sup>y"</sup> ▼" ▲" ▲▲" einstellen. Ausgangswert: +1m Einstellbereich -50m/s~+50m/s (↑Limit ≥ ↓Limit)

Wird der Bildschirm 1 Sekunde berührt, dann wird der Wert auf seinen Ausgangswert zurückgestellt.

5. Um die Eingabe abzuschließen und zum ursprünglichen Zustand zurückzugehen, HOME/ EXIT-Taste drücken.

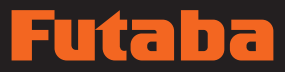

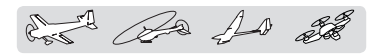

# Telemetrie: Spannung [Empf.-Batterie] Datenanzeige der Empfänger-

Akkuspannung

Dieser Bildschirm zeigt die Akkuspannung eines Empfängers an.

Überschreitet die Spannung die Einstellungen nach oben oder unten, dann werden Sie durch einen Alarmton bzw. Vibration gewarnt.

- \*Kann nicht im FASST und S-FHSS Modus verwendet werden.
- \*Im FASSTest12KA Modus kann nur Empfängerspannung
- und EXT Spannung angezeigt werden. \*Der FASSTest18KA /T-FHSS Modus kann sämtliche Telemetrie-Funktionen verwenden.

• Berühren Sie die Schaltfläche [Spannung] auf dem Telemetrie-Bildschirm, um folgenden Einstellbildschirm aufzurufen.

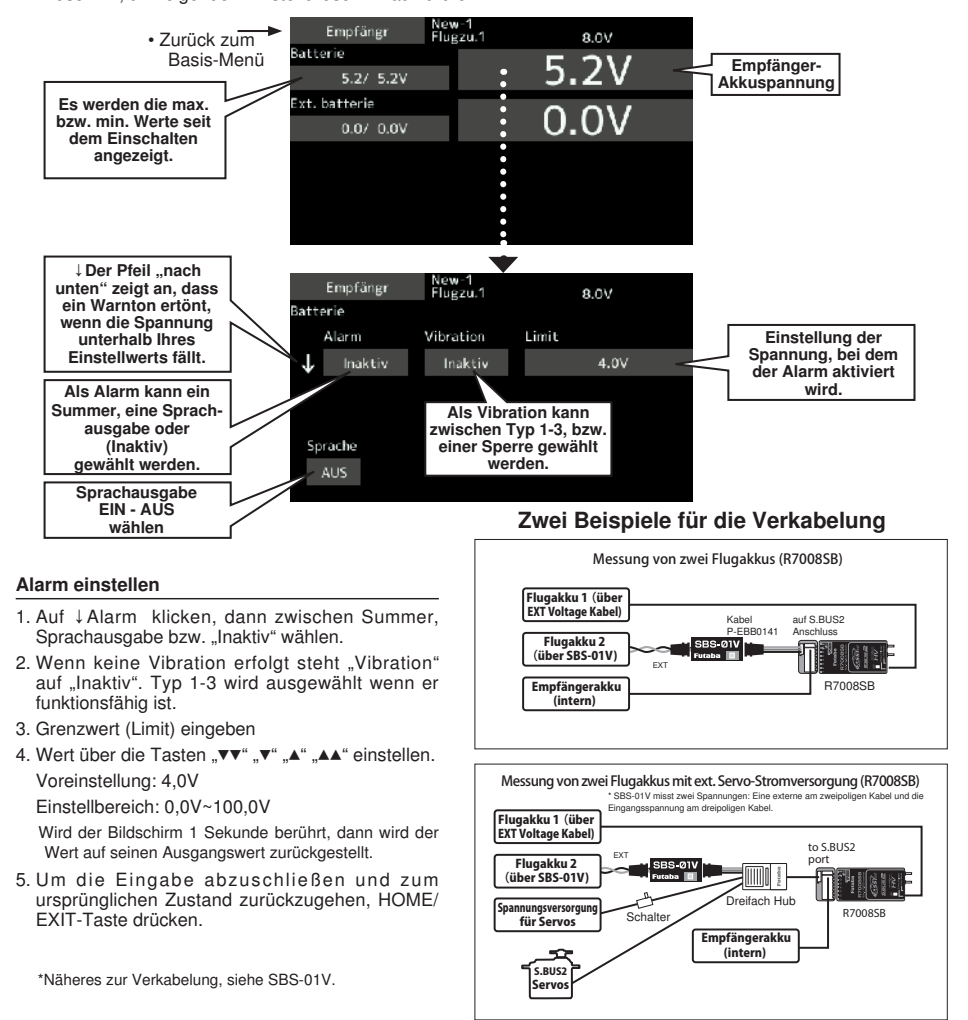

# **3ASIS MENÜ BASIS MENÜ**

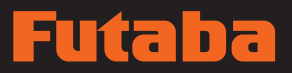

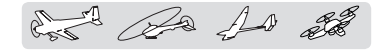

Anzeige der Spannungsdaten der EXT Akku-Schnittstelle

# Telemetrie: Spannung [Ext. Batterie]

Dieser Bildschirm zeigt eine externe Akkuspannung an. Um diese Funktion nutzen zu können muss die Extra Voltage Anschlussbuchse des R7008SB angeschlossen werden, Best.-Nr. FCEVS0001.

• Berühren Sie die Schaltfläche [Spannung] auf dem

\*Kann nicht im FASST und S-FHSS Modus verwendet werden.

- \*Im FASSTest12KA Modus kann nur Empfängerspannung und EXT Spannung angezeigt werden.
- \*Der FASSTest18KA /T-FHSS Modus kann sämtliche Telemetrie-Funktionen verwenden.

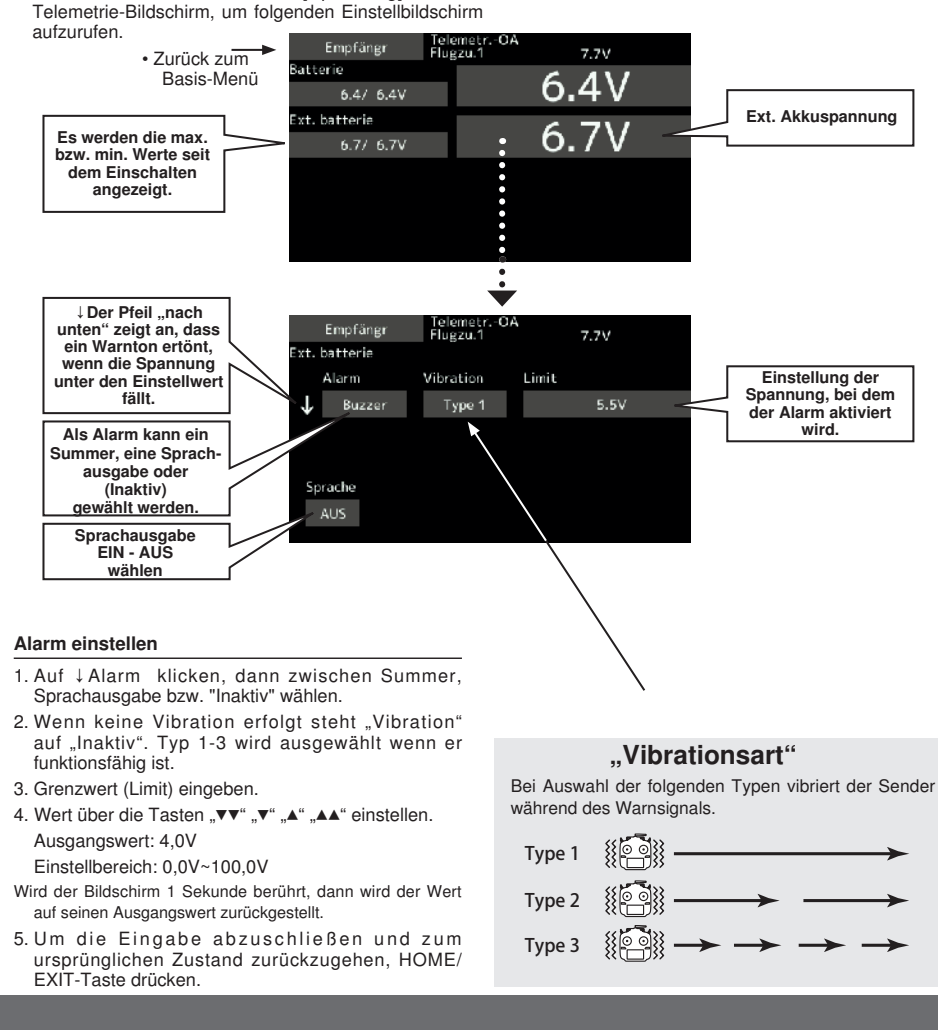

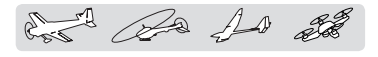

# 3. SBS-01C Strom Sensor Funktion

Die FX-36 ist ebenfalls kompatibel mit dem SBS-01C Strom Sensor. Der SBS-01C hat die Fähigkeit den Strom, die Spannung und die Kapazität (Verbrauch) des Antriebsakkus gleichzeitig zu messen.

\*Der Stromsensor muss installiert worden sein.

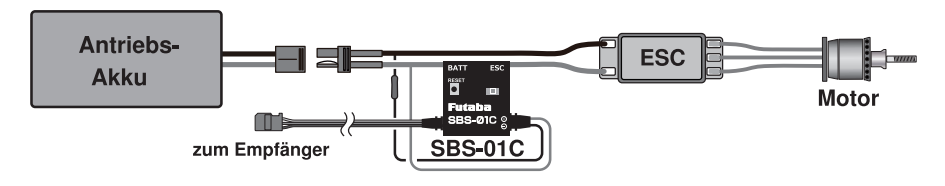

SBS-01C an einen Sender anmelden.

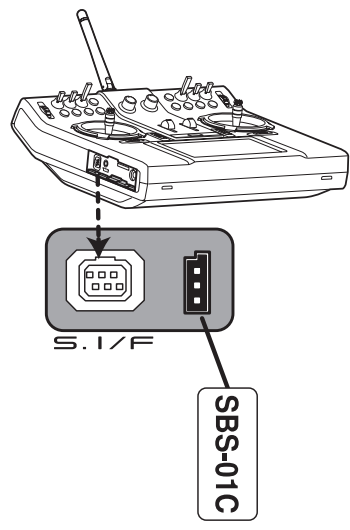

- 10 Verbinden Sie den Sensor mit der FX-36 wie links gezeigt.
- $\oslash$  [Basis menu]  $\rightarrow$  [Sensor]  $\rightarrow$  [Seite 3/3] wird auf der FX-36 geöffnet.
- Berühren Sie [Register] .
- Stellen Sie die Anmeldung fertig und trennen Sie den SBS-01C vom Sender.

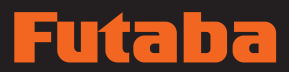

det Ra 10 28

- Aufrufen eines Stromsensorbildschirmes.
- [Basis menu] → [Telemetry]

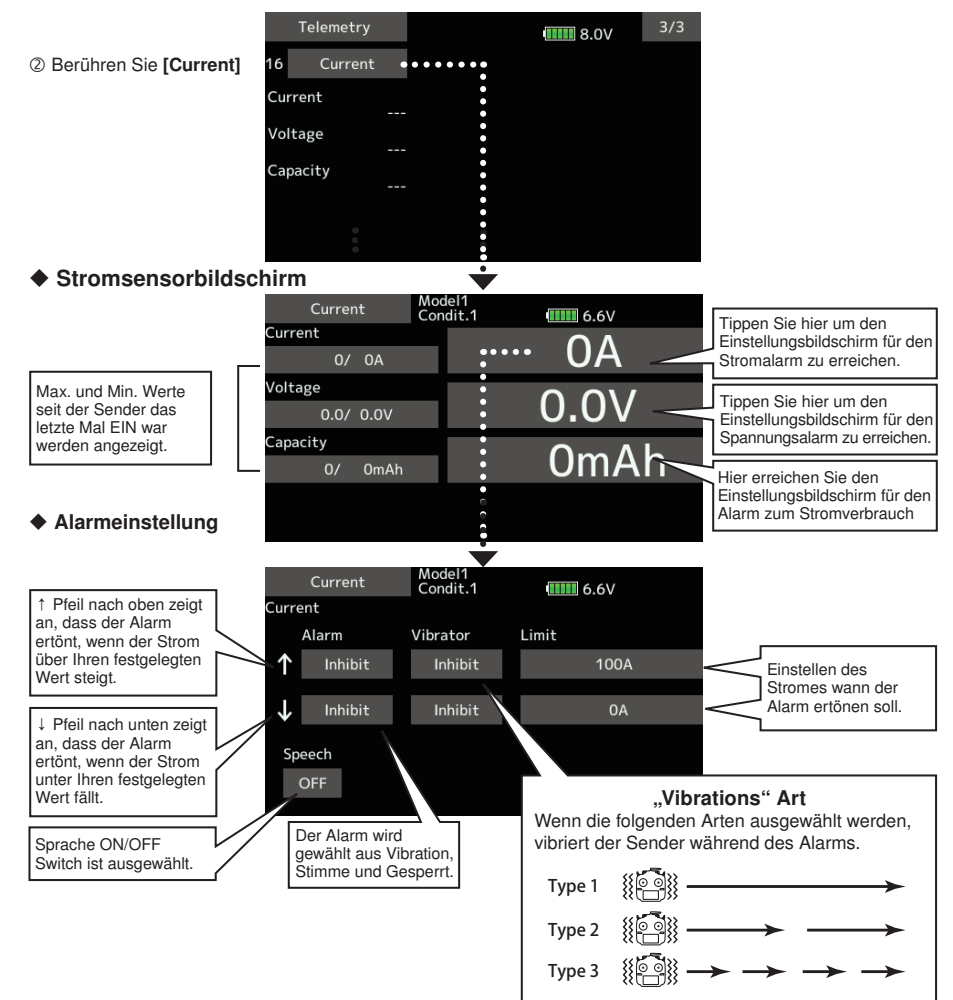

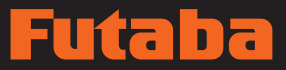

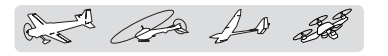

# Telemetrie: GPS [Entfernung] Anzeige der Daten des Displays "Entfernung"

Der Entfernungs-Bildschirm dient zur Anzeige und Einstellung der Höhendaten, die von einem SBS-01G GPS-Sensor (separat erhältlich) gemessen werden. Außerdem kann die Entfernung des in der Luft befindlichen Flugzeugs über den Sender abgelesen werden. Dabei wird der Pilot von einem Warnton und Vibrationsalarm gewarnt, wenn das Flugzeug außerhalb der eingestellten Entfernung unterwegs ist.

• Berühren Sie die Schaltfläche [GPS] auf dem Telemetrie-Bildschirm, um folgenden Einstellbildschirm aufzurufen.

\*Im Flugzeug muss ein GPS-Sensor eingebaut werden.

- \*Der GPS-Sensor ist erforderlich und wird separat verkauft. Sensor gemäß Sensor-Betriebsanleitung montieren und anschließen.
- \*Kann nicht im FASST und S-FHSS Modus verwendet werden.
- \*Im FASSTest12KA Modus kann nur Empfängerspannung und EXT Spannung angezeigt werden.
- \*Der FASSTest18KA /T-FHSS Modus kann sämtliche Telemetrie-Funktionen verwenden.

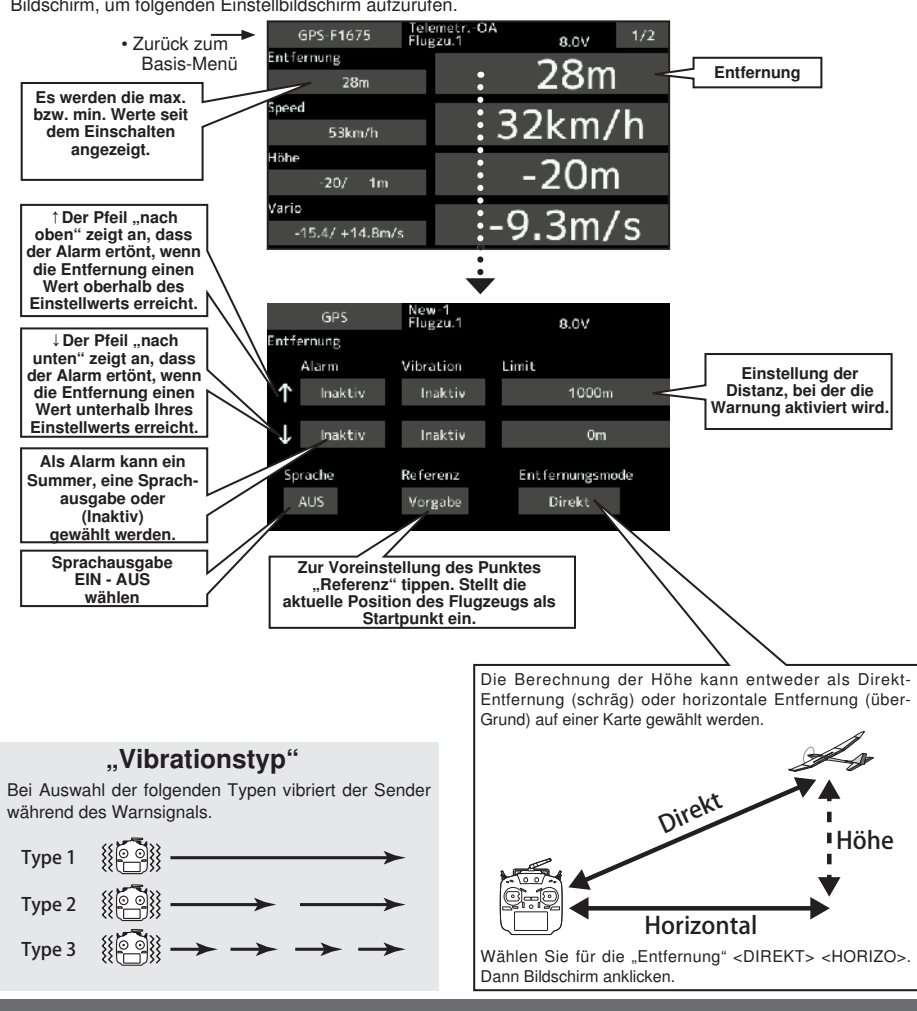

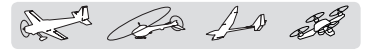

## Zunächst muss eine Referenz eingestellt werden.

- 1. Modell und Sender, an die der GPS-Sensor angeschlossen ist, werden eingeschaltet.
- 2. Auf "Referenz" tippen. Jetzt wurde die Position des aktuellen Modells auf 0 m gestellt.

## Einstellung einer Entfernung für die Warnung "zu weit"

- 1. Auf ↑Alarm klicken, dann wird zwischen Summer, Sprachausgabe bzw. Sperre ausgewählt.
- 2. Wenn keine Vibration erfolgt steht "Vibration" auf "Inaktiv". Typ 1-3 wird ausgewählt wenn er funktionsfähig ist.
- 3. Grenzwert (Limit) eingeben, für max. Entfernung.
- 4. Wert über die Tasten "▼▼" "▼" "▲" "▲▲" einstellen. Ausgangswert: 1.000m

Einstellbereich 0m~3.000m

(↑Limit ≥ ↓Limit)

Wird der Bildschirm 1 Sekunde berührt, dann wird der Wert auf seinen Ausgangswert zurückgestellt.

5. Um die Eingabe abzuschließen und zum ursprünglichen Zustand zurückzugehen, HOME/EXIT-Taste drücken.

# Einstellung einer Entfernung für die Warnung "zu nah"

- 1. Auf ↓Alarm klicken, dann zwischen Summer, Sprachausgabe bzw. "Inaktiv" wählen.
- 2. Wenn keine Vibration erfolgt steht "Vibration" auf "Inaktiv". Typ 1-3 wird ausgewählt wenn er funktionsfähig ist.
- 3. Grenzwert eingeben.
- 4. Wert über die Tasten "▼▼" "▼" "▲" "▲▲" einstellen. Ausgangswert: 0m Einstellbereich 0m~3.000m (↑Limit ≥↓Limit)
- Wird der Bildschirm 1 Sekunde berührt, dann wird der Wert auf seinen Ausgangswert zurückgestellt.
- 5. Um die Eingabe abzuschließen und zum ursprünglichen Zustand zurückzugehen, HOME/ EXIT-Taste drücken.

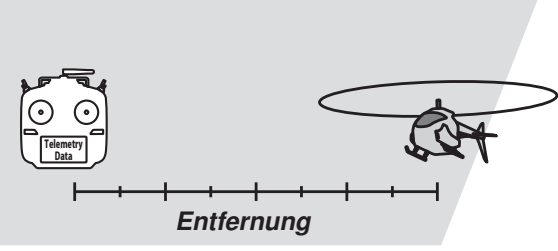

# \* GPS-Ortungszeit

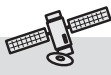

Nach dem Einschalten beginnt SBS-01G mit der Erfassung von GPS-Satellitendaten. Dieser Vorgang kann einige Minuten dauern. Bitte bewegen Sie das Modell währenddessen nicht. Während der Erfassung blinkt die LED des SBS-01G grün; nach Erfassung der Satellitensignale wird die LED dauerhaft grün und die Anzeige der GPS-Signalstärke auf dem Sender zeigt drei Balken.

Wird das Modell bewegt, ehe die Satelliten vollständig erfasst sind, kann es zu Verzögerungen der Erfassung der Signale kommen.
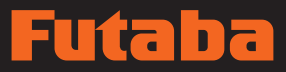

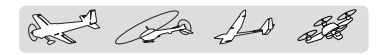

## Telemetrie : GPS [Geschwindigkeit] Anzeige von Geschwindigkeitsdaten

Der Geschwindigkeits-Bildschirm dient zur Anzeige und Einstellung der Geschwindigkeitsdaten von einem separat erhältlichen SBS-01G (GPS-Sensor).

Die Geschwindigkeit des Flugzeug während des Fluges kann angezeigt werden. Nach dem Flug lässt sich die Höchstgeschwindigkeit während des Fluges abrufen. Da für diese Geschwindigkeit Positionsdaten von einem GPS-Satelliten zugrunde gelegt werden, wird statt der Luft-/

• Berühren Sie die Schaltfläche [GPS] auf dem Telemetrie-Bildschirm, um folgenden Einstellbildschirm aufzurufen.

\*Im Flugzeug muss ein GPS-Sensor eingebaut werden. Eigengeschwindigkeit die Geschwindigkeit über Grund angezeigt. Folglich nimmt die angezeigte Geschwindigkeit bei Gegenwind ab und bei Rückenwind zu.

\*Der GPS-Sensor ist erforderlich und wird separat verkauft. Sensor gemäß Sensor-Betriebsanleitung montieren und anschließen.

\*Kann nicht im FASST und S-FHSS Modus verwendet werden.

\*Im FASSTest12KA Modus kann nur Empfängerspannung und EXT Spannung angezeigt werden.

\*Der FASSTest18KA /T-FHSS Modus kann sämtliche Telemetrie-Funktionen verwenden.

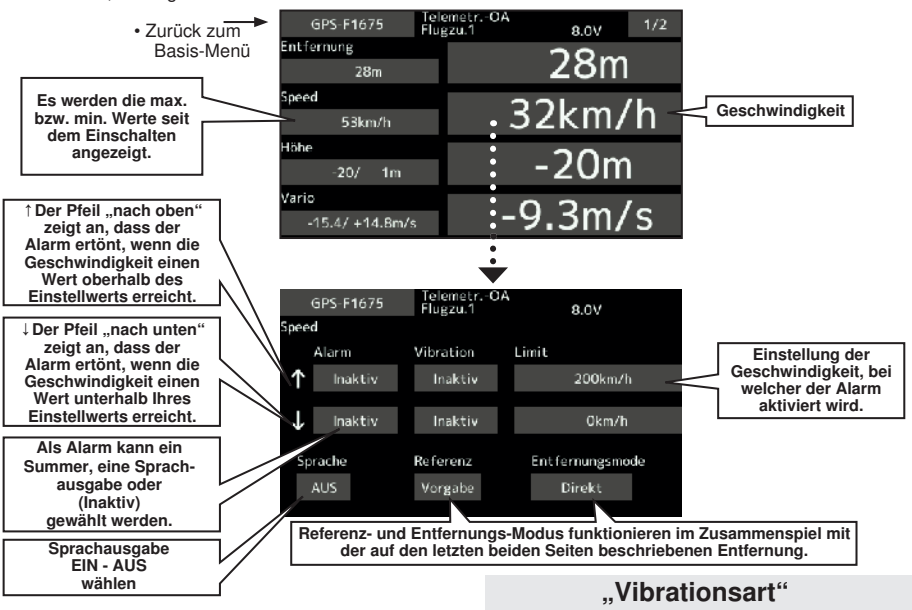

#### Alarmeinstellung bei steigender Drehzahl/ Geschwindigkeit

- 1. Auf ↓Alarm klicken, dann wird zwischen Summer, Sprachausgabe bzw. "Inaktiv" ausgewählt.
- 2. Wenn keine Vibration erfolgt steht "Vibration" auf "Inaktiv". Typ 1-3 wird ausgewählt wenn er funktionsfähig ist.
- 3. Grenzwert (Limit) eingeben.
- 4. Wert über die Tasten "▼▼" "▼" "▲" "▲▲" einstellen. Ausgangswert: ↑200 km/h ↓0 km/h Einstellbereich 0 km/h~500 km/h (↑Limit ≥ ↓Limit)

Wird der Bildschirm 1 Sekunde berührt, dann wird der Wert auf seinen Ausgangswert zurückgestellt.

5. Um die Eingabe abzuschließen und zum ursprünglichen Zustand zurückzugehen, HOME/EXIT-Taste drücken.

Bei Auswahl der folgenden Typen vibriert der Sender während des Warnsignals.

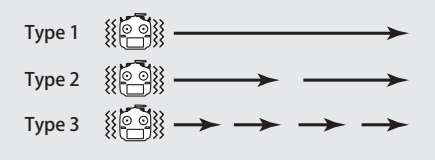

#### \*Vorsichtsmaßnahmen bei Geschwindigkeitswarnung

Der GPS-Geschwindigkeitssensor zeigt die Geschwindigkeit über Grund an. Er kann nicht als Stallwarngerät verwendet werden.

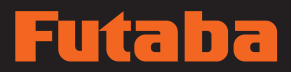

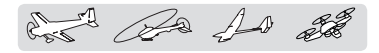

## Telemetrie : GPS [Position]

\*Im Flugzeug muss ein GPS-Sensor eingebaut werden.

Auf der zweiten Seite des GPS-Bildschirms wird die aktuelle GPS-Position des Modells angezeigt.

- \*Der GPS-Sensor ist erforderlich und wird separat verkauft. Sensor gemäß Sensor-Betriebsanleitung montieren und anschließen.
- \*Kann nicht im FASST und S-FHSS Modus verwendet werden.
- \*Im FASSTest12KA Modus kann nur Empfängerspannung und EXT Spannung angezeigt werden.
- \*Der FASSTest18KA /T-FHSS Modus kann sämtliche Telemetrie-Funktionen verwenden.
- Berühren Sie die Schaltfläche [GPS] auf dem Telemetrie-Bildschirm, um folgenden Einstellbildschirm aufzurufen.

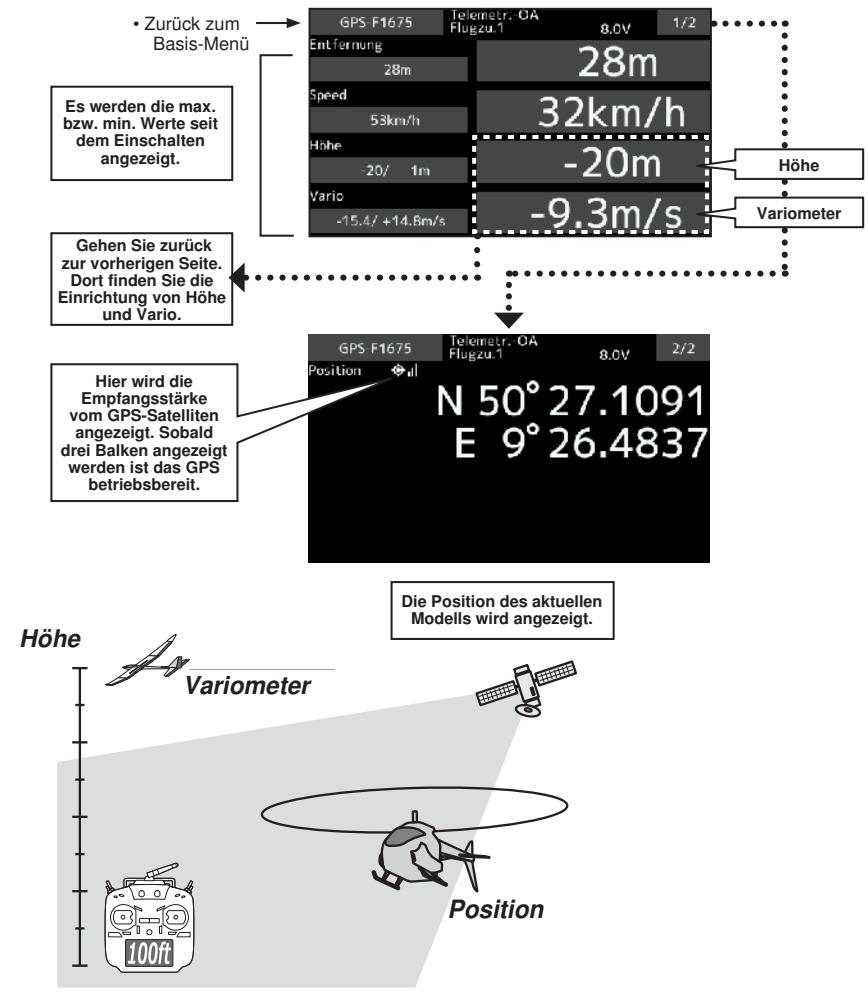

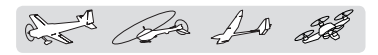

#### **1. Die"Vario-Melodie" Einstellung**

wurde dem Steig- und Sinkgeschwindigkeitsmesser des Höhen- und GPS Sensors hinzugefügt.

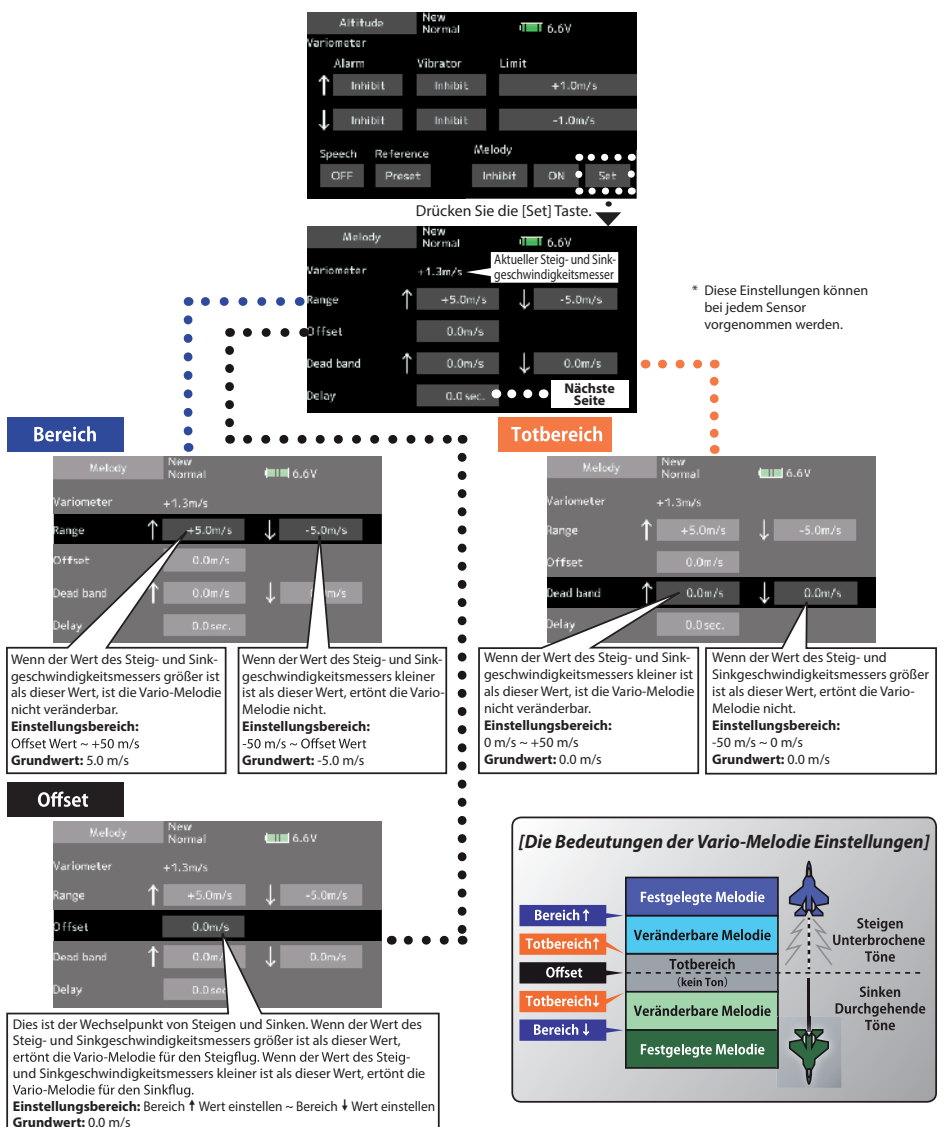

# Futaba

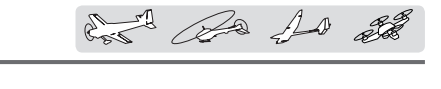

### Verzögerung

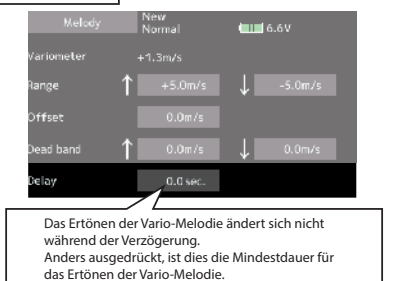

**Einstellungsbereich:** 0.0 s, 0.5 s, 1.0 s, 1.5 s

**Grundwert:** 0.0 s

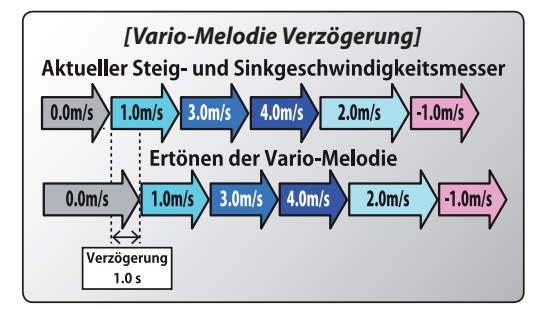

\*Dieser Parameter gilt für alle Steig- und Sinkgeschwindigkeitsmesser.

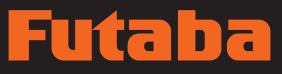

for the 10 st

## Telemetrie : Servosensor [Strom]

\*Im Flugzeug muss ein Servo-Sensor eingebaut werden.

Der SBS-01S Sensor ist in der Lage, den Strom, Stellwinkel und Innentemperatur von bis zu zwei S.BUS2-Servos zu überwachen und anzuzeigen.

Sollte der Anschluss der Servokabel bei der Rumpfmontage vergessen werden oder das Servo wird getrennt, kann am Sender ein Warnsignal aktiviert werden.

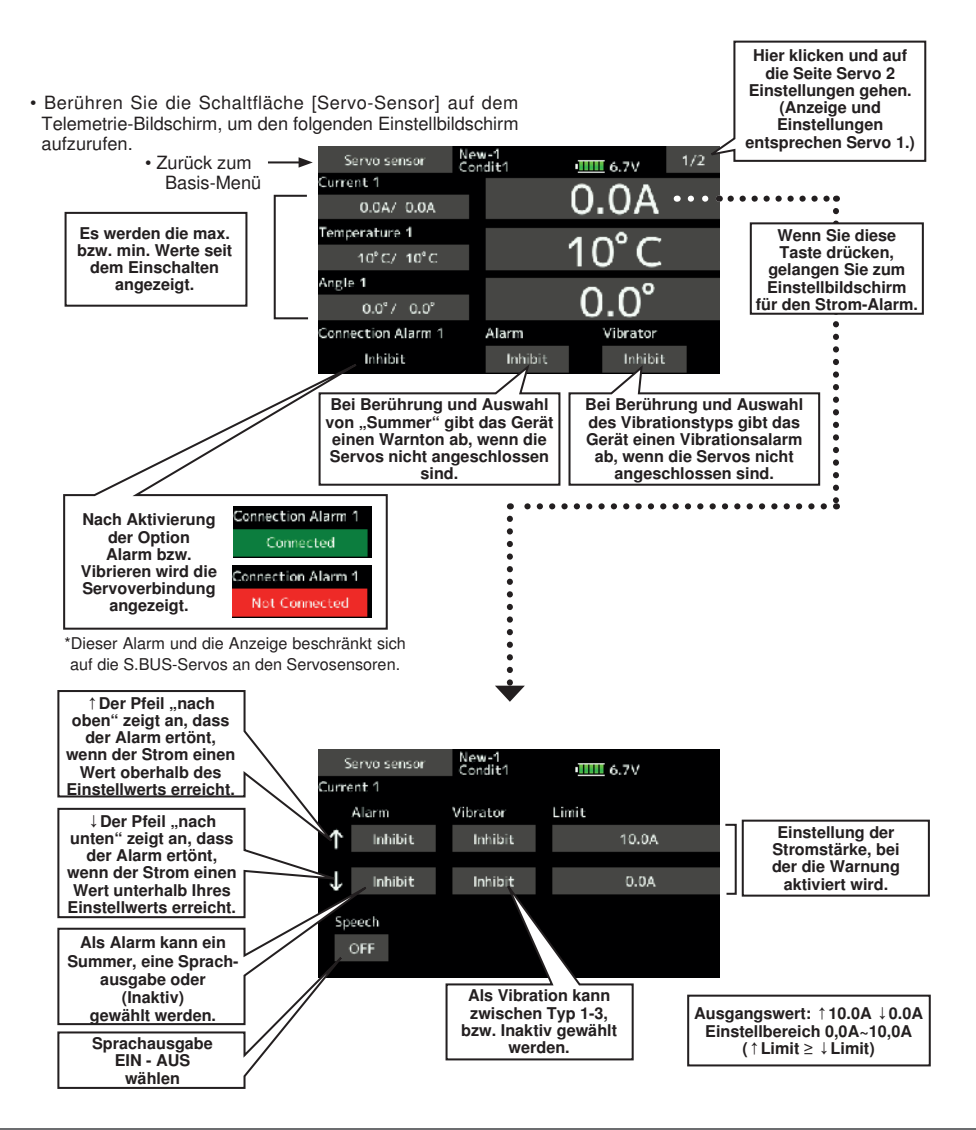

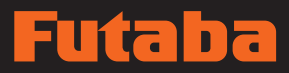

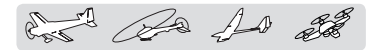

## Telemetrie : Servosensor [Temperatur, Winkel]

\*Im Flugzeug muss ein Servo-Sensor eingebaut werden.

• Berühren Sie die Schaltfläche [Servo-Sensor] auf dem Telemetrie-Bildschirm, um den folgenden Einstellbildschirm aufzurufen. • Zurück zum Servo sensor New-1<br>Condit1  $III16.7V$ Basis-Menü Current 1 0.0A/ 0.0A Temperature 1 10°C/ 10°C Angle 1  $0.0^{\circ}$  /  $-0.0^{\circ}$ Connection Alarm 1 Alarm<sup>1</sup> Vibrator Inhibit Inhibit Inhibit ↑Der Pfeil "nach • Temperatur oben" zeigt an, dass der Alarm ertönt, wenn die Temperatur einen Wert oberhalb des New-1<br>Condit1 Servo sensor Einstellwerts erreicht.  $III16.7V$ Temperature 1 ↓Der Pfeil "nach Alarm Vibrator Limit unten" zeigt an, dass der Alarm ertönt, wenn Einstellung der ↑ Inhibit Inhibit  $115^{\circ}$ C Temperatur, bei dem die Temperatur einen der Alarm aktiviert Wert unterhalb Ihres J Inhibit Inhibit  $-10^{\circ}$ C wird. Einstellwerts erreicht. Als Alarm kann ein Speech Summer, eine Sprach-OFF ausgabe bzw. eine Sperre (Inaktiv) gewählt werden. Als Vibration kann zwischen Typ 1-3, bzw. Ausgangswert: ↑115°C↓-10°C Sprachausgabe eine Sperre gewählt Einstellbereich -10°C~115°C EIN - AUS werden. (↑Limit ≥ ↓Limit) wählen ↑Der Pfeil "nach • Winkel ....... oben" zeigt an, dass der Alarm ertönt, wenn der Winkel einen Wert oberhalb des Servo sensor New-1<br>Condit1 Einstellwerts erreicht.  $IIII 6.7V$ Angle 1 ↓Der Pfeil "nach Alarm Vibrator Limit unten" zeigt an, dass Einstellung des der Alarm ertönt, ሳ Inhibit Inhibit  $+180.0^{\circ}$ wenn der Winkel einen Winkels, bei dem Wert unterhalb Ihres der Alarm aktiviert J Inhibit Inhihit  $-180.0^{\circ}$ Einstellwerts erreicht. wird. Als Alarm kann ein Speech Summer, eine Sprach-OFF ausgabe oder (Inaktiv) gewählt werden. Als Vibration kann Ausgangswert: ↑+180.0° ↓-180.0° zwischen Typ 1-3, **Sprachausgabe** Einstellbereich -180,0° ~ +180,0° bzw. Inaktiv gewählt EIN - AUS (↑Limit ≥↓Limit) werden. wählen

**114 Bedienungsanleitung // Futaba FX36**

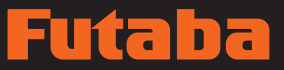

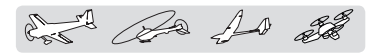

## Telemetrie-Einstellung

Die Einstellung des Sprachintervalls der Telemetriedaten, und eines Schalters zum Speichern der Telemetriedaten auf der SD-Karte sowie eine Einrichtung eines Datenerfassungsintervalls werden hier durchgeführt.

• Berühren Sie die Schaltfläche [Tele.Einstellung] im Basis-Menü, um folgenden Einstellbildschirm aufzurufen.

Telem.-einst • Zurück zum л. Basis-Menü Sprachintervall  $30.66$ 

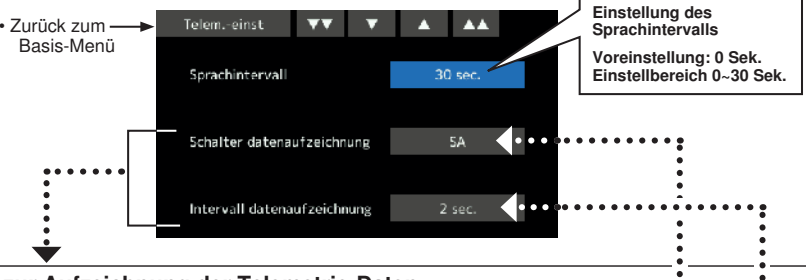

#### Funktion zur Aufzeichnung der Telemetrie-Daten

Die Telemetriedaten wurden an die Log-Funktion angepasst, die auf der SD-Karte gespeichert wird.

#### • Einstellungsart

- Öffnen Sie im Basis-Menü den Bildschirm zur Telemetrie-Einstellung.
- Über einen Schalter kann die Log-Aufnahme gestartet bzw. angehalten werden. Der Logging-Schalter wird ausgewählt.
- Das Intervall für die Log-Ausgabe ist einstellbar.
- \* Die aufzuzeichnenden Daten werden zu einem Zeitpunkt aktualisiert, der im Basis-Menü→Systemtyp D/L Intervall eingestellt wird. Wenn z.B. das Intervall der Sprachausgabe 1 Sekunde beträgt und das D/L-Intervall 2 Sekunden überlappen sich dieselben Daten und werden doppelt aufgezeichnet.

#### • Vorgehen

- SD-Karte in den Kartenschacht einführen.
- Log Start/StoSchalter auf EIN stellen. Ein Signal ertönt. Die Log-Datei ist angelegt und die Aufzeichnung der Telemetriedaten beginnt.

#### Niemals die SD-Karte herausnehmen während die Log-Daten aufgezeichnet werden.

- Logging-Schalter auf AUS stellen. Ein Signal ertönt. Die Aufzeichnung der Telemetriedaten wird beendet.
- Sender ausschalten und SD-Karte entnehmen.
- ■Log-Datei

Im Verzeichnis LOG der SD-Karte wird eine Log-Datei angelegt. Es werden zwei Dateien mit demselben Dateinamen, aber unterschiedlichen Erweiterungen angelegt. (Zum Beispiel: 00001234.FLI, 00001234.FLD)

- Dateierweiterung FLI: Informationsdatei der Slot-Zuweisung
- Dateierweiterung FLD: Logdatendatei

\*Bei Kopie oder Verlagerung einer Log-Datei, immer sowohl .FLI als auch .FLD-Datei auswählen.

Logdateien lassen sich in das CSV-Format konvertieren; verwenden Sie den Telemetrie-Log-Converter auf der Homepage.

- ■Hinweise
- Ausgabe der Höhendaten des Höhenmessers sowie der Angaben des GPS über Entfernung und Höhe ab Beginn der Zeitprotokollierung als Referenz (0m). Unterscheiden sich die Positionen von Sendervoreinstellung und Beginn der Protokollierung dann sind es auch Sender- und Logdaten-Anzeigen. Höhe und Entfernung von der Startposition lassen sich protokollieren, wenn man sofort nach dem Start mit dem Logging beginnt.
- Die im Sender eingestellte Getriebeuntersetzung oder Anzahl der Propellerblätter spiegelt sich nicht in den Logdaten des Tachos (Drehzahl) wieder. Multiplizieren Sie die Getriebeuntersetzung bzw. Anzahl der Propellerblätter mit der Drehzahl.
- Sobald die SD-Karte voll ist wird die Aufzeichnung beendet und auch bei Neustart des Loggings nicht weder aufgenommen.

 $\ddot{\cdot}$ 

Sprachintervall-Set, Datenerfassung für Telemetrie.

Nach dem Flug können die Telemetrie-Daten per Computer überprüft werden.

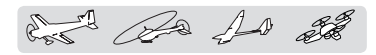

#### **2. Dauer des Telemetriealarms und Wiederholung**

Die Wiederholung und Dauer des Telemetriealarms (Buzzer, Vibration und Stimme) können eingestellt werden.

Drücken Sie auf die Taste [Telemetrieeinstellungen] im Basis Menü um folgenden Bildschirm aufzurufen:

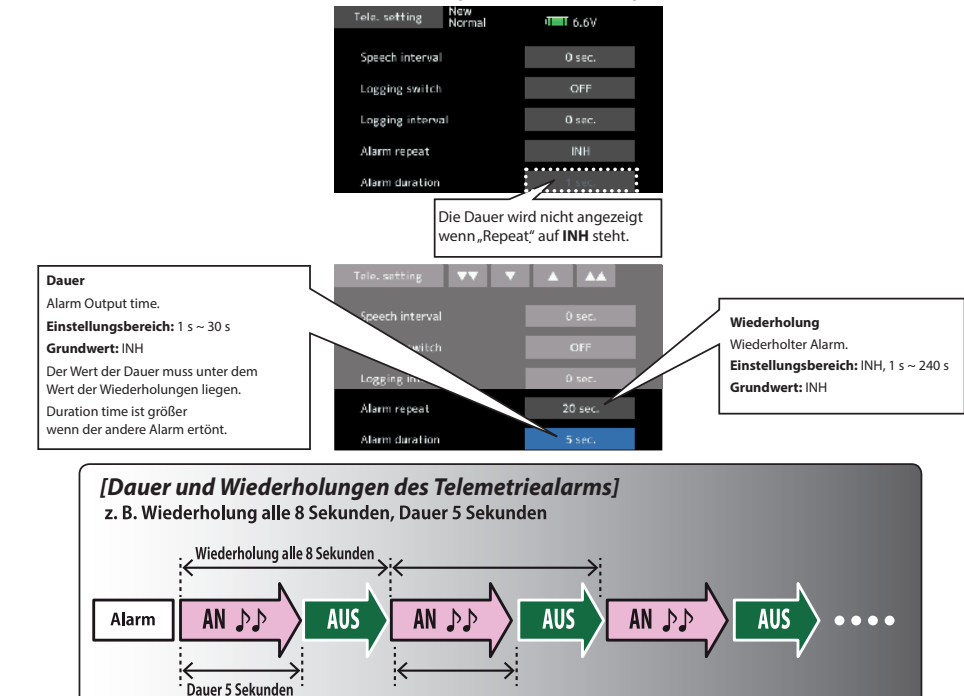

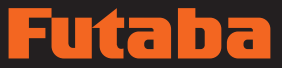

and De 10 28

## Trainer Trainersystem starten und einstellen.

Über das T16SZ-Trainersystem kann der Lehrer auswählen, welche Kanäle und Betriebsarten im Schüler-Sender verwendet werden können. Dabei lassen sich Funktion und Rate jedes Kanals einstellen. Das Trainingsverfahren lässt sich an das Niveau des Schülers anpassen. Dabei müssen zwei Sender durch ein optionales Trainerkabel verbunden werden. Der Lehrer-Sender sollte auf Trainerbetrieb programmiert sein (s.u.).

Sobald der Lehrer den Trainerschalter betätigt, kann der Schüler das Flugzeug steuern. Sofern die Betriebsart MIX eingeschaltet ist, kann der Lehrer Korrekturen vornehmen, während der Schüler die Steuerung übernimmt). Sobald der Schalter freigegeben wird, hat der Lehrer wieder die Steuerung. Das ist natürlich sehr hilfreich, wenn der Schüler das Flugzeug in eine unerwünschte Lage gebracht hat.

- Die Einstellungen werden unter den Modelldaten gespeichert.
- Die Schüler-Rate kann über MIX/FUNC/NORM eingestellt werden.
- Aktivierte Schülerkanäle können über Schalter ausgewählt werden.

T18SZ, T16SZ, FX-32 T14SG, T18MZ T18SZ, FX-36 T18SZ, FX-36 T18SZ, FX-36 T18SZ, FX-36 T18SZ, FX-36 T14MZ, FX-40 T12Z, T12FG FX30 T8FG, FX20 T10C, T10CG T10J, T9C T7C, T8J T6K, T6J

Lehrer

Senderty

- Bitte beachten: Dieses Lehrersystem kann folgendermaßen verwendet werden;
- 1. Mit eine FX-36 oder einem herkömmlichen Sender, wenn die Kanalreihenfolge unterschiedlich ist, muss zunächst die Reihenfolge der Kanäle angeglichen werden, ehe die Funktion verwendet wird.

Der Kanal für die Eingangsdaten des Schüler-Senders kann unter Schü-K bzw. MIX ausgewählt werden.

2. Wird die FX-36 als Lehrer-Sender verwendet, Modulationsart des Schüler-Senders auf PPM stellen, falls diese Möglichkeit besteht.

(Schüler-Sender, die nicht mit 2,4 GHz arbeiten). Die FX-36 sendet über die Trainer-Buchse gene-rell PPM-Modulationssignale aus.

- 3. Vor dem Flug sicherstellen, dass sämtliche Kanäle in beiden Sendern einwandfrei arbeiten.
- 4. Als komfortables kabelloses Verfahren für die Übertragung der Schülersignale an den Lehrer können auch S.BUS-fähige Empfänger verwendet werden. Diese geben die empfangenen Schüler-Signale per Adapter (FCWTC) vom S.BUS-Ausgang auf den L/S Eingang im Lehrer-Sender.

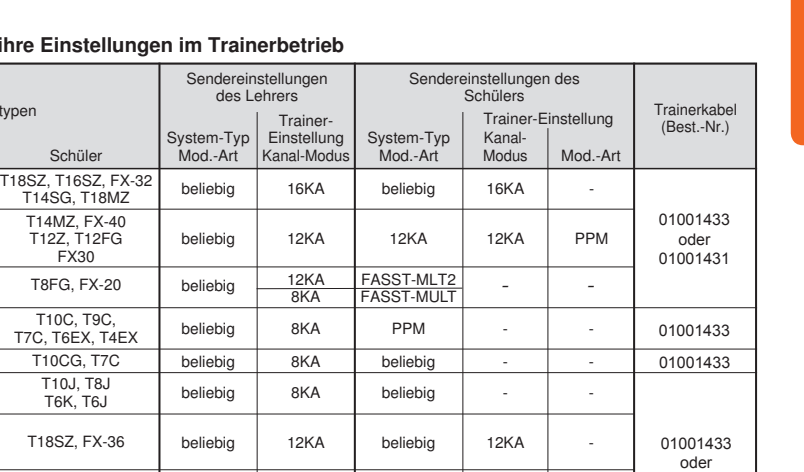

beliebig beliebig 12KA 8KA

- - oder<br>01001431

### Sendertypen und ih

T18SZ, FX-36 T18SZ, FX-36

12KA -

beliebig beliebig

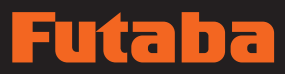

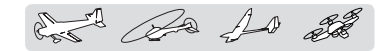

- Klicken Sie auf [Trainer] im Basis-Menü, um folgenden Einstellbildschirm aufzurufen.
	- Zurück zum Basis-Menü

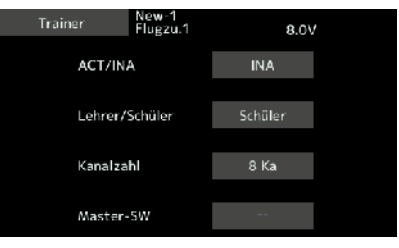

#### Verwendung als Schülersender

1. Modus wählen:

\*Zur Änderung des Modus gehen Sie auf den Wert, den Sie ändern möchten und verwenden Sie zum Verstellen die Tasten "▼▼" "▼""▲▲" "▲". Die Anzeige blinkt Bildschirm berühren, um Modus zu ändern.

"Lehrer/Schüler": [Schüler] anwählen.

"ACT/INA": Bedienung aktivieren. Dazu zu [ACT] wechseln.

"16/12/8 CH": Verwendet der Schüler die Sender T16SZ,T18SZ,T14SG,T18MZ, wählen Sie [16KA]. Verwendet der Schüler die Sender T14MZ, T12Z, T12FG oder FX-40, wählen Sie [12KA]. In anderen Fällen wählen Sie [8KA].

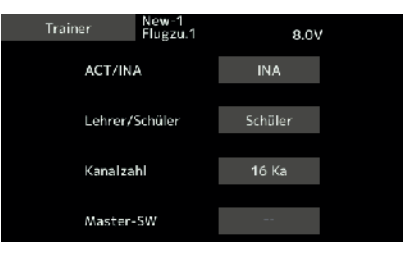

Bei einer Verbindung zwischen Lehrer und Schüler mittels Kabel erfolgt die Spannugsversorgung des Schülers über dieses Kabel und wird beim Anstecken automatisch eingeschaltet (Schalter bleibt auf AUS). Sind die Spannungen von Lehrer und Schüler unterschiedlich (8 NiMH  $\leftrightarrow$  2 S LiPo/LiFe) wird das beschriebene Konverterkabel 01001433 verwendet.

Wrid "Kabellos" übertragen, arbeitet jeder Sender mit seinem "internen" Akku.

Der verwendete S.BUS-Empfänger wird in diesem Fall von der L/S Buchse des Lehrers mit Spannung versorgt.

#### Verwendung als Lehrersender

- 1. Modus wählen:
	- \*Zur Änderung des Modus gehen Sie auf den Wert, den Sie ändern möchten und verwenden Sie zum Verstellen die Tasten "▼▼" "▼""▲▲" "▲". Die Anzeige blinkt Bildschirm berühren, um Modus zu ändern.

"Lehrer/Schüler": [Lehrer] anwählen.

"ACT/INA": Gehen Sie auf [AUS] oder [EIN], um die Bedienung zu aktivieren.

"16/12/8 KANAL": Verwendet der Schüler die T16SZ, T18SZ, (einschl. T18MZ, T14SG), wählen Sie [16KA]. In anderen Fällen, wählen Sie [12KA] oder [8KA].

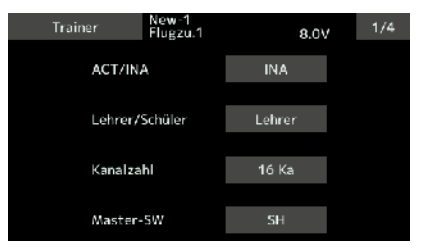

#### 2. "Trainer"-Schalter wählen.

\*Bei Einstellung bzw. Änderung eines Schalters, auf "SCHALTER" klicken, dann Schaltereinstellung aufrufen und gewünschten Schalter, sowie EIN/AUS-Richtung einstellen.

(Einzelheiten zur Auswahlmethode entnehmen Sie bitte dem Abschnitt "Schalterauswahl" am Schluss dieses Handbuchs.)

\*Wird bei Verwendung eines Tasters "SH" [Normal] ausgewählt, wird der übliche EIN/AUS Betrieb durchgeführt. Wird [Memory] ausgewählt, so wird die Lehrerfunktion jedesmal bei Betätigung des Tasters abwechselnd einund ausgeschaltet.

Bitte beachten: Lehrerfunktion wird erst aktiv, wenn der Lehrer-Sender Signale des Schüler-Senders empfängt. Unbedingt prüfen, nachdem Sie Ihr Trainerkabel angeschlossen haben.

and the so

3. Betriebsart für [Mode] jeden Kanal auswählen.

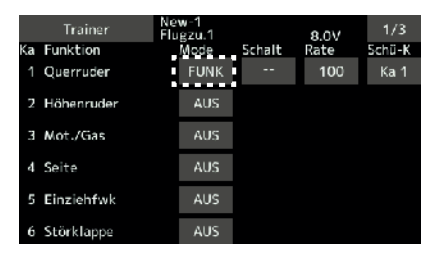

"FUNK" Hierbei steuert der Schüler mit einem Kanal komplette Funktionen des Lehrer (z.B. Querruder <sup>oder</sup> Wölbklappen die aus mehreren Rudern am Model bestehen). Es werden die geberbezogenen Mixer des Lehrers benutzt.

"MIX" Hier gilt das Gleiche wie bei "FUNK", jedoch haben beide Sender Einfluss auf die Steuerung des Modells. Der Lehren kann hier übersteuern/gegensteuern, ohne komplett zu übernehmen.

"NORM" es werden einzelne Kanäle, die auch im Lehrer-Sender nicht gemischt sind, übertragen.

"RATE" Gibt die Menge an Steuerausschlag an, die dem Schüler zur Verfügung gestellt werden.

 \*Die o.g. Einstellung erlaubt es, den Servoweg entsprechend dem Anteil des Schülerbetriebs einzustellen, wenn [MIX] bzw. [FUNK] ausgewählt wurde.

Zum Ändern der Rate, klicken Sie über die Tasten "▼▼" "▼""▲▲" "▲" bis zu [Rate] des Kanals.

Einstellbereich: -100~+100

Voreinstellung: +100

\*Wird der Wert angeklickt erfolgt ein Reset der Rate zum voreingestellten Wert.

4. Schalter jedes Kanals einstellen für Einzel-Übergabe.

\*Bei Einstellung des Schalters bei jedem Kanal, "Schalt" des zu ändernden Kanals anklicken, Schaltereinstellung aufrufen und Schalter auswählen.

#### ..--" : Immer EIN.

"SA"~"SH": Sie können den Schalter auswählen, über den der Schülerbetrieb aktiviert wird (Einzelheiten zur Auswahlmethode entnehmen Sie bitte dem Abschnitt "Geberauswahl" am Schluss dieses Handbuchs.)

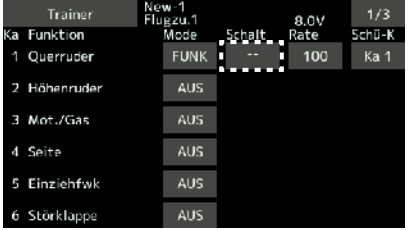

#### Einstellfunktion Schüler-Kanal [Schü-K]

 Welcher Signalkanal des Schüler-Sender als Eingangssignal der Lehrerfunktion verwendet werden kann, ist einstellbar. Dadurch wird der Trainer-Anschluss ganz einfach, selbst wenn die Kanalbelegung der Lehrer- und Schülerseite unterschiedlich ist.

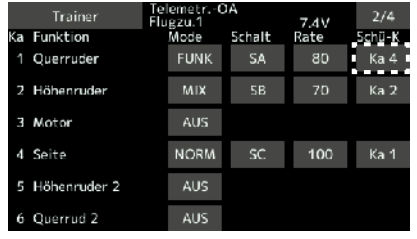

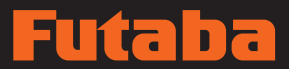

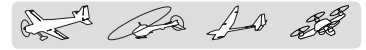

Mix-Alarm Mix-Alarm, normaler Reset

In diesem Menü können verschiedene Alarm-Warnungen eingestellt oder deaktiviert werden.

Dies gilt für verschiedene Funktionen oder Mischer.

• Klicken Sie auf [Mix-Alarm] im Basis-Menü, um folgenden Einstellbildschirm aufzurufen.

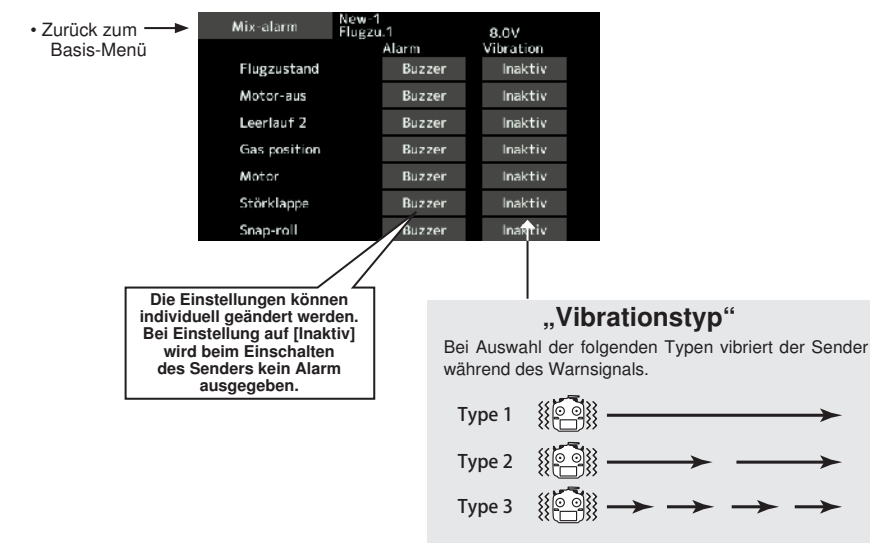

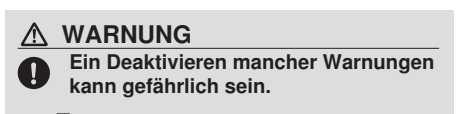

■Ein versehentlich anlaufender Rotor oder Propeller kann schwere Verletzungen verursachen!

# **120 Bedienungsanleitung // Futaba FX36**

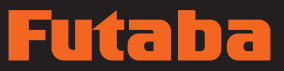

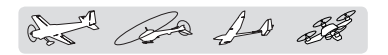

## Benutzermenü-Einstellung Original-Menübildschirm herstellen

Die T16SZ verfügt über ein Menü für: System, Basis und Modell. Sie können ein individuelles Benutzermenü mit sämtlichen Untermenüs anlegen, die Sie am häufigsten nutzen.

- Klicken Sie auf [Benutzermenü einstellen] im Basis-Menü, um folgenden Einstellbildschirm aufzurufen. - Benut-menü - New-1
- Zurück zum Basis-Menü

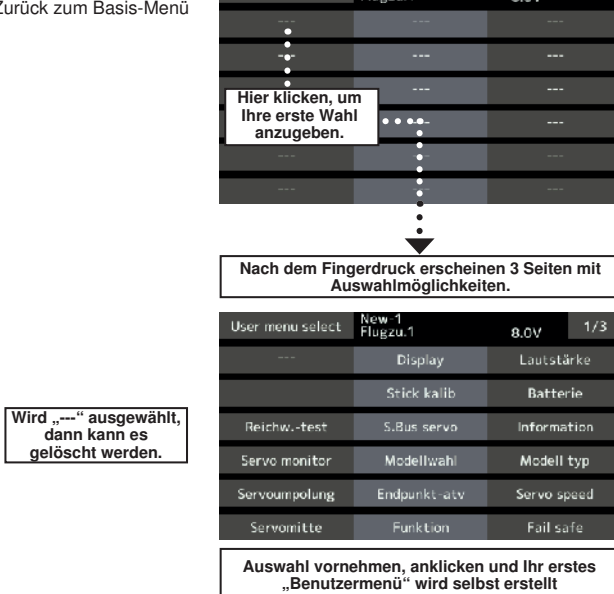

### Wie wird ein Benutzer-Menü aufgerufen?

1. Auf dem Home-Bildschirm, U.MENU/MON.-Taste drücken.

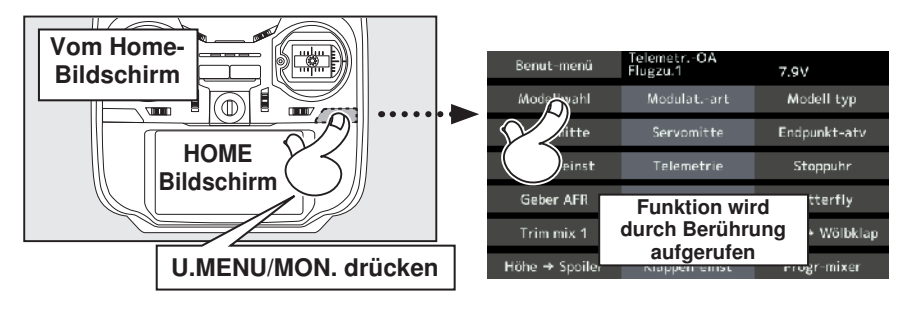

\*Es spielt keine Rolle, ob Datenänderungen über das Benutzermenü oder auf üblichem Wege vorgenommen werden. Beide Arten der Änderung werden im Senderspeicher gesichert.

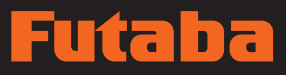

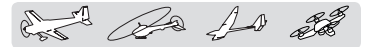

Mit dieser Funktion können ausgewählte Bereiche oder sämtliche Einstellungen, die im aktiven Modellspeicher gesichert wurden per Reset zurückgestellt werden. Sie möchten vielleicht individuell folgende Datensätze zurückstellen;

### T1~T4 (Sämtliche Zustände):

Rückstellung der digitalen Trimm-Einstellung \*Sämtliche Zustände, oder der aktuell angezeigte Zustand (gesamte Gruppe bei Globaleinstellung) auswählbar.

\*Anzahl der Trimmschritte und Trimmrate werden nicht zurückgestellt.

Daten-Reset **Daten-Reset Datenreset des Modell-Speichers.** (einzeln)

### T1~T4 (Zustände Aktuell und Global):

Rückstellung der digitalen Trimm-Einstellung \*Zustände Aktuell und Global können ausgewählt werden. \*Anzahl der Trimmschritte und Trimmrate werden nicht zurückgestellt.

#### Modellmenü-Einstellung:

Stellt alle Funktionen im Modell-Menü zurück, außer Zustandsauswahl.

#### Einstellung sämtlicher Modelltypen:

Reset sämtlicher Funktionen des Basis-Menüs und Modellmenüs außer Frequenz-, Modellwahlund Modelltyp.

#### Funktionsname:

Geänderte Funktionsname im Basis-Menü werden zurückgestellt.

#### Telemetrie:

Zurücksetzen auf Telemetrieeinstellung.

• Schaltfläche [Daten-Reset] im Basis-Menü auswählen, und folgenden Einstellbildschirm aufrufen.

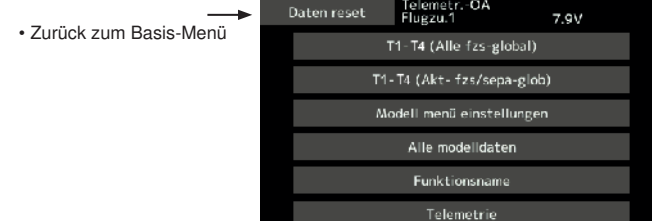

### Daten zurückstellen

1. Bis zu dem Wert durchklicken, den Sie zurückstellen möchten. Dann anklicken.

\*Eine Bestätigungsmeldung wird angezeigt.

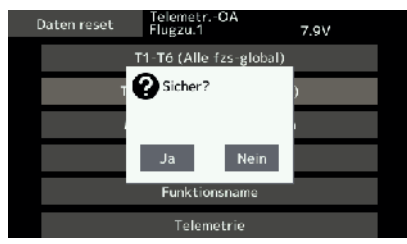

2. Durch Drücken der "JA"-Taste Reset durchführen.

#### A VORSICHT

 $\mathsf{\Omega}$  Niemals die Daten-Reset-Funktion durchführen, während das Modell betriebsbereit ist bzw. die Motorkabel angeschlossen sind.

■Ein ungewolltes, unkontrolliertes Loslaufen eines Motor kann schwerste Verletzungen oder Beschädigungen hervorrufen.

[T1-T4 (Sämtliche Zustände)]: Stellt nur T1-T4 zurück (sämtliche Zustände)

[T1-T4 (Zustände Aktuell und Global)]: Stellt nur Daten von T1-T4 zurück (verwendeter Zustand und alle Zustände im Global-Modus)

[Modellmenü-Einstellung]: Stellt alle Funktionen im Modell-Menü zurück, außer den Funktionen zur Auswahl des Zustands.

[Einstellung sämtlicher Modelle]: Reset sämtlicher Funktionen des Basis-Menüs und Modellmenüs außer Frequenz-, Modellwahl- und Modelltyp.

[Funktionsname]: Stellt nur die Funktionen für den Funktionsnamen zurück.

[Telemetrie]: Stellt nur die Telemetriefunktionen

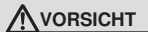

### **O**Gaskanal

■Die Voreinstellung des Gaskanals (KA3) ist immer (Reverse). Auch nach einem Reset. Bitte prüfen Sie immer die Richtigkeit und Wirkrichtung der Geber.Auch nach einem Datenreset ist KA3 umgekehrt.

# $\mathbf{F}$

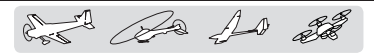

# **Modell-Menü (Allgemeine Funktionen)**

Dieser Abschnitt beschreibt die Steuerknüppelwegeinstellung AFR, Programm-Mischer und weitere Funktionen, die für alle Modelltypen gelten.

Ehe die Modelldaten eingestellt werden, wählen Sie nun über die Funktion "Modelltyp" des Basis-Menüs den für das Modell geeigneten Modelltyp. Wird danach ein anderer Modelltyp ausgewählt, werden AFR, Programm-Mischer und weitere Einstellungen zurückgesetzt.

Die Funktionen im Modell-Menü können für jeden einzelnen Flugzustand eingestellt werden. Möchten Sie die Einstellungen für jeden Zustand über Schalter, unterschiedliche Knüppelstellung etc. vornehmen, dann verwenden Sie bitte zum Hinzufügen von Flugzuständen die Funktion "Flugzustand". (Sie können bis zu 8 Zustände verwenden)

Hinweis: T16SZ ist so ausgelegt, dass Motor- und Seglermodelle mit Flugzeugen ähnlicher Flächentypen kompatibel sind.

Im folgenden Abschnitt geht es um den Zusammenhang von Modelltyp und Funktionen von Flugzeugen und Seglern, die abgesehen von einigen speziellen Fällen, für beide gleichermaßen gültig sind.

Welche Einstellungen vorzunehmen sind, hängt von der Anzahl der Servos und weiteren Unterschieden je nach Flächentyp ab. Die Einstellbildschirme in der Betriebsanleitung sind typische Beispiele.

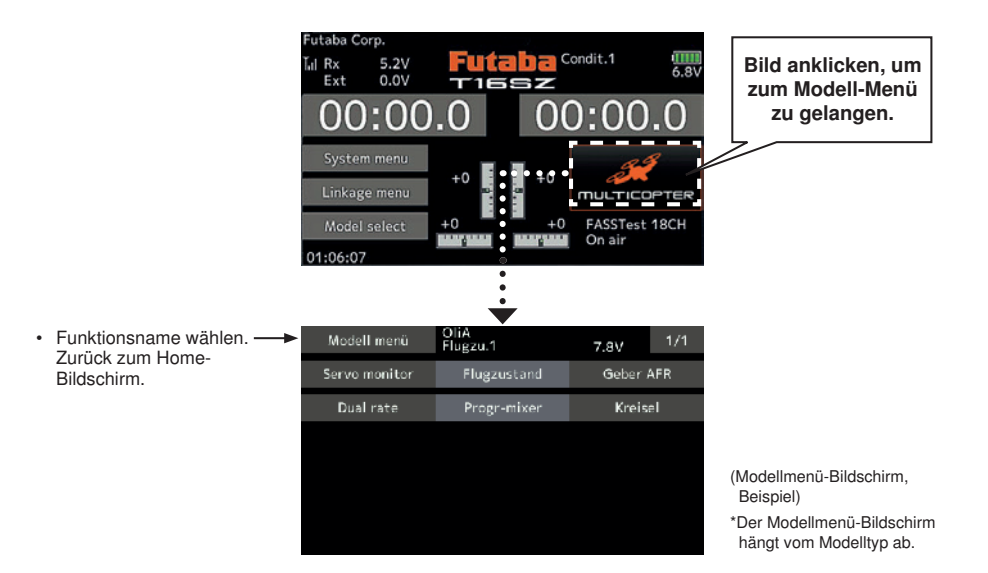

## Modell-Menü (Allgemeine Funktionen) Funktionstabelle

[Servo-Monitor]: Anzeige von Servo-Test und Bedienposition→Basis-Menü

[Flugzustand]: Hier können Flugzustände hinzugefügt, gelöscht, kopiert, umbenannt sowie Verzögerungen eingestellt werden.

[AFR]: Stellt Geberwege für jede Betriebsfunktion ein.

- [Dual Rate]: Eine D/R-Kurve, die über einen Schalter geschaltet werden kann, etc. lässt sich hinzufügen.
- [Prog. Mischer]: Kundenspezifische Programmierbare Mischer. Für jeden Flug-Zustand können bis zu 10 Mischer verwendet werden.

[Kreisel]: Empfindlichkeitseinstellung für diverse Kreisel in den Fllugzuständen.

## í tal h

can be to sto

Flugzustand Hier können Flugzustände hinzugefügt, gelöscht, kopiert, umbenannt sowie Verzögerungen eingestellt werden. [Sämtliche Modelltypen]

Unterschiedliche Einstellungen der im Modell-Menü enthaltenen Funktionen können über die Erstellung von bis zu 8 Flugzuständen umgeschaltet werden. Weitere Zustände nach Bedarf hinzufügen. Bis zu acht sind möglich.

Möchten Sie die Funktion "Flugzustand" nicht verwenden, dann ist diese Einstellung nicht erforderlich.

- Da die Umschaltung des Flugzustands zusätzlich zum normalen Kippschalter auch über eine Steuerknüppelposition erfolgen kann, lässt sich diese Funktion mit anderen Abläufen verknüpfen.
- Eine Verzögerungsfunktion kann eingestellt werden. Unerwünschte Ruderausschläge durch plötzliche Änderungen der Servopositionen bzw. Schwankungen der Laufzeit zwischen den Kanälen während des Umschaltens von Flugzuständen können unterdrückt werden. Die Verzögerungszeit lässt sich für jeden Kanal einstellen.
- Wurden mehrere Zustände eingestellt, lässt sich deren Priorität frei ändern.
- Der Zustandsname kann geändert werden. Der ausgewählte Zustandsname wird auf dem Bildschirm angezeigt. Wenn Sie einen Zustand hinzufügen, geben Sie ihm einen Namen, der leicht zu überprüfen ist.
- Schaltfläche [Flugzustand] im Modell-Menü auswählen, um den folgenden Einstellbildschirm aufzurufen.

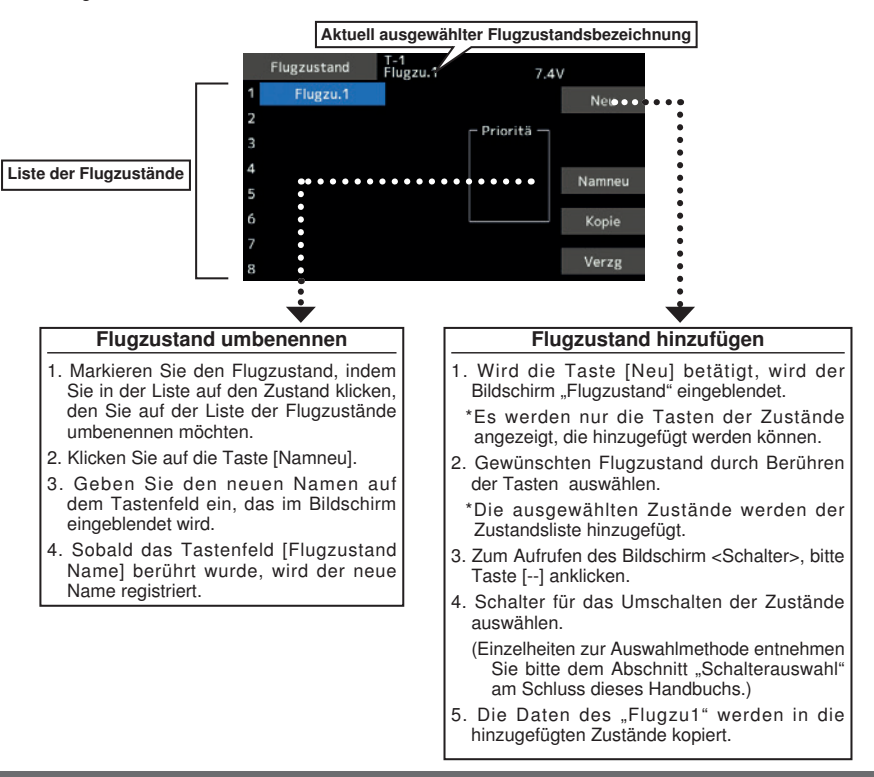

# itaba

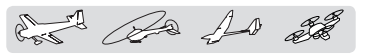

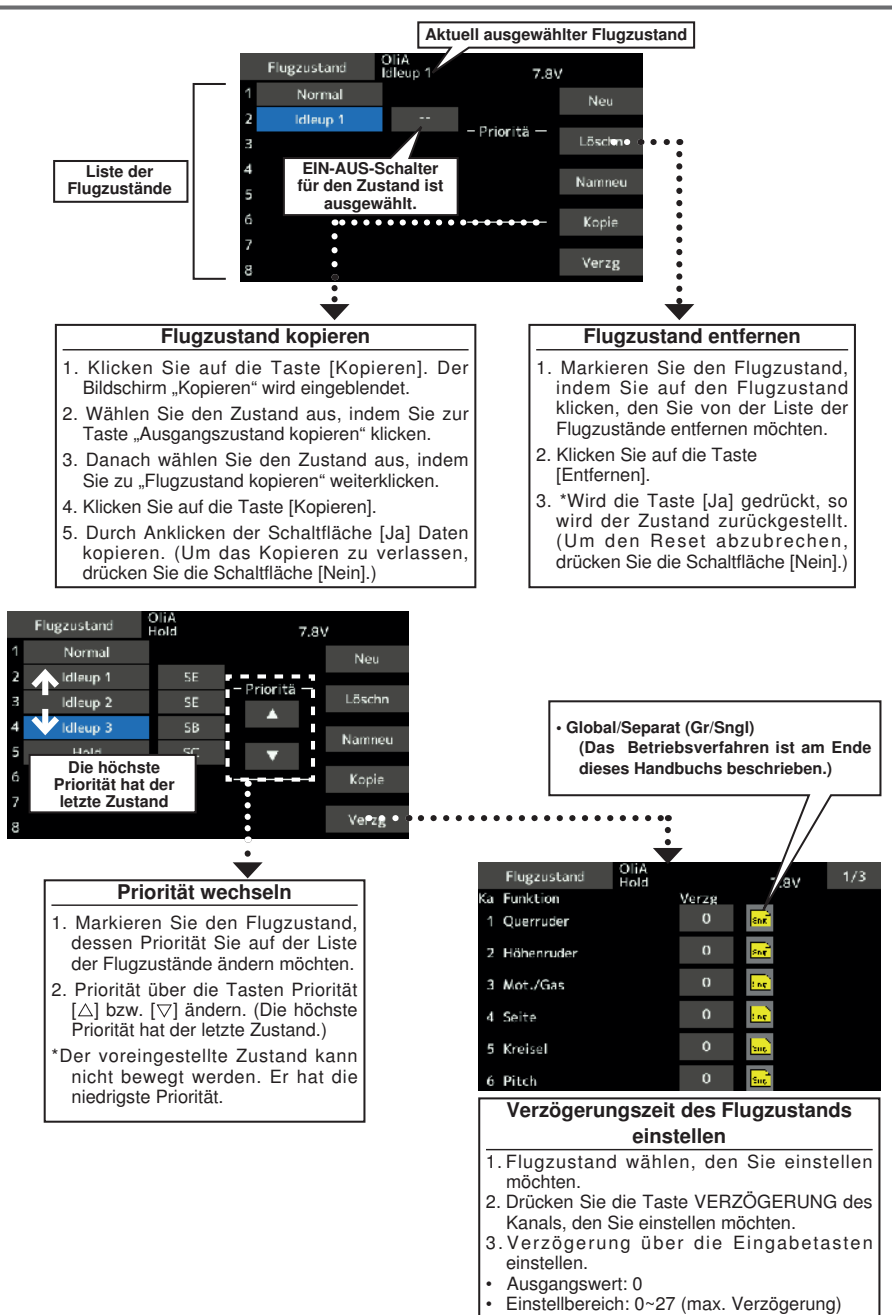

# i ta n

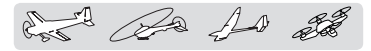

Geber AFR Weg und Kurve für jede Betriebsfunktion sind einstellbar. [Sämtliche Modelltypen]

Über die AFR Funktion lässt sich der Weg und die Kennlinie von Geberfunktionen für jeden Flugzustand einstellen.

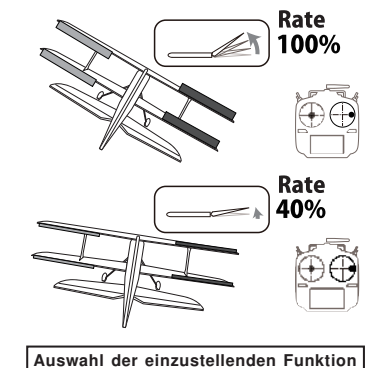

 Diese Funktion wird üblicherweise verwendet, nachdem über den Endpunkt der max. Ausschlag definiert wurde. Werden Mischer von einem auf einen anderen Kanal übertragen, so lassen sich beide gleichzeitig einstellen, indem über die AFR-Funktion der Geberweg eingestellt wird.

- Kurveneinstellung Drei Kurventypen (EXP1, EXP2, und Kurve) können ausgewählt werden. Es kann eine Kurve von max. 17 Punkten verwendet werden. (Voreinstellung: 9 Punkte) Die Anzahl der Punkte lässt sich erhöhen oder reduzieren und alle Kurven sind möglich, von komplexen bis zu einfachen Kurven.
- Geschwindigkeitseinstellung: Die Geschwindigkeit jeder Funktion während der Ausführung (auch beim Umschalten des Flugzustands) ist einstellbar.
- Schaltfläche [AFR] im Modell-Menü auswählen, und folgenden Einstellbildschirm aufrufen.

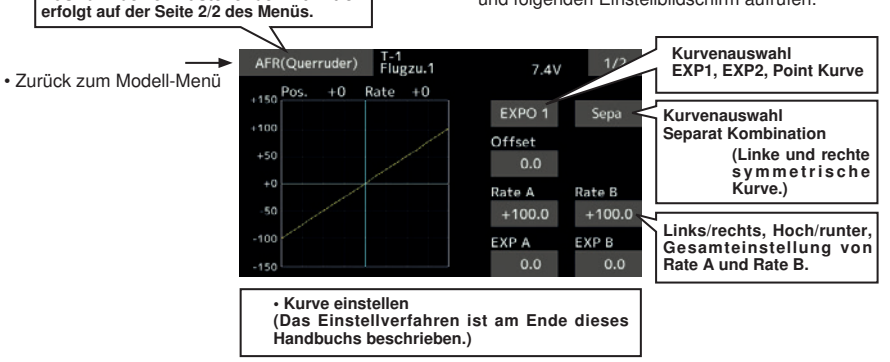

### Funktionsauswahl

- 1. Wird die Funktionsauswahltaste betätigt, so wird ein Bildschirm eingeblendet.
- 2. Wählen Sie die Funktion auf dem Auswahlbildschirm aus, die Sie einstellen möchten.

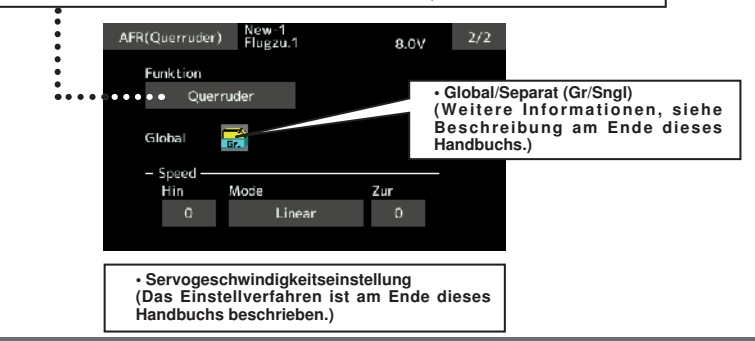

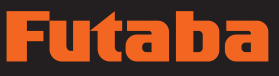

and De 10 22

# Dual Rate

Dual Rate ist eine Möglichkeit, für Funktionen unterschiedliche Ruderwege per Schalter aufzurufen. Sie haben die Möglichkeit pro Flugzustand bis zu 6 Raten oder Funktion zu schalten.

Dies ist mitunter sinnvoll beim Einfliegen eines Modells oder für bestimmte Kunstflugfiguren.

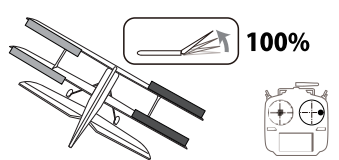

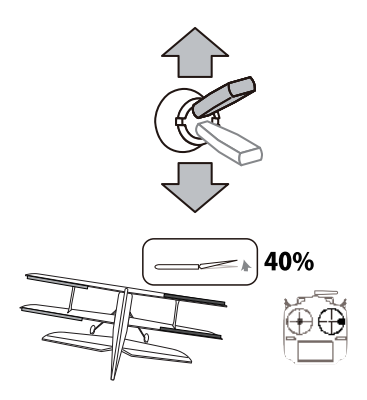

• Schaltfläche [Dual Rate] im Modell-Menü auswählen, um den folgenden Einstellbildschirm aufzurufen.

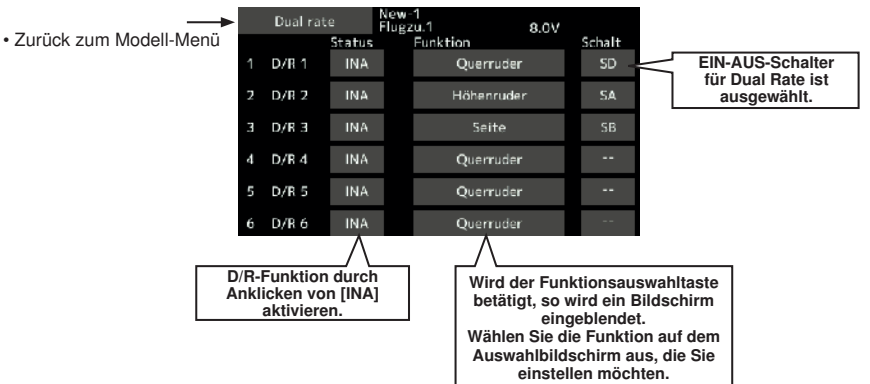

# पतिके

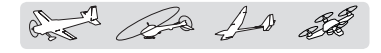

Programm-Mischer Kundenspezifische Programm-Mischer Sie können für jeden Zustand bis zu 10 Mischer verwenden. [Alle Modelltypen]

Mit Hilfe programmierbarer Mischer können unerwünschte Flugeigenschaften des Flugzeugs korrigiert werden. Außerdem können so auch ungewöhnliche Steuerungskonfigurationen vorgenommen werden. Mischen bedeutet, dass die Bewegung eines Steuerkanals, des "Masters" mit der Bewegung eines Mischerkanals, des "Slave-Kanals" verknüpft wird.

Dabei können Sie auswählen, ob die Trimmung des Masters auch auf den Slave-Kanal wirken soll (Trimm-Einstellung). Die Mischkurve lässt sich ändern. Dadurch lassen sich auch aussergewönliche Mischungen erzeugen. Und zwar durch Einstellung der Modi EXP1/EXP2/ Kurve.

Der Offset-Mischer wendet einen festgelegten Offset auf die Servofunktion des programmierten Slave-Kanals an.

Die programmierbaren Mischer verfügen über eine sehr wirkungsvolle Link-Funktion. Damit können programmierbare Mischer mit den speziellen Mischern, oder anderen programmierbaren Mischerfunktionen verknüpft werden. Die Link-Funktion lässt sich für den Master und Slave-Kanal individuell einstellen.

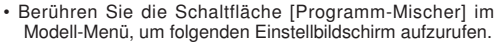

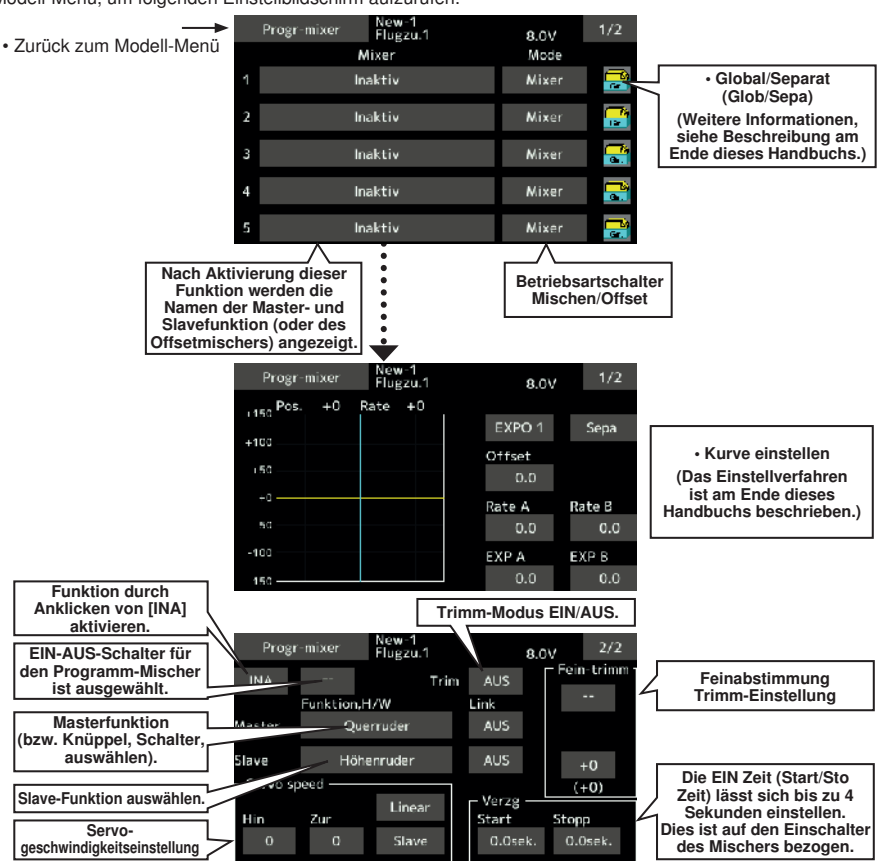

**128 Bedienungsanleitung // Futaba FX36**

## TH n

# and the for the

#### Einstellungsarten

#### • Global/Separat-Modus auswählen

 Funktionen ausschließlich für ausgewählte Zustände aktivieren:

1. Taste [GLOB] antippen, und auf [SEPA] umschalten. \*Bei jeder Berührung der Taste schaltet diese zwischen [GL] und [SEPA] hin und her.

### • Auswahl Mischermodus

Verwendung des Offsetmodus:

1. Taste Betriebsart antippen, und auf Offset umschalten.

\*Bei jeder Berührung der Taste schaltet diese zwischen [Mischen] und [Offset] hin und her.

#### • Auswahl des Displays zur Mischereinstellung

- 1. Berühren Sie die Taste des Mischers, den Sie einstellen möchten. Misch-Einstellungsbildschirm wird angezeigt. Funktion aktivieren.
- 2. Funktion durch Anklicken von [INA] aktivieren.
- \*Bei jeder Berührung dieser Taste schaltet sie zwischen [INA] und [Ein/Aus] hin und her.
- Mischung von EIN-AUS Schalterstellung und EIN/ AUS Richtungsumschaltung

\*Ein EIN/AUS Schalter ist nicht eingestellt, selbst wenn die Funktion aktiviert ist.

1. Möchten Sie den Mischer per Schalter EIN/AUS schalten, klicken Sie Taste [--], um den Bildschirm <Schalter> aufzurufen. Wählen Sie dann den Schalter und seine EIN-Richtung.

\*Das Auswahlverfahren ist im Abschnitt [Schalterauswahl] am Ende dieses Handbuchs beschrieben.)

#### • Einstellung des Masterkanals (außer Offset-Mischer)

- 1. Master-Taste drücken, um das Funktionsmenü aufzurufen. Masterkanal wählen.
- 2. Um diesen Mischer mit einem anderen Mischer zu kombinieren, klicken Sie die "Link"-Taste.
	- \*Bei jeder Berührung der Taste schaltet diese zwischen Wirkrichtung + und - bzw. "AUS" (kein Link) hin und her.

\*Die Masterkanal-Steuerung kann auf Knüppel, VR oder sonstige einfache Wege eingestellt werden, zu denen keine Endpunkt, AFR, D/R, Mischereinstellungen etc. gehören. In diesem Fall, Bildschirm <Funktion, Geber> aufrufen, indem Sie die Taste [Geber] anklicken und dann die Seitensteuerung des Masterkanals wählen.

#### • Slavekanaleinstellung

- 1. Slave-Taste drücken, um das Funktionsmenü aufzurufen. Slavekanal wählen.
- 2. Um diesen Mischer mit einem anderen Mischer zu kombinieren, klicken Sie die "Link"-Taste.
	- \*Bei jeder Betätigung dieser Taste wird zwischen Wirkrichtung + und - bzw. "AUS" (kein Link) hin und her geschaltet.

#### • Trimmung EIN/AUS

1. Um die Betriebsart Trimmen EIN/AUS zu schalten, Taste TRIM auf dem Bildschirm drücken.

\*Wenn sich das Trimmen des Masters auch auf die Mischfunktion auswirken soll, ist dies hier zu aktivieren.

\*Bei jeder Berührung dieser Taste schaltet sie zwischen [EIN] und [AUS] hin und her.

### • Auswahl des Mischkurventyps

1. Auswahltaste für die Kurvenform des gewünschten Kurventyps anklicken, um den Auswahlbildschirm aufzurufen; dann den gewünschten Kurventyp auswählen.

\*Das Verfahren der Kurveneinstellung ist am Ende dieses Handbuchs beschrieben.

#### • Feinabstimmung Trimm-Einstellung [Servo-Speed]

1. Wird die Kurvenfeinabstimmung verwendet, Taste [--] der Feinabstimmung anklicken, um den Bildschirm <Schalter> aufzurufen. Dann den gewünschten Hebel, VR, etc. auswählen.

\*Das Einstellverfahren für die Trimmer-Feinabstimmung ist am Ende dieses Handbuchs beschrieben.

#### • Servogeschwindigkeitseinstellung

1. Es kann für die Slave-Funktion eine Verzögerung für beide Laufrichtungen oder Mischrichtungen getrennt eingestellt werden. [Servo-Speed Hin/Zur]

 "Verzg." für Start und Stopp bezieht sich auf das Wirksamwerden der Mischfunktion nach Auslösen des EIN/AUS-Schalters der Mischfunktion.

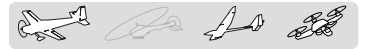

## **MODELL-MENÜ (Flugzeug/Segler/Multikopter-Funktionen)**

Diese Funktionsauswahl im Modell-Menü zeigt die individuellen Mischer etc., die nach Auswahl des Flugzeug- oder Seglermodelltyps verfügbar sind. Zunächst über die ModelltyFunktion (Basis-Menü) den Modell-, Flächen- und Leitwerkstyp passend zum verwendeten Modell einstellen. Neue Einstellungen verursachen einen Reset der vorherigen Daten für die Mischfunktion.

Diese individuellen Mischer sind für jeden Flugzustand nach Bedarf einstellbar. Möchten Sie die Einstellungen für jeden Zustand über Schalter bzw. Knüppelstellung etc. vornehmen, bitte Funktion "Flugzustand" verwenden, um weitere Zustände hinzuzufügen. (Sie können bis zu 8 Zustände verwenden)

Bitte beachten Sie: die T16SZ ist so ausgelegt, dass Flugzeug- und Seglermodelle desselben Flächentyps verwenden können.

Funktionen, die für Flugzeuge und Segler gleichermaßen gelten werden, werden hier, abgesehen von einigen speziellen Funktionen, ungeachtet des Modelltyps zusammenfassend dargestellt.

Je nach Anzahl der Servos usw. unterscheiden sich die Einstelloptionen nach dem verwendeten Flächentyp. Die Einstellbildschirme in der Betriebsanleitung sind typische Beispiele.

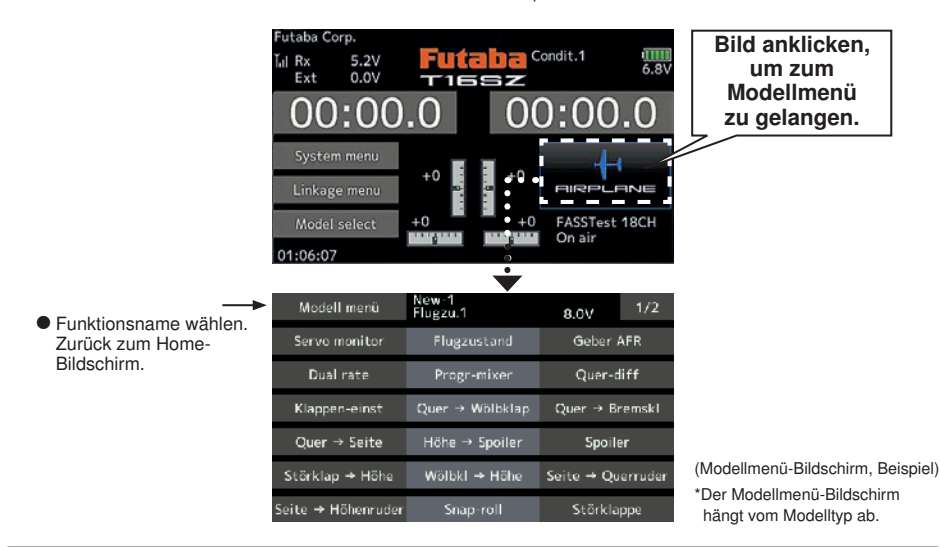

## Modell-Menü (Flugzeug/Segler) Funktionstabelle

#### Quer-Diff.

Mit dieser Funktion wird das linke und rechte Querruder eingestellt. Auch die Korrektur der Rollachse und Feinabstimmung über Drehgeber ist möglich. Das ist sehr praktisch, um während es Fluges Einstellungen vorzunehmen.

[Flugzeug/Segler, 2 oder mehr Querruder]

#### Klappeneinstellung

Die Klappen sind unabhängig voneinander einstellbar. Bei einem Modell mit 4 Klappen können die Wölbklappen mit den Bremsklappen gemischt werden. [Flugzeug/Segler, 2 oder mehr Klappen]

Hier wird durch "Offset" die Neutralstellung der Wölbklappe eingestellt

### Quer → Wölbklappe

Dieser Mischer betätigt die Wölbklappen gleichsinnig zu den Querrudern. Dadurch wird die Rollgeschwindigkeit verbessert. [Flugzeug/Segler, 2 Querruder + 2 oder mehr Klappen]

#### Quer → Bremsklappe

Dieser Mischer betätigt die Bremsklappen im Querrudermodus. Er verbessert das Verhalten der Rollachse. [Flugzeug/Segler, 4 oder mehr Klappen]

#### Quer → Seite

Dieser Mischer wird eingesetzt, wenn bei einer Betätigung der Querruder auch das Seitenruder betätigt werden soll. Damit ist der Kurvenflug in einem flachen Rollwinkel möglich. [Flugzeug/Segler, allgem.]

#### Höhe → Wölb

Dieser Mischer wird eingesetzt, wenn die Betätigung der Höhenruder mit den Wölbklappen gemischt werden soll. So kann die Auftriebskraft bei hochgestellten Höhenrudern verstärkt werden. [Flugzeug/Segler, min. 2 Querruder]

# aba

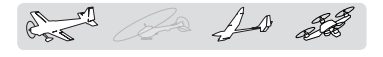

#### Wölbklappen-Mischer

Mit diesem Mischer werden die Wölbklappen eingestellt und die Höhenruder korrigiert. [Flugzeug/ Segler, min. 2 Querruder]

#### Bremsklappe → Höhe

Dieser Mischer dient zum Korrigieren einer evtl. Nickbewegung des Modells durch die Bremsklappenfunktion (Störklappen) bei der Landung. [Flugzeug/Segler, allgem.]

#### Wölbklappe → Höhe

Dieser Mischer korrigiert Änderungen der Fluglage bei Einsatz der Wölbklappen. [Flugzeug/Segler, 2 Querruder + min. 1 Klappe]

#### Seite → Quer

Diese Funktion korrigiert die Fluglage im Messerflug etc. im Kunstflug. [Flugzeug/Segler, allgem.]

#### Seite → Höhe

Mit dieser Funktion lassen sich Rollmanöver, Knife Edge Spins usw. im Kunstflug korrigieren. [Flugzeug, allgemein]

#### Butterfly (Crow)

Diese Funktion wird verwendet, wenn eine sehr hohe Bremswirkung erforderlich ist. [Segler, min. 2 **Querruder**]

#### Trimm Mix 1/2

Der Trimm-Offsetwert für Querruder, Höhenruder und Klappen ist über die Auswahl von Schalter oder Flugzustand aufrufbar. [Segler, Speed- und Thermikstellung]

#### Snap Roll

Hier wird der Snap Roll Schalter und die Steuergeberposition jedes einzelnen Ruders ausgewählt. Auch die Servogeschwindigkeit lässt sich einstellen. [Flugzeug, allgemein]

#### **Bremsklappe**

Diese Funktion wird verwendet, wenn bei Landung, Sturzflug oder Flug Bremsklappen benötigt werden. [Flugzeug, allgemein]

#### Kreisel

Ein spezieller Mischer für Kreiselempfindlichkeit der GYA-Serie. [Flugzeug/Segler/Multicopter, allgem.]

#### **Ailvator**

Hier können zwei getrennte Höhenruder verwendet werden, die bei Bedarf auch mit den Querrudern zur Erhöhung der Rollgeschwindigkeit mitlaufenn können. [Flugzeug/Segler]

#### Beschleunigung

Erlaubt eine kurze "Übersteue-rung" als Reaktion auf plötzliche Höhenruder, Höhe → Wölb, sowie Quer → Seitenruder Änderungen. [Segler, allgemein]

#### **Motor**

Geschwindigkeit bei Einschalten des Motors von F5B und anderer EP Segler über Schalter ist einstellbar. [Flugzeug/Segler, allgem.]

#### V-Leitwerk

Diese Funktion stellt Höhen- und Seitenruder bei Modellen mit V-Leitwerk ein. [Flugzeug/Segler, V-Leitwerk-Spezifikationen]

#### **Winglet**

Mit dieser Funktion wird das linke und rechte Seitenruder von Winglet-Modellen eingestellt. [Flugzeug/Segler, Winglet-Spezifikationen]

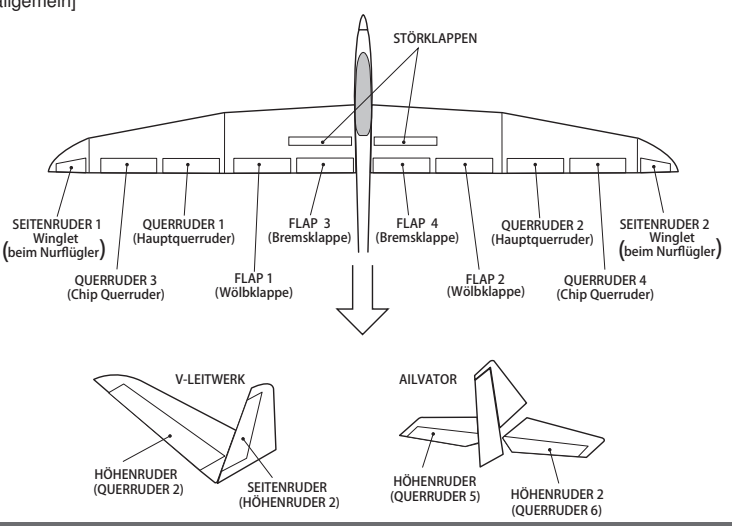

**Bedienungsanleitung // Futaba FX36 131**

# ia F

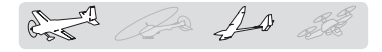

### Cuer-Diff. Cuerruder] [Flugzeug/Segler, 2 oder mehr Querruder]

Die linke und rechte Querruderdifferenzierung kann separat eingestellt werden. Die Differenzierungsrate kann auch in jedem Flugzustand getrennt eingestellt und durch Vergabe eines Drehreglers (VR) fein getrimmt werden.

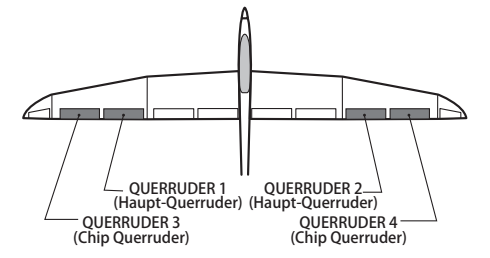

• Schaltfläche [Quer-Diff] im Modell-Menü auswählen, um folgenden Einstellbildschirm aufzurufen.

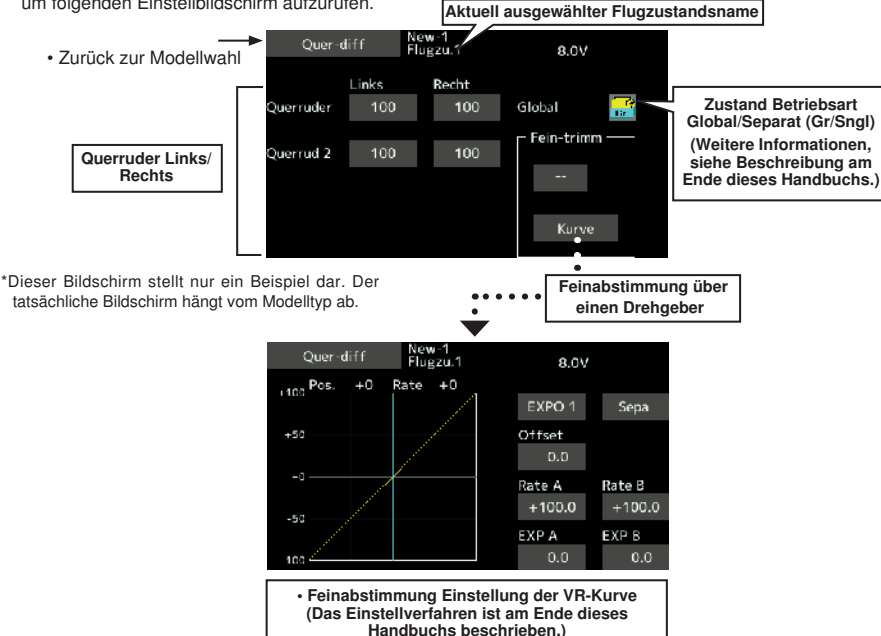

### Einstellung

• Klicken bis Einstellung Querruder (QUER) 1~4(2) links (o. Rechts).

Querruderausschlag einstellen. Zum Einstellen eines VRs für die Feinabstimmung, "--" anklicken, um die Auswahl aufzurufen. Danach VR auswählen.

• Feineinstellrate kann über eine Kurve eingestellt werden.

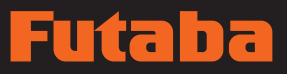

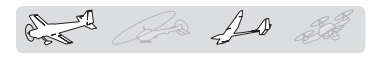

Bewegung jeder Klappe (Wölbklappen: FLP1/2, Bremsklappen: FLP3/4) nach oben/unten kann individuell an jedem Servo, je nach Flächentyp eingestellt werden.

• Der Bezugspunkt jeder Klappe lässt sich versetzen.

Bei einem Modell mit 4 Klappen kann ein Mischer für Wölb- und Bremsklappen verwendet werden. (BremsKLP zu WölbKLP).

• Ein Ein-Aus-Schalter kann eingestellt werden.

Klappeneinstellung [Entsprechender Modelltyp] Flugzeug/Segler, 2 oder mehr Klappen

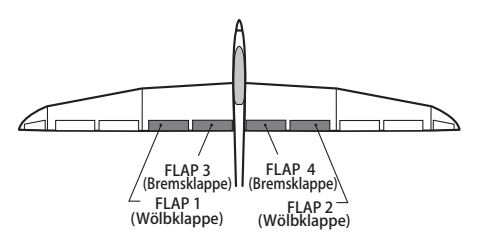

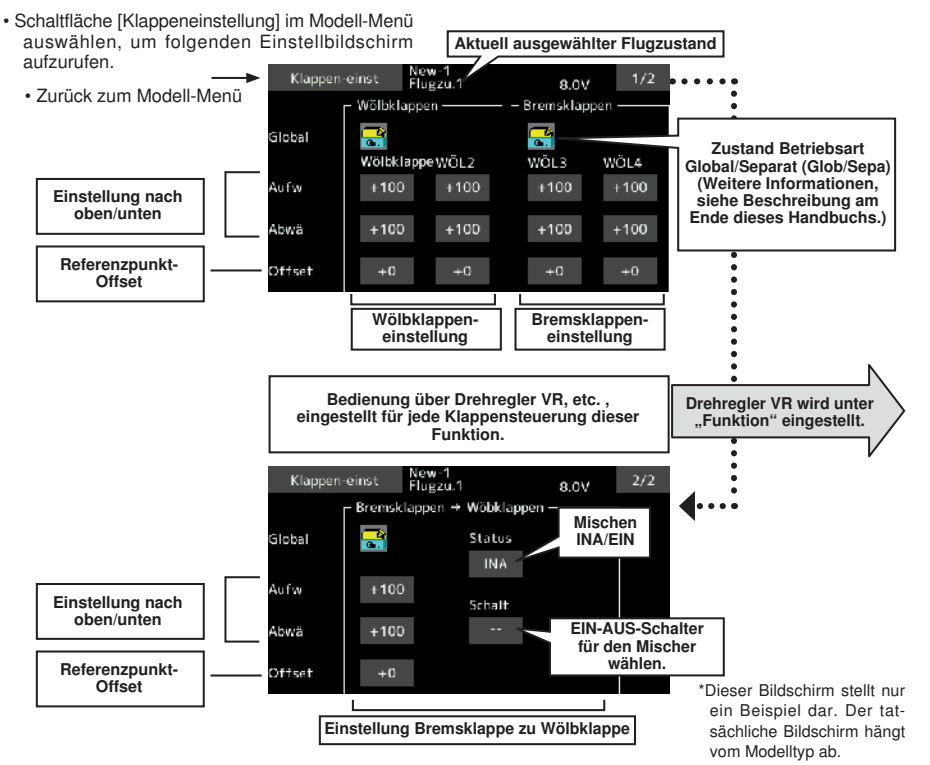

### Einstellungsart

• Je nach Flächentyp Klappe (KLP) 1~4 aufwärts bzw. abwärts anklicken.

Verstellweg unabhängig einstellen.

- Zum Neutralstellen jeder Klappe, den jeweiligen Offset anklicken. Mittels der Tasten **▼▼** T ▲ AA alle Klappen auf Neutral stellen.
- Bei Zumischung von BremsKLP auf WölbKLP, bis zu [INA] klicken, dann anklicken. (EIN wird angezeigt.)

Zum Einstellen eines Schalters, [--], berühren um den Auswahlbildschirm aufzurufen. Danach Schalter wählen und auf EIN stellen. (Bei Einstellung "--" immer EIN)

(Das Verfahren zur Schalterauswahl ist am Ende dieses Handbuchs beschrieben.)

# uta na

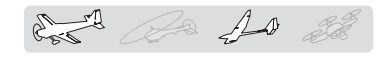

# $Quer \rightarrow W\ddot{o}lbklappe$  [Entsprechender Modelltyp]: Flugzeug/Segler,

Dieser Mischer betätigt die Wölbklappen KLP1/2) gleichsinnig zu den Querrudern. Wird der Querruder-Stick bedient, führen die Querruder- und Wölbklappen gleichzeitig die Funktion der Querruder aus. Dadurch wird die Wirkung der Rollachse verbessert.

- Die Mischrate für den linken/rechten Querruderausschlag lässt sich feinabstimmen.
- Eine Mischkurve kann eingestellt werden.
- Ein Ein-Aus-Schalter kann eingestellt werden.
- Verknüpfung ist möglich: Diesen Mischer mit anderen Mischern verknüpfen.

 $\angle$  $\perp$  FLAP 1<br>(Wölbklappe) FLAP 2  $\overset{\rightharpoonup}{\sim}$  (Wölbklappe) — QUERRUDER 1<br>(Haupt-Querruder) (Haupt-Querruder) QUERRUDER 2 (Haupt-Querruder) (Chip Querruder) QUERRUDER 4 QUERRUDER 3 (Chip Querruder)

2 Querruder + 2 oder mehr Klappen

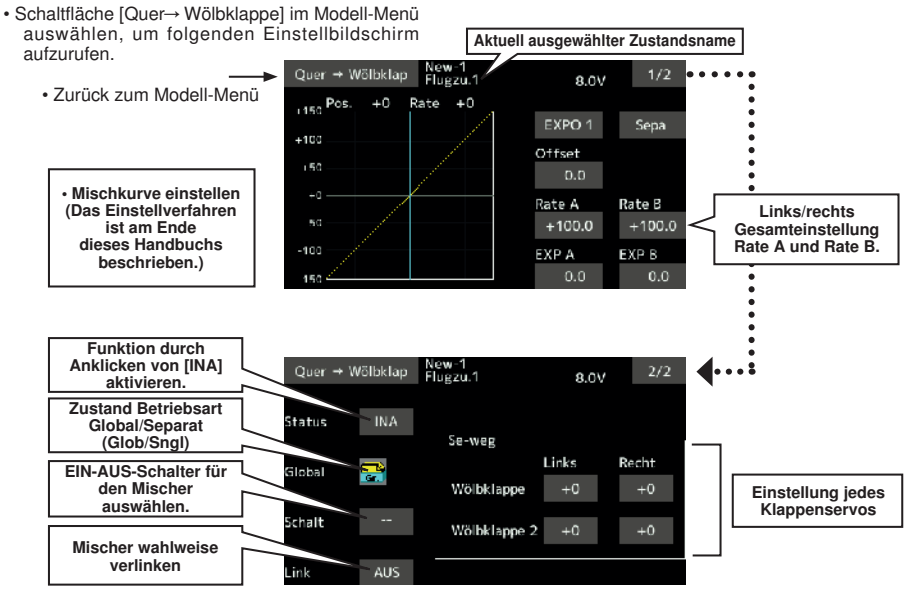

#### **Einstellungsart**

- Taste [INA] klicken.
	- (EIN wird angezeigt.)
- Zum Einstellen eines Schalters, [--], Bildschirm berühren, um den Auswahlbildschirm aufzurufen. Danach Schalter wählen und auf EIN stellen. (Bei Einstellung ..--" immer EIN)

(Das Verfahren zur Schalterauswahl ist am Ende dieses Handbuchs beschrieben.)

- Zum linken bzw. rechten Punkt jedes Klappenservos klicken. Mischrate einstellen.
- \*Wird die Mischrichtung durch die Anbindung umgekehrt, können Anpassungen durch Änderung der Ratenpolarität vorgenommen werden (+ bzw. -).
- Eine Mischkurve kann eingestellt werden. (1/2 Seite)
- (Die Einstellung der Mischkurve ist am Ende des Handbuchs beschrieben.)
- Wenn "Link" AUS ist bezieht sich die Mischfunktion nur auf den SLAVE-Kanal. Bei "Link" EIN werden auch Mischer, die vom SLAVE-Kanal ausgehen, mit einbezogen.

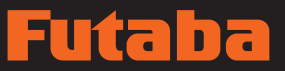

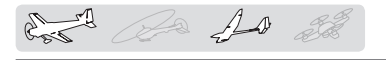

Dieser Mischer betätigt die Bremsklappen (KLP3/4) gleichsinnig zu den Querrudern. Wird der Querruder-Stick bedient, führen die Querruder und Bremsklappen gleichzeitig die Funktion der Querruder aus. Dadurch wird die Wirkung der Rollachse verbessert.

- Die Mischraten für die linke und rechte Seite des Querruders lassen sich für jedes Klappenservo einstellen.
- Eine Mischkurve kann eingestellt werden.
- Mischen während des Flugs kann durch Einstellung eines Schalter EIN/AUS geschaltet werden. (Bei Einstellung [--] immer EIN)
- Anbindung kann eingestellt werden: Diesen Mischer mit anderen Mischern verbinden

 $Quer \rightarrow Bremsklappe$  [Entsprechender Modelltyp]: Flugzeug/ Segler, 4 oder mehr Klappen

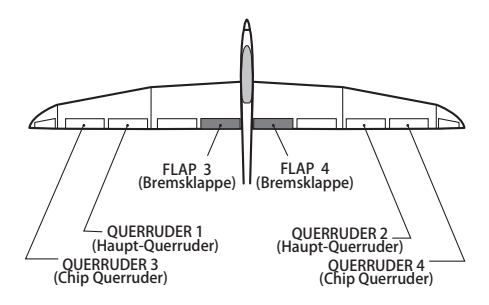

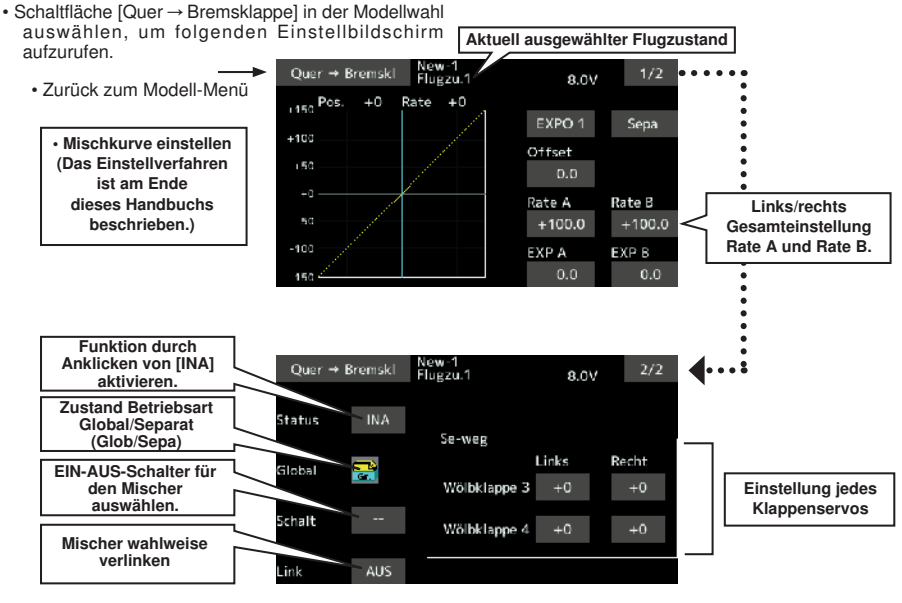

#### Einstellmethode

- Taste [INA] anklicken.
	- (EIN wird angezeigt.)
- Zum Einstellen eines Schalters, [--], Bildschirm berühren, um den Auswahlbildschirm aufzurufen. Danach Schalter wählen und auf EIN stellen. (Bei Einstellung "--" immer EIN)

(Das Verfahren zur Schalterauswahl ist am Ende dieses Handbuchs beschrieben.)

• Linke bzw. rechte Taste jedes Klappenservos anklicken Mischrate einstellen.

\*Wird die Mischrichtung durch die Anbindung umgekehrt, können Anpassungen vorgenommen werden, indem man die Polarität der Mischrate (+ bzw. -) umkehrt.

• [Link]-Taste: siehe Mischer Quer → Wölb

**Bedienungsanleitung // Futaba FX36 135**

# पतिके

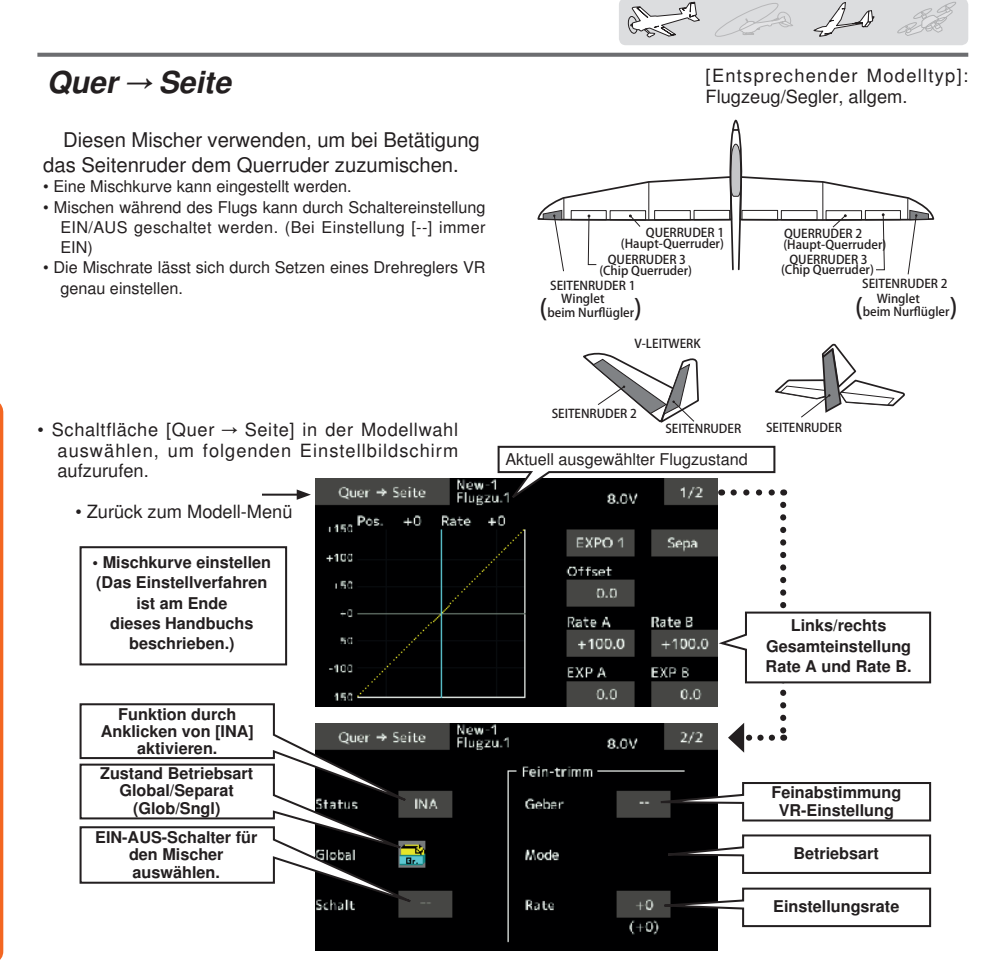

### Einstellungsart

- Taste [INA] anklicken.
	- (EIN wird angezeigt.)
- Zum Einstellen eines Schalters, auf [--], klicken, um den Auswahlbildschirm aufzurufen. Danach Schalter wählen und auf EIN stellen. (Bei Einstellung "--" immer EIN)

(Das Verfahren zur Schalterauswahl ist am Ende dieses Handbuchs beschrieben.

- Beim Einstellen eines (Drehgeber/Schieber) zur Feineinstellung "--", berühren, um den Auswahlbildschirm aufzurufen. Danach Einstellregler oder Schieber (VR) wählen. Es ist möglich, die Einstellrate einzustellen.
- Eine Mischkurve kann eingestellt werden.

(Das Verfahren der Kurveneinstellung ist am Ende dieses Handbuchs beschrieben.)

#### [Feinabstimmung VR-Modus]

- [LIN.] Mischrate 0% bei Mitte des Drehgebers. Wird der VR nach rechts bzw. links gedreht, dann erhöht bzw. reduziert sich jeweils die Mischrate.
- [ATL+] Mischrate 0% am linken Ende des Seitenruders. Wird das VR gedreht, dann erhöht sich die Mischrate.
- [ATL-] Mischrate 0% am rechten Ende des Seitenruders. Wird das VR gedreht, dann erhöht sich die Mischrate.
- [SYM.]Wird der Drehgeber von der neutralen Position nach links oder rechts gedreht, dann erhöht sich die Mischrate in beiden Fällen.

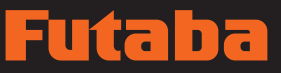

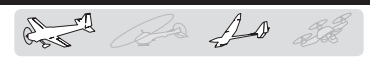

Diese Funktion wird verwendet, um Querruder und Wölbklappen dem Höhenruder zumischen. Dabei werden die Klappen durch das gezogene "Höhenruder" gewölbt, wodurch der Auftrieb erhöht wird.

Höhe → Spoiler [Entsprechender Modelltyp]: Flugzeug/Segler, 2 oder mehr Querruder

### Bitte beachten:

Bei einem Nurflügel-Modell ist dieser Mischer durch die Auswahl des Modell-Typ automatisch aktiv und realisiert die Funktion "Höhe". Im Menu FUNKTION wird kein Geber vergeben. Werden nicht alle Klappen für "Höhe" verwendet, sind deren %-Werte auf "0" zu setzen.

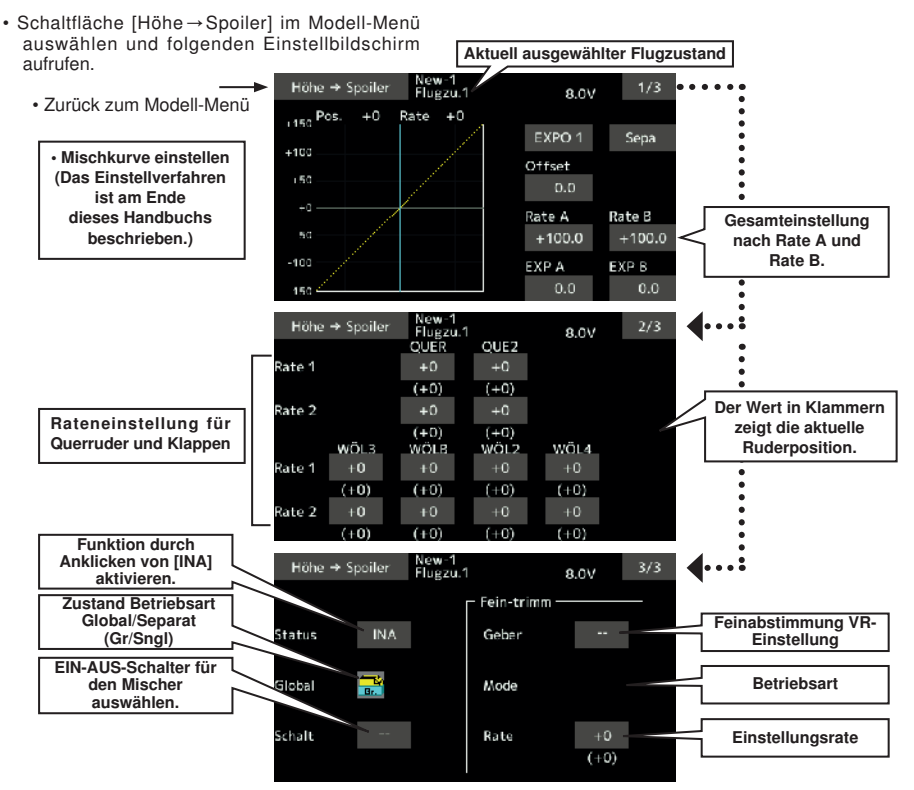

#### **Einstellungsart**

- Taste [INA] anklicken.
	- (EIN wird angezeigt.)
- Zum Einstellen eines Schalters, auf [--], klicken, um den Auswahlbildschirm aufzurufen. Danach Schalter wählen und auf EIN stellen. (Bei Einstellung "--" immer EIN)

(Das Verfahren zur Schalterauswahl ist am Ende dieses Handbuchs beschrieben.

- Beim Einstellen eines (Drehgeber/Schieber) zur Feineinstellung "--", berühren, um den Auswahlbildschirm aufzurufen. Danach Einstellregler oder Schieber (VR) wählen. Es ist möglich, die Einstellrate einzustellen.
- Eine Mischkurve kann eingestellt werden.

(Das Verfahren der Kurveneinstellung ist am Ende dieses Handbuchs beschrieben.)

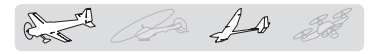

# Wölbklappenmischer "Spoiler" [Entsprechender Modelltyp]: Flugzeug/Segler,

Um in allen Flugfasen eine optimale Profilgeometrie einstellen zu können, wird über diese Funktion die Rate der Verwölbung der Flügel (Querruder, Wölb-, Bremsklappen) in negativer bzw. positiver Richtung verstellt. Die Mischraten für Querruder, Klappen und Höhenruder können auch unabhängig über eine "Geber-Kurve" eingestellt werden; Änderungen der Fluglage durch den Betrieb der Spoiler können so korrigiert werden.

\*Die Voreinstellung weist der Wölbklappe den Geber LS zu.

Schaltfläche [Wölbklappenmischer] im Modell-Menü auswählen und folgenden Einstellbildschirm aufrufen.

2 oder mehr Querruder

- Die Raten aufwärts/abwärts der Quer-, Höhenruder und Klappenservos sind über eine Kurve einstellbar. Wird die Mischrichtung durch die Anbindung umgekehrt, können Anpassungen durch Änderung der Polarität der Mischrate vorgenommen werden (+ bzw. -).
- Während des Flugs kann das Mischen durch eine Schaltereinstellung EIN/AUS geschaltet werden. (Bei Einstellung [--] immer EIN)
- Eine Verzögerungszeit lässt sich für jeden Zustand einstellen. Ein Schalter zur Abschaltung der Verzögerungsfunktion ist einstellbar.
- Die Geschwindigkeit der Querruder-, Klappen- und Höhenruderservos ist einstellbar. (In side/Out side)

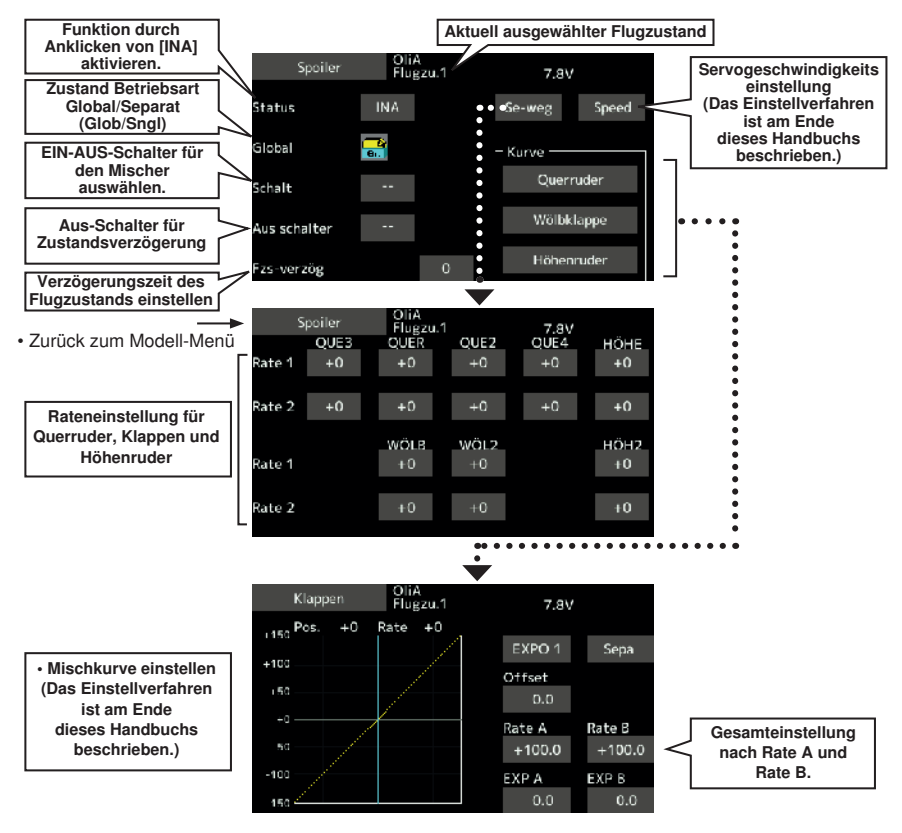

# पत्न क

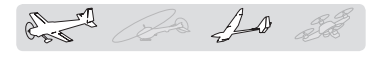

#### Einstellungsart

- Taste [INA] anklicken.
	- (EIN wird angezeigt.)
- Zum Einstellen eines Schalters, [--], dann Bildschirm berühren, um den Auswahlbildschirm aufzurufen. Danach Schalter wählen und auf EIN stellen. (Bei Einstellung "--" immer EIN)

(Das Verfahren zur Schalterauswahl ist am Ende dieses Handbuchs beschrieben.)

• Zur Einstellung einer Flug-Zustandsverzögerung, zur Taste [Fzs-Verzög] klicken.

Verzögerung einstellen.

Zum Einstellen dieses Schalters, weiterklicken bis zur Stellung [Ausschalter], dann Bildschirm berühren um den Auswahlbildschirm aufzurufen. Danach Schalter wählen und auf EIN stellen. (Bei Einstellung [--] immer EIN).

(Die Funktion Zustandsverzögerung ist am Ende dieses Handbuchs beschrieben.)

(Einstellbildschirm Kurve/Rate aufrufen)

• Kurven und Raten werden über die entsprechenden Displays für die Querruder, Klappen und Höhenruder eingestellt.

Rate und Kurve jedes Servos lassen sich durch Aufrufen des jeweiligen Bildschirms einstellen. (Das Verfahren der Kurveneinstellung ist am Ende dieses Handbuchs beschrieben.)

Auch die Servogeschwindigkeit lässt sich einstellen.

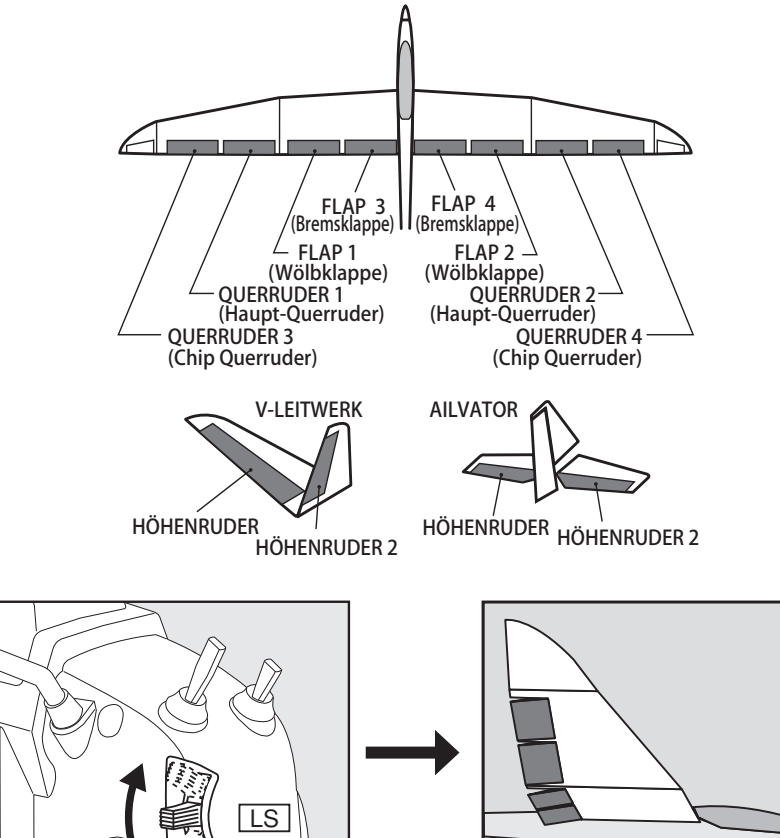

# utaba

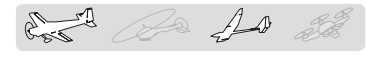

# $Störklappe \rightarrow Höhe$  [Entsprechender Modelltyp]:

Wenn es beim Betätigen von Störklappen zu Lastigkeitsänderungen um die Hochachse kommt (Modell bäumt sich auf) kann dieses Moment kompensiert und ein benötigter Höhenruderausschlag automatisch dazu gemischt werden.

- \* Diese Funktion wird nicht ausgeführt, wenn die Störklappe im Funktionsmenü innerhalb des Basis-Menüs nicht zugewiesen wurde.
- Die Mischrate für Rate 1 /Rate 2 mit den Höhenruderservos kann eingestellt werden
- Eine Mischkurve kann eingestellt werden.
- Mischen während des Flugs kann durch Einstellung eines Schalter EIN/AUS geschaltet werden. (Bei Einstellung [--] immer EIN)
- Die Mischrate lässt sich durch Setzen eines VR genau einstellen.

Flugzeug/Segler, allgem.

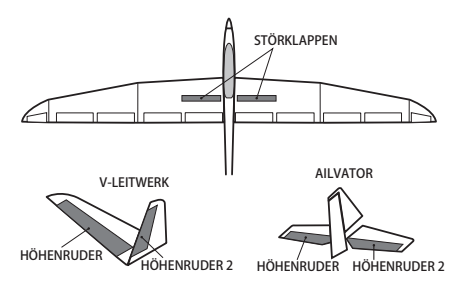

\*Dieser Bildschirm stellt nur ein Beispiel dar. Der Bildschirm hängt vom Modelltyp ab.

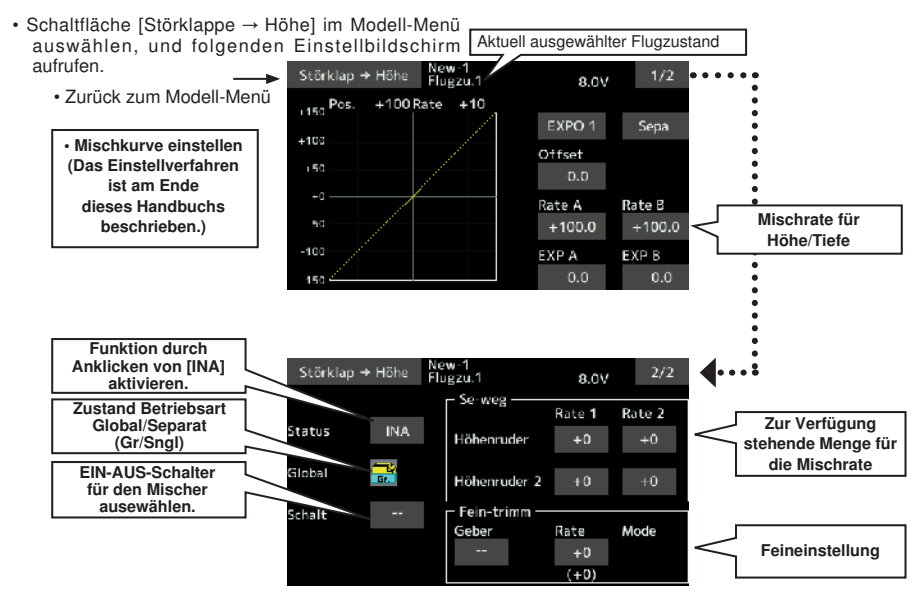

### **Einstellungsart**

- Taste [INA] anklicken. (EIN wird angezeigt.)
- Zum Einstellen eines Schalters, auf [--], klicken, um den Auswahlbildschirm aufzurufen. Danach Schalter wählen und auf EIN stellen. (Bei Einstellung "--" immer EIN)

(Das Verfahren zur Schalterauswahl ist am Ende dieses Handbuchs beschrieben.

- Beim Einstellen eines (Drehgeber/Schieber) zur Feineinstellung "--", berühren, um den Auswahlbildschirm aufzurufen. Danach Einstellregler oder Schieber (VR) wählen. Es ist möglich, die Einstellrate einzustellen.
- Eine Mischkurve kann eingestellt werden.

(Das Verfahren der Kurveneinstellung ist am Ende dieses Handbuchs beschrieben.)

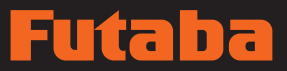

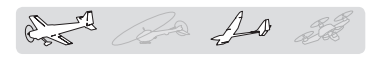

Dieser Mischer korrigiert Flug-Änderungen, die durch Verwendung der Wölbklappen (Speed Flaps) verursacht werden, durch einen Höhenruderausgleich.

- Die Raten der Höhenruderservos für den Ausschlag nach unten/oben können eingestellt werden. Wird die Mischrichtung durch die Anbindung umgekehrt, können Anpassungen durch Änderung der Ratenpolarität vorgenommen werden (+ bzw. -).
- Eine Mischkurve kann eingestellt werden.
- Mischen während des Flugs kann durch Einstellung eines Schalter EIN/AUS geschaltet werden. (Bei Einstellung [--] immer EIN)
- Die Mischrate lässt sich durch Vergabe eines Drehreglers VR genau einstellen.

 $W\ddot{o}lbkla$ ppe  $\rightarrow$  Höhe [Entsprechender Modelltyp]: Flugzeug/ Segler, 2 Querruder + min. 1 Klappe

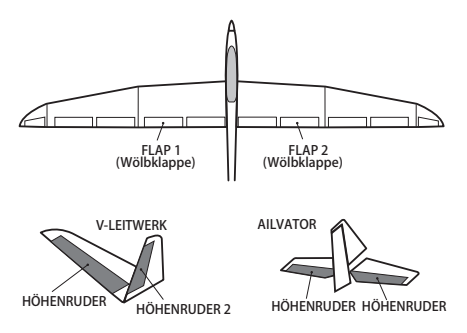

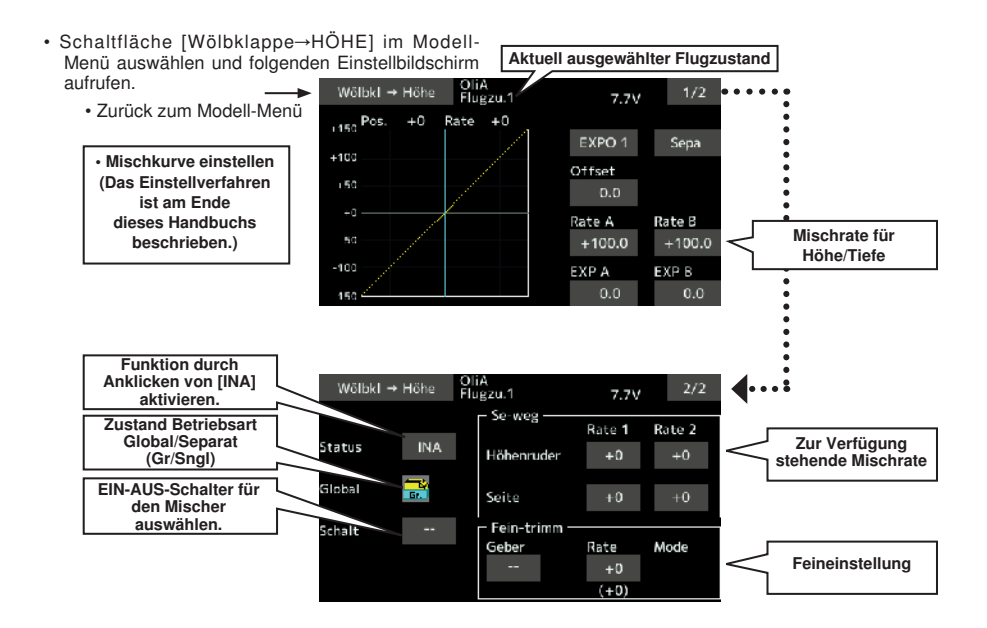

#### Einstellungsart

- Taste [INA] anklicken.
	- (EIN wird angezeigt.)
- Zum Einstellen eines Schalters, auf [--], klicken, um den Auswahlbildschirm aufzurufen. Danach Schalter wählen und auf EIN stellen. (Bei Einstellung "--" immer EIN)

(Das Verfahren zur Schalterauswahl ist am Ende dieses Handbuchs beschrieben.

- Beim Einstellen eines (Drehgeber/Schieber) zur Feineinstellung .--", berühren, um den Auswahlbildschirm aufzurufen. Danach Einstellregler oder Schieber (VR) wählen. Es ist möglich, die Einstellrate einzustellen.
- Eine Mischkurve kann eingestellt werden.
	- (Das Verfahren der Kurveneinstellung ist am Ende dieses Handbuchs beschrieben.)

# पतिक

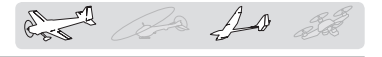

Flugzeug / Segler, allgem.

# $Seite \rightarrow Quer$  [Entsprechender Modelltyp]:

Dieser Mischer wird verwendet, um die Querruder bei Seitenruderbetätigung zuzumischen. Er wird eingesetzt, wenn das Seitenruder in Verbindung mit dem Querruder beim 3-D Flug, oder F3A-Kunstflug verwendet werden soll.

- Eine Mischkurve kann eingestellt werden.
- Mischen während des Flugs kann durch Einstellung eines Schalter EIN/AUS geschaltet werden. (Bei Einstellung [--] immer EIN)
- Verlinkung kann aktiviert werden: Diesen Mischer mit anderen Mischern ver.binden
- Die Mischrate lässt sich durch Vergabe eines VR feinabstimmen.

V-LEITWERK SEITENRUDER 1<br>SEITENRUDER 1<br>Winglet 1 SEITENRUDER 1 QUERRUDER 3 QUERRUDER 3 (Chip Querruder) (Chip Querruder) QUERRUDER 1 QUERRUDER 2 Winglet (beim Nurflügler) Winglet (beim Nurflügler)

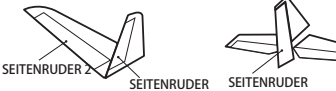

• Schaltfläche [Seite→Quer] im Modell-Menü auswählen und folgenden Einstellbildschirm aufrufen.

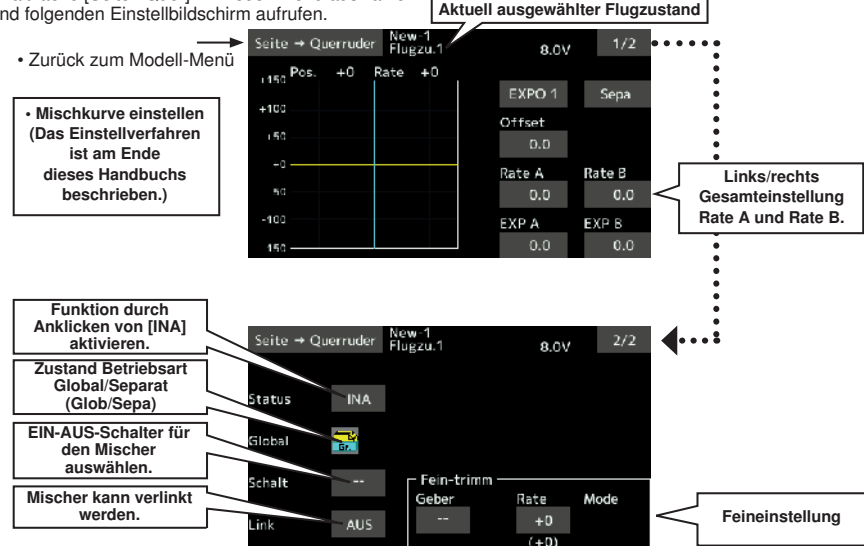

#### Einstellungsart

- Taste [INA] anklicken. (FIN wird angezeigt)
- Zum Einstellen eines Schalters, auf [--], klicken, um den Auswahlbildschirm aufzurufen. Danach Schalter wählen und auf EIN stellen. (Bei Einstellung "--" immer EIN)

(Das Verfahren zur Schalterauswahl ist am Ende dieses Handbuchs beschrieben.

- Beim Einstellen eines (Drehgeber/Schieber) zur Feineinstellung "--", berühren, um den Auswahlbildschirm aufzurufen. Danach Einstellregler oder Schieber (VR) wählen. Es ist möglich, die Einstellrate einzustellen.
- Eine Mischkurve kann eingestellt werden. (Das Verfahren der Kurveneinstellung ist am Ende dieses Handbuchs beschrieben.)

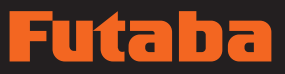

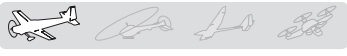

Diese Funktion wird verwendet, um die Betätigung von Höhen- und Seitenruder zu mischen. Verwendung findet dieser Mischer hauptsächlich im 3-D Kunstflug oder Messerflug-Figuren. Der Mischer ist nur im Motor-Modell verfügbar.

 $Seite \rightarrow Höhe$  [Entsprechender Modelltyp]: Flugzeug, allgemein

- Eine Mischkurve kann eingestellt werden.
- Mischen während des Flugs kann durch Einstellung eines Schalter EIN/AUS geschaltet werden. (Bei Einstellung [--] immer EIN)
- Link kann eingestellt werden: Verknüpft diesen Mischer mit anderen Mischern.
- Die Mischrate lässt sich durch Setzen eines VR genau einstellen. (Feinabstimmung)

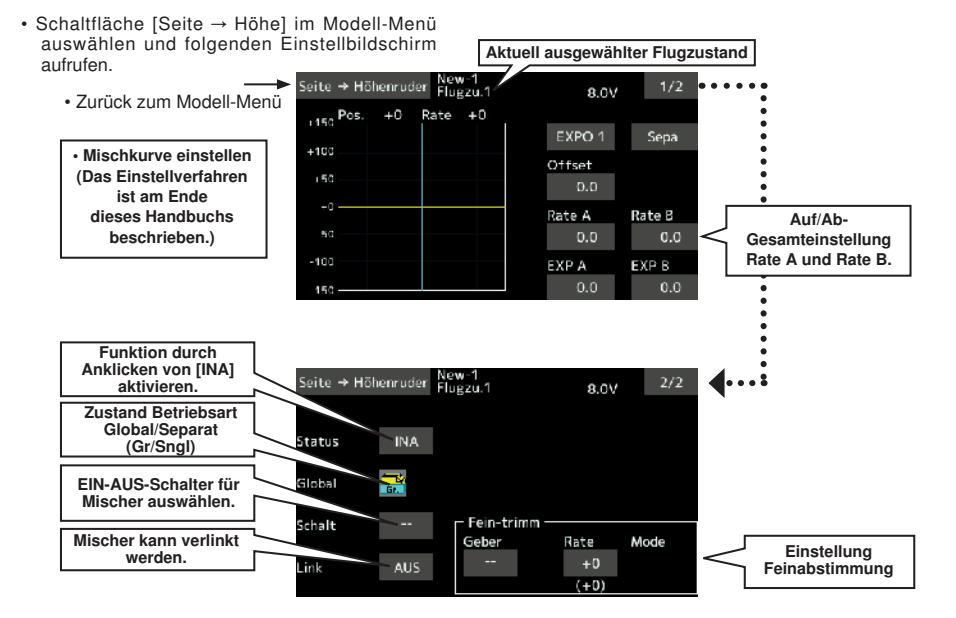

#### Einstellungsart

- Taste [INA] anklicken. (EIN wird angezeigt.)
- Zum Einstellen eines Schalters, auf [--], klicken, um den Auswahlbildschirm aufzurufen. Danach Schalter wählen und auf EIN stellen. (Bei Einstellung ..-- " immer EIN)

(Das Verfahren zur Schalterauswahl ist am Ende dieses Handbuchs beschrieben.

- Beim Einstellen eines (Drehgeber/Schieber) zur Feineinstellung .--", berühren, um den Auswahlbildschirm aufzurufen. Danach Einstellregler oder Schieber (VR) wählen. Es ist möglich, die Einstellrate einzustellen.
- Eine Mischkurve kann eingestellt werden. (Das Verfahren der Kurveneinstellung ist am Ende dieses Handbuchs beschrieben.)

# पतिक

de la 10 de

Diese Funktion erlaubt eine sehr hohe Bremswirkung durch gleichzeitige Ausschläge der linken und rechten Querruder nach oben und der Klappen (Wölb- bzw. Bremsklappe) nach unten.

Der Butterfly ist aus folgenden Gründen bei der Landung äußerst wirkungsvoll:

- 1. Die Geschwindigkiet des Flugzeugs wird reduziert.
- 2. Durch Verwindung der Flügelspitzen nach oben wird die Tendenz zum Strömungsabriss an der Spitze reduziert.
- 3. Er erzeugt einen größeren Auftrieb in der Flächenmitte, sodass ein Langsamflug erzeugt wird.
- Während des Flugs kann das Mischen über einen Schalter EIN/AUS geschaltet werden. (Bei Einstellung [--] immer EIN)

Butterfly **Entsprechender Modelltyp]:** Segler, min. 2 Querruder

- Alle, in der Fläche befindlichen Ruder können zum Bremsen angesteuert werden. Mit "Offset" wird eine Knüppelposition festgelegt, ab der die Ruder zum Bremsen, bei Betätigung des Knüppels, loslaufen. Bis zu diesem Punkt existiert ein "Totbereich" ohne Wirkung. Dieser Weg wird i.d.R. auf ca. 2-3 mm Steuerknüppel-Weg eingestellt und verhindert geringe Butterfly-Ausschläge beim Steuern von Quer oder Seite. Eine Höhenruderkompensation und Querruder-Differenzierung sind ebenfalls sinnvoll und einstellbar.
- Die Geschwindigkeit von Querrudern, Höhe und Klappen kann angepasst werden. (HIN/ZUR)
- Für jeden Zustand ist eine Verzögerungszeit einstellbar. Ein Trennschalter zur Abschaltung der Verzögerungsfunktion ist ebenfalls einstellbar.
- Es ist möglich, die Differenzierungsrate einzustellen.
- \*Kommt es bei der Einstellung der Querruder und Klappen im Butterfly-Mischer zur Blockierung von Anlenkungen, nehmen Sie die Anpassung der Rate über die AFR-Funktion vor, oder im Servo-Weg-Limit.

\*Dieser Bildschirm stellt nur ein Beispiel dar. Der tatsächliche Bildschirm hängt vom Modelltyp ab.

\*Dieser Bildschirm stellt nur ein

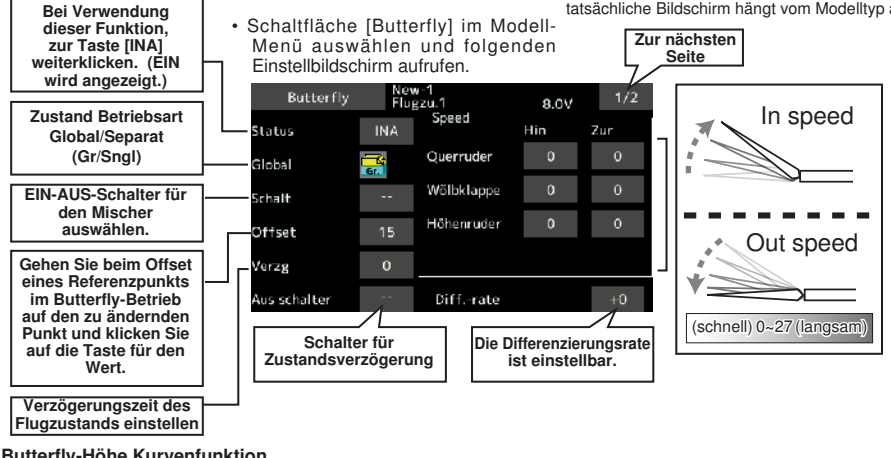

### 8. Butterfly-Höhe Kurvenfunktion

### < Segler >

Beim setzen des Butterfly-Offset Referenzpunktes berühren Sie den Punkt den Sie ändern wollen und drücken dann die Offset Taste. Der Referenzpunkt zeigt 0%. Wenn Sie [Yes] berühren wird der Referenzpunkt geändert. Es erscheint: "Höhenruderkurve initialisieren?" Damit bestätigen Sie Ihre gewählte

Beispiel dar. Der tatsächliche Bildschirm hängt vom Modelltyp ab. **Einstellung**  $2/2$ **Butterfly** Flugzu.1 8.0V • Zurück zum Modell-Menü Taumelscheiben ischräte -m QUE<sub>2</sub> QUE4 QUE3 QUER QUER bzw. WÖLB  $+0$  $+0$ Kästchen für WÖL: WÖLB WÖL2 WÖL4 Mischrate auswählen.  $+0$  $+0$  $+0$  $+0$ Mischraten einstellen. Einst. Höhe HÖHE Rate 1  $+0$ Rateneinstellung Kurve Höhenruder Rate 2  $+0$ . . . . . . . . . . . . .

(Zum Einstellbildschirm Höhenruderkurve)

## **144 Bedienungsanleitung // Futaba FX36**
# Futaba

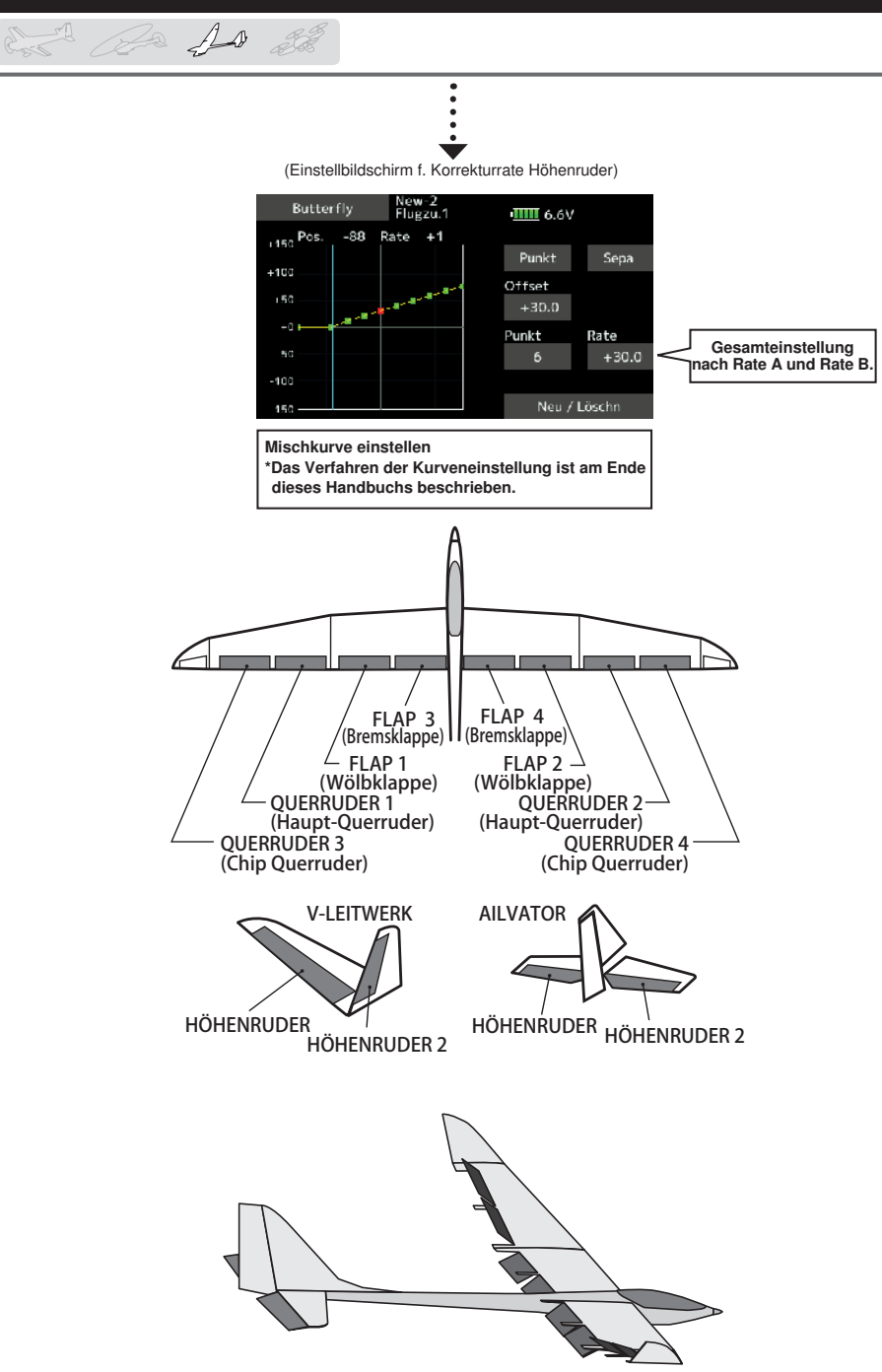

**Bedienungsanleitung // Futaba FX36 145**

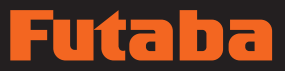

### Trimm-Mix 1/Trimm-Mix 2 [Modelltyp entsprechend]: Segler, allgemein

de 10 de

Diese beiden Mischer werden identisch programmiert

Zum Aufrufen der eingestellten Offsetraten für Quer-, Höhenruder bzw. Klappen (Wölbklappen, Bremsklappen), für bestimmte Flugphasen.

Der Trimm-Offsetanteil von Quer-, Höhenruder und Klappen (Wölbklappe, Bremsklappe) kann einem Schalter zugeordnet werden.

So kann z.B. Trimm-Mix 1 für den Start eingerichtet werden; mit nach unten verwölbten Klappen und Querrudern, sowie einem geringen Höhenruderanteil. Trimm-Mix 2 für den Flug mit hohen Geschwindigkeiten sorgt dafür, dass beide Querruder und Speed Flaps leicht angestellt sind; evtl. mit etwas Tiefenruder.

Diese schaltbare Trimmung lässt sich während des Fluges über einen Schalter aktivieren. Um schlagartige Verstellungen zu verhindern, lässt sich eine Verzögerung programmieren. Um einen sanften Übergang zwischen zwei Flugzuständen zu ermöglichen, kann man die Laufgeschwindigkeit der Ruder an die Wege der anderen Klappen anpassen, um Zeitgleichheit der Laufwege zu erreichen.

### **Beispiel**

- 1. Zur Taste [INA] gehen. Trimm-Mix auf [EIN] stellen. \*Beim Trennen der Einstellungen für jeden Flugzustand, gehen Sie auf [GLOB] und stellen Sie um auf [SEPA].
- 2. EIN/AUS-Schalter wählen.
- 3. Modus wählen: [Manuell] oder [Auto].

Im [Auto] Mode einen Auto-Schalter wählen. Der Schalter lässt sich mit einem Stick etc. verknüpfen

Die Geschwindigkeit der Ruderklappen ist für HIN und ZURÜCK separat einstellbar.

In: Geschwindigkeit IN bei Schalter EIN ist einstellbar.

Out: Geschwindigkeit OUT bei Schalter AUS ist einstellbar.

Per Feinabstimmung kann man die Ausschläge per Drehgeber im Flug verändern.

Die Offsetrate kann im Feineinstellbereich auf dem Bildschirm über Drehgeber (VR) etc. variiert werden.

> \*Dieser Bildschirm stellt nur ein Beispiel dar. Der tatsächliche Bildschirm hängt vom Modelltyp ab.

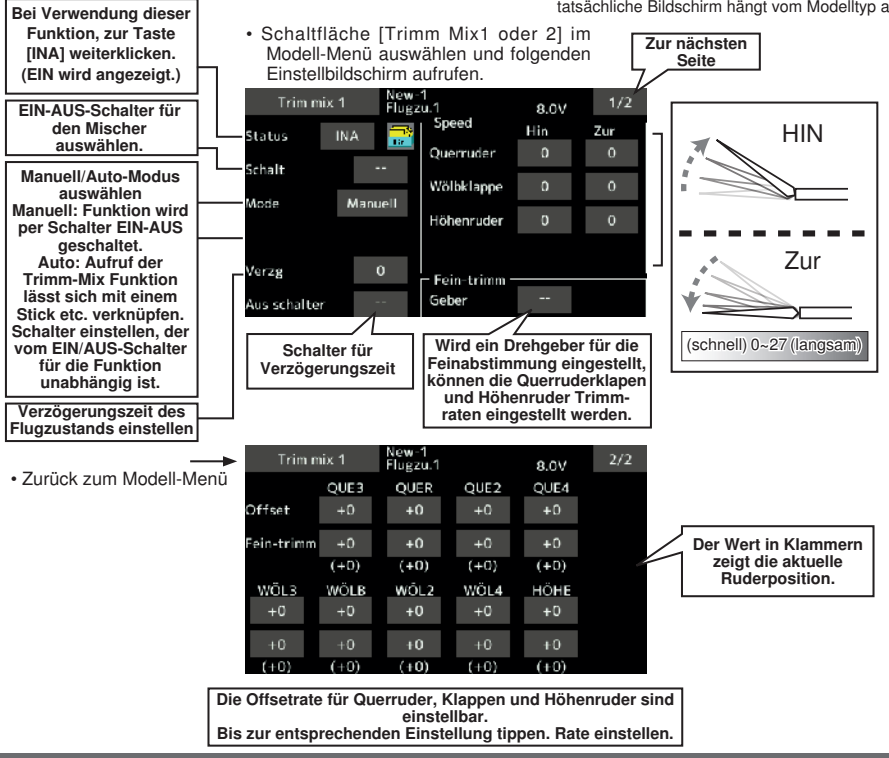

### **146 Bedienungsanleitung // Futaba FX36**

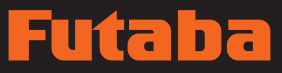

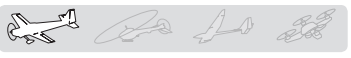

Diese Funktion wählt Schalter- und Rateneinstellung für jedes Ruder (Quer-, Höhenruder bzw. Seitenruder) bei Durchführung einer Snap Roll aus.

- Vier Snap Roll Bewegungsrichtungen können eingestellt werden. (Rechs/auf, rechts/ab, links/auf, links/ab)
- Betriebsart: Wird der [Master]-Modus gewählt, dann stellt man die Snap Roll Funktion über den Auslöseschalter (Masterschalter) in dem Zustand EIN/AUS, in dem der Richtungsschalter in die Richtung verstellt wurde, in der die Snap Roll gewünscht wird. Bei Auswahl von [SINGLE] kann die Snap Roll in jede Richtung über unabhängige Schalter ausgeführt werden.
- Ein Sicherheitsschalter kann eingestellt werden. Aus Sicherheitsgründen lässt sich der Schalter so einstellen, dass die Snap Roll nicht ausgeführt wird, wenn etwa das Fahrwerk ausgefahren ist, selbst wenn der Schalter versehentlich eingeschaltet wird. Der Snap Roll Schalter ist nur dann aktiviert, wenn der Sicherheitsschalter auf EIN steht.
- Die Betätigungsgeschwindigkeit von Quer- und Höhenruder- sowie Klappenservos ist für jede Snap Roll Richtung einstellbar. (HIN/Zur)

Snap Roll **Snap Roll** [Modelltyp entsprechend]: Flugzeug, allgemein

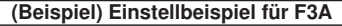

- Modus: [Master]
- Sicherheitsschalter: [SW-G] (Sicherheitsmaßnahme)
- Master Schalter: [SW-H] (Hauptschalter für Snap Roll)
- Richtungsschalter:
- \*Hier werden die Schalter für Links/Auf und Rechts/Auf, sowie Links/Ab und Rechts/Ab ausgewählt. Rechts/Auf: [SW-D] AUS-AUS-EIN Rechts/Ab: [SW-D] EIN-AUS-AUS Links/Auf: [SW-A] AUS-AUS-EIN Links/Ab: [SW-A] EIN-AUS-AUS
- Geschwindigkeitseinstellung Die Geschwindigkeit jedes Ruders bei Einschalten des SnaSchalters kann geändert werden und auch bei Schalterbetrieb lässt sich die Snap Roll über einen Stick ausführen.

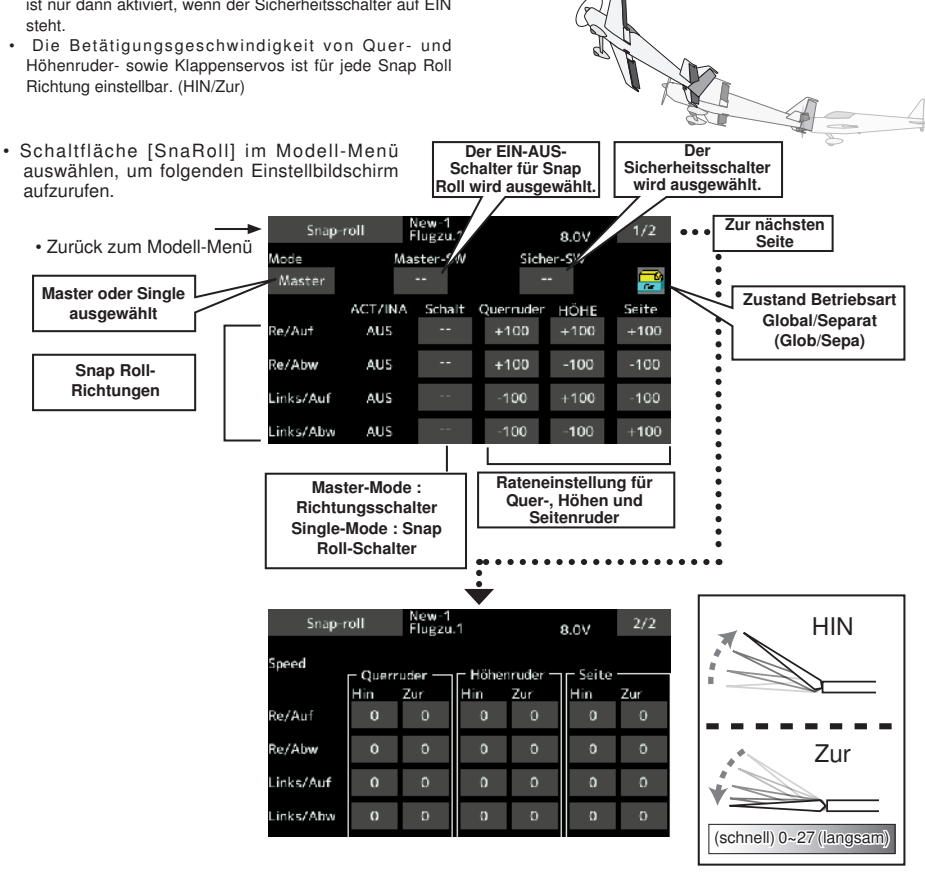

### **Bremsklappe**

Diese Funktion findet Verwendung, wenn zum Landen oder Sturzflug etc. eine Bremsklappe (Airbrake) benötigt wird.

Der voreingestellte Offset von Höhenruder und Klappen (Wölbklappe, Bremsklappe) lässt sich über einen Schalter aktivieren.

Der Offset-Wert von Querruder, Höhenruder und den Klappenservos ist nach Bedarf einstellbar. Auch die Geschwindigkeit von Querruder, Höhenruder und den Klappenservos ist einstellbar. (HIN/Zur) Für die Umschaltung von Flugzuständen kann eine Verzögerung eingestellt werden. Dazu kann ein Schalter ausgewählt werden, der die Verzögerung AUS schaltet. Die Trimmung lässt sich durch Einstellen eines Drehgebers genau einstellen. Sie können auch den Automatischen Modus einstellen. Hier wird die Bremsklappe mit einem Geber verknüpft. Im Manuell-Mode wird die Funktion per Schalter realisiert.

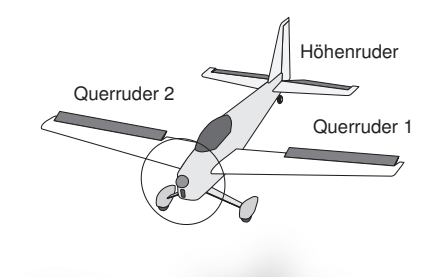

cont de 10 de

\*Dieser Bildschirm stellt nur ein Beispiel dar. Der tatsächliche Bildschirm hängt vom Modelltyp ab.

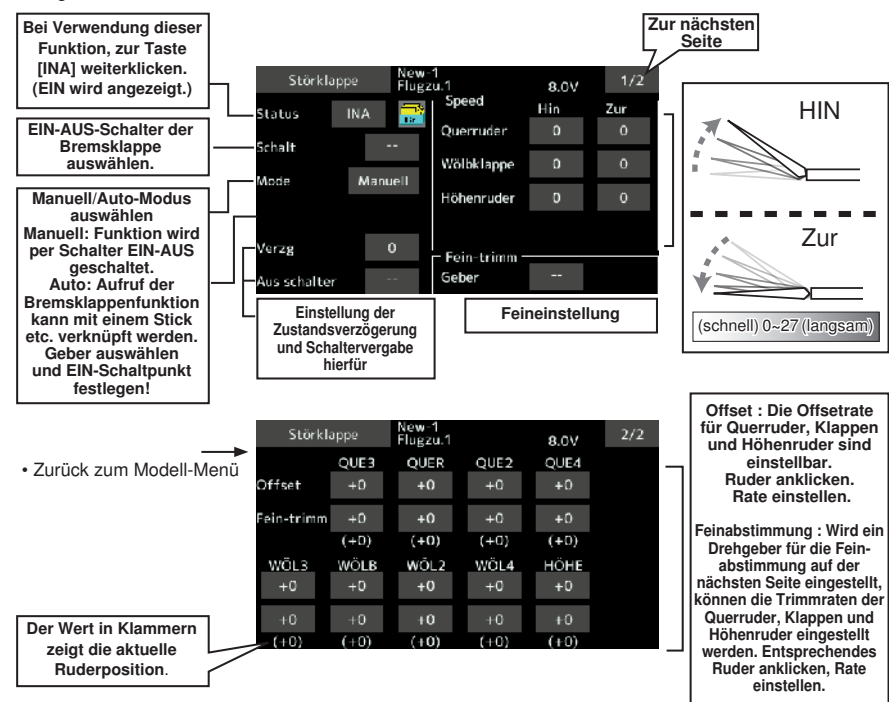

#### • Schaltfläche [Bremsklappe] im Modell-Menü auswählen, um folgenden Einstellbildschirm aufzurufen.

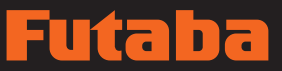

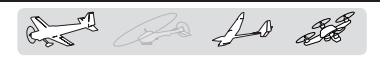

Kreisel **Kreisel Elder Entertaine Elder Elder Elder Elder Elder Elder Elder Elder Elder Elder Elder Elder Elder** 

Diese Funktion wird verwendet, wenn ein Kreisel des Typs GYA verwendet wird, um die Lage des Flugzeugs zu stabilisieren. Empfindlichkeit und Betriebsart (Normal/GY) sind per Schalter umschaltbar. (GY steht für Heading-Hold-Modus)

• Drei Raten sind schaltbar (Rate 1/Rate 2/Rate 3), das bedeu tet, bis zu 3 Achsen (Krsl/Krsl 2/Krsl3) sind gleichzeitig steuerbar.

Für die Nutzung dieser Funktionen ist es erforderlich, dass im Basis-Menü unter "Funktion" ein bis drei Kanäle (abhängig von der Anzahl der zu stabilisierenden Achsen) Kreisel, Kreisel 2, Kreisel 3 vergeben werden. Diesen Kanälen wird kein Geber zugeviesen [--].

• Schaltfläche [Kreisel] im Modell-Menü auswählen, und folgenden Einstellbildschirm aufrufen.

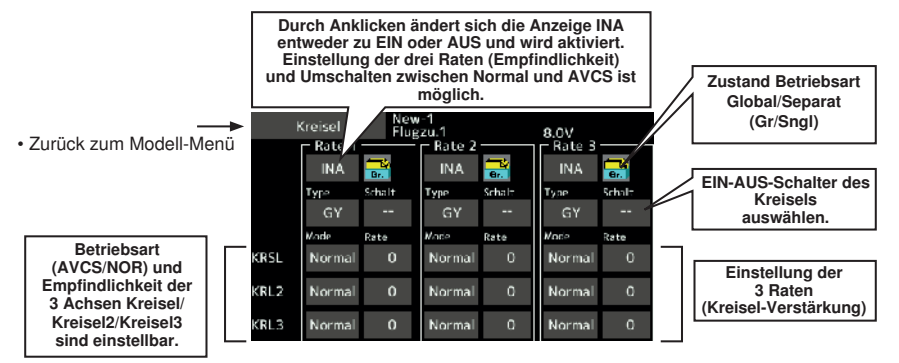

- Drei Raten sind möglich (Rate 1/Rate 2/Rate 3). Bis zu [Rate] klicken. Rate einstellen.
- Zur Verwendung dieser Funktion, Taste [INA] anklicken.
- Bei einem Futaba GY Kreisel wird bei Verwendung des Typs [GY] (Heading Hold Modus) der Empfindlichkeitseinstellwert direkt in beiden Modi AVCS und Normal ablesbar.
- Zum Einstellen eines Schalters, "--" anklicken, um die Auswahl aufzurufen. Danach Schalter wählen und auf EIN stellen.

(Das Verfahren zur Schalterauswahl ist am Ende dieses Handbuchs beschrieben.)

# lita da

### (Beispiel) Einstellung von drei Achsen mit GYA430 und GYA431 (2)

and for for all

- Flächentyp: Modell mit Querruder 2 Servos, Höhe, Seite
- Set 5KA → Kreisel (GYA431QUER), 7KA → Kreisel2 (GYA431HÖH), 8KA → Kreisel3 (GYA430SEIT), Steuerung und Trimm → "--" : im Funktionsmenü des Basis-Menüs.
- Kreiseleinstellung des Modell-Menüs. \*So einstellen, dass Rate 1 auf der hinteren Pos. von Schalter E und Rate 3 auf der vorderen Pos. eingeschaltet wird. Da Schalter E in der Mitte AUSgeschaltet wird, bleibt Rate 2 [INA).

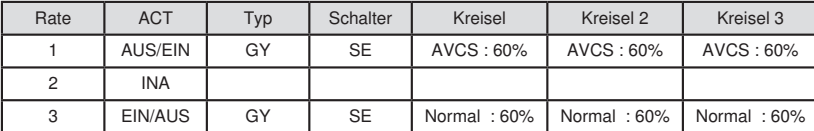

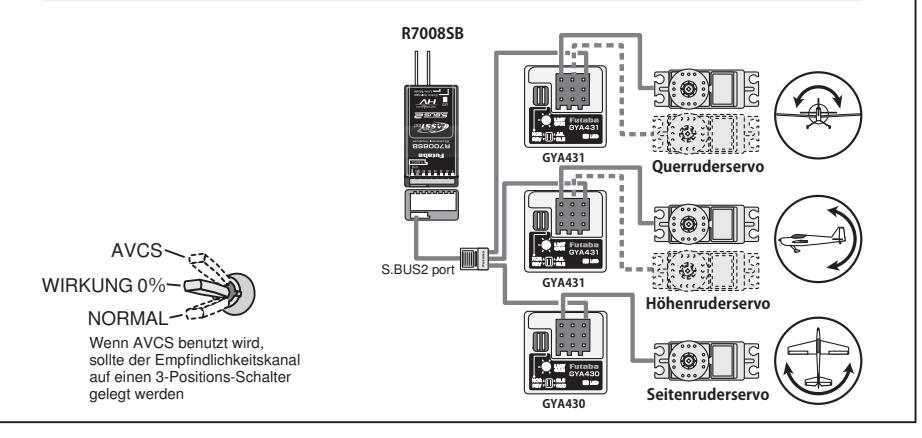

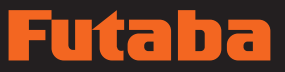

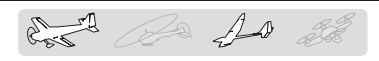

Ailvator [Modelltyp entsprechend]: Flugzeug/Segler, Ailvator (Leitwerk mit zweitem Höhenruderservo )

(Nur wirksam, wenn die Höhenruder zwei Servos verwenden)

Diese Funktion verbessert die Leistung der Rollachse, weil die Höhenruder als Querruder unterstützend eingesetzt werden. Gleichzeitig wird sie immer eingesetzt, wenn im Leitwerk zwei getrennte Höhenruder vebaut sind.

Von einem Ailvator spricht man, wenn sich jedes der beiden Höhenruder eines konventionellen oder V-Leitwerks unabhängig bewegen lässt, so wie die Querruder einer Fläche. Hier bewegen sich nicht nur die Höhenruderseiten zusammen auf und ab, sondern jede Seite bewegt sich in unterschiedliche Richtungen, wenn sie als Ailvator fungiert. Beim V-Leitwerk ist dies auch als Ruddervator bekannt, da sie beide demselben Zweck dienen. Dabei sind beide Ailvator und Querruder auch noch gekoppelt, um die Roll-Leistung zu maximieren, insbesondere bei Flugzeugen mit größeren Flügelspannweiten.

Bitte beachten Sie: Ailvator als Modelltyp im ModelltyBildschirm auswählen. Dadurch ändert sich der Ausgangs-kanal. Funktionsmenü prüfen.

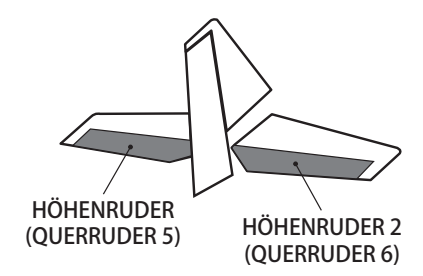

• Schaltfläche [Ailevator] im Modell-Menü auswählen, und folgenden Einstellbildschirm aufrufen.

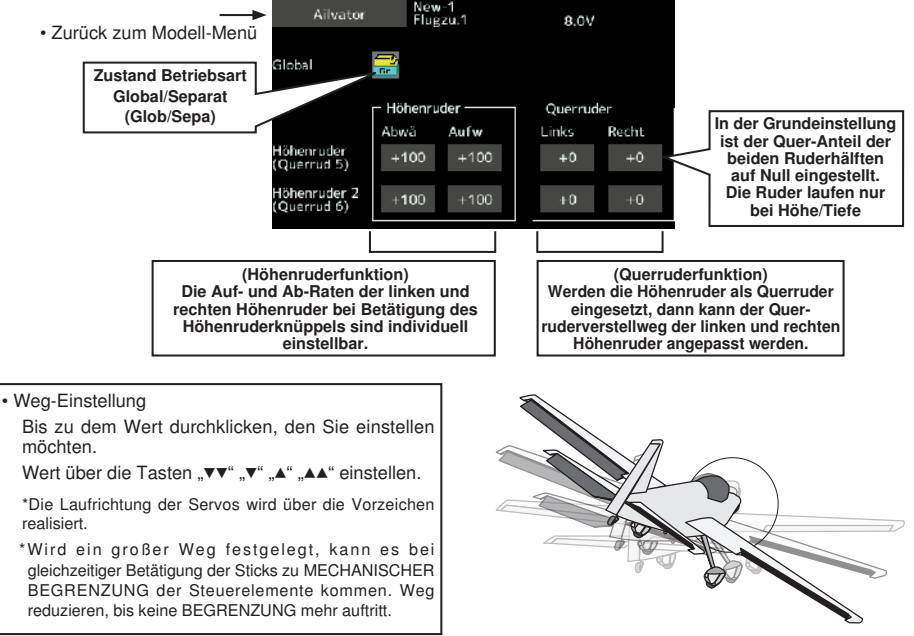

# itab

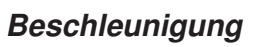

Die Beschleunigung lässt sich über Höhenruder, Höhe → Wölb und Quer → Seitenruder einstellen (nicht im Motormodell verfügbar).

- Diese Einstellung ist nach Höhenruder- und Wölbklappeneinstellung getrennt. Die Einstellart ist dieselbe.
- Wölbklappeneinstellung legt die Beschleunigungs-funktion für den Höhe → Wölbklappenmischer fest. Die Einstellung wird nicht durchgeführt, wenn Höhe-Wölbklappenmischer auf INA steht.
- Die Beschleunigungsfunktion kann für beide Mischrichtungen eingestellt werden.
- Die Einstellung Funktion EIN/AUS wird nur für die Einstellung Quer → Seitenruder durchgeführt.
- Einstellung Quer → Seitenruder ist die Beschleunigungs-Funktionseinstellung für den Mischer Quer → Seitenruder. Die Einstellung wird nicht durchgeführt, wenn der Mischer Quer → Seitenruder auf INA steht.
- Schaltfläche [Beschleunigung] im Modell-Menü auswählen, und folgenden Einstellbildschirm aufrufen.

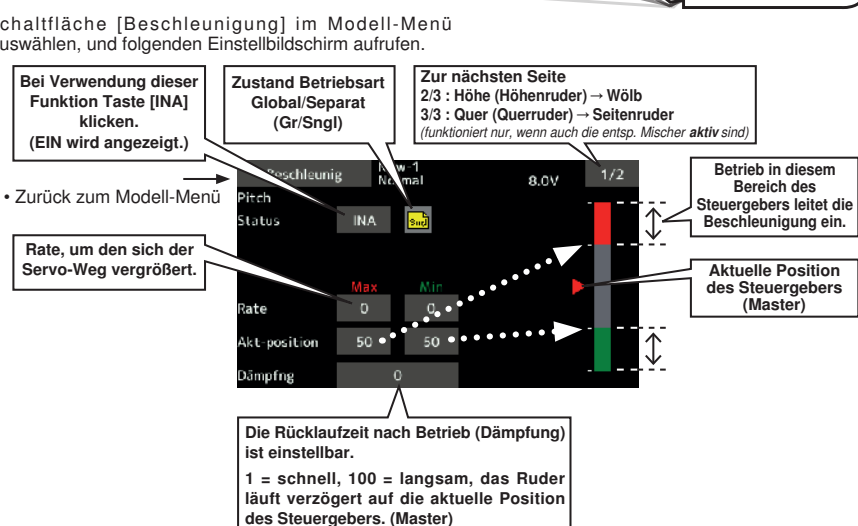

### Einstellungsart

### Einstellung der Beschleunigungsrate (Dämpfung)

- Rücklaufzeit nach Betrieb (Dämpfung) ist einstellbar.
- Beschleunigung und Bremsung ist einstellbar. Wird ein Betriebspunkt überschritten, dann wird die Beschleunigung durchgeführt.
- Bitte beachten Sie: Bei Verwendung der Beschleunigungsfunktion, sollten Sie wegen des größeren Servowegs Ihre Einstellungen so vornehmen, dass es nicht zum mechan. Blockieren der Anlenkung kommt. Evtl. Wege limitieren!

Beschleuniauna [Modelltyp entsprechend]: Segler, allgemein

de la 10 de

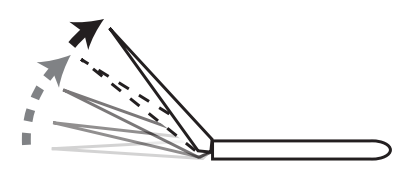

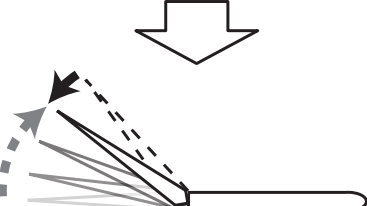

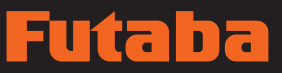

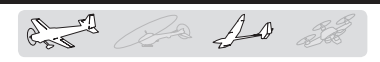

Hier können Sie die Geschwindigkeit beim Einschalten des Motors eines F5B oder eines anderer E-Seglers über Schalter einstellen. Die Geschwindigkeit kann in 2 Bereichen für "Halb- u. Vollgas" (Speed 1/Speed 2) eingestellt werden. Diese Funktion lässt sich auch als Sicherheitsfunktion über 2 Schalter einstellen.

• Schaltfläche [Motor] im Modell-Menü auswählen und

Motor [Modelltyp entsprechend]: Flugzeug/Segler, allgem.

- Die inside bzw. outside Geschwindigkeiten lassen sich in 2 Bereichen unabhängig voneinander einstellen (Speed 1/ Speed 2).
- Die Grenze zwischen den 2 Bereichen ist einstellbar. (Von Speed 1 auf Speed 2)
- Der eingestellte Geschwindigkeitsbetrieb lässt sich nur zu Beginn aktivieren. (1Mal) Eine Wiederholung ist aber möglich, wenn der Schalter auf AUS gestellt wird, ehe der Vorgang beendet ist. Soll der 1mal-Betrieb zurückgestellt werden, ACT/INA auf [INA] stellen, dann auf [EIN] zurückstellen.
- Der Motor (KA3) wird über SW-G geschaltet. (Voreinstellung) Vor Änderung des Gebers für den Motor, zunächst Funktion im Basis-Menü ändern.

#### Bitte beachten Sie: Bei Verwendung dieser Funktion, Betrieb immer mit entferntem Propeller prüfen.

- folgenden Einstellbildschirm aufrufen. Motor New-1<br>Flugzu.1  $8.0V$ • Zurück zum Modell-Menü ີ່ **LLACT/INA** Status INA **INA** Н INA inmal П **Slahal**  $Ispeed1 \rightarrow 2$  $+0$ г .<br>Chaif Hin ш  $\mathfrak{a}$ ō П  $\overline{16}$ • Zur Verwendung dieser Funktion, Taste [INA] • Bei Verwendung dieser Funktion, Taste [INA] anklicken. anklicken. • Global/Separat beachten • Möchten Sie den Einmal-Modus einstellen, bitte bis (Weitere Informationen, siehe Beschreibung am zu [EINMAL] klicken, dann anklicken. Ende dieses Handbuchs.) Geschwindigkeit 1 bis 2 • Schalter Die Grenzen, der Bereich von Speed 1/Speed 2 Sie können einen Schalter auswählen, der die können verschoben werden, Funktion selbst EIN/AUS schaltet. • Sie können so den Motor bis zu einem bestimmten • Motor-AUS Stellung Punkt mit einer eingestellten Verzögerung anlaufen Motor-AUS Taste anklicken wenn [SW-G] in der lassen und bei Erreichen dieser Position/Drehzahl Motor-AUS Stellung ist, die Sie einstellen wollen. mit einer anderen Verzögerung in Richtung Vollgas Steuerung merkt sich Richtung des Motorschalters laufen lassen. Auch die AUS-Richtung der Grafikanzeige auf dem Bildschirm ändert sich. • Diese Einstellungen können für "Hin" und "Zurück" unterschiedlich sein. Hinweise • Zuerst Richtung für Motor AUS festlegen, danach Geschwindigkeit einstellen. Bei einem Reset der Motor-AUS-Funktion, auch die Geschwindigkeit zurückstellen. • Wir empfehlen, Motor-AUS zusammen mit F/S einzustellen. • Richtung über Servoumpolung so einstellen, dass es zum
	- verwendeten Fahrtregler passt.
	- Immer Motor-AUS Stellung einstellen.

### **Bedienungsanleitung // Futaba FX36 153**

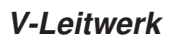

V-I eitwerk [Entsprechender Modelltyp]: Flugzeug/Segler, Leitwerk: V-Leitwerk

Über diese Funktion lässt sich der Anstellwinkel des linken und rechten Seitenruders einstellen, wenn Höhen- und Seitenruder eines Flugzeugs mit V-Leitwerk betätigt werden.

Beim V-Leitwerk werden 2 Servos gemeinsam eingesetzt, um die Seitenruderbewegung als Höhenruder zu steuern. Dabei bewegen sich nicht nur die Seitenruder gleichsinnig auf und ab, sondern jedes Ruder bewegt sich gegensinnig für die Höhenruderfunktion.

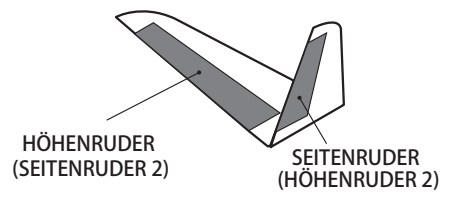

and so so

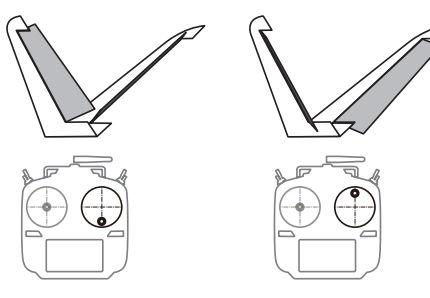

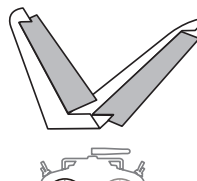

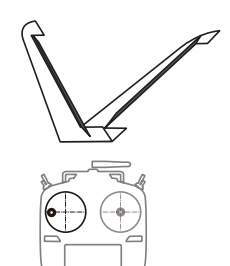

• Schaltfläche [V-Leitwerk] im Modell-Menü auswählen und folgenden Einstellbildschirm aufrufen.

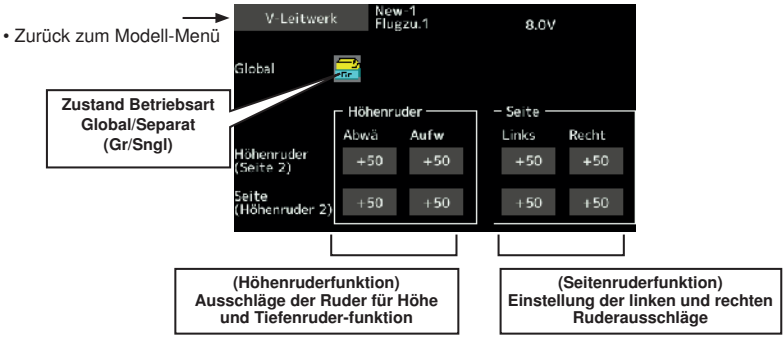

• Weg-Einstellung

Bis zu dem Wert durchklicken, den Sie einstellen möchten. Wert über die Tasten "▼▼" "▼" "▲" "▲▲" einstellen.

\*Laufen die Ruder in die verkehrte Richtung, können Anpassungen durch Änderung der Polarität der Mischrate vorge-nommen werden (+ bzw. -).

\*Wird ein großer Weg festgelegt, kann es bei gleichzeitiger Betätigung der Sticks zu MECHANISCHER BEGRENZUNG DER STEUERWEGE kommen. Weg reduzieren, bis kein mechan. Anlaufen mehr auftritt evtl. limitieren.

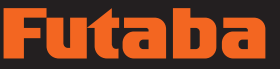

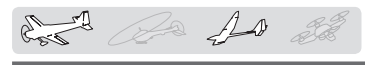

Winalet [Entsprechender Modelltyp]: Flugzeug/Segler, Winglet (2SEITENRUD)

In Diesem Menü wird die Funktion des linken und rechten Seitenruders von Winglet-Modellen eingestellt.

Winglets verbessern die Leistungsfähigkeit des Flugzeugs, indem sie den auftriebsinduzierten Strömungswiderstand (Drag) durch die Wirbel an den Flügelspitzen verringern. Das Winglet ist eine vertikale oder winkelförmige Verlängerung an den Enden der Tragflächen.

 Winglets verlängern die wirksame Streckung der Tragfläche ohne die Beanspruchung der Struktur und das erforderliche Gewicht wesentlich zu erhöhen. Auch eine vergrößerte Spannweite würde den induzierten Drag verringern, auch wenn dadurch schädlicher Widerstand verursacht würde und die Festigkeit der Tragfläche und folglich das Gewicht erhöht werden müsste - dann wäre irgendwann der Punkt erreicht, an dem insgesamt keine sinnvolle Einsparung vorliegt. Mit einem Winglet lässt sich das lösen, indem die Streckung wirksam erhöht wird, ohne die Spannweite zu erhöhen.

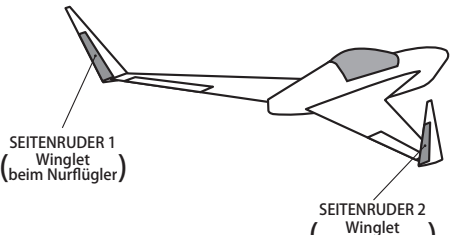

(beim Nurflügler)

• Schaltfläche [Winglet] im Modell-Menü auswählen und folgenden Einstellbildschirm aufrufen.

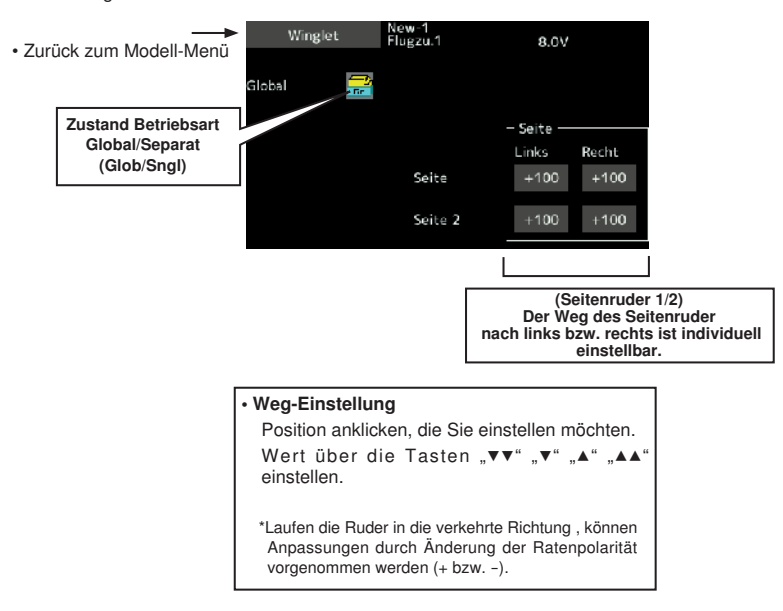

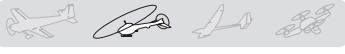

### **MODELL-MENÜ (Helikopter Funktionen)**

In diesem Abschnitt werden Befehle behandelt, die sich ausschließlich auf Helikopter beziehen. Entsprechende Anweisungen für Flugzeuge, Segler und Multicopter finden Sie in den entsprechenden Kapiteln.

Verwenden Sie die Funktion "Modelltyp" des Basis-Menüs, um für den Helikopter vorab den passenden Taumelscheibentyp auszuwählen.

### Falls erforderlich, Flugzustände am Bildschirm "Flug-Zustand" hinzufügen, ehe die Einstellungen/ Änderungen bei jeder Funktion eingestellt werden. (Sie können bis zu 8 Zustände verwenden)

AFR, Dual Rate und weitere Funktionen, die für alle Modelltypen gelten, sind in einem gesonderten Abschnitt beschrieben.

#### Flugzustand halten HOLD

Diese Funktion wird eingesetzt, um Einstellungen in einem anderen, als dem aktiven Flugzustand vorzunehmen. Um ein unbeabsichtigtes Betätigen des Motors zu verhindern, wird dieser auf Leerlauf gehalten. Schalten Sie Sie die Funktion aus, wenn Sie ihre Einstellungen beendet haben.

### **A** WARNUNG

Aus Sicherheitsgründen ist bei der Durchführung individueller Einstellungen das Triebwerk und der Motor auszuschalten, um eine Rotation zu verhindern.

\*Plötzliche, unvermutete Rotation kann schwere Verletzungen oder den Tod zur Folge haben.

\*Beachten Sie, dass die Funktion "Flugzustand halten" nicht EIN / AUS geschaltet werden kann, wenn nicht Flugzustand NORMAL aktiv ist und sich der Gasknüppel im unteren Drittel befindet.

#### EIN/AUS Betrieb auf HOME-Bildschirm

Sind die o.g. Bedingungen gegeben, klicken Sie auf dem Bildschirm Flugzustand HOLD [AUS] an.

Bei der Funktionsausführung, zeigt Hold [EIN] an und ein Alarmsignal ertönt.

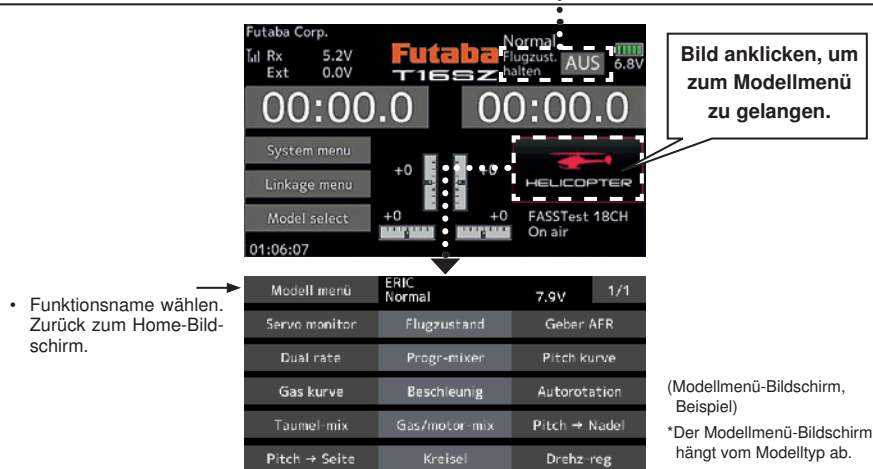

### MODELL-MENÜ (Helikopter) Funktionstabelle

Pitchkurve: Trimmeinstellungen für Pitchkurve

Gaskurve: Trimmeinstellungen für Gaskurve

Beschleunigung: Erlaubt eine kurze "Übersteuerung" als Reaktion auf plötzliche Gas- und Pitchbefehle.

Throttle hold: Stellt Gas während der Autorotation auf Leerlauf oder Moto-Aus

Taumelscheibenmischer: Gleicht Taumelscheibenwege aus

Gasmischer (GAS-MIX): Gleicht Drehzahleinbruch aus wenn zyklische Verstellung erfolgt

Pitch → Nadel: Stellt die Gemischverstellung unter verschiedenen Flugzuständen ein

Pitch→ Heck (Seite): Gleicht Heckänderungen aufgrund von Pitchänderungen

Kreisel: Zur Einstellung der Kreiselempfindlichkeit

Drehzahlregler: Zur Regelung der Drehzahl des Rotorkopfs/Motors

### **156 Bedienungsanleitung // Futaba FX36**

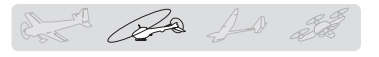

## Pitchkurve / Pitchtrimmung

### **Pitchkurve**

Diese Funktion stellt die Pitchkurve für jeden Flugzustand ein, um optimale Reaktion entsprechend der Bewegung des Steuerknüppels zu erzielen.

\*Für die Punktkurven können max. 17 Punkten eingestellt werden. Doch auch bei 3 oder 5 Punkten für die Erstellung einer Kurve lässt sich eine einfache Kurve generieren, indem die Zahl der Eingabepunkte auf 3 bzw. 5 reduziert wird und danach der Wert bei den jeweiligen Punkten eingegeben wird, aus denen die Kurve erstellt wird.

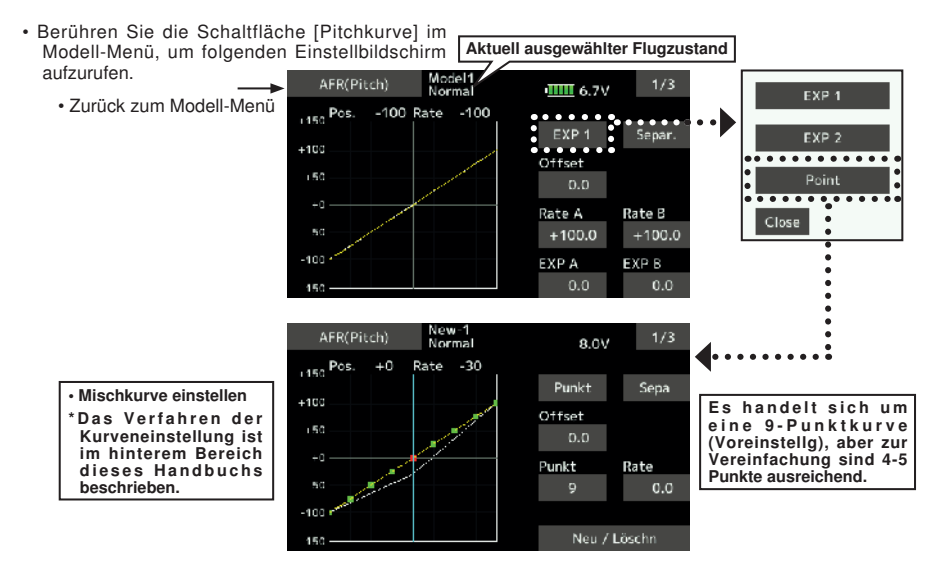

### Kurveneinstellung "Normal"

• Bei einer NORMALEN Kurve, [Punkt] wählen und eine Grund-Pitchkurve erstellen, die um den Schwebeflug zentriert ist. Diese Funktion zusammen mit der GAS Kurve (Normal) verwenden und Kurve nach Bedarf anpassen.

#### Kurveneinstellung für Gasvorwahl

• Für die obere" Pitchkurve, max. Pitch einstellen für die untere Kurve, Pitch-Minimum. Verwenden Sie die Idle-up Kurven gemäß der verfügbaren Motor- Leistung.

### Kurveneinstellung für "Throttle Hold"

• Die Throttle-hold Kurve wird bei Autorotations-Flügen verwendet.

#### Vorsichtsmaßnahmen für die Bedienung

### WARNUNG

 Wenn gestartet wird, Gasvorwahl (Idleup) immer auf AUS stellen und Motor im Leerlauf starten.

# Futaba

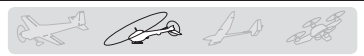

#### Einstellungsart

 Global/Separat: Wenn Sie dieselben Einstell-Werte auch für andere Flug-Zustände einstellen möchten, verwenden Sie dazu den Gruppen-Modus (Global/ Gr). Dann werden dieselben Inhalte bei den anderen Zuständen im Gruppenmodus eingestellt. Möchten Sie jeden Zustand einzeln einstellen, wählen Sie den Einzelmodus SEPA (Voreinstellung). Andere Einstellungen können unabhängig davon vorgenommen werden.

#### Beispiele Kurveneinstellung

Bei den u.a. Kurven wurden Pitchraten im unteren, mittleren und oberen Bereich (3 Punkte bzw. 5 Punkte) bei jedem Flugzustand eingegeben Bei Erstellung einer Kurve ist die Empfehlung je nach Helikopter einzugeben.

Handbuchs beschrieben.

\*Das Verfahren der Kurveneinstellung ist am Ende dieses

### **●Pitchkurve (Beispiel)**

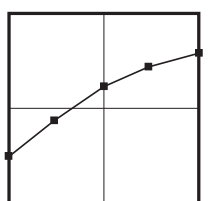

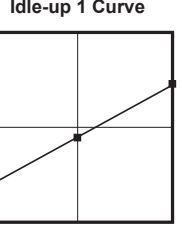

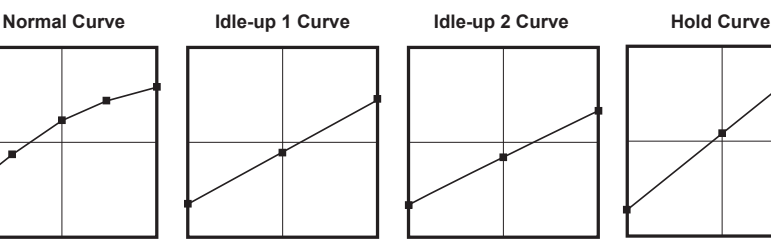

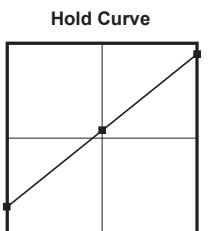

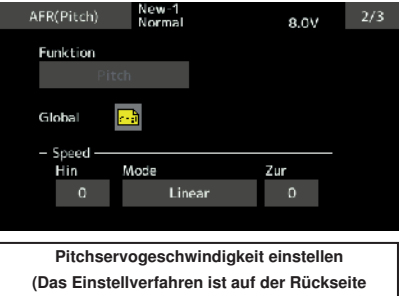

dieses Handbuchs beschrieben.)

### **158 Bedienungsanleitung // Futaba FX36**

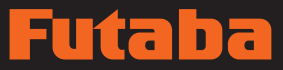

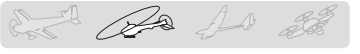

### Pitchtrimmung (Pitch bei Schwebeflug, hoher Pitch, niedriger Pitch)

Die Einstellbildschirme für den Pitch bei Schwebeflug, niedrigen Pitch und hohen Pitch lassen sich vom Einstellbildschirm für die Pitchkurve aufrufen.

• Zurück zum Modell-Menü

Pitch kurve  $3/3$ Norma 8.0V **School** Min-pitch Max-pitch EIN **INA INA** Status Geber  $\overline{1}$ .<br>Rate  $+30$ Lan  $+30$  $(-30)$  $(40)$  $(+0)$ Mode Center 100 Bere Trimm-Einstellung Low/high-Trimmdes Pitchs für den Einstellung des **Schwebeflug Pitchs** 

### Pitch-Trimmung für den Schwebeflug

Die Funktion Pitchtrimmung Schwebeflug sorgt für die Pitchtrimmung in der Nähe des Schwebepunkts. Normalerweise wird sie für den Schwebezustand verwendet. Der Pitch für den Schwebeflug lässt sich für Änderungen der Rotorgeschwindigkeit und gleichzeitiger Änderung von Temperatur, Feuchtigkeit oder sonstiger Flugbedingungen einstellen. Pitch für den Schwebeflug so einstellen, dass die Rotorgeschwindigkeit konstant ist. Diese Funktion lässt sich zusammen mit der Schwebeflug-Gastrimmfunktion für empfindlichere Bedienung nutzen.

### **Einstellungsart**

- Wird nur der (normale) Schwebeflug Zustand verwendet, vor der Einstellung Gruppen- auf Einzelmodus (Voreinstellung) zurückstellen.
- Zur Taste [INA] weiterklicken. (EIN wird angezeigt.)
- Geber wählen.
	- Auswahlbeispiel: LD
- Trimmart (Mode: Mitte/Normal) kann ausgewählt werden.

Mitte-Modus: Max. Änderungsanteil durch einen Trimmbereich, der nahe der Mitte liegt.

Normal-Mode: Normale Trimmung (Parallelbewegungs-Trimmung). Bei diesem Modus liegt der Vorteil darin, dass der Schwebeflug-Pitch eingestellt werden kann, ohne die Kurve zu ändern.

• Trimm-Einstellbereich (Bereich) einstellen

Ist dieser Wert niedrig, kann die Trimmung nur im Bereich der Mitte eingesetzt werden.

• Der Trimmweg (Rate) kann angepasst und die Betätigungsrichtung geändert werden.

### High Pitch/Low Pitch Trim

High Pitch/Low Pitch Trimmung ist die Trimmung für den oberen bzw. unteren Bereich des Pitchbetriebs.

### Einstellungsart

- Einstellungenl, die für sämtliche Zustände gelten, sollten im Gruppen-Modus vorgenommen werden.
- Taste [INA] klicken. (EIN wird angezeigt.)
- Trimm-Geber auswählen. Auswahlbeispiel: LS (oben), RS (unten)
- Der Trimmweg (Rate) kann angepasst und die Betätigungsrichtung geändert werden.
- Trimmung wirkt für den oberen bzw. unteren Bereich; Mitte wird als Standard eingestellt.

### **Bedienungsanleitung // Futaba FX36 159**

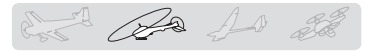

## Trimmung für Gaskurve/Gas Schwebeflug

### Gaskurve

Mit dieser Funktion haben Sie die Möglichkeit eine flugzustandsabhängige Mischkurve für den Gaskanal zu erstellen, die abhängig von Knüpelposition und Pitchwinkel ein optimales Motor-Laufverhalten bei möglichst gleichbleibender Motordrehzahl erzielt. Die Kurve kann auf max. 17 Punkte erweitert werden. Voreinstellung sind 9 Punkte.

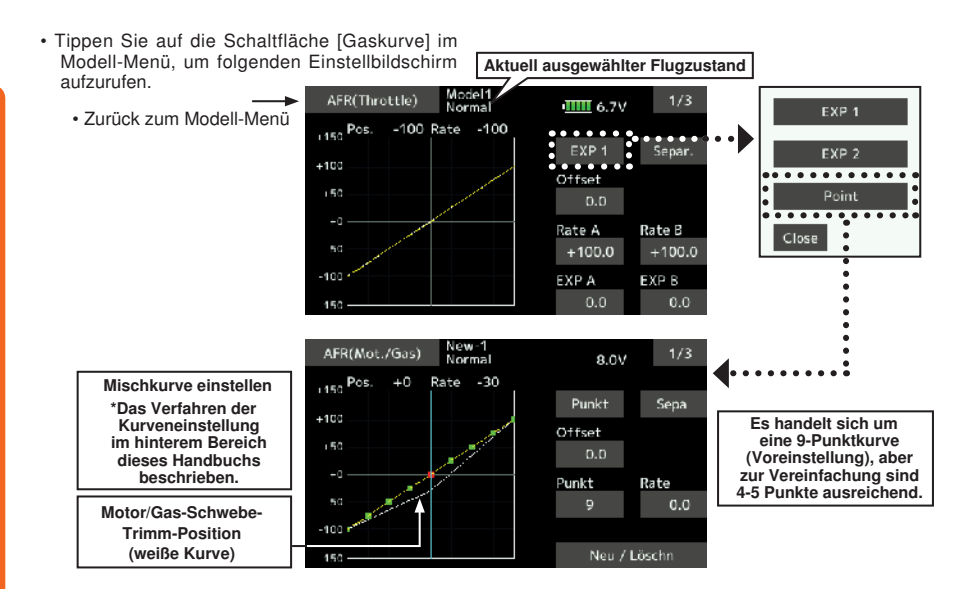

### Kurveneinstellung "Normal"

• Die normale Gaskurve wird zum Starten des Modells verwendet und sollte linear abgestimmt sein. Im Bereich Knüppelmitte sollte das Modell in den Schwebeflug übergehen. Die Pitchkurve ist entsprechend anzupassen,

### Kurveneinstellung für Gasvorwahl (idle up)

• Die Gaskurven für IDLE1/2 sind so zu wählen, dass die Drehzahl bei Pitchänderungen konstant bleibt. Kurven je nach Modell so einstellen, dass Kunstflugfiguren wie Loops, Rollen, oder 3D problemlos machbar sind.

**Einstellungsart** 

• Global/Separat: Wenn Sie dieselben Einstellungen gleichzeitig auch bei anderen Funktionen eingeben möchten, verwenden Sie dazu den Gruppen-Modus. Dann werden für alle Flugzustände

### Vorsichtsmaßnahmen für die Bedienung

### A WARNUNG

 Wenn gestartet und geflogen wird, Gasvorwahl (Idle-up) immer auf AUS stellen und Motor im Leerlauf starten.

# ta r

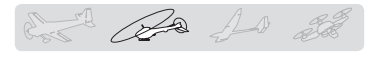

### Beispiele Kurveneinstellung

Die unten abgebildeten Kurven werden über Punktkurven angelegt. Dabei werden für jeden Zustand 5 Punkte eingegeben 0% (unten), 25%, 50% (Mitte), 75%, 100% (oben). Dies erfolgt durch Veränderung der Kurvenpunkte.

### **●Gaskurve (Beispiel)**

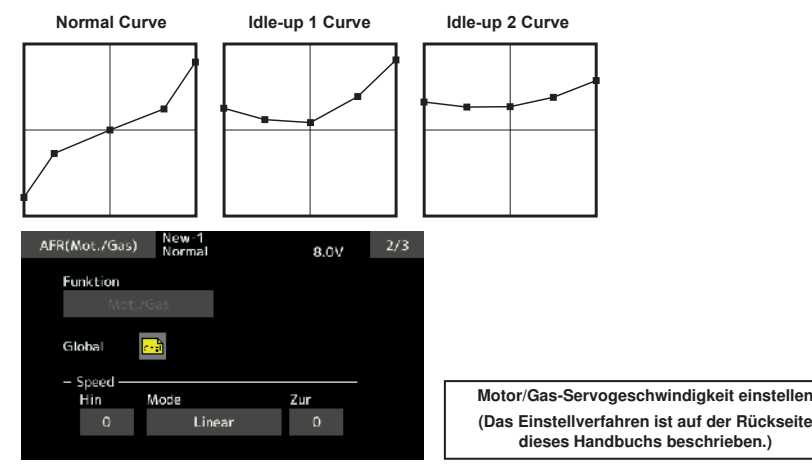

\*Das Verfahren der Kurvenerstellung ist am Ende dieses Handbuchs beschrieben.

### Trimmung für Gas Schwebeflug

Der Einstellbildschirm für die Trimmung bei Schwebeflug, lässt sich vom Einstellbildschirm für die Motor/Gas-Kurve aufrufen.

• Zurück zum Modell-Menü

![](_page_160_Picture_10.jpeg)

Die Funktion Motor/Gas Schwebeflug sorgt für die Gas-Trimmung im Bereich des Schwebepunkts. Normalerweise sollte sie für Schwebe-Zustände verwendet werden. Änderungen der Rotorgeschwindigkeit bei gleichzeitiger Änderung von Temperatur, Feuchtigkeit oder sonstiger Flugbedingungen lassen sich trimmen. Motor/ Gas so einstellen, dass die Rotorgeschwindigkeit am stabilsten ist. Eine feinere Trimmung ist auch möglich, wenn man diese Funktion mit der Schwebe-Pitch-Funktion kombiniert.

### **Einstellungsart**

• Wird nur der (normale) Schwebeflugzustand verwendet, Gruppen- auf Einzelmodus (Voreinstellung) zurückstellen und erst dann Einstellungen vornehmen.

- Zur Taste [INA] weiterklicken. (EIN wird angezeigt.)
- Geber wählen. Auswahlbeispiel: RD
- Trimmart (Mode: Mitte/Normal) kann ausgewählt werden.

Mitte-Modus: Max. Änderungsrate durch einen Trimmbereich, der nahe der Mitte liegt (empfohlen) Flugzustand Normal: Normale Trimmung (Horizontaltrimmung).

- Trimm-Einstellbereich (Bereich) einstellen Ist dieser Wert niedrig gewählt, wird die Trimmung nur im Bereich der Mitte wirksam.
- Die Trimmrate kann angepasst und die Betätigungsrichtung eingestellt werden.

![](_page_161_Picture_1.jpeg)

## **Beschleuniauna**

Mit dieser Funktion wird die Anstiegskennlinie für Pitch und Motor/Gas bei Beschleunigung/ Bremsen eingestellt. Dabei kann eine Beschleunigungsfunktion eingestellt werden, die vorübergehend Pitch und Gas ERHÖHEN, wenn der Gashebel für Beschleunigung/Bremsen eingestellt wird.

![](_page_161_Picture_220.jpeg)

besonders wirkungsvoll, wenn die Reaktion des Helis bei 3D Flügen, etc. beschleunigt werden soll. Dabei überschreitet der hohe Pitch zeitweise den Maximalwert, geht aber dann auf den Maximalpitch zurück.

• Schaltfläche [Beschleunigung] im Modell-Menü auswählen, und folgenden Einstellbildschirm aufrufen.

![](_page_161_Figure_7.jpeg)

![](_page_161_Figure_8.jpeg)

### Einstellungsart

• Die Beschleunigung ist für Pitch und Gas jeweils für beide Laufrichtungen einstellbar.

(Der Arbeitspunkt wird graphisch dargestellt.) Einstellung der Beschleunigungsrate (Rate)

- Rücklaufzeit nach Betrieb (Dämpfung) ist einstellbar.
- Betriebspunkt ist einstellbar. Wird ein Betriebspunkt überschritten, dann wird die Beschleunigung durchgeführt.
- Bitte beachten: Bei Verwendung der Beschleunigungsfunktion, sollten Sie wegen des großen PITCH-WEGES Ihre Einstellungen so vornehmen, dass die Anlenkungen mechanisch nicht anschlagen.

![](_page_162_Picture_0.jpeg)

![](_page_162_Picture_1.jpeg)

### **Autorotation**

Mit dieser Funktion wird die Motor-Aus Position für die Autorotation eingestellt. Die Drosselstellung kann auch auf eine Leerlaufstellung eingestellt werden. Folgende 2 Positionen lassen sich über einen Schalter auswählen. Damit ist das Umschalten während des TRAININGS möglich.

- Schaltfläche [Autorotation] im Modell-Menü auswählen und folgenden Einstellbildschirm aufrufen.
- Zurück zum Modell-Menü

![](_page_162_Picture_6.jpeg)

### **Einstellungsart**

• Auswahl Betriebsart

Manueller Mode (Manuell): Die Funktion Throttle hold wird nur über Schalter bedient.

Auto-Mode (Auto): Die Funktion Throttle hold ist mit der Position des Gashebels verknüpft.

Auto-Position einstellen: Bei Anwahl des Automodes kann die Motor/Gas-Stellung (Autoposition) ausgewählt werden. Gassteuerknüppel in gewünschte Position bringen, dann Bildschirm anklicken. (Auto-Position wird angezeigt.)

• HOLD Positionseinstellung

Throttle hold (AUS) stellt die Stellung für die Motorabschaltung ein. Wert so einstellen, dass der Vergaser vollständig geschlossen ist.

Throttle Hold (Leerlauf): Einstellung vornehmen, um den Leerlauf für das Training beizubehalten. Anpassungen können über die Leerlaufposition der Drosselkurve durchgeführt werden.

- Die Gasservogeschwindigkeit ist einstellbar. (Geschwindigkeit)
- Motor-AUS oder Leerlauf-Betrieb kann über den Auswahlschalter für die Hold-Funktion geschaltet werden.

### Vorsichtsmaßnahmen für die Bedienung

### WARNUNG

**O** Beim Start des Motors prüfen, dass Leerlaufbetrieb und Throttle hold AUS sind.

### Taumelscheibenmischer

Der Taumelscheibenmischer korrigiert die Taumelscheibe in Rollrichtung sowie Nickrichtung (zyklischer Pitch) je nach Betrieb für jeden Zustand.

Einstellung über jeweils Geber-Kurve für Roll-, Nick- und Pitchfunktionen möglich. Sanfte Anpassung ist möglich, wenn der Bildschirm "Kurveneinstellung" aufgerufen wird. Dazu die Mischertaste anklicken, die dem zu ändernden Mischer bzw. der Richtung entspricht.

(für virtuelle Taumelscheibendrehung bei Verwendung von Mehrblattköpfen)

#### Anwendungsbeispiel

de 10

- Der Taumelscheibenmischer dient z.B. zum Korrigieren unerwünschter Roll- oder Nick-Tendenzen.
- Bei einem Zustand, in dem Roll- und Nick verwendet werden, diese Funktion auf EIN stellen. Wird die Nase bei Roll rechts angehoben, wenn die Seite "Rate B" eingegeben ist, dann geht Nick etwas auf "Tiefe". Abstimmung durch Einstellen der Rate. Um nach rechts zu rollen, Rate A anpassen.
- Schaltfläche [Taumel-mix] im Modell-Menü auswählen und folgenden Einstellbildschirm aufrufen.

50

 $-100$ 

150

![](_page_163_Figure_9.jpeg)

 $0.0$ 

 $0.0$ 

EXP A

 $0.0$ 

 $0.0$ 

EXP<sub>B</sub>

### **Einstellungsart**

- Zur Verwendung dieser Funktion, Taste [INH] anklicken. (EIN wird angezeigt.)
- Möchten Sie dieselben Inhalte auch für andere Flug-Zustände einstellen, wählen Sie den Gruppen-Modus (Global). Möchten Sie nur den ausgewählten Zustand einstellen, wählen Sie den Einzelmodus SEPA (Voreinstellung).
- Die Korrekturrate kann über eine Kurve eingestellt werden.
- Ein Schalter kann eingestellt werden.

beschrieben.

Bei Einstellung [--] wird der Taumelscheibenmischer nur über den Flugzustand bedient.

Zum Einstellen eines [EIN]/[AUS]-Schalters, [--], berühren, um Auswahlbildschirm aufzurufen, Schalter wählen und auf EIN stellen.

## **164 Bedienungsanleitung // Futaba FX36**

## De 10 23

## Gasmischer

Dieser Mischer wird verwendet, um Drehzahleinbrüche des Motors zu verhindern, die durch Steuereingaben von Roll, Nick und Heck hervorgerufen werden können.

Dabei kann auch eine Beschleunigungsfunktion eingestellt werden, die vorübergehend die Korrekturrate auf der Gasseite im Verhältnis zur Knüppelbewegung erhöht.

• Schaltfläche [Gasmischer] im Modell-Menü auswählen und folgenden Einstellbildschirm aufrufen.

Sobald eine Korrektur nötig ist, zu dem Mischer klicken, der korrigiert werden muss. Dann Bildschirm anklicken, um die Kurveneinstellung aufzurufen.

### **Einstellbeispiel**

• Beim Steuern von "Roll" werden verstellt, erzeugen Widerstand und belasten somit den Motor, der evtl. in seiner Drehzahl einbricht. Diesen Drehzahleinbruch kompensieren Sie dann durch diesen Mischer durch eine höhere Öffnung des Vergasers. Das Korrigieren der Gasfunktion lässt sich unabhängig über Roll rechts oder links über Rate A bzw. B einstellen.

![](_page_164_Figure_9.jpeg)

### **Einstellungsart**

• Zur Verwendung dieser Funktion, Taste [INH] anklicken. (EIN wird angezeigt.)

hinteren bereich dieses Handbuchs beschrieben.

• Möchten Sie dieselben Inhalte auch für andere Zustände einstellen, wählen Sie den Gruppen-Modus (Global).

Möchten Sie nur den ausgewählten Zustand einstellen, wählen Sie den Einzelmodus SEPA (Voreinstellung).

- Die Korrekturrate kann über eine Kurve eingestellt werden.
- Ein Schalter kann eingestellt werden.

Bei Einstellung [--] wird der Taumelscheibenmischer nur über den Flugzustand bedient.

Zum Einstellen eines [EIN]/[AUS]-Schalters [--], berühren, um Auswahlbildschirm aufzurufen, Schalter wählen und auf EIN stellen.

### Einstellung der Beschleunigungsfunktion

- Die Beschleunigung kann für beide Einstellungen (Links) und (Rechts) eingestellt werden
- Einstellung der Beschleunigungsrate (Rate)
- Rücklaufzeit (Dämpfung) ist einstellbar.
- Auslösepunkt für die Bescleunigung festlegen, ab dem diese wirksam sein soll. Beide Steuerrichtungen können eingestellt werden.

# ia E

![](_page_165_Figure_1.jpeg)

## Pitch → Nadel

Dieser Mischer ist für Motoren mit mechanischer Ansteuerung der Düsennadel oder sonstiger Anpassung des Kraftstoff-Luft-Gemischs gedacht. Es ist möglich, eine Mischerkurve einzustellen.

Dabei kann eine Beschleunigungsfunktion eingestellt werden, bei der vorübergehend die Betätigung der Nadel erhöht wird, wenn der Gashebel für Beschleunigung/Bremsen eingestellt wird. Die Anstiegskennlinie des Düsennadelservos bei einer Beschleunigung/ Dämpfung ist einstellbar.

•Schaltfläche [Pitch→Nadel] im Modell-Menü auswählen und folgenden Einstellbildschirm aufrufen.

![](_page_165_Figure_6.jpeg)

### Einstellungsart

- Zur Verwendung dieser Funktion, Taste [INH] anklicken. (EIN wird angezeigt.)
- Möchten Sie dieselben Inhalte auch für andere Zustände einstellen, wählen Sie den Gruppen-Modus (Global).

Möchten Sie nur den ausgewählten Zustand einstellen, wählen Sie den Einzelmodus SEPA (Voreinstellung).

- Es ist möglich, eine Nadelkurve einzustellen.
- Ein Schalter kann eingestellt werden.

Bei Einstellung [--] läuft der Mischer nur über die Wahl des Zustands.

Beim Einstellen eines [EIN]/[AUS]-Schalters, zur Taste [--] anklicken, um die Auswahl aufzurufen. Wählen Sie dann den Schalter und die Schaltrichtung EIN.

### Einstellung der Beschleunigungsfunktion

- Die Beschleunigung ist sowohl bei Beschleunigung (hoch) als auch bei Dämpfung (niedrig) einstellbar.
- Beschleunigungsrate (Rate) und Rücklaufzeit nach Betrieb (Dämpfung) sind einstellbar.
- Auslösepunkt für die Bescleunigung festlegen, ab dem diese wirksam sein soll. Beide Steuerrichtungen können eingestellt werden.

![](_page_166_Picture_0.jpeg)

![](_page_166_Picture_1.jpeg)

## Pitch → Heckrotor (Statischer Drehmomentausgleich)

Verwenden Sie diesen Mischer, wenn Sie Auswirkungen des Gegendrehmoments aufgrund von Befehlen unterdrücken wollen.

Dabei kann eine Beschleunigungsfunktion eingestellt werden, die vorübergehend die Korrekturrate ERHÖHT, wenn der Pitchhebel bewegt wird. Mischrate bei Beschleunigung bzw. Dämpfung ist einstellbar.

Wird jedoch ein Kreisel der GY-Serie oder ein anderer Heading Hold Kreisel verwendet, wird die Korrektur vom Kreisel vorgenommen und dieser Mischer folglich nicht verwendet.

![](_page_166_Figure_6.jpeg)

- Schwebeflug landen, und zwar bei konstanter Geschwindigkeit. Dabei Pitch so einstellen, dass die Nase nicht ausschlägt, wenn der Pitch-Hebel höher bzw. niedriger gestellt wird.
- 2. Gashebel im hohen Drehzahlbereich

Steig- und Sinkflug wiederholen, und zwar bei konstanter Geschwindigkeit. Dabei Pitch so einstellen, dass die Nase nicht ausschlägt, wenn der Gashebel höher bzw. niedriger gestellt wird.

### Einstellung der Beschleunigungsfunktion

- Die Beschleunigung ist sowohl für Beschleunigung (hoch) als auch bei Dämpfung (niedrig) einstellbar.
- Einstellung der Beschleunigungsrate (Rate)
- Rücklaufzeit nach Betrieb (Dämpfung) ist einstellbar.
- Auslösepunkt für die Bescleunigung festlegen, ab dem diese wirksam sein soll. Beide Steuerrichtungen können eingestellt werden.

![](_page_167_Picture_0.jpeg)

![](_page_167_Figure_1.jpeg)

## Kreisel [Helikopter]

Mit dieser Funktion wird die Kreiselempfindlichkeit eingestellt. Empfindlichkeit und Betriebsart (Normal/AVCS) sind für jeden Flugzustand einstellbar.(AVCS ≙ Heading Holde Mode)

Die Kreiselempfindlichkeit lässt sich nach Zustand bzw. Schalter umschalten. (3 Empfindlichkeitseinstellungen)

\*Kompatibel mit 3-Achs-Kreisel (CGY750).

Bitte beachten Sie: [Kreisel] [Kreisel2] [Kreisel3] Standard

[Kreisel] : KA6(FASSTest12CH) CH5(Andere Systemart)

[Kreisel2] : KA9

[Kreisel3] : KA10

Im Funktionsmenü des Basis-Menüs, immer sowohl (Geber) als auch (Trimmer) für die [Kreisel] Funktion auf [--] einstellen!!

![](_page_167_Figure_11.jpeg)

### Einstellungsart

- Zur Verwendung dieser Funktion, bis Taste [INA] klicken. (EIN wird angezeigt.)
- Möchten Sie dieselben Inhalte auch für andere Zustände einstellen, wählen Sie den Gruppen-Modus (Global).

Möchten Sie nur den ausgewählten Zustand einstellen, wählen Sie den Einzelmodus SEPA (Voreinstellung).

- Sie können für jeden Zustand drei Raten zuschalten. (Rate 1/Rate 2/Rate 3)
- Ein Feineinstell-Geber kann unter "Tuning" vergeben werden.

# aha

![](_page_168_Picture_1.jpeg)

![](_page_168_Figure_2.jpeg)

### Anwendungsbeispiel #2: 3-Achs-Kreisel CGY750 verwenden und Empfindlichkeit für jeweiligen Zustand einstellen

![](_page_168_Figure_4.jpeg)

![](_page_169_Picture_0.jpeg)

## card pa 10 de

## Governor (Drehzahlregler)

In diesem Menü lassen sich über einen Drehzahlregler bis zu drei verschiedene Drehzahlen pro Flugzustand einstellen. Die Höhe dieser Drehzahlen ist von der eingestellten Rate abhängig. Beim Elektro-Heli wird diese Funktion für den Motor-Regler, anstatt einer Gaskurve verwendet (Basis-Menü/FUNKTION).

Bei einem Futaba Governor schaltet diese Funktion die Drehzahl (UpM) für den ROTOR-KOPF um. Sie können für jeden Zustand bis zu 3 Raten einstellen.

\*Der Governor wird eingesetzt, indem der Kanal zur Drehzahleinstellung auf KA7 gelegt wird (Voreinstellung).

• Schaltfläche [Regler] im Modell-Menü auswählen, und folgenden Einstellbildschirm aufrufen.

- \*Im Verbrenner-Hubschrauber wird diese Funktion über einen separaten Kanal dem Regler übertragen, der das Steuersignal des Gas-Servos überwacht und entsprechend korrigiert/nachregelt.
- \*Bei Verwendung der Funktion "Gemischverstellung", wird der Mischerservo über den Governor geregelt. Bei Übertragung der Mischkurvendaten vom Sender zum Governor, muss der AUX-Schalter des Governors (m.trm) auf KA8 gelegt (Voreinstellung) und dann die Einstellung am Drehzahlregler vorgenommen werden. Siehe Bedienungsanleitung des Reglers.

Bitte beachten Sie: Im Funktionsmenü des Basis-Menüs immer (Geber) und (Trimmer) für [Governor] und [Governor 2] auf [--] einstellen.

![](_page_169_Figure_10.jpeg)

#### **Einstellungsart**

#### **●** Mischung aktivieren

[INH] klicken. (EIN wird angezeigt.) \*Beim EIN/AUS-Schalten der Funktion im Governor-Einstellbildschirm wird jetzt der Kanal für die UpM-Einstellung, Endpunkt, Servoweg und Begrenzungspunkt initialisiert.

\*Bei der Umstellung von INA auf ACT (EIN), wird der Servoweg auf 100 initialisiert und der Begrenzungspunkt auf 155.

### **●** Einstellung des Drehzahlwerts (RPM)

#### Zur Rate klicken.

Drehzahl (rpm) über die Tasten "▼▼" "▼" "▲" "▲▲ einstellen.

Ausgangswert: 50% (1500rpm)

Einstellbereich: AUS, 0~110% (AUS, 700~3500rpm) Wird der Wert angeklickt erfolgt ein Reset zum Ausgangswert.

#### **●** Auswahl der angezeigten Einheit

Neben dem Feld "Unit" auf % klicken, um auf die Einheit [UpM] umzustellen.

# ta E

![](_page_170_Picture_1.jpeg)

### **●** Auswahl des Anzeigemodus

- \*Wird der [UpM]-Modus gewählt, kann die Anzeigeart gewählt werden.
- \*Um die Funktion "Governor" der T16SZ zu nutzen müssen die Einstellungen des Drehzahlreglers für den unteren Bereich (700 UpM) geändert werden.
- Wird der Modus im Modell-Menü des Governor-Displays geändert, dann wird die Änderung auch auf dem Bildschirm angezeigt.

### **●** VR-Einstellungen zur Feinabstimmung

[--] anklicken um zur Auswahl zu gelangen. Dreh-Geber wählen.

(Das Verfahren zur Schalterauswahl ist am Ende dieses Handbuchs beschrieben.)

Bis zu Rate klicken.

Trimmrate über die Tasten "▼▼" "▼" "▲" "▲▲" einstellen.

Ausgangswert: 0% (0rpm)

Einstellbereich: -20~+20%

\*Wird der Bildschirm 1 Sekunde berührt, dann wird Empfindlichkeit auf den Ausgangswert zurückgestellt.

![](_page_170_Figure_14.jpeg)

## **Allgemeine Bedienvorgänge im Display Funktionseinstellungen**

In diesem Kapitel werden häufig genutzte Funktionen im Display "Funktionseinstellungen" beschrieben. Bitte richten Sie sich bei der Einstellung der Funktionen danach.

### Werte einstellen

Bei Berührung der Einstelltasten werden die Eingabe-Schaltflächen im oberen Bereich des Displays angezeigt.

![](_page_171_Figure_5.jpeg)

### Flugzustände

### Betriebsart Global/Separat (Glob/Sepa) umschalten

Möchten Sie mehrere Flugzustände einstellen, dann haben Sie die Wahl, ob Sie die Einstellwerte mit sämtlichen Flugzuständen (Glob) verknüpfen oder diese unabhängig einstellen (Sepa) möchten. Auf jedem Einstelldisplay kann der Mode unter [Global] geändert werden.

[Global/Separat umschalten]

![](_page_171_Figure_10.jpeg)

- Für alle Flugzustände werden dieselben Einstellungen vorgenommen.
- Separat (Sepa) Diese Betriebsart ist einzustellen, wenn die Einstellungen nicht mit anderen Zuständen verknüpft sind.

### Verzögerungszeit des Flugzustands einstellen

Unnötige Fluglageänderungen des Modelles durch plötzliche Servoausschläge der Servopositionen bzw. Schwankungen der Reaktionszeit zwischen den Kanälen können durch die Flugzustandsumschaltverzögerung der Funktion [Zustand] unterdrückt werden.

Wird die Verzögerung beim Umschalten des Flugzustands eingestellt, dann wird eine diesem Anteil entsprechende Verzögerung angewandt und es wird eine sanfte Änderung der betreffenden Funktionen durchgeführt.

### [Einstellungsart]

![](_page_171_Figure_17.jpeg)

## aba

### Funktionen für die Feinabstimmung über verschiedene Drehgeber

![](_page_172_Figure_2.jpeg)

**Bedienungsanleitung // Futaba FX36 173**

Nach der Einstellung, drücken Sie bitte die HOME/EXIT Taste

### Ina í t.

## Servo Speed Funktionen

![](_page_173_Figure_2.jpeg)

### Kurveneinstellung

Im folgenden Abschnitt wird die Einstellung für Kurven im Bereich der AFR-Funktion und der einzelnen Mischerfunktionen beschrieben.

### Auswahl des Kurventyps

Drei Kurventypen (EXP1, EXP2, und Punkt) können ausgewählt werden.

![](_page_174_Figure_5.jpeg)

![](_page_174_Picture_99.jpeg)

### Auswahl des Kurventyps

- 1. Berühren Sie die Taste des Kurventyps, den Sie verwenden möchten.
- \*Der Kurventyp ändert sich und die Anzeige geht zum ursprünglichen Bildschirm zurück. [EXP1]: Kurve EXP1 [EXP2]: Kurve EXP2
	- [Punkt]: Punktkurve

### Einstellung über Kurventyp

Wird der Kurventyp ausgewählt wie oben beschrieben, dann werden auf dem Bildschirm kurventypspezifische Einstellungsparameter eingeblendet. Jede Kurve wie unten beschrieben einstellen.

![](_page_175_Figure_3.jpeg)

Die Verwendung einer EXP1-Kurve ermöglicht einen sanfteren Start von Quer-, Höhen- und Seitenruder.

![](_page_175_Figure_5.jpeg)

Die Verwendung einer EXP2-Kurve ist beim Hochlauf des Motors oder sonstigen Faktoren der Motorsteuerung mitunter sinnvoll.

Dabei lassen sich die linken und rechten Raten der Kurve ([Rate A], [Rate B]) bzw. EXKurvenraten ([EXP A], [EXP B]) individuell anpassen. ([EXP] für EXP2)

Die Kurve lässt sich zudem in beliebige Richtungen verschieben [Offset].

### [Rate einstellen]

- 1. Zur Einstellung tippen: [Rate A], [Rate B], [EXP A], oder [EXP B].
- 2. Rate über die Tasten "▼▼" "▼" "▲" "▲▲" einstellen. Voreinstellung: +100.0% (Rate)/+0.0% (EXP Rate) \*Voreinstellung ist je nach Funktion unterschiedlich.

Einstellbereich: -200.0~+200.0% (Rate)/- 100.0~+100.0% (EXP Rate)

(Wird der Wert angeklickt erfolgt ein Reset der Rate zum voreingestellten Wert.)

- [Verschiebung der Kurve in vertikaler Richtung]
- 1. Bis zur Einstellung [Offset] tippen.
- 2. Kurve über die Tasten "▼▼" "▼" "▲" "▲▲" vertikal versetzen.

Voreinstellung: +0,0%

(Wird der Wert angeklickt erfolgt ein Reset der Rate zum voreingestellten Wert.)

![](_page_175_Figure_19.jpeg)

![](_page_176_Figure_1.jpeg)

- 1. Auf [Punkt] klicken.
- 2. Wählen Sie über die Tasten "▼▼" "▼" "▲" "▲▲" die Position (Markier. ) aus, die Sie hinzufügen

![](_page_176_Picture_4.jpeg)

- 3. Wird die Taste "Hinzufügen/Entfernen" gedrückt, wird der Punkt hinzugefügt.
- 1. Auf [Punkt] klicken.
- 2. Wählen Sie über die Tasten "▼▼" "▼" "▲" "▲▲" die Position (Markier. ) aus, die Sie löschen möchten.

![](_page_176_Figure_8.jpeg)

- 3. Wird die Taste "Hinzufügen/Entfernen" gedrückt, so wird der Punkt gelöscht.
- [Horizontale Verschiebung der Kurve in vertikaler
- 1. Auf [Offset] tippen.
- 2. Kurve über die Tasten "▼▼" "▼" "▲" "▲▲" vertikal

Voreinstellung: +0,0%

(Wird der Wert angeklickt erfolgt ein Reset der Rate zum voreingestellten Wert.)

![](_page_176_Figure_15.jpeg)

### 1. Kurveneinstellung

Punktkurven oder Splinekurven von bis zu 11/17 Punkten können verwendet werden. (Ausgangswert: 11/9 Punkte) Die gesetzten Punkte können frei ergänzt, reduziert oder verschoben werden.

#### Hinzufügen von Punkten

- Öffnen Sie den Bildschirm "Mischerkurve" mit der Kurvenfunktion.
	- EXP<sub>1</sub> Close EXP<sub>2</sub> Point Entfernen von Punkten Nutzen Sie die Links-Rechts Taste [ ← ] oder [ → ] Spline und wählen Sie den Punkt. (Der rote Die Arten der Mischerkurven Punkt ■ ist der gewählte Punkt.) Model1<br>Condit.1 Model1<br>Condit.1 AFR(Aileron)  $\frac{1}{2}$  6.7V  $1/2$ AFR(Aileron)  $1/2$  $IIIII 6.7V$  $+0$  $Rate +0$ Pos.  $+0$ Rate  $+0$ Pos  $+150$  $+150$ Point Separ. Point Separ.  $+100$  $+100$ Offset Offset  $+50$  $+50$  $0.0$ Remove  $0.0$  $+0$  $+0$ Rate Rate Position Position  $\ddot{ }$  +12.5  $-50$  $+12.0$  $+12.5$  $-50$  $+12.0$ Der rote Punkt (■ )<br>wird arün  $-100$  $\begin{array}{ccc} \text{d grûn} & \bullet & \bullet & \bullet \ \text{Riemannian} & \bullet & \bullet & \bullet \ \end{array}$  $\rightarrow$  $-150$  $45$  Berühren Sie die  $\ddot{\bullet}$ "Position" Taste. Berühren Sie die [Remove] Taste.(Der gewählte AFR(Aileron)  $1/2$ Punkt wird zum transparenten Punkt  $\Box$ )  $Rate +0$  $+0$  $1450$  Nutzen Sie die Links-Rechts Taste [ ← ] oder [ → ]. Point Separ. Die rote Markierung  $(\Box)$  bewegt sich Offset Add  $0.0$  \*Der Punkt ist gelöscht.  $\overline{10}$ Position Rate  $-50$  $+12.0$  $-100$  $-150$

Wenn Sie "Add" berühren, wird der Punkt hinzugefügt.

 \*Ein neuer Punkt wurde festgelegt. **Drücken Sie "RATE" und nutzen Sie die** herauf/ herunter Pfeile um die Rate Punkte nach

oben oder unten einzustellen.

 $(\Box) \rightarrow (\blacksquare)$ 

 Berühren Sie die "▼ ▼" "▼" "▲" "▲" Taste und wählen Sie die Position (mark <sup>[]</sup>) die Sie hinzufügen möchten.

## E. utaba

![](_page_178_Figure_1.jpeg)

### Geberauswahl

Die diversen Funktionen der T16SZ lassen sich über Schalter anwählen. Die Art der Einstellung des Schalters (einschl. der Geber Stick, Trimmhebel bzw. Drehgeber VR in der Funktion eines Schalters) gilt für sämtliche Funktionen.

### Schalterauswahl

Wird ein Schalter bei einer Mischfunktion ausgewählt, dann wird die Auswahl (s.u.) angezeigt (rot markiert).

![](_page_179_Figure_5.jpeg)

### Sobald der Schalter ausgewählt ist

Einstellung Schalter EIN/AUS ist in jeder Position möglich.

1. Wird der Positionsschalter EIN/AUS "Einstellen" gedrückt, nachdem der Schalter ausgewählt wurde, erscheint der folgende Bildschirm.

![](_page_179_Figure_9.jpeg)

 Bei Memory "Normal" wird beim Verlassen der EIN-Position des Gebers die Funktion abgeschaltet.

Bei "Memory"-Einstellung bleibt die Schaltfunktion aktiv, bis zum erneuten Schalten auf diese EIN-Position

Wird ein Geber (Stick, Trimmhebel oder Drehgeber VR) als Schalter verwendet, sind folgende 2 Modi möglich.

- Mode: Linear/Symmetrie
- 1. Wird der Positionsschalter EIN angeklickt, nachdem der Stick etc. ausgewählt wurde, wird folgender Bildschirm eingeblendet.

![](_page_179_Figure_15.jpeg)

- 2. Wählen Sie den gewünschten Modus aus und stellen Sie ihn wie unten beschrieben ein.
- 3. Durch Anklicken von [Geberwahl] Bildschirm schließen.
# aba

# Der Hysterese- oder Bereichsmodus kann im Hardwareauswahlbildschirm definiert **werden.**

Wenn ein Knüppel, eine Trim Taste oder ein VR als Schalter genutzt wird, können die folgenden 4 Modi ausgewählt werden.

#### **Linear – Hysteresemodus**

Diese Einstellungsmethode wählt die Funktion AN/AUS basierend auf dem gesetzten Punkt. Die Hysterese (Totbereich) kann AN und AUS geschaltet werden. Die AN und AUS Positionen können mit der Reverse Taste getauscht werden.

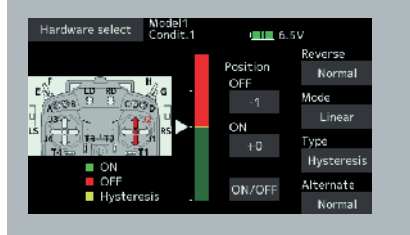

#### **Symmetrie – Hysteresemodus**

Die Bedienung ist die gleiche wie bei dem linearen Hysteresemodus, jedoch symmetrisch auf beiden Seiten. Wenn Sie z.B. DualRate1 mit dem Querruderknüppel aktivieren möchten, indem Sie das Steuer nach links oder rechts bewegen, kann DR1 an der gleichen linken und rechten Position AN geschaltet werden.

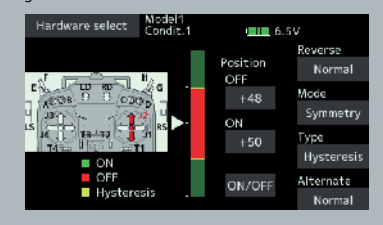

#### **Linear – Bereichsmodus**

Dieser Modus aktiviert den Schalter innerhalb von 2 Punkten. Jeder Punkt kann festgelegt werden. Die AN und AUS Positionen können mit der Reverse Taste getauscht werden.

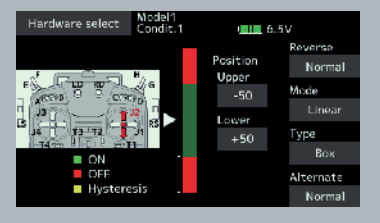

#### **Symmetrie – Bereichsmodus**

Die Bedienung ist die gleiche wie bei dem linearen Bereichsmodus, jedoch sind links und rechts ( rauf und runter ) symmetrisch zur Neutralposition.

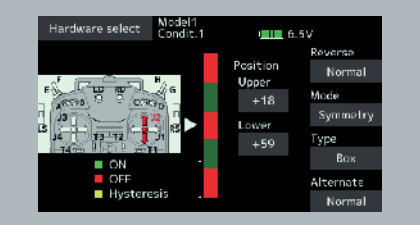

## **Das Verschieben des AN/AUS Punktes**

Die AN/AUS Position und der Grenzpunkt der Hysterese (Totbereich) (es gibt 2 Punkte: oben und unten) können geändert werden. AN/AUS ist in einer beliebigen Position möglich.

- **Grüner Bereich: AN**
- **Roter Bereich: AUS**
- **Gelber Bereich: Hysterese (Totbereich)**

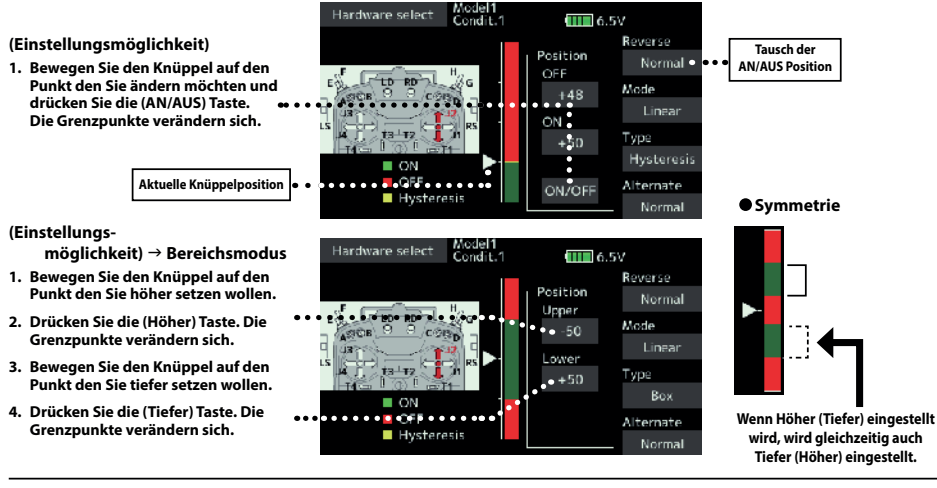

# **Hysterese: Die Hysterese (Totbereich) kann AN und AUS geschaltet werden.**

### **(Einstellungs-**

- **möglichkeit) Linearer Modus**
- **1. Bewegen Sie den Knüppel zu dem Ausschaltpunkt den Sie ändern möchten und drücken Sie die (OFF) Taste. Die Ausschaltpunkte verändern sich.**
- **2. Bewegen Sie den Knüppel zu dem Einschaltpunkt den Sie ändern möchten und drücken Sie die (ON) Taste. Die Einschaltpunkte verändern sich**

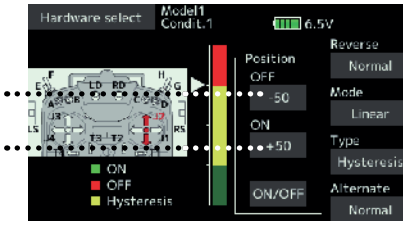

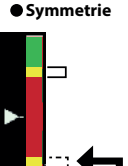

**Wenn Höher (Tiefer) eingestellt wird, wird gleichzeitig auch Tiefer (Höher) eingestellt.**

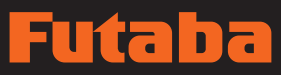

#### **Retriebsarten**

Die Betriebsarten nach der Geberwahl sind nachfolgend beschrieben.

#### Linear

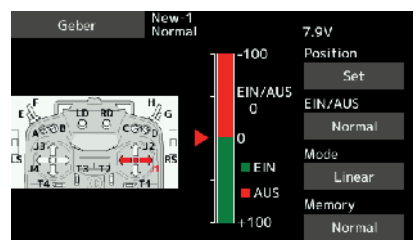

Bei Verwendung von Drehgebern oder Steuerknüppeln als Schalter für Mischfunktionen, Timer o.ä. wird dieser Geber-Modus verwendet.

Der Schaltbereich unterteilt sich in untere und obere Geberweghälfte. Der Schaltpunkt ist variabel einstellbar (Position "Set"). Der EINund AUS-Bereich ist farbig dargestellt und kann umgekehrt werden.

### **Symmetrie**

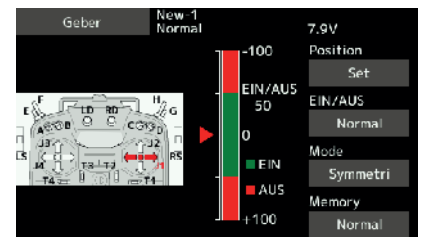

Im Mode "Symmetri" ist es möglich eine Hysterese (Totbereich") einzustellen. Die Schaltpunkte liegen dann symmetrisch zur Neutralposition des Gebers. Die Position ist individuell einstellbar.

#### EIN/AUS Schaltpunkt verschieben

Der Ein-Aus-Punkt lässt sich verschieben. EIN/AUS an einer beliebigen Position kann gesetzt werden.

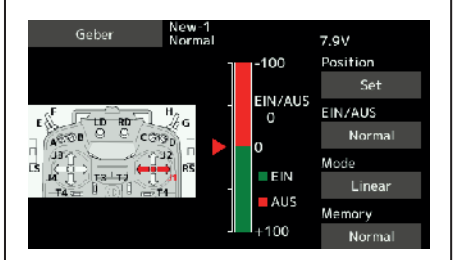

- Grüner Bereich: AUS-Bereich
- Roter Bereich: EIN-Bereich

#### [Einstellungsart]

1. Bewegen Sie den Knüppel, etc. zu dem Punkt, an dem Sie schalten möchten und berühren Sie die Taste [SET). Die Position des Schaltpunktes ist dann entsprechend geändert.

## LOGIC-Schalter (Nur Funktion "Flugzustand")

Die Funktion des Logic-Schalters erlaubt das Ein- bzw. Ausschalten des Betriebs durch die Kombination zweier Schalter. So wird der Flugzustand zum Beispiel aktiviert, wenn 2 Schalter eingeschaltet werden.

## Logic-Modus

UND: Stehen beide Schalter auf EIN, ist auch der Zustand EIN.

ODER: Steht einer der beiden Schalter auf EIN, ist auch der Zustand EIN.

EX-OR: Befinden sich die beiden Schalter in unterschiedlichen Zuständen, dann ist auch der Zustand EIN.

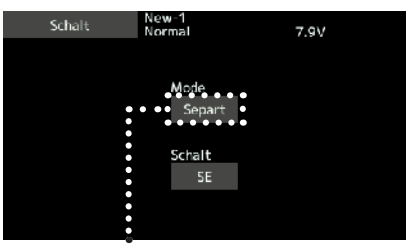

## Auswahl Schaltmodus

1. [Mode] "Separt" anklicken und "Logic" auswählen. (Einstellbildschirm für Logic-Schalter)

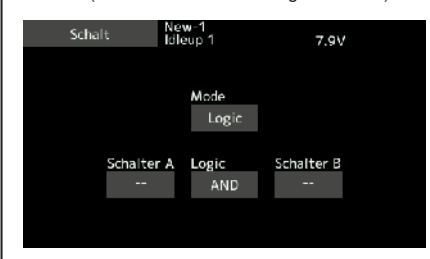

## **Schalterauswahl**

1. Schalter A und B wählen.

## Auswahl Logikmode

- 1. Punkt [Logic] klicken.
- 2. Logic-Mode wählen.

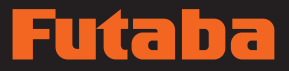

# Aktualisierung

Ihre Futaba T16SZ lässt sich ganz einfach online updaten. Um Funktionen hinzuzufügen oder zu verbessern kann die entsprechende Update-Datei von unserer Homepage heruntergeladen werden. Update-Dateien auf die SD-Karte herunterladen. Dann folgendermaßen vorgehen, um das Programm zu aktualisieren.

Über FAQ (Häufig gestellte Fragen) zu Aktualisierungen und Updates konsultieren Sie bitte unsere Homepage.

### Update

- Bitte beachten Sie: Entlädt sich der Akku während der Programmaktualisierung vollständig, wird das Update fehlschlagen. Beträgt die verbleibende Akkuleistung 50% oder weniger, ist der Akku vor einem Update immer aufzuladen.
- Bitte beachten Sie: Die Modell-Daten im Sender können nach dem Update unverändert weiterverwendet werden; wir empfehlen aber, die Modelldaten vor einem Update sicherheitshalber zu sichern.
- 1. Laden Sie die ZIDatei mit den aktualisierten Daten von unserer Hompage herunter.

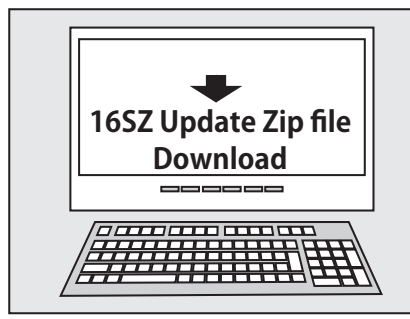

- 2. ZiDatei auf dem Computer entpacken.
- 3. Auf Ihrem Rechner wird der Ordner .. FUTABA" angelegt.
- 4. Kopieren Sie den Ordner "FUTABA" auf Ihre SD-Karte.

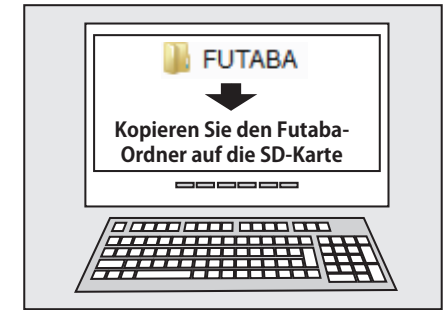

Bitte beachten Sie: Existierte auf Ihrer SD-Karte bereits ein Ordner mit der Bezeichnung FUTABA bevor Sie mit dem Kopieren begonnen haben, dann wird der Ordner FUTABA ÜBERSCHRIEBEN.

5. Schieben Sie die SD-Karte, die den "FUTABA"-Ordner mit der Update-Software enthält in den SD-Kartenschacht Ihres T16SZ-Senders.

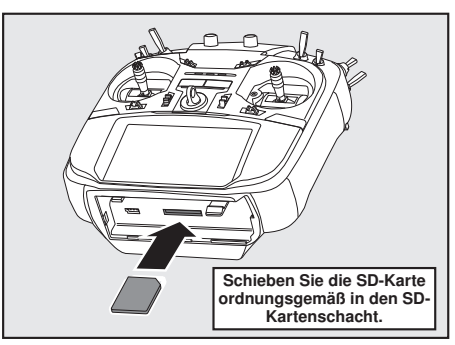

6. Sender einschalten und dabei Taste "HOME/EXIT" drücken. Der Aktualisierungsbildschirm wird auf dem LCD-Display Ihrer T16SZ angezeigt und das Softwareupdate beginnt.

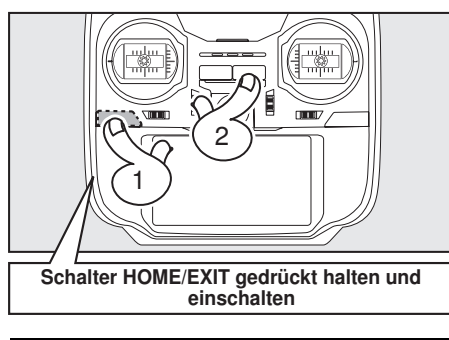

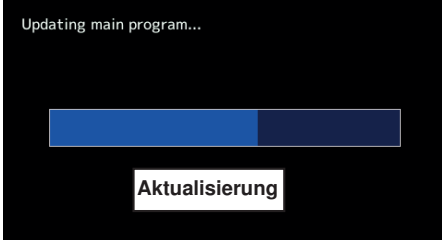

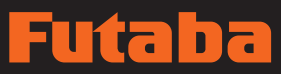

7. Sobald das Software-Update vollständig durchgeführt ist, erscheint die Mitteilung "Komplett" auf dem LCD-Display Ihrer T16SZ. (S. Abb.)

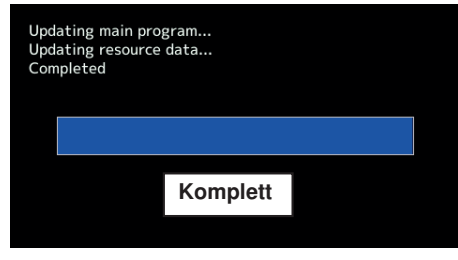

8. Hauptschalter Ihrer T16SZ ausschalten und SD-Karte aus dem Kartenschacht entfernen.

# Mögliche Probleme

Wird eine der u.g. Fehlermeldungen auf dem LCD-Display Ihrer T16SZ angezeigt, dann wird das Softwareupdate nicht vollständig durchgeführt.

## "Akku schwach."

Software-Update wird verschoben, weil der Akku zu schwach ist. Nach Aufladen des Akkus Software-Update erneut versuchen.

#### "Aktualisierungsdatei nicht gefunden."

T16SZ kann die Aktualisierungsdatei auf der SD-Karte nicht finden. Überprüfen Sie, ob sämtliche Dateien auf die SD-Karte gespeichert wurden.

#### "Datei defekt."

Das T16SZ entdeckt den Fehler der Aktualisierungsdatei. Die Aktualisierungsdate ist möglicherweise defekt oder für einen anderen Sender bestimmt.

### "Schreibfehler."

Das Softwareupdate wird aus einem unbekannten Grund angehalten. Wenn diese Fehlermeldung auf dem LCD-Display Ihrer T16SZ angezeigt wird, wenden Sie sich bitte an Ihr Service-Center vor Ort.

#### Während der Aktualisierung niemals den Akku und die SD-Karte aus dem Sender entnehmen.

Dadurch kann der Sender beschädigt werden.

Ist eine Aktualisierung aus irgendeinem Grund fehlgeschlagen, dann startet der Sender möglicherweise nicht.

Aktualisieren Sie den Sender in diesem Fall noch einmal wie folgt:

- 1. Akku aus dem Sender herausnehmen.
- 2. SD-Karte mit den Update-Dateien in den Sender einschieben.
- 3. Akku im Sender anschließen. Dabei Taste "HOME / EXIT" drücken.
- 4. Die Aktualisierung beginnt.

Nach den o.g. Schritten sollen Sie eine Wartung vornehmen lassen, wenn der Sender sich nicht aktualisieren lässt oder nicht startet.

· Per Futaba Modelldaten Konverter-Software können Modelldaten von T14SG oder FX22 (letzter Softwarestand) auf die T16SZ konvertiert werden. In umgekehrter Reihenfolge ist dies nicht möglich."

# **Futaba**

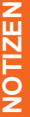

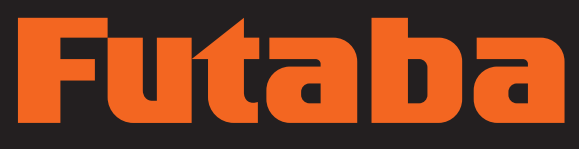

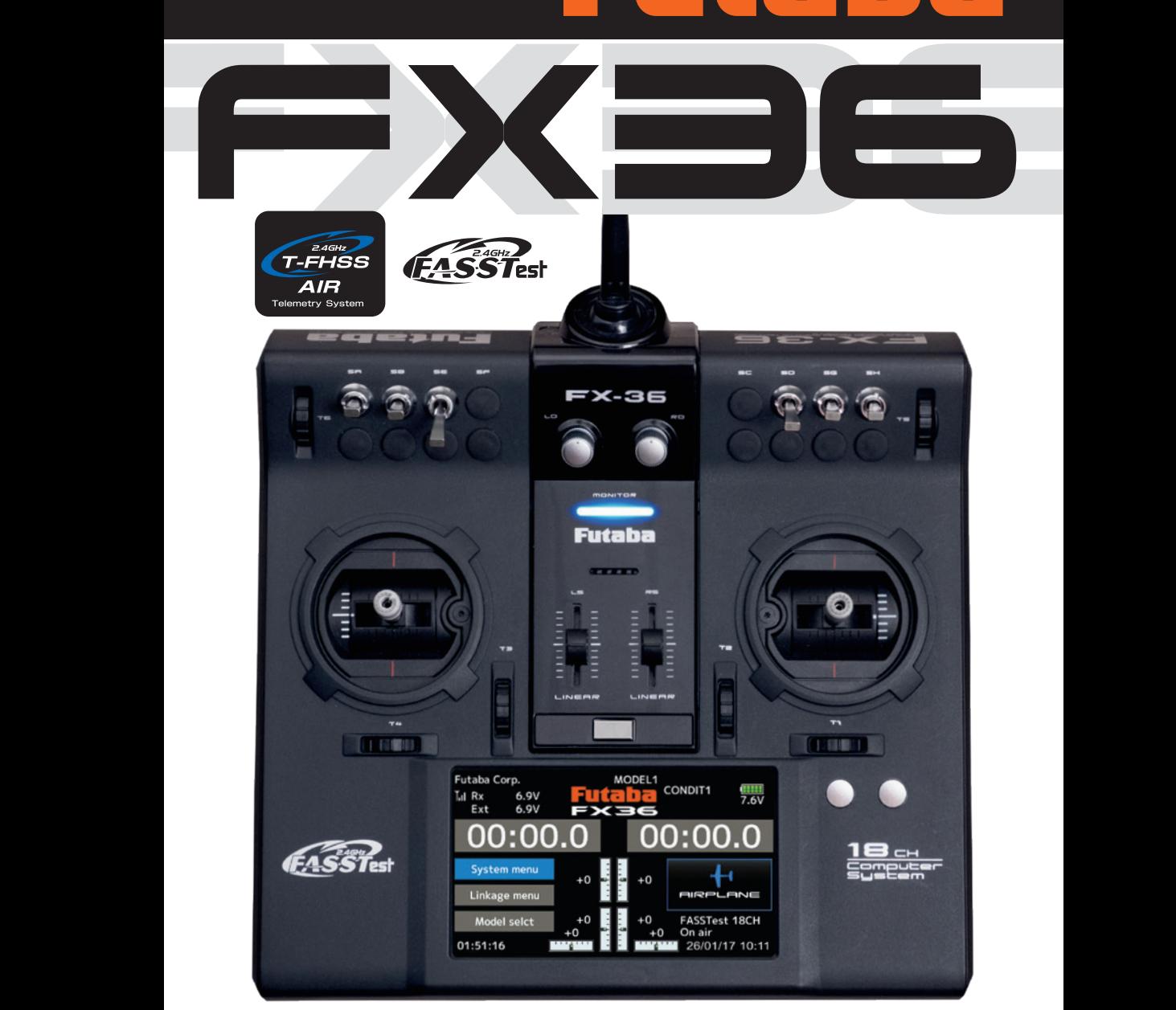

**FUTABA CORPORATION** 629 Oshiba, Mobara, Chiba Prefecture 297- 8588, Japan